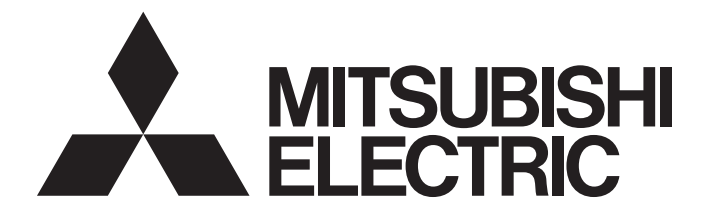

# **Safety Programmable Controller**

MELSEG QS Series

# QSCPU User's Manual (Function Explanation, Program Fundamentals)

-QS001CPU

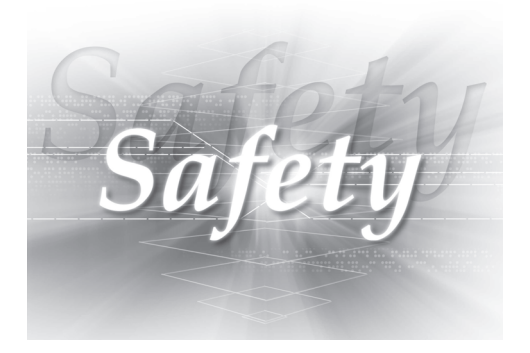

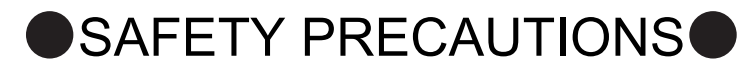

(Read these precautions before using this product.)

<span id="page-2-0"></span>Before using this product, please read this manual and the relevant manuals carefully and pay full attention to safety to handle the product correctly.

In this manual, the safety precautions are classified into two levels: " $\bigwedge$  WARNING" and " $\bigwedge$  CAUTION".

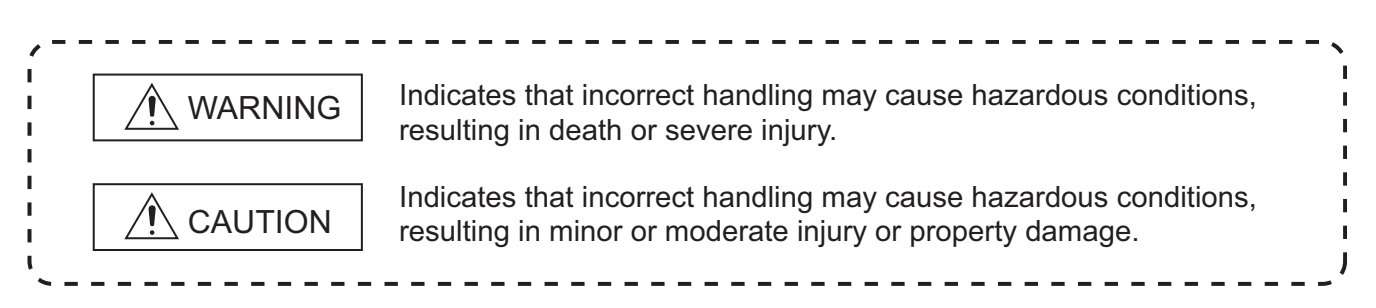

Under some circumstances, failure to observe the precautions given under " $\bigwedge$  CAUTION" may lead to serious consequences.

Make sure that the end users read this manual and then keep the manual in a safe place for future reference.

## **[Design Precautions]**

# **WARNING**

- When a safety programmable controller detects an error in an external power supply or a failure in programmable controller, it turns off all the outputs. Create an external circuit to securely stop the power of hazard by turning off the outputs. Incorrect configuration may result in an accident.
- Create short current protection for a safety relay, and a protection circuit such as a fuse, and breaker, outside a safety programmable controller.
- When data/program change, or status control is performed from a personal computer to a running safety programmable controller, create an interlock circuit outside the sequence program and safety programmable controller to ensure that the whole system always operates safely. For the operations to a safety programmable controller, pay full attention to safety by reading the relevant manuals carefully, and establishing the operating procedure. Furthermore, for the online operations performed from a personal computer to a safety CPU module, the corrective actions against a communication error due to a cable connection fault, etc. should be predetermined as a system.

# **[Design Precautions]**

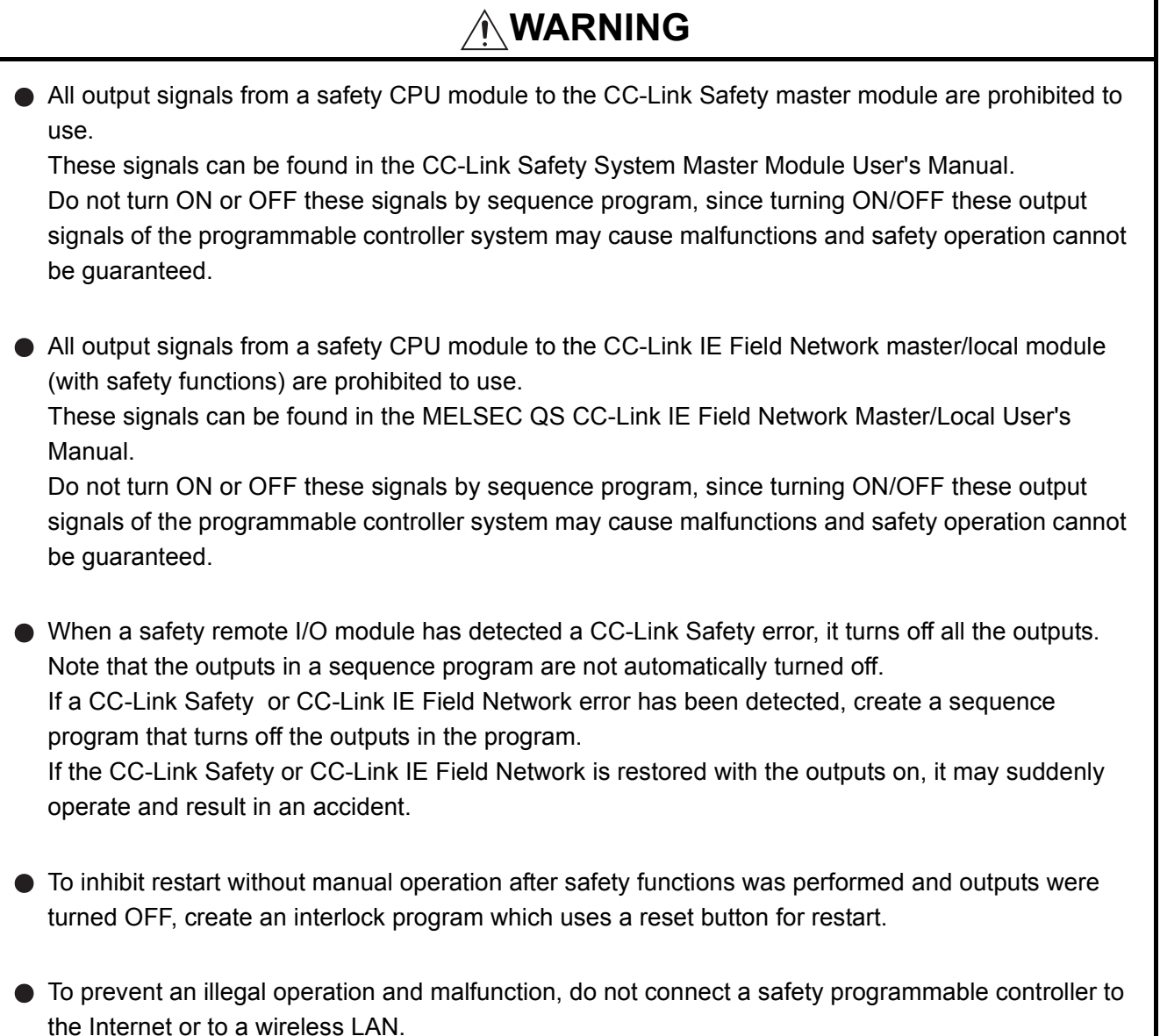

# **[Design Precautions]**

# **CAUTION**

- Do not bunch the wires of external devices or communication cables together with the main circuit or power lines, or install them close to each other. They should be installed 100mm or more from each other. Not doing so could result in noise that would cause erroneous operation.
- Time from when the CPU module is powered on or is reset to when it enters in RUN status depends on the system configuration, parameter settings, and program size. Design the program so that the entire system will always operate safely, regardless of the time.

# **[Installation Precautions]**

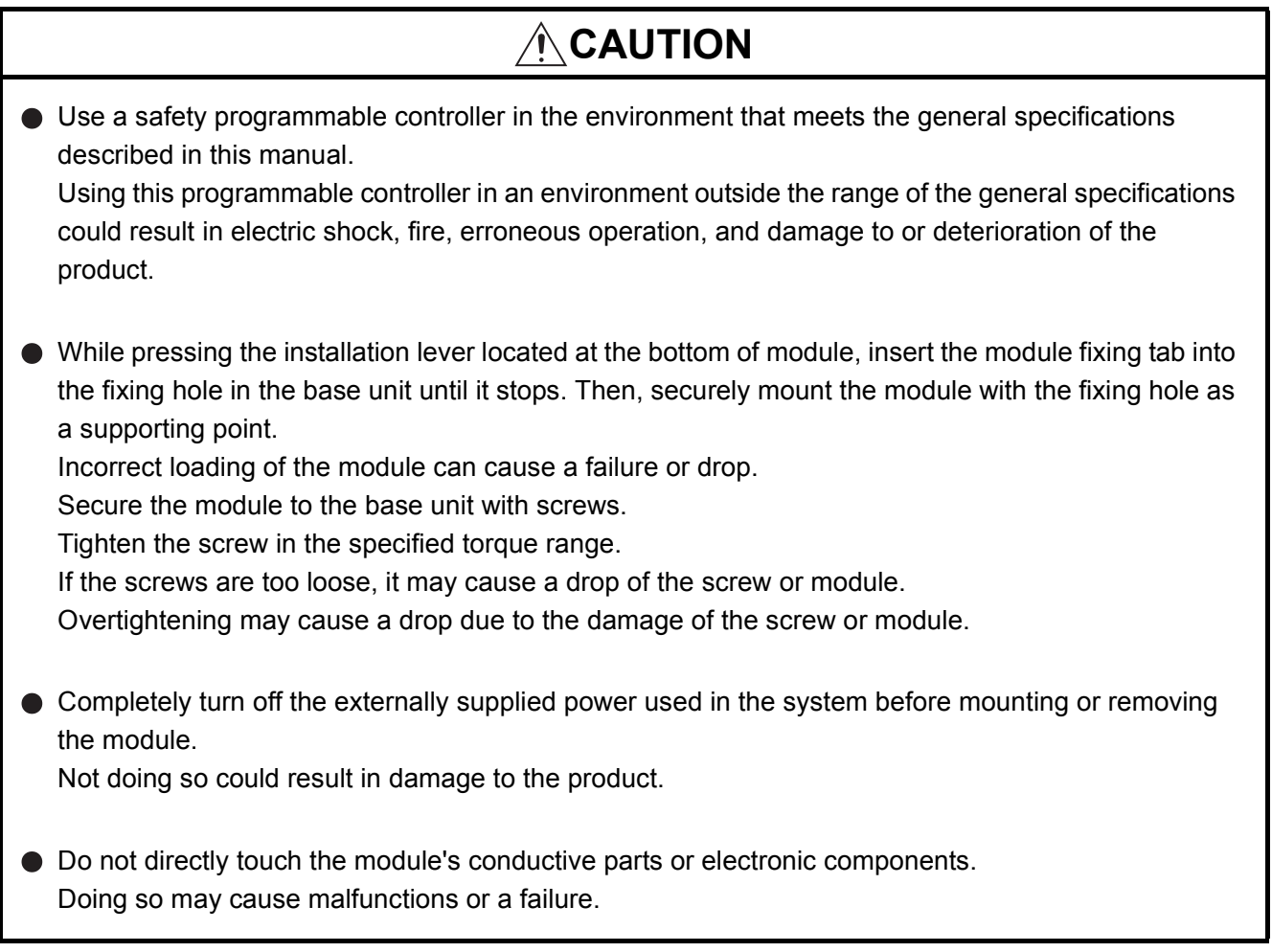

# **[Wiring Precautions]**

# **WARNING**

- Be sure to shut off all phases of the external supply power used by the system before wiring. Not completely turning off all power could result in electric shock or damage to the product.
- When energizing or operating the module after installation or wiring, be sure to close the attached terminal cover.

Not doing so may result in electric shock.

# **[Wiring Precautions]**

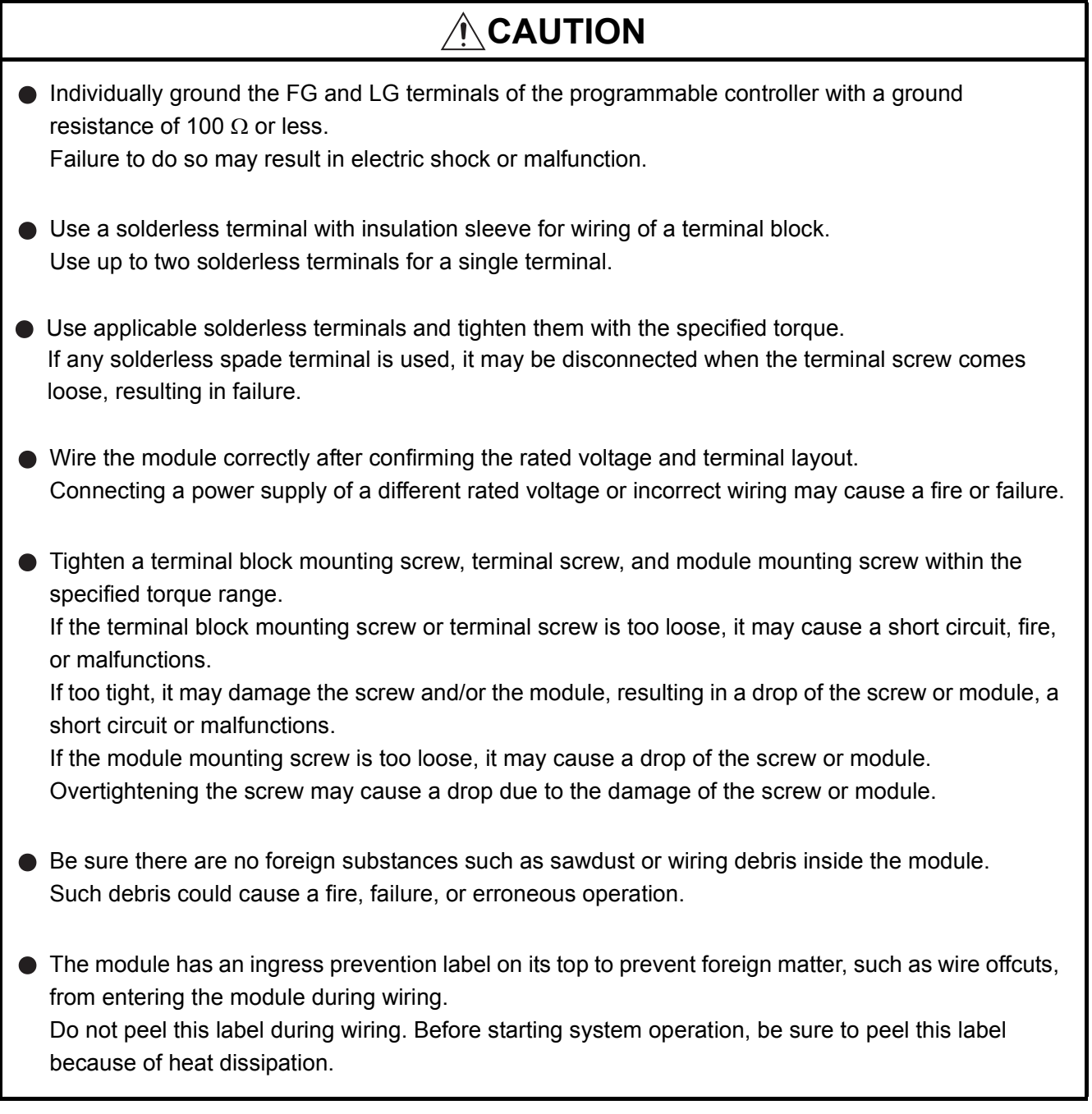

# **[Wiring Precautions]**

# **CAUTION**

Install our programmable controller in a control panel for use. Wire the main power supply to the power supply module installed in a control panel through a distribution terminal block. Furthermore, the wiring and replacement of a power supply module have to be performed by a maintenance worker who acquainted with shock protection. (For the wiring methods, refer to the QSCPU User's Manual (Hardware Design, Maintenance and Inspection))

## **[Startup and Maintenance precautions]**

# **WARNING**

● Do not touch the terminals while power is on. Doing so could cause shock or erroneous operation.

● Correctly connect the battery. Also, do not charge, disassemble, heat, place in fire, short circuit, or solder the battery.

Mishandling of battery can cause overheating or cracks which could result in injury and fires.

Turn off all phases of the external supply power used in the system when cleaning the module or retightening the terminal block mounting screws, terminal screws, or module mounting screws. Not doing so could result in electric shock. Tighten a terminal block mounting screw, terminal screw, and module mounting screw within the specified torque range.

If the terminal block mounting screw or terminal screw is too loose, it may cause a short circuit, fire, or malfunctions.

If too tight, it may damage the screw and/or the module, resulting in a drop of the screw or module, a short circuit or malfunctions.

If the module mounting screw is too loose, it may cause a drop of the screw or module. Overtightening the screw may cause a drop due to the damage of the screw or module.

## **[Startup and Maintenance precautions]**

# **CAUTION**

The online operations performed from a personal computer to a running safety programmable controller (Program change when a safety CPU module is RUN, device test, and operating status change such as RUN-STOP switching) have to be executed after the manual has been carefully read and the safety has been ensured. Following the operating procedure predetermined at designing, the operation has to be performed by an instructed person. When changing a program while a safety CPU module is RUN (Write during RUN), it may cause a program breakdown in some operating conditions. Fully understand the precautions described in the GX Developer's manual before use.  $\bullet$  Do not disassemble or modify the modules. Doing so could cause a failure, erroneous operation, injury, or fire. If the product is repaired or remodeled by other than the specified FA centers or us, the warranty is not covered. Use any radio communication device such as a cellular phone or a PHS phone more than 25cm away in all directions of the programmable controller. Not doing so can cause a malfunction. Completely turn off the externally supplied power used in the system before mounting or removing the module. Not doing so could result in damage to the product. ● Restrict the mounting/removal of a module, base unit, and terminal block up to 50 times (IEC61131-2 compliant), after the first use of the product. Failure to do so may cause the module to malfunction due to poor contact of connector.  $\bullet$  Do not drop or give an impact to the battery mounted to the module. Doing so may damage the battery, causing the battery fluid to leak inside the battery. If the battery is dropped or given an impact, dispose of it without using. Before touching the module, always touch grounded metal, etc. to discharge static electricity from human body, etc. Not doing so can cause the module to fail or malfunction.

# **[Disposal Precautions]**

# **CAUTION**

When disposing of this product, treat it as industrial waste. When disposing of batteries, separate them from other wastes according to the local regulations. (For details of the battery directive in EU member states, refer to QSCPU User's Manual (Hardware Design, Maintenance and Inspection).

# **[Transportation Precautions]**

# **CAUTION**

When transporting lithium batteries, make sure to treat them based on the transport regulations. (For details of the controlled models, refer to QSCPU User's Manual (Hardware Design, Maintenance and Inspection).

<span id="page-9-0"></span>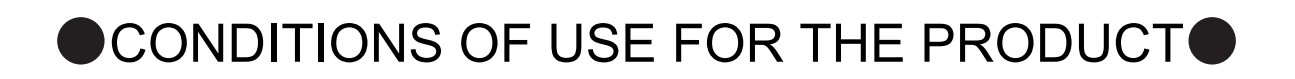

- (1) Although MELCO has obtained the certification for Product's compliance to the international safety standards IEC61508, ISO13849-1 from TUV Rheinland, this fact does not guarantee that Product will be free from any malfunction or failure. The user of this Product shall comply with any and all applicable safety standard, regulation or law and take appropriate safety measures for the system in which the Product is installed or used and shall take the second or third safety measures other than the Product. MELCO is not liable for damages that could have been prevented by compliance with any applicable safety standard, regulation or law.
- (2) MELCO prohibits the use of Products with or in any application involving, and MELCO shall not be liable for a default, a liability for defect warranty, a quality assurance, negligence or other tort and a product liability in these applications.
	- (a) power plants,
	- (b) trains, railway systems, airplanes, airline operations, other transportation systems,
	- (c) hospitals, medical care, dialysis and life support facilities or equipment,
	- (d) amusement equipments,
	- (e) incineration and fuel devices,
	- (f) handling of nuclear or hazardous materials or chemicals,
	- (g) mining and drilling,
	- (h) and other applications where the level of risk to human life, health or property are elevated.

# <span id="page-10-0"></span>**REVISIONS**

The manual number is given on the bottom left of the back cover.

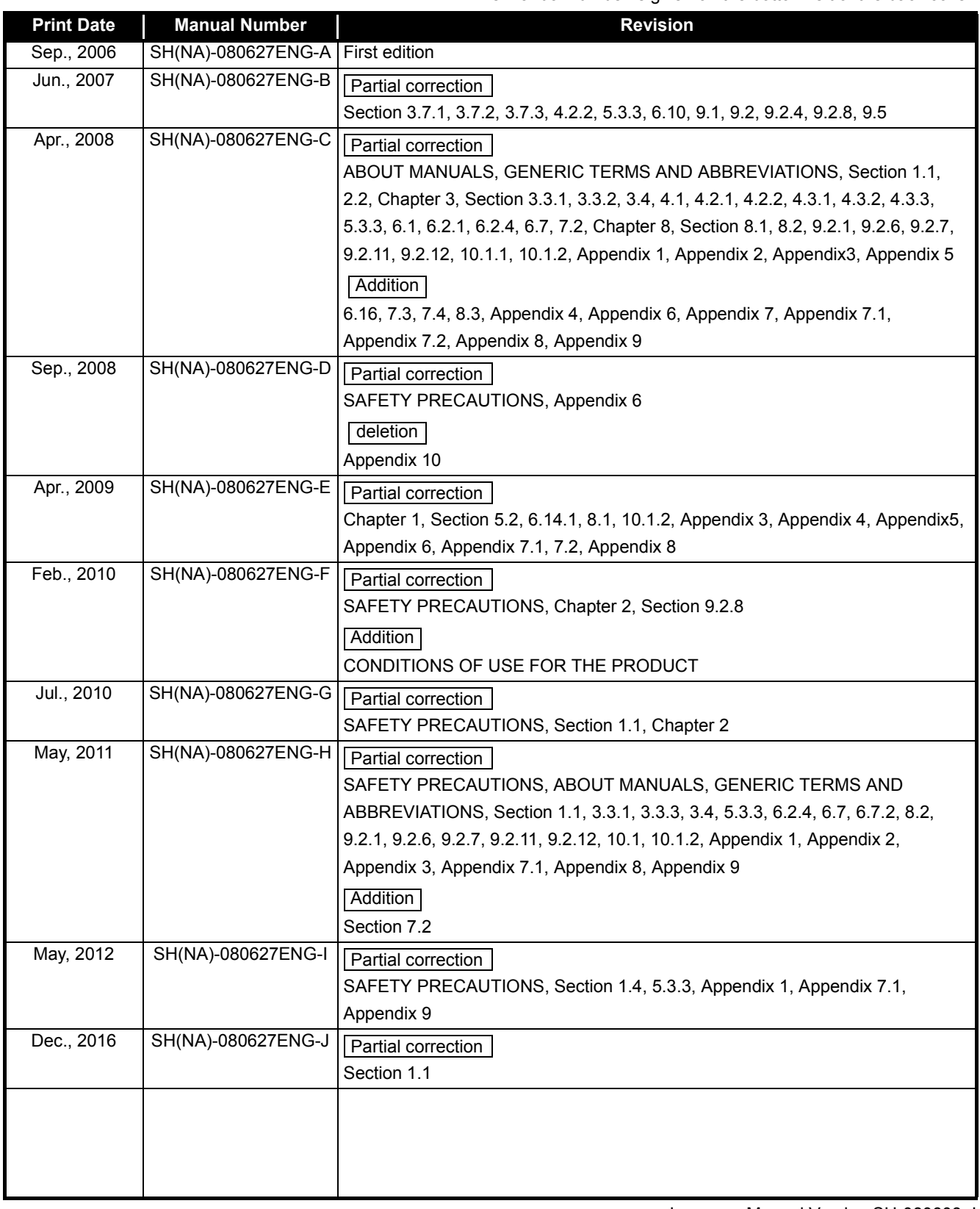

Japanese Manual Version SH-080608-J

This manual confers no industrial property rights or any rights of any other kind, nor does it confer any patent licenses. Mitsubishi Electric Corporation cannot be held responsible for any problems involving industrial property rights which may occur as a result of using the contents noted in this manual.

#### **INTRODUCTION**

<span id="page-11-0"></span>Thank you for choosing the Mitsubishi Electric MELSEC-QS series of Safety Programmable Controllers. Before using the equipment, please read this manual carefully to develop full familiarity with the functions and performance of the QS series programmable controller you have purchased, so as to ensure correct use.

#### **CONTENTS**

<span id="page-11-1"></span>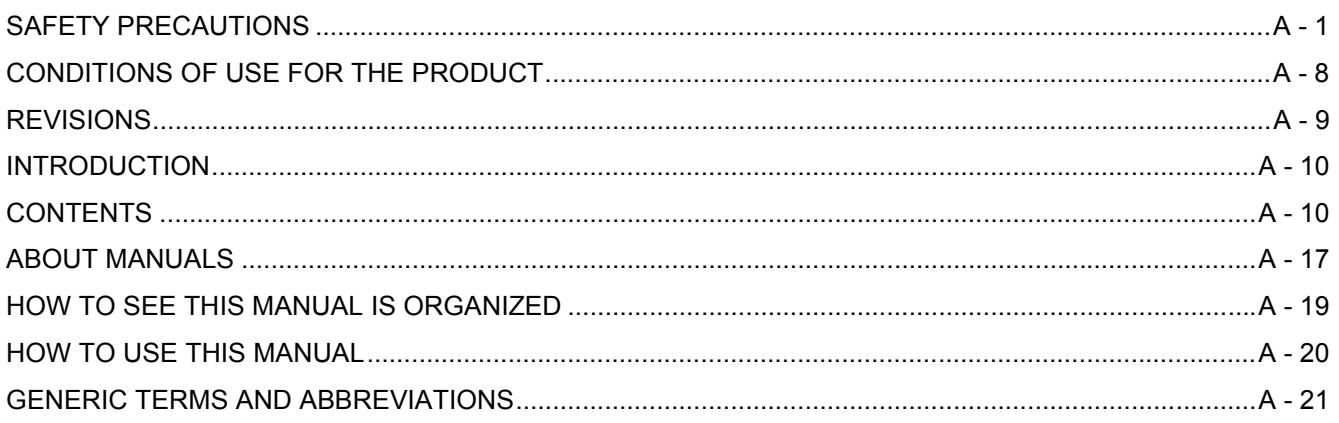

#### **CHAPTER1 OVERVIEW** 1 - 1 to 1 - 11  $1.1$  $1.2$  $1.3$  $1.4$

 $2 - 1$  to  $2 - 2$ 

 $3 - 1$  to  $3 - 18$ 

#### **CHAPTER2 PERFORMANCE SPECIFICATION**

### **CHAPTER3 SEQUENCE PROGRAM EXECUTION**

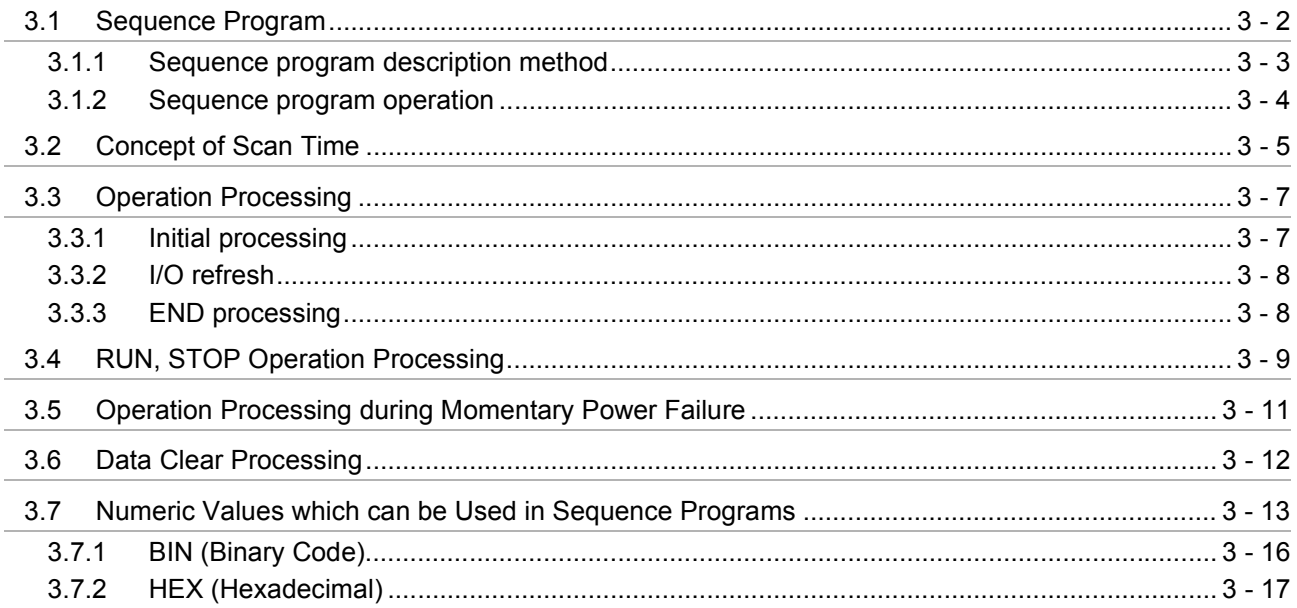

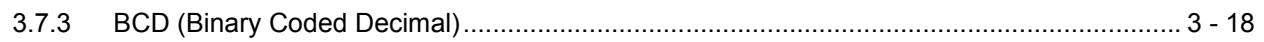

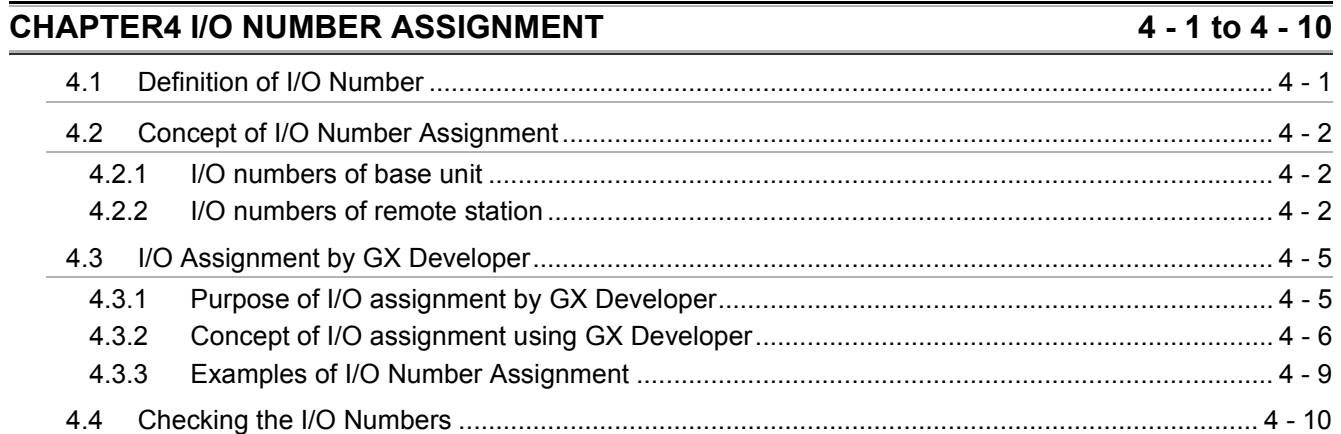

### CHAPTER5 MEMORIES AND FILES HANDLED BY CPU MODULE 5 - 1 to 5 - 19

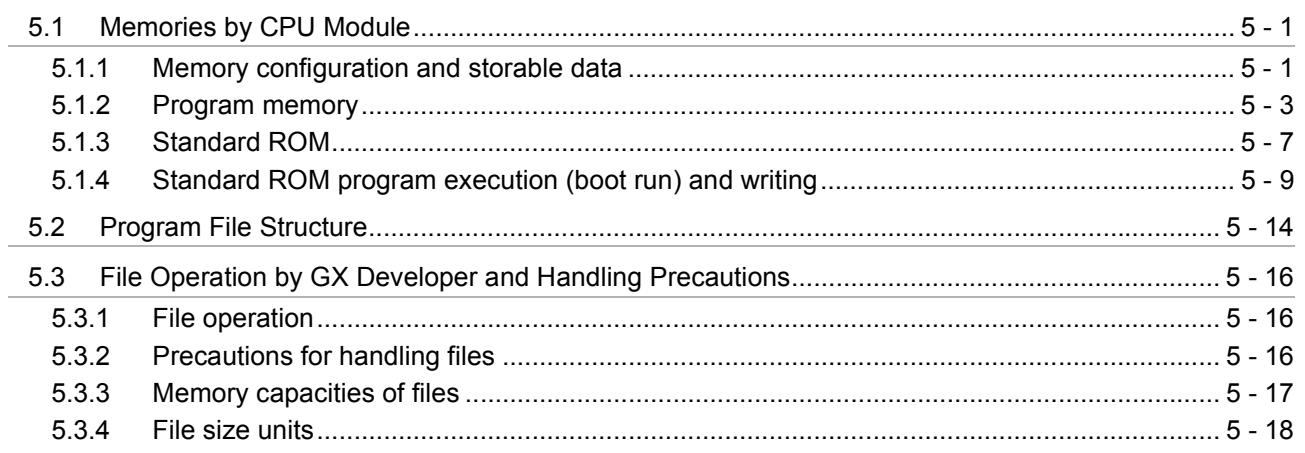

### **CHAPTER6 FUNCTIONS**

### $6 - 1$  to  $6 - 66$

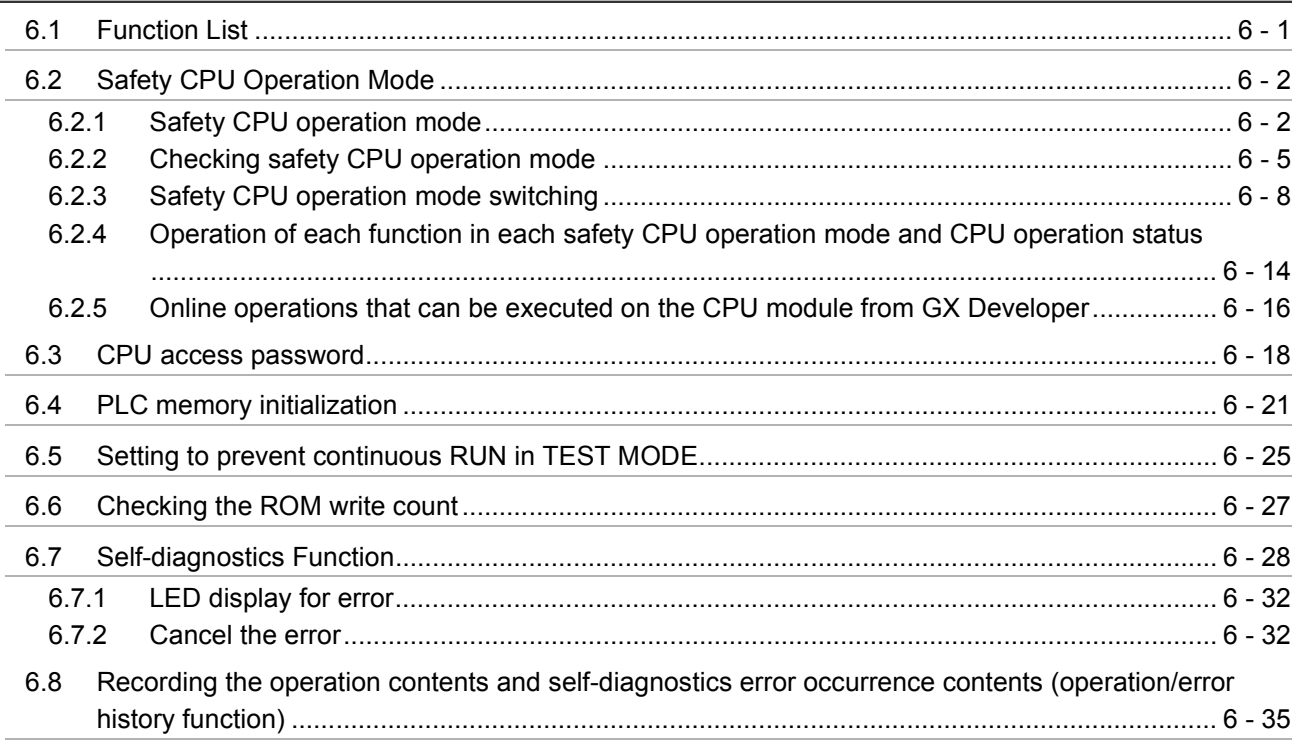

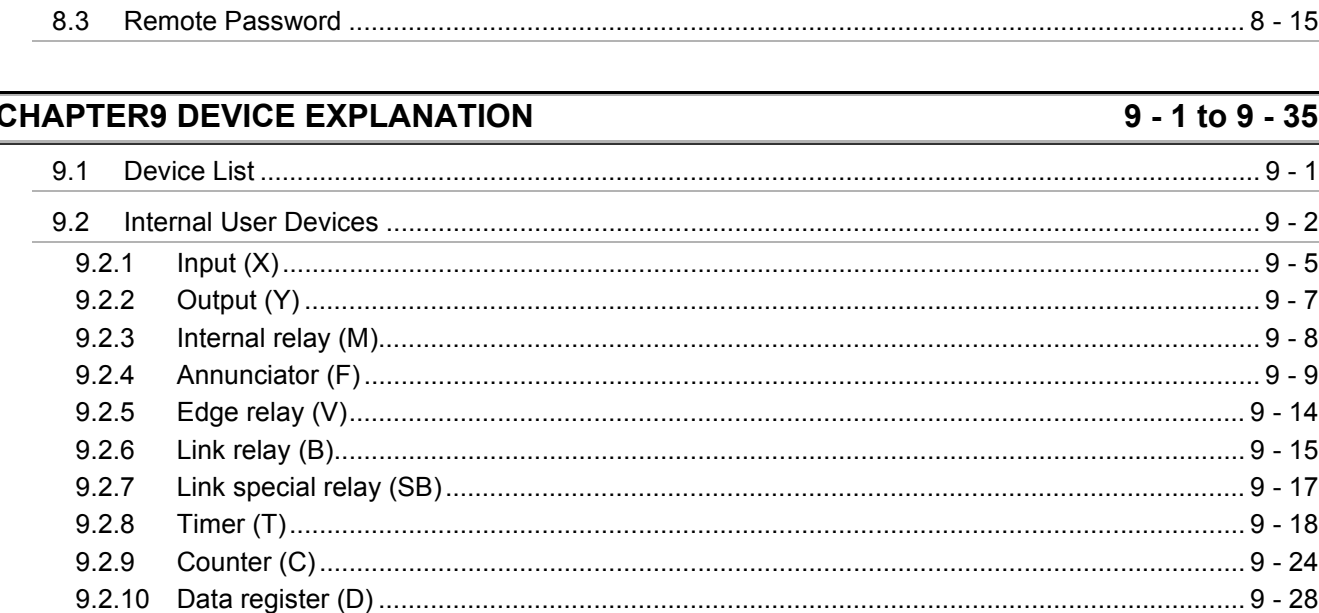

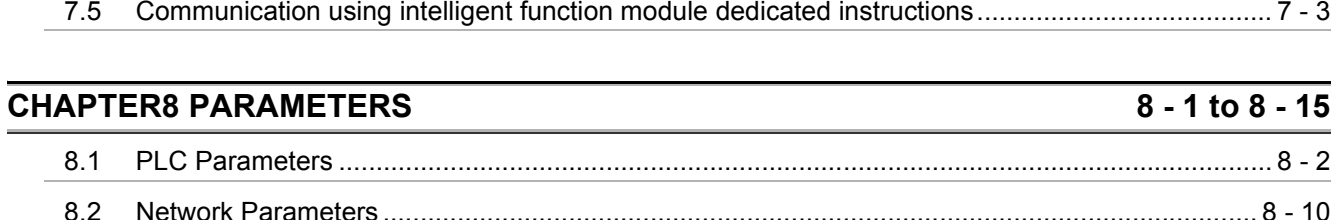

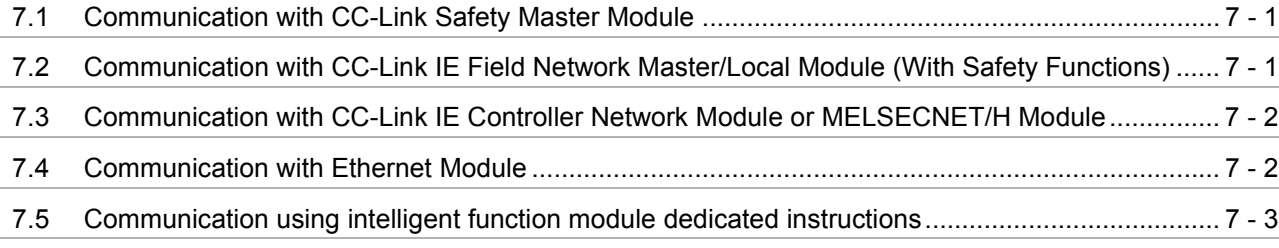

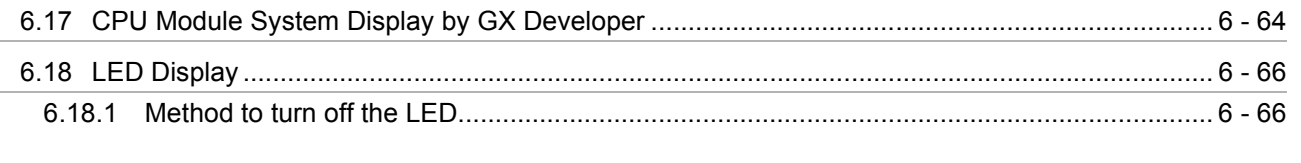

**CHAPTER7 COMMUNICATION WITH INTELLIGENT FUNCTION MODULE** 

### 69  $6.12.1$ 6.12.2 6.12.3

9.2.11

9.2.12

# $9 - 1$  to  $9 - 35$

# $\ldots$  8 - 15

7 - 1 to 7 - 3

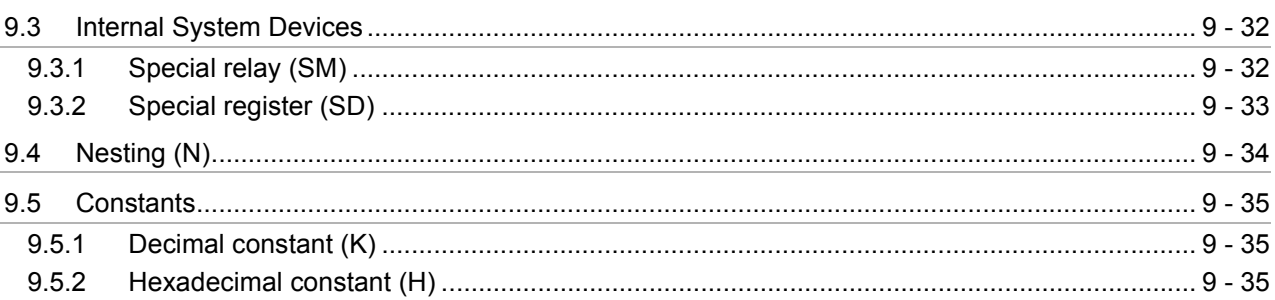

### **[CHAPTER10 CPU MODULE PROCESSING TIME](#page-203-0)** 10 - 1 to 10 - 7

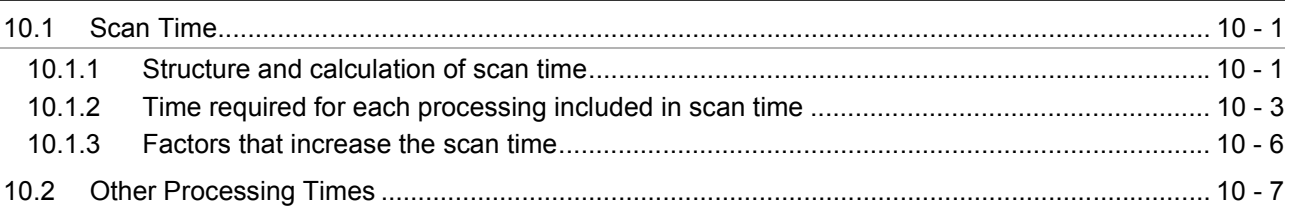

### **[CHAPTER11 PROCEDURE FOR WRITING PROGRAM TO CPU MODULE 11 - 1 to 11 - 4](#page-210-0)**

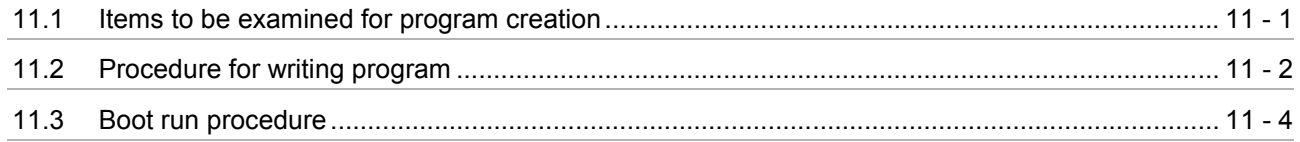

### **[APPENDICES App - 1 to App - 53](#page-214-0)**

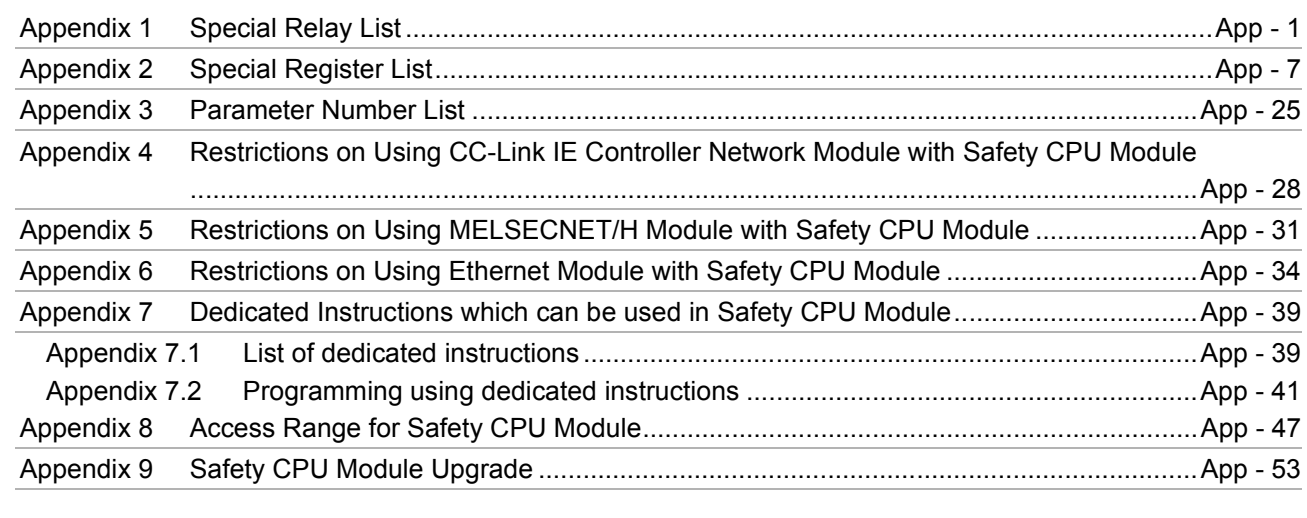

**INDEX** INDEX - 1 to INDEX - 2

(Related manual).................. QSCPU User's Manual (Hardware Design, Maintenance and Inspection)

#### **CONTENTS**

#### **CHAPTER1 OVERVIEW**

1.1 Features

#### **CHAPTER2 SYSTEM CONFIGURATION**

- 2.1 System Configuration
- 2.1.1 Precautions for system configuration
- 2.2 Configuration of Peripheral Devices
- 2.3 Confirming Serial No. and Function Version

#### **CHAPTER3 GENERAL SPECIFICATIONS**

#### **CHAPTER4 CPU MODULE**

- 4.1 Performance Specifications
- 4.2 Part Names
- 4.3 Switch Operation after Writing a Program
- 4.4 Reset Operation

#### **CHAPTER5 POWER SUPPLY MODULE**

- 5.1 Specifications
- 5.2 Precaution when connecting the uninterruptive power supply
- 5.3 Names of Parts and Settings

#### **CHAPTER6 BASE UNIT**

- 6.1 Specification
- 6.2 Part Names

#### **CHAPTER7 BATTERY**

- 7.1 Battery (Q6BAT)
	- 7.1.1 Battery Specifications
	- 7.1.2 Installation of Battery

### **CHAPTER8 CPU MODULE START-UP PROCEDURES**

8.1 Procedure before Operating in the SAFETY MODE

#### **CHAPTER9 EMC, LOW VOLTAGE, AND MACHINERY DIRECTIVES**

- 9.1 Requirements for Conformance to EMC Directive
	- 9.1.1 Standards relevant to the EMC Directive
	- 9.1.2 Installation instructions for EMC Directive
	- 9.1.3 Cables
	- 9.1.4 Power Supply Module
	- 9.1.5 Others

#### 9.2 Requirement to Conform to the Low Voltage Directive

- 9.2.1 Standard applied for MELSEC-QS series programmable controller
- 9.2.2 MELSEC-QS series programmable controller selection
- 9.2.3 Power supply
- 9.2.4 Control panel
- 9.2.5 Grounding
- 9.2.6 External wiring
- 9.3 Requirements for conpliance with the Macinery Directive

#### **CHAPTER10 LOADING AND INSTALLATION**

10.1 Calculating Heat Generation of programmable controller

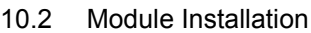

- 10.2.1 Precaution on installation
- 10.2.2 Instructions for mounting the base unit
- 10.2.3 Installation and removal of module

#### 10.3 Wiring

- 10.3.1 The precautions on the wiring
- 10.3.2 Connecting to the power supply module

#### **CHAPTER11 MAINTENANCE AND INSPECTION**

- 11.1 Daily Inspection
- 11.2 Periodic Inspection
- 11.3 Battery Life and Replacement Procedure
	- 11.3.1 Battery lives of CPU modules
	- 11.3.2 Replacement Procedure of the CPU Module Battery
- 11.4 When programmable controller Has been Stored without a Battery
- 11.5 When Battery Has Gone Flat during Storage of a programmable controller

#### **CHAPTER12 TROUBLESHOOTING**

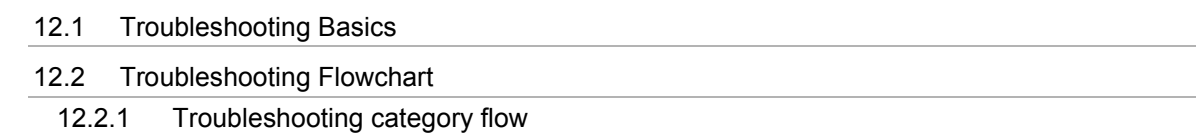

- 12.2.2 Flowchart for when the ERR terminal (negative logic) is off (opened)
- 12.2.3 Flowchart for when the "POWER" LED turn off
- 12.2.4 When the "ALIVE" LED does not turn on or turns off
- 12.2.5 Flowchart for when the "RUN" LED turn off
- 12.2.6 When the "RUN" LED flashes
- 12.2.7 Flowchart for when the "ERR." LED turn on or flashes
- 12.2.8 When the "USER" LED turn on
- 12.2.9 When the "BAT." LED turn on
- 12.2.10 Flowchart for when a program cannot be read
- 12.2.11 Flowchart for when a program cannot be written
- 12.2.12 Flowchart for when the CPU cannot communicate with the GX Developer

12.3 Error Code List

- 12.3.1 Error codes
- 12.3.2 Reading an error code
- 12.3.3 Error code list (1000 to 1999)
- 12.3.4 Error code list (2000 to 2999)
- 12.3.5 Error code list (3000 to 3999)
- 12.3.6 Error code list (4000 to 4999)
- 12.3.7 Error code list (5000 to 5999) 12.3.8 Error code list (8000 to 9000)
- 12.4 Canceling Errors
- 12.5 Error codes returned to request source during communication with CPU module
- 12.6 Special Relay List
- 12.7 Special Register List

### **APPENDICES**

Appendix 1 External Dimensions

Appendix 1.1CPU module

Appendix 1.2Power supply module

Appendix 1.3Main base unit

Appendix 2 Safety CPU Module Upgrade

Appendix 3 Precautions for Battery Transportation

Appendix 4 Handling of Batteries and Devices with Built-in Batteries in EU Member States

Appendix 4.1Disposal precautions

Appendix 4.2Exportation precautions

#### **INDEX**

#### <span id="page-18-1"></span><span id="page-18-0"></span>**ABOUT MANUALS**

Introduction Manual

#### Read the following manual before designing and constructing a safety system.

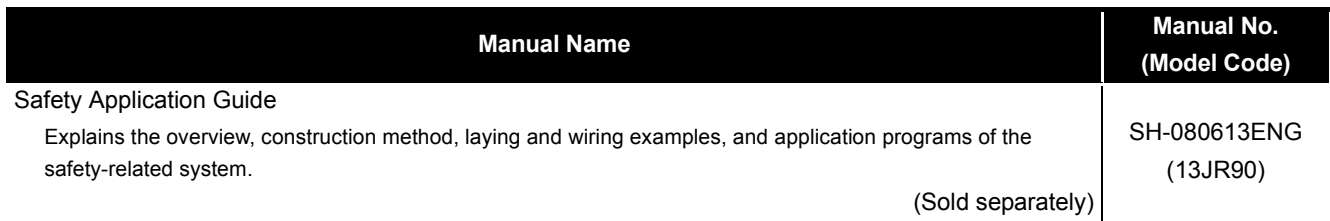

The manuals related to this product are listed below. Please place an order as needed.

Related Manuals

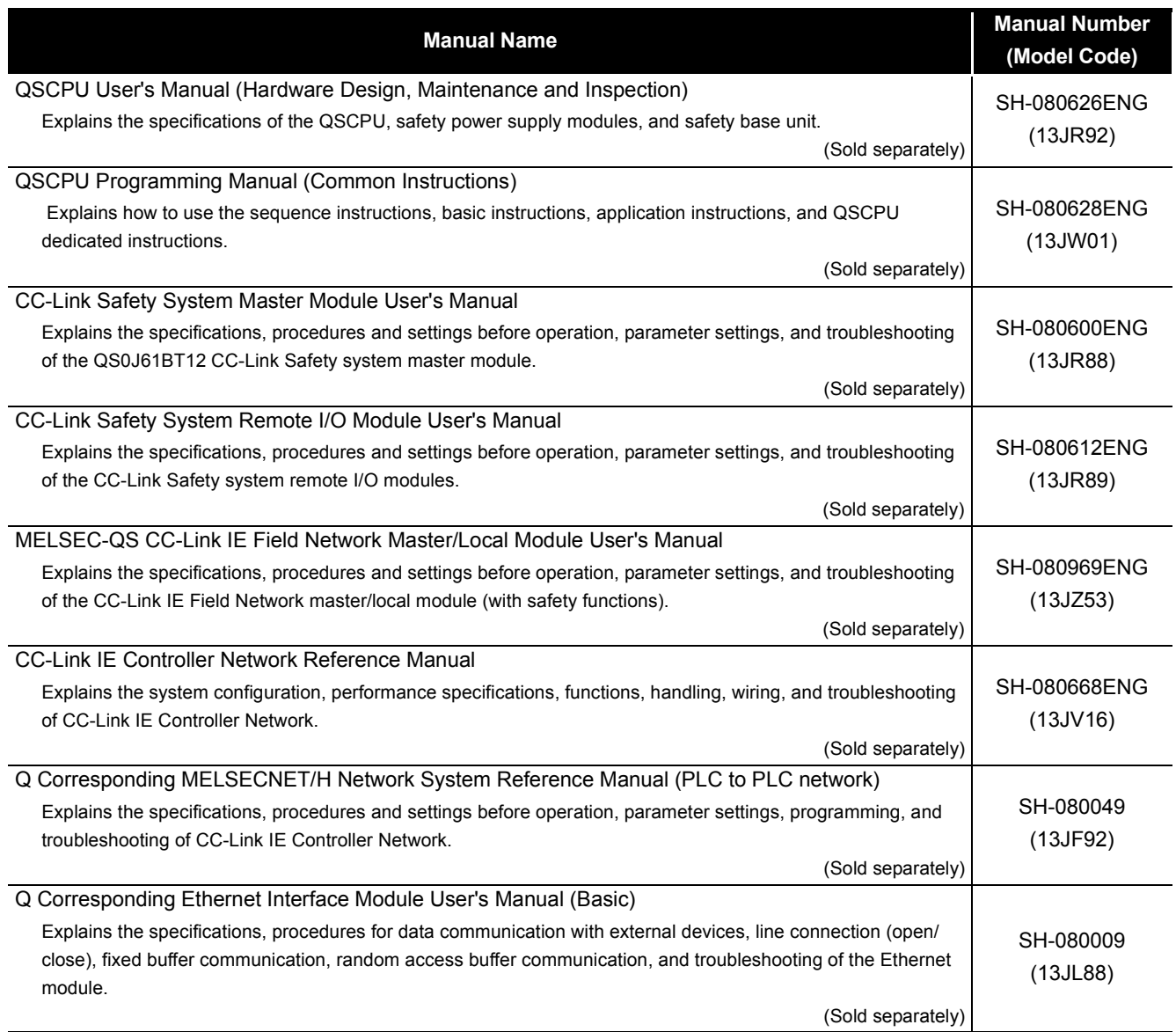

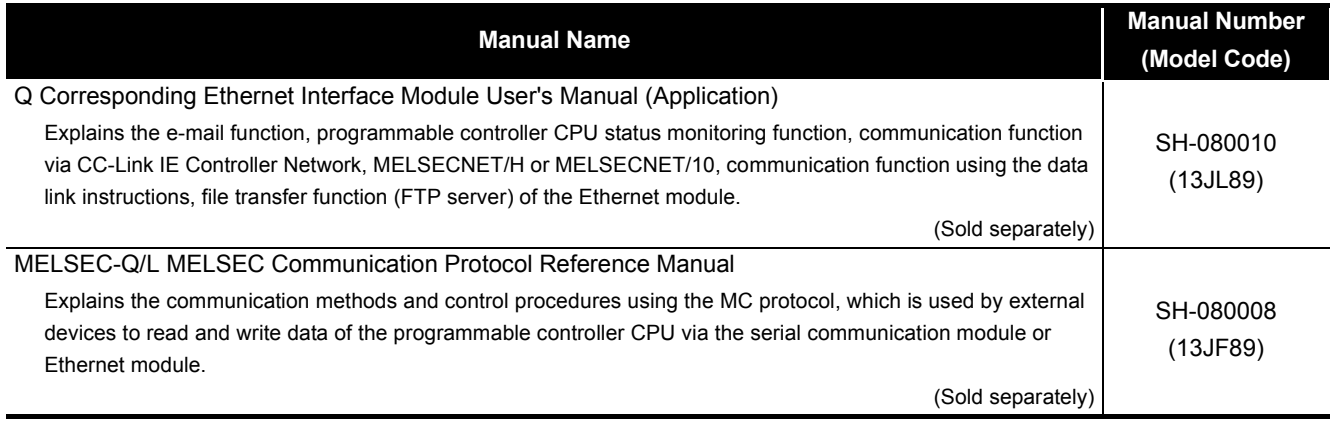

Printed materials are separately available for single item purchase. Order the manual by quoting the manual number on the table above (Model code).

**Remark**

#### <span id="page-20-0"></span>**HOW TO SEE THIS MANUAL IS ORGANIZED**

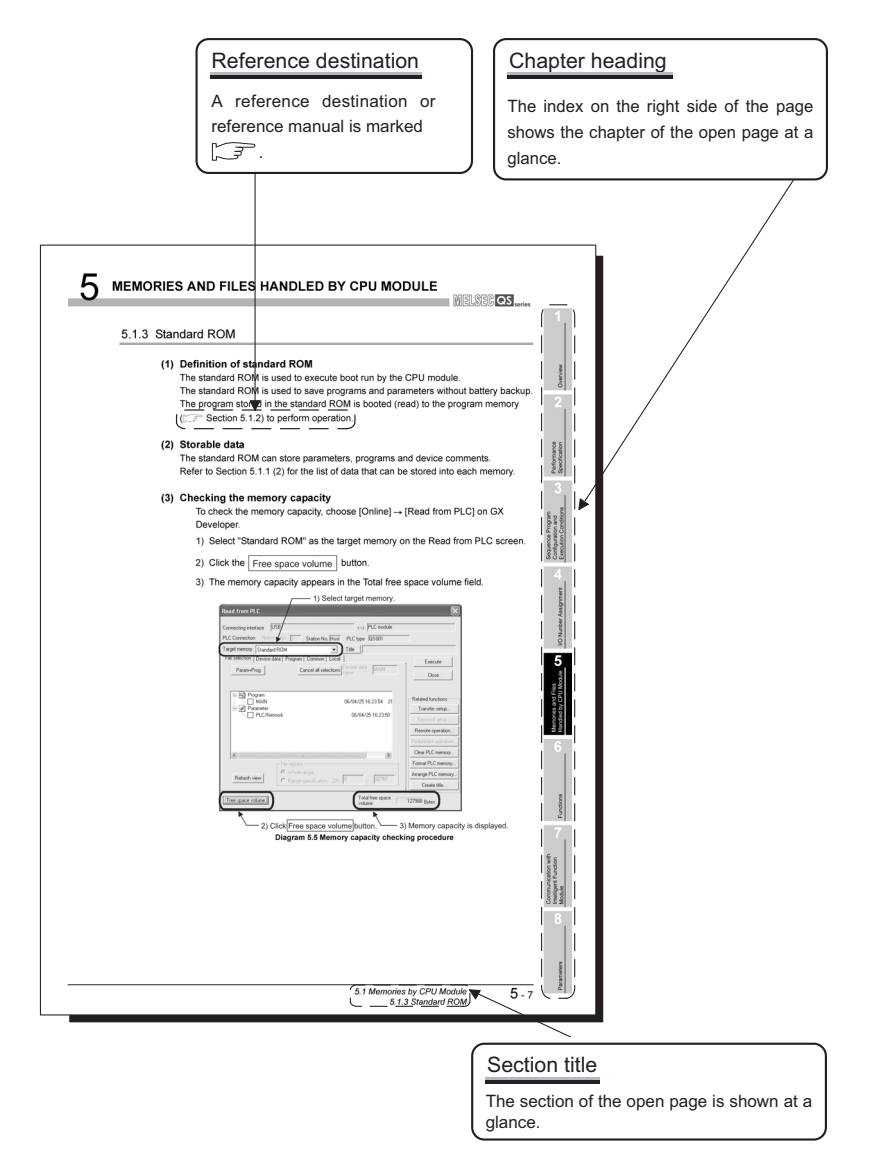

In addition, this manual provides the following explanations.

### **POINT**

Explains the matters to be especially noted, the functions and others related to the description.

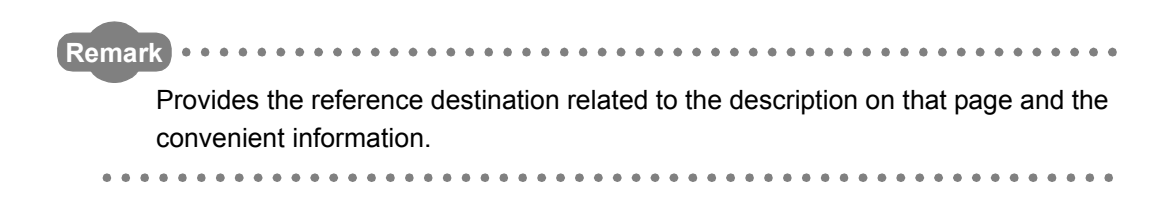

#### <span id="page-21-0"></span>**HOW TO USE THIS MANUAL**

This manual is prepared for users to understand memory map, functions, programs and devices of the CPU module when you use QS Series programmable controllers.

The manual is classified roughly into three sections as shown below.

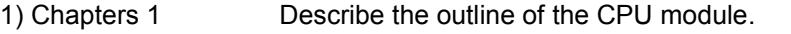

- 2) Chapters 2 to 5 Describe the performance specifications, executable program, I/O No. and memory of the CPU module.
- 3) Chapter 6 Describes the functions of the CPU modules.
- 4) Chapter 7 Describes communication with intelligent function modules.
- 5) Chapters 8 and 9 Describe parameters and devices used in the CPU modules.
- 6) Chapter 10 Describes the CPU module processing time.
- 7) Chapter 11 Describes the procedure for writing parameters and programs created at the GX Developer to the CPU module.

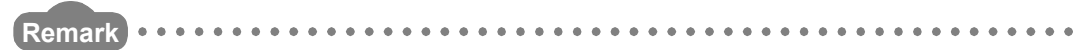

This manual does not explain the functions of power supply modules, base units, extension cables, memory cards and batteries of CPU module.

For these details, refer to the manual shown below.

**CF QSCPU User's Manual (Hardware Design, Maintenance and Inspection)** 

#### <span id="page-22-0"></span>**GENERIC TERMS AND ABBREVIATIONS**

Unless otherwise specified, this manual uses the following generic terms and abbreviations to explain the QS series CPU modules.

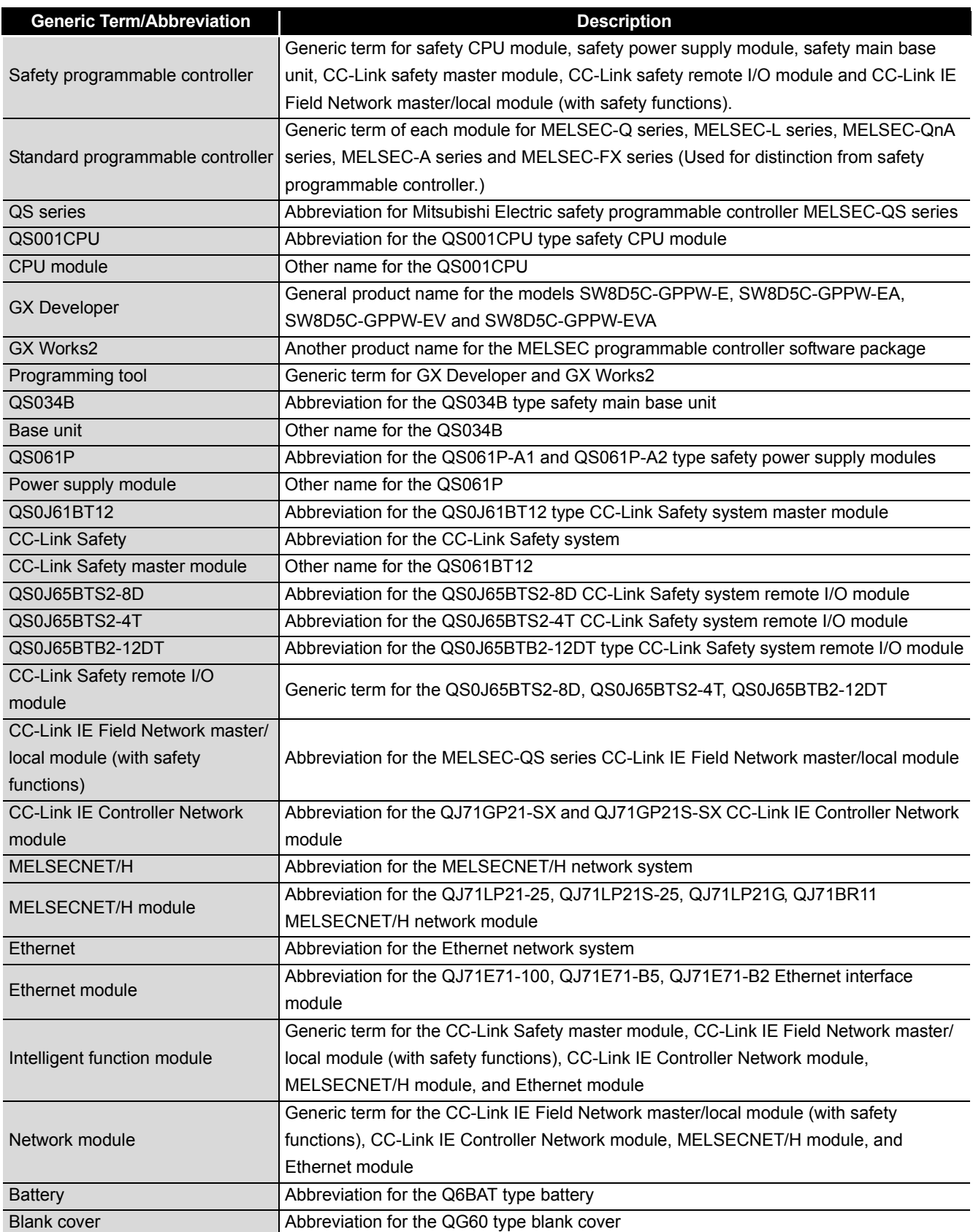

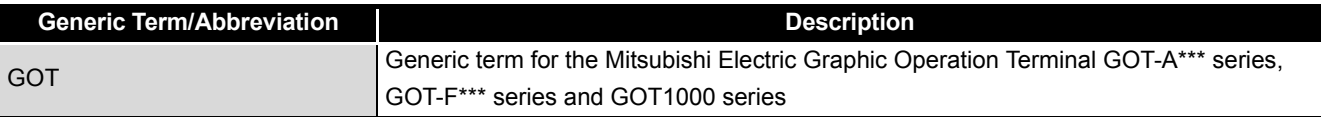

**MELSEG QS** Series

**1**

**Overview** 

**2**

Performance<br>Specification

**3**

# <span id="page-24-0"></span>CHAPTER1 OVERVIEW

This manual describes the programs, I/O number assignment method, functions and devices of the QS Series CPU Modules (QS001CPU).

For the power supply modules, base units and batteries, refer to the manual below. **CEPU User's Manual (Hardware Design, Maintenance and Inspection)** 

#### **(1) List of QS Series CPU Module manuals**

The QS series CPU module manuals are as shown below. For details such as manual numbers, refer to ["ABOUT MANUALS"](#page-18-1) in this manual.

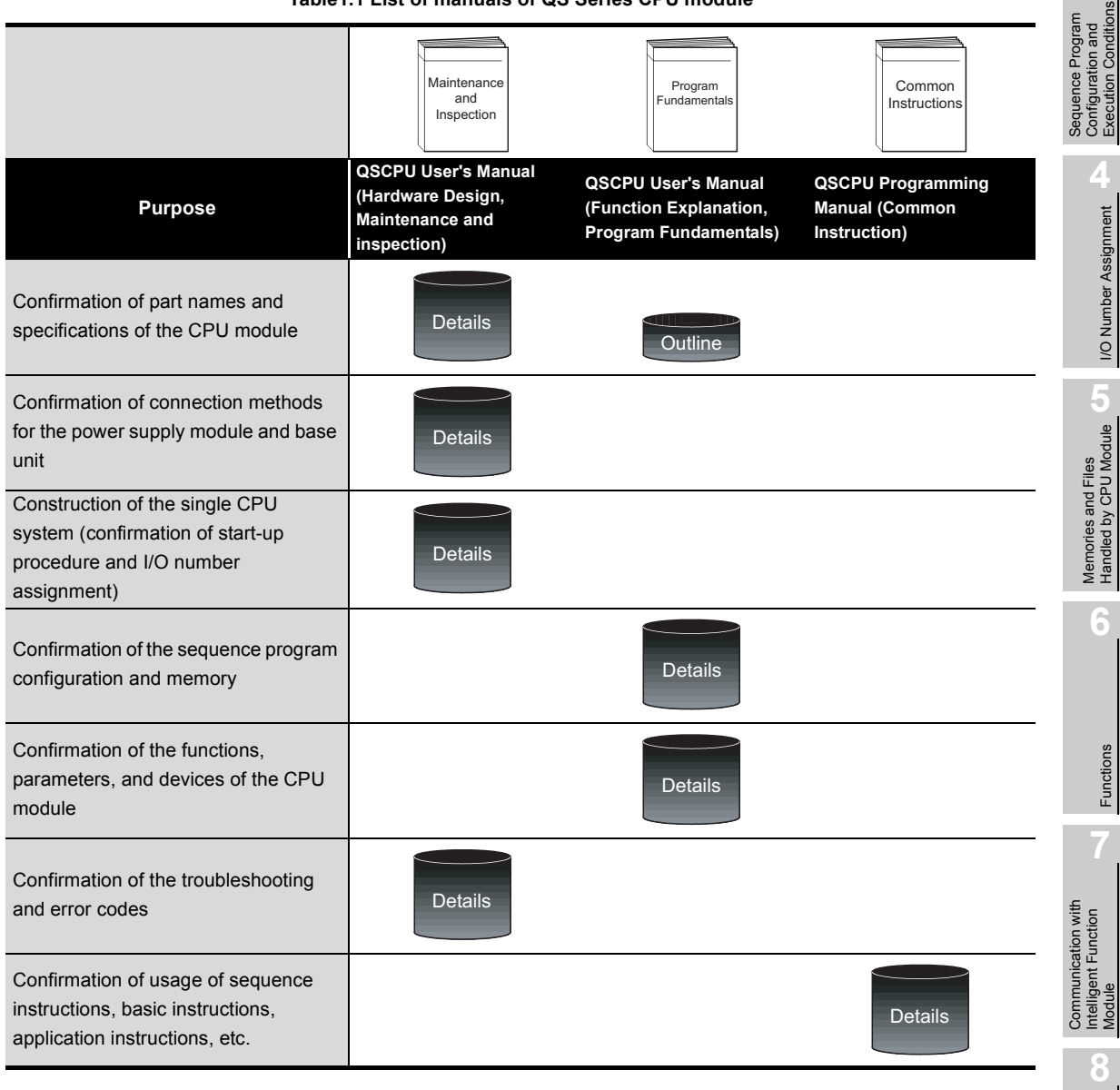

#### **Table1.1 List of manuals of QS Series CPU module**

Parameters

Parameter

### <span id="page-25-0"></span>1.1 Features

The QS series CPU module has the following new features:

(1) Safety programmable controller system can be constructed The QS series CPU module has acquired certification of the highest safety level (SIL3 of IEC 61508, Category 4 of EN 654-1, and Category 4 performance level "e" of EN ISO 13849-1) applicable to programmable controllers.

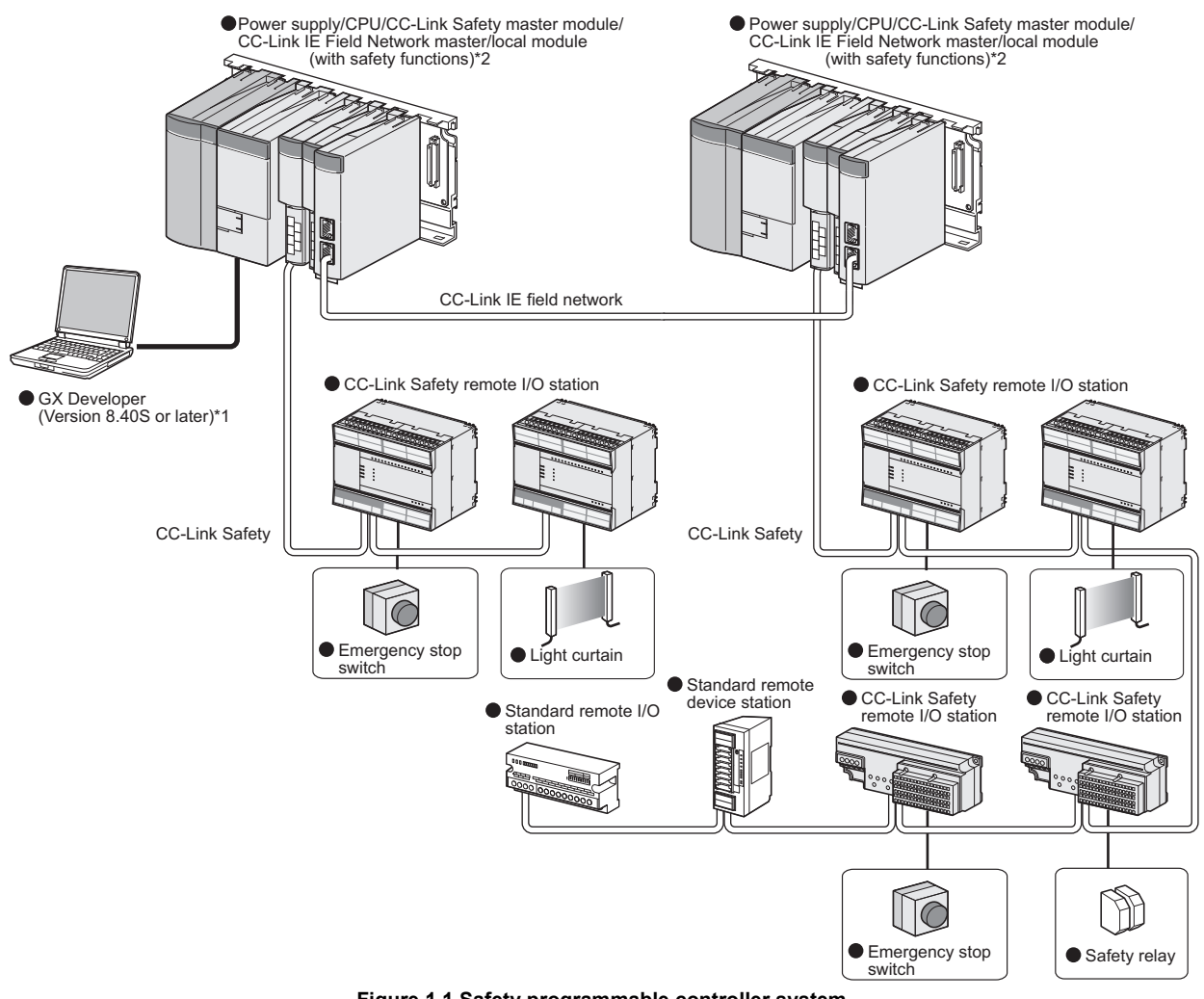

**Figure 1.1 Safety programmable controller system**

- \* 1 : The available functions vary depending on the versions. For details, refer to [Appendix 9](#page-266-1).
- \* 2 : For details on the CC-Link IE Field Network master/local module (with safety functions), refer to the following manual.

MELSEC-QS CC-Link IE Field Network Master/Local Module User's Manual

**1**

Overview

**2**

Performance<br>Specification

**3**

Sequence Program Configuration and Execution Conditions

Sequence Program<br>Configuration and<br>Execution Conditions

**4**

I/O Number Assignment

I/O Number Assignment

(2) The safety CPU operation mode is equipped for safe system operation The CPU module is equipped with two safety CPU operation modes. "SAFETY MODE" for safe system operation and "TEST MODE" for system construction and maintenance.

These two modes prevent the user's erroneous operations for safe system operation.

(a) SAFETY MODE

SAFETY MODE is a mode for safe system operation. This mode prohibits the write operation from a programming tool and the device test operation during the system operation.

(b) TEST MODE

TEST MODE is a mode for maintenance. This mode enables the write operation from a programming tool and the device test operation to debug or maintain the sequence program.

(3) Enriched operation history and error history

The CPU module can record a total of 3000 details of the CPU module operation by the user and errors occurred in the CPU module, CC-Link Safety or CC-Link IE Field Network as operation/error history data.

Recording the details of the CPU module operation by the user into the operation/ error history clarifies the occurrence order of operations and errors. Troubleshooting becomes easier by confirming the operation/error history.

The contents recorded in the operation/error history are shown in [Table1.2](#page-26-0).

<span id="page-26-0"></span>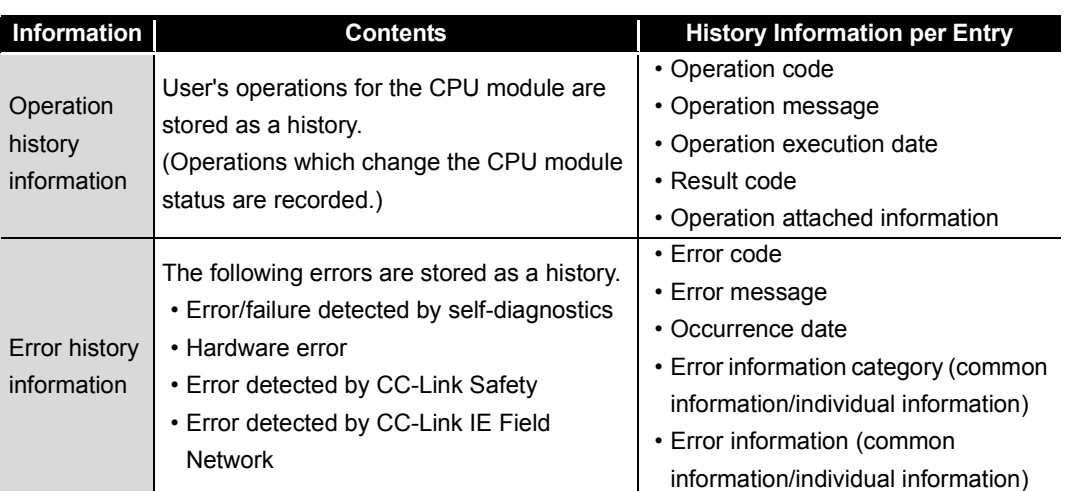

#### **Table1.2 Recorded contents of operation/error history**

Functions

Functions

**8**

- (4) Enhanced RAS
	- (a) Enhanced memory diagnostics The memory diagnostics equipped with the CPU module are enhanced.
	- (b) Redundant CPU

The CPU module has two CPUs (CPU A and CPU B). The operation results of CPU A/CPU B are compared, and output only when the results are matched so that incorrect outputs can be prevented. (When the compared results are mismatched, the system stops.)

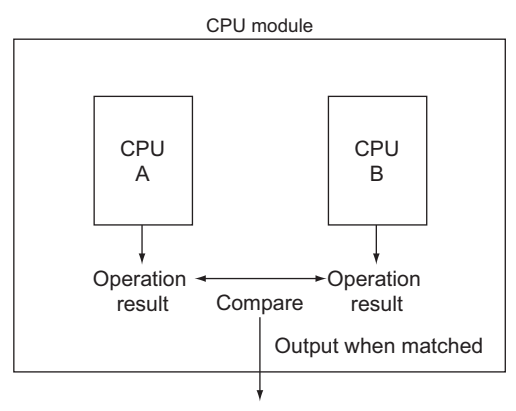

**Figure 1.2 Redundant CPU**

(c) Enhanced hardware diagnostics by hardware circuit The diagnostic functions of the [Table1.3](#page-27-0) prevents incorrect outputs when a hardware error which cannot be detected by the OS occurs.

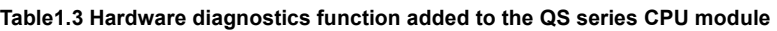

<span id="page-27-0"></span>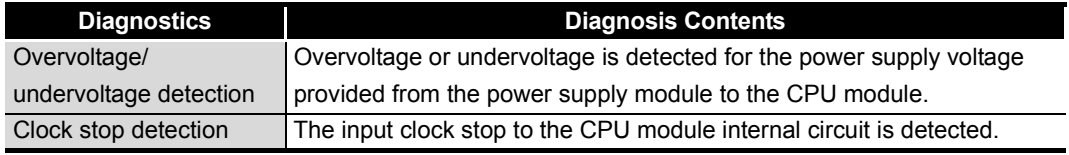

**1**

Overview

**2**

Performance<br>Specification

**3**

Sequence Program Configuration and Execution Conditions

Sequence Program Configuration and<br>Execution Condition

**4**

I/O Number Assignment

I/O Number Assignment

Memories and Files<br>Handled by CPU Module Memories and Files<br>Handled by CPU Module

**6**

Functions

Functions

(5) USB interface is equipped

The CPU module is equipped with the USB interface to communicate with a programming tool.

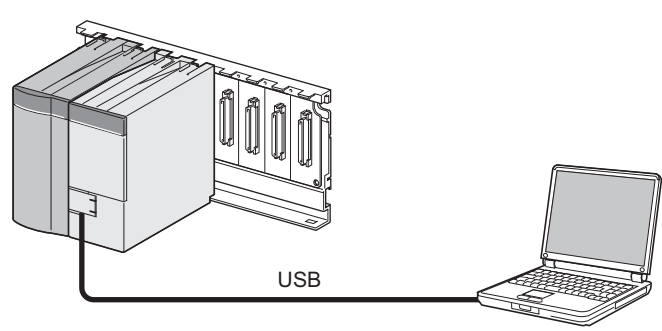

Personal computer

**Figure 1.3 Connection to a personal computer using USB**

(6) Connectable with personal computers and standard programmable controllers\*1

The CPU module can read data from the MELSOFT products installed in the personal computer and also can communicate data between safety programmable controller and standard programmable controller using dedicated instructions via CC-Link IE

Controller Network, MELSECNET/H, and/or Ethernet<sup>\*2</sup>.

Besides, the data of ladder monitor, device monitor, and operation/error history in the safety programmable controller can be read using GOT.

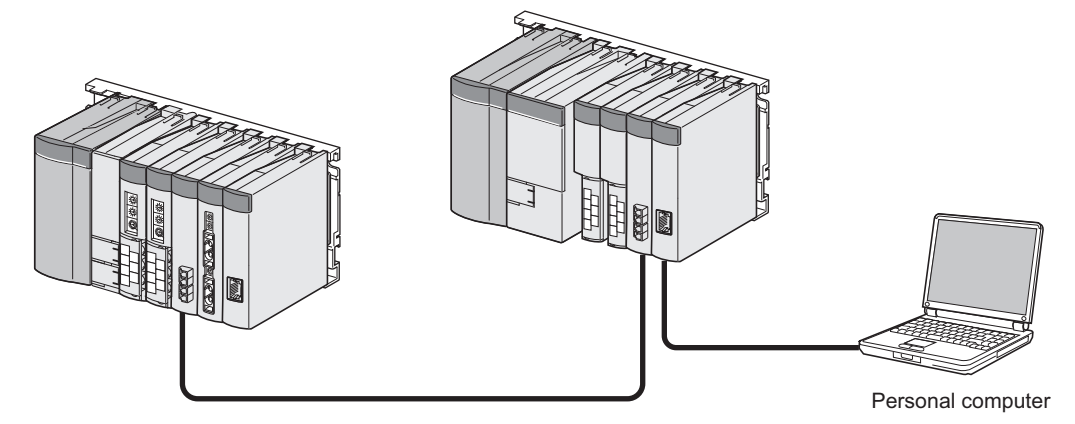

**Figure 1.4 Connection with personal computer and standard programmable controller**

\* 1: For an access range from GX Developer and a GOT to a safety CPU module, refer to [Appendix 8](#page-260-1).

\* 2: An access to the CPU module can be restricted by using the remote password function.

Parameters

Parameter

**MELSEG QS** 

**(7) Safety communication is enabled in the CC-Link IE Field Network**

A CC-Link IE Field Network master/local module (with safety functions) enables safety communication between safety CPUs. In addition, safety communication and standard communication can be used on the same network. Therefore, a safety programmable controller to be added on a system constructed in the existing CC-Link IE Field Network.

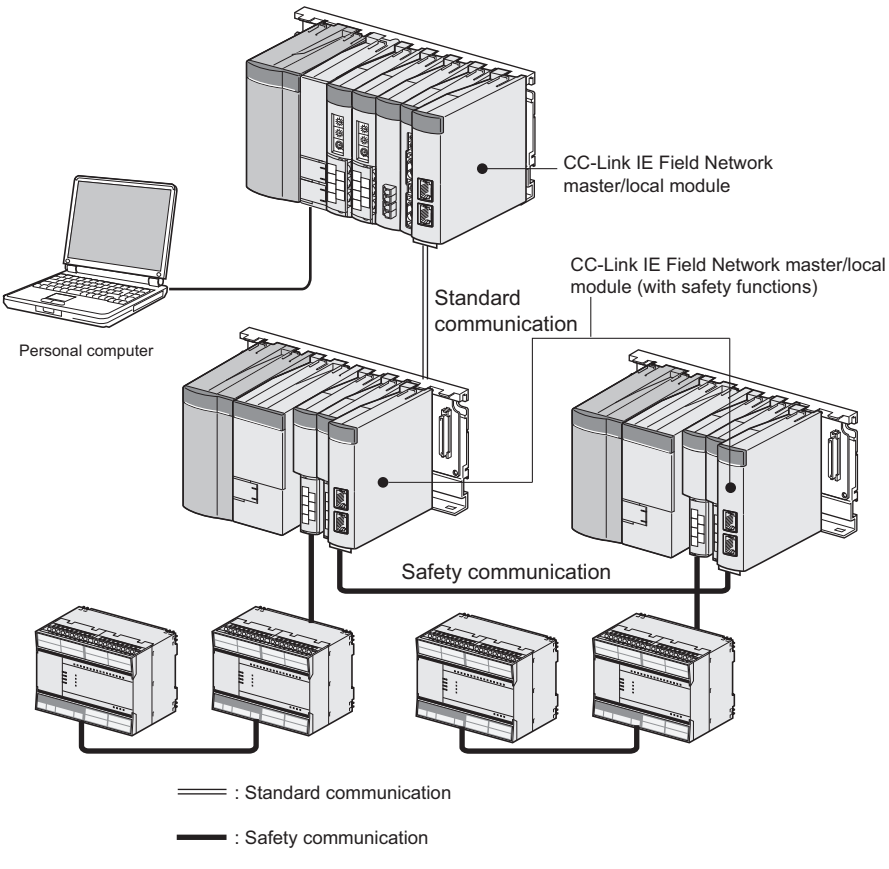

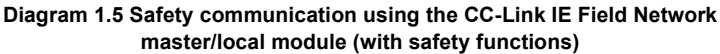

#### **(8) Safety Standards**

Use the product according to the following safety standards.

#### **Table1.4 Safety Standards**

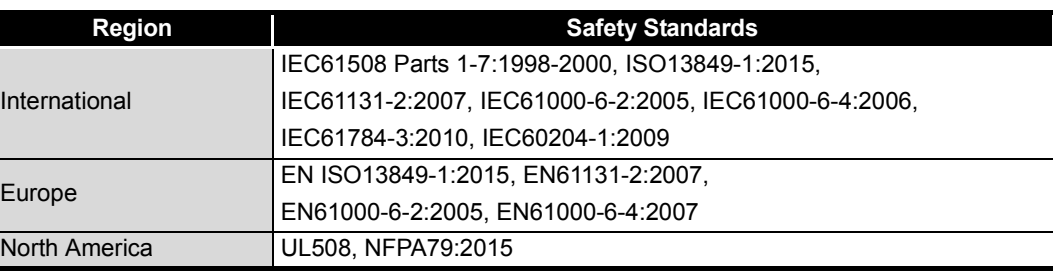

**MELSEG QS** Series

### <span id="page-30-0"></span>1.2 Program Storage and Operation

#### **(1) Program storage**

#### **(a) Storage of program created by GX Developer**

The program created by GX Developer can be stored into the program memory or standard ROM of the CPU module.

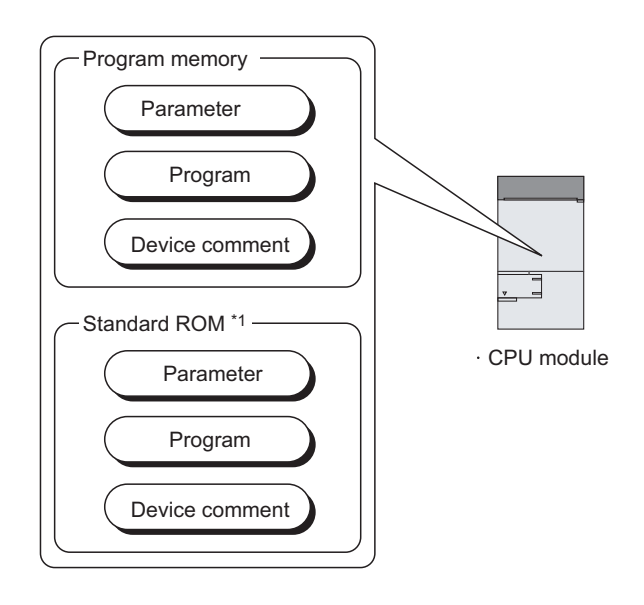

\* 1 : The standard ROM is used to ROM the program memory.

**Diagram 1.6 Memory configuration and storage destinations**

#### **(b) Program execution**

The CPU module operates the program stored in the program memory.

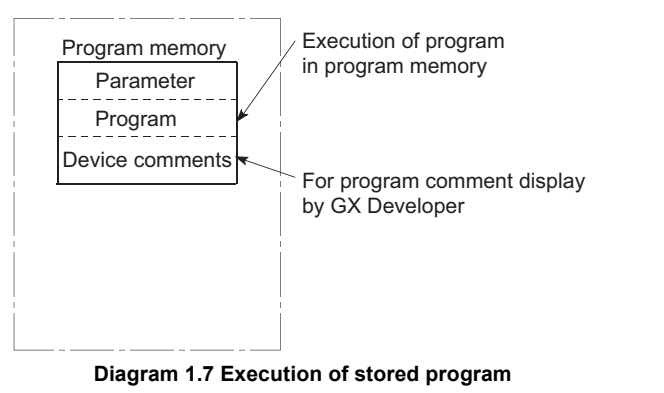

**1**

**6**

Parameters

Parameters

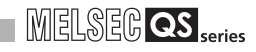

#### **(c) Execution of program stored in standard ROM**

Programs and data can also be stored into the standard ROM. The programs stored in the standard ROM can be booted (read) to the program memory and executed when the programmable controller is powered ON or the CPU module is reset.

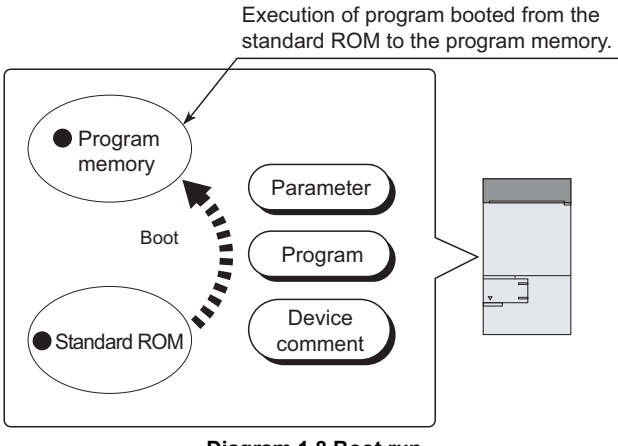

**Diagram 1.8 Boot run**

**1**

Overview

**2**

Performance<br>Specification

**3**

Sequence Program Configuration and Execution Conditions

Sequence Program<br>Configuration and<br>Execution Conditions

**4**

I/O Number Assignment

I/O Number Assignment

**5**

Memories and Files<br>Handled by CPU Module

Memories and Files<br>Handled by CPU Mo

**6**

Functions

Functions

### <span id="page-32-0"></span>1.3 Devices and Instructions Convenient for Programming

The CPU module has devices and instructions convenient for program creation. The main devices and instructions are outlined below.

#### **(1) Flexible device designation**

CPU modules allow devices to be specified flexibly.

#### **(a) Word device bits are handled as contacts/coils**

By specifying the bit of the word device, each bit of the word device can be handled as a contact/coil.

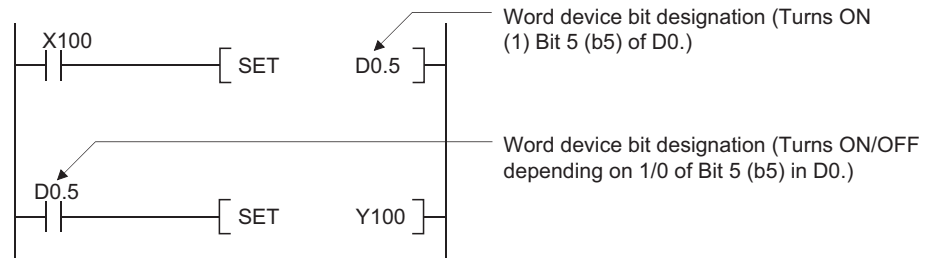

**Diagram 1.9 Designation of word device bit**

#### **(b) Input need not be pulsed by use of differential contact**

An input need not be pulsed by use of a differential contact( $\frac{1}{\sqrt{2}}$ ).

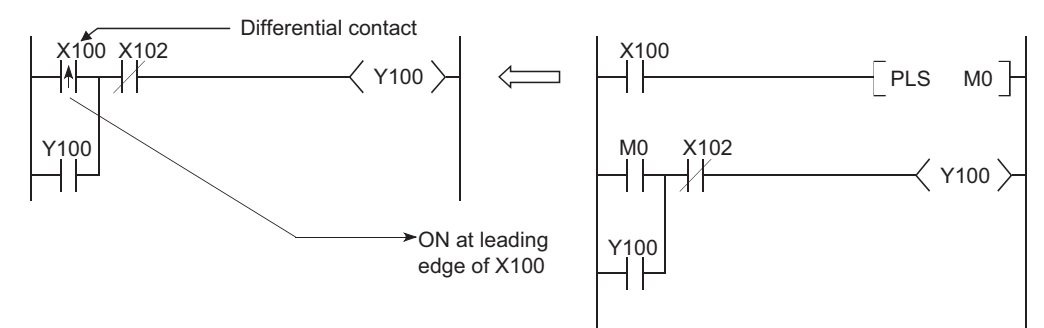

**Diagram 1.10 Use of differential contact**

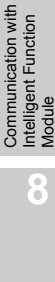

Parameters

Parameters

 $1 - 9$ 

### <span id="page-33-0"></span>1.4 How to Check the Serial No. and Function Version

The serial No. and function version of the CPU module can be checked on the rating plate or in the system monitor of GX Developer.

#### **(1) Checking on rating plate**

The rating plate is on the side face of the CPU module.

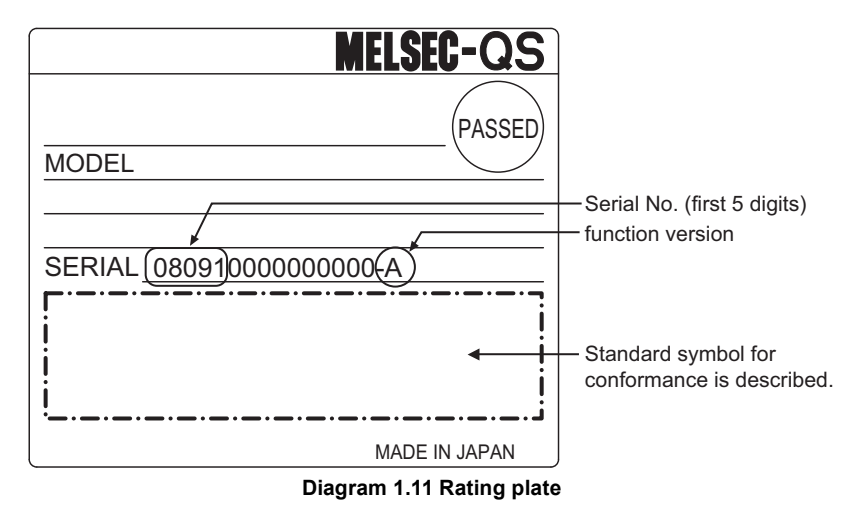

#### **(2) Checking on the front of the module**

The serial number written on the rating plate is displayed on the front (at the bottom) of the module.

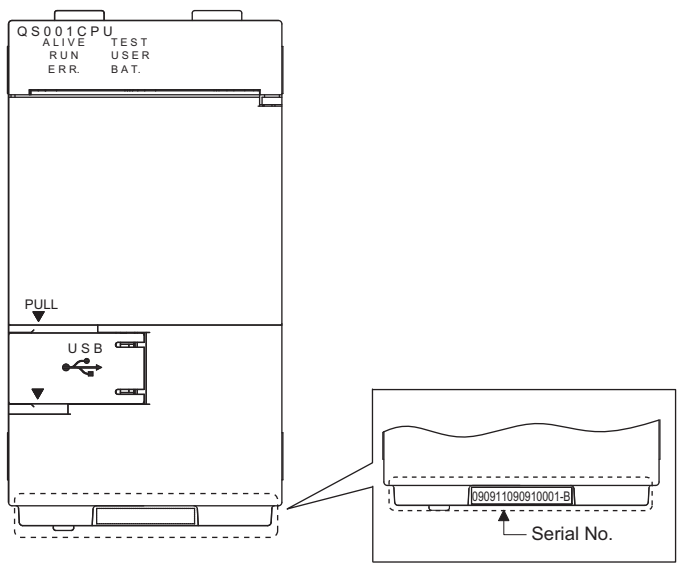

**Diagram 1.12 CPU module front display**

Serial number function version

**1**

Overview

**2**

Performance<br>Specification

**3**

Sequence Program Configuration and Execution Conditions

Sequence Program<br>Configuration and<br>Execution Conditions

**4**

I/O Number Assignment

**I/O Number Assignment** 

**5**

Memories and Files<br>Handled by CPU Module

**6**

Functions

Functions

#### **(3) Confirming the serial No. on the system monitor (Product Information List)**

To display the screen for checking the serial number and function version, select [Diagnostics]  $\rightarrow$  [System monitor] and click the Product Inf. List button in GX Developer.

On the system monitor, the serial No. and function version of the intelligent function module can also be confirmed.

| Series<br>Type<br>0S<br>Intelli.<br><b>QS</b><br>Q<br>Intelli.<br>$\overline{\phantom{0}}$ | Model name<br>QSOOICPU<br>QS0J61BT12<br>QJ71LP21-25 | Points<br>$\overline{\phantom{0}}$<br>32pt | $\text{I}/\text{0}$ No.<br>$\overline{\phantom{0}}$ | Master PLC<br>$\overline{\phantom{a}}$ | Serial No<br>080910000000000 | $\blacktriangle$<br>Ver.<br>À |
|--------------------------------------------------------------------------------------------|-----------------------------------------------------|--------------------------------------------|-----------------------------------------------------|----------------------------------------|------------------------------|-------------------------------|
|                                                                                            |                                                     |                                            |                                                     |                                        |                              |                               |
|                                                                                            |                                                     |                                            | 0000                                                | ۳                                      | 080110000000000              | A                             |
|                                                                                            |                                                     | 32pt                                       | 0020                                                | $\overline{\phantom{0}}$               | 060120000000000              | D                             |
|                                                                                            | None                                                | $\overline{\phantom{0}}$                   | $\overline{\phantom{0}}$                            | -                                      | -                            | $\overline{\phantom{0}}$      |
| $\qquad \qquad -$                                                                          | None                                                | $\qquad \qquad -$                          | $\overline{\phantom{a}}$                            | $\qquad \qquad -$                      | $\overline{\phantom{0}}$     | $\overline{\phantom{0}}$      |
|                                                                                            |                                                     |                                            |                                                     |                                        |                              |                               |
|                                                                                            |                                                     |                                            |                                                     |                                        |                              |                               |
|                                                                                            |                                                     |                                            |                                                     |                                        |                              |                               |
|                                                                                            |                                                     |                                            |                                                     |                                        |                              |                               |
|                                                                                            |                                                     |                                            |                                                     |                                        |                              |                               |
|                                                                                            |                                                     |                                            |                                                     |                                        |                              |                               |
|                                                                                            |                                                     |                                            |                                                     |                                        |                              |                               |
|                                                                                            |                                                     |                                            |                                                     |                                        |                              |                               |
|                                                                                            |                                                     |                                            |                                                     |                                        |                              |                               |
|                                                                                            |                                                     |                                            |                                                     |                                        |                              |                               |
|                                                                                            |                                                     |                                            |                                                     |                                        |                              |                               |
|                                                                                            |                                                     |                                            |                                                     |                                        |                              |                               |
|                                                                                            |                                                     |                                            |                                                     |                                        |                              |                               |
|                                                                                            |                                                     |                                            |                                                     |                                        |                              |                               |
|                                                                                            |                                                     |                                            |                                                     |                                        |                              |                               |
|                                                                                            |                                                     |                                            |                                                     |                                        |                              |                               |
|                                                                                            |                                                     |                                            |                                                     |                                        |                              |                               |
|                                                                                            |                                                     |                                            |                                                     |                                        |                              |                               |

**Diagram 1.13 System monitor**

### **POINT**

The serial number displayed on the Product information list screen of GX Developer may differ from that on the rating plate and on the front of the module.

- The serial No. on the rated plate describes the management information of the product.
- The serial No. displayed on the product information of GX Developer describes the function information of the product.

The function information of the product is updated when adding functions.

**8**

# <span id="page-35-0"></span>CHAPTER2 PERFORMANCE SPECIFICATION

#### [Table2.1](#page-35-1) shows the performance specifications of the CPU module.

#### **Table2.1 Performance Specifications**

<span id="page-35-1"></span>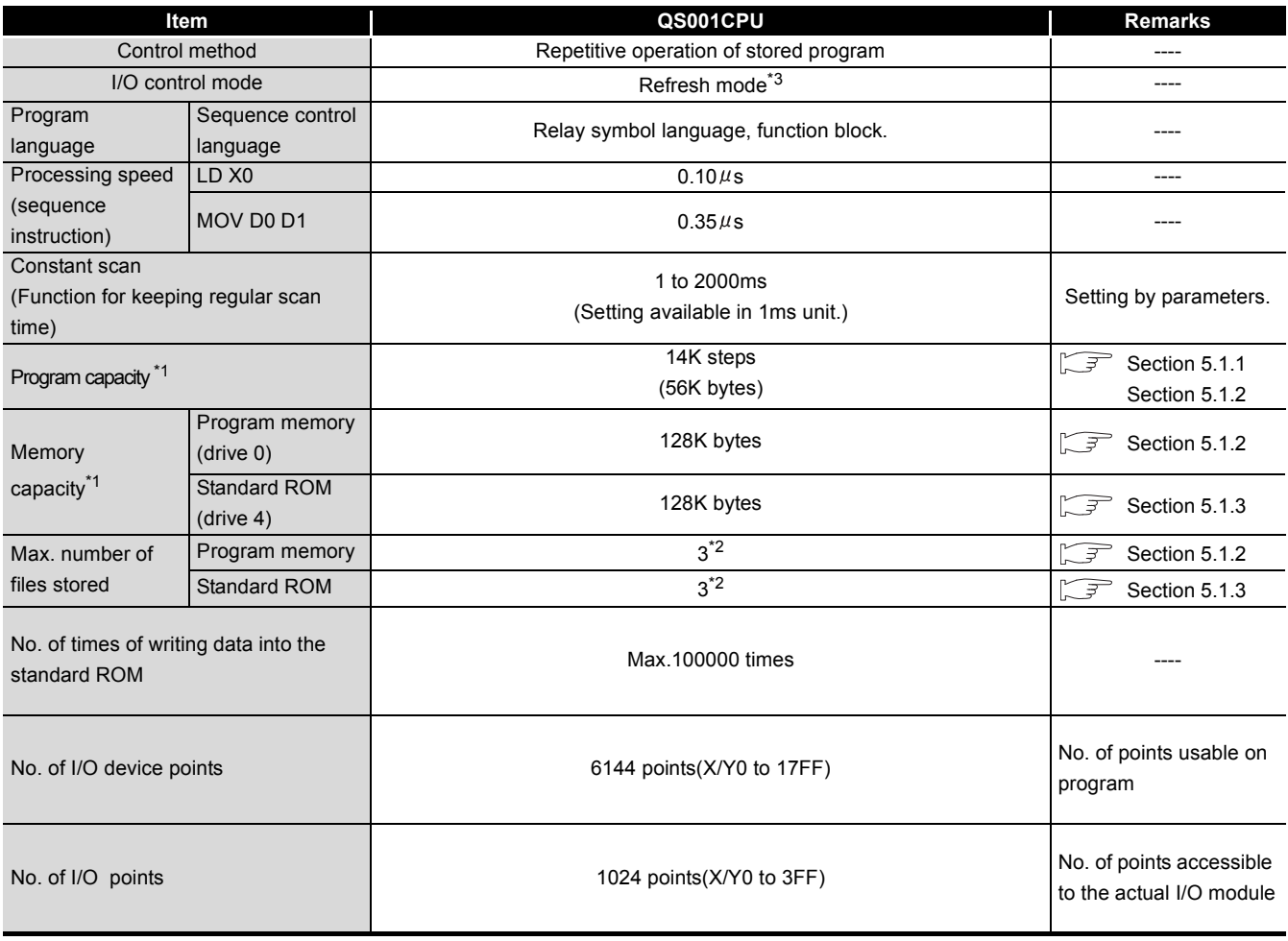

\*1 : The maximum number of executable sequence steps is as shown below. (Program capacity) - (File header size (default: 34 steps))

Refer to [CHAPTER 5](#page-65-4) for details of the program capacity and file.

\*2 : Each of parameter, sequence program and device comment files can be stored.

\*3 : The refresh mode batch-accesses I/O modules before start of sequence program operation.
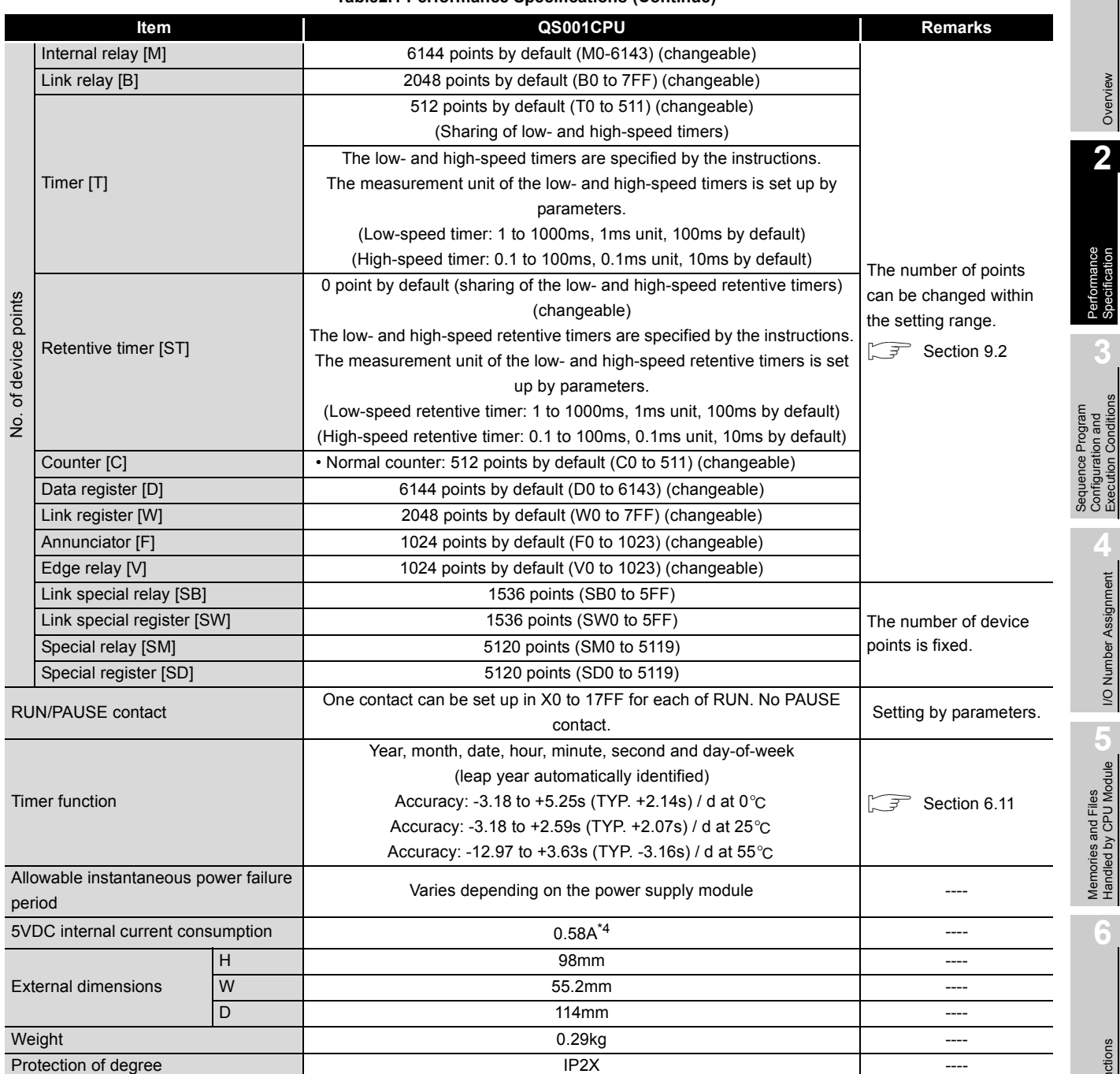

**[Table2.1 Performance Specifications](#page-35-0) (Continue)**

\*4 : The value for the CPU module with a serial number (first four digits) of "1207" or earlier is as follows. 5VDC internal current consumption: 0.43A

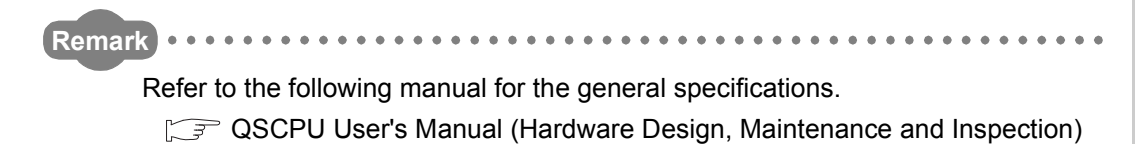

I/O Number Assignment

**4**

Overview

**2**

Performance<br>Specification

**3**

Sequence Program Configuration and Execution Conditions

Memories and Files<br>Handled by CPU Module Memories and Files<br>Handled by CPU Module

Functions

Functions

Communication with Intelligent Function Communication with<br>Intelligent Function<br>Module

Parameters

Parameters

 $\ddot{\bullet}$ 

# CHAPTER3 SEQUENCE PROGRAM EXECUTION

The CPU module executes a program in the following order

Initial processing I/O refresh Program operation processing END processing

**Diagram 3.1 Program execution order**

# 3.1 Sequence Program

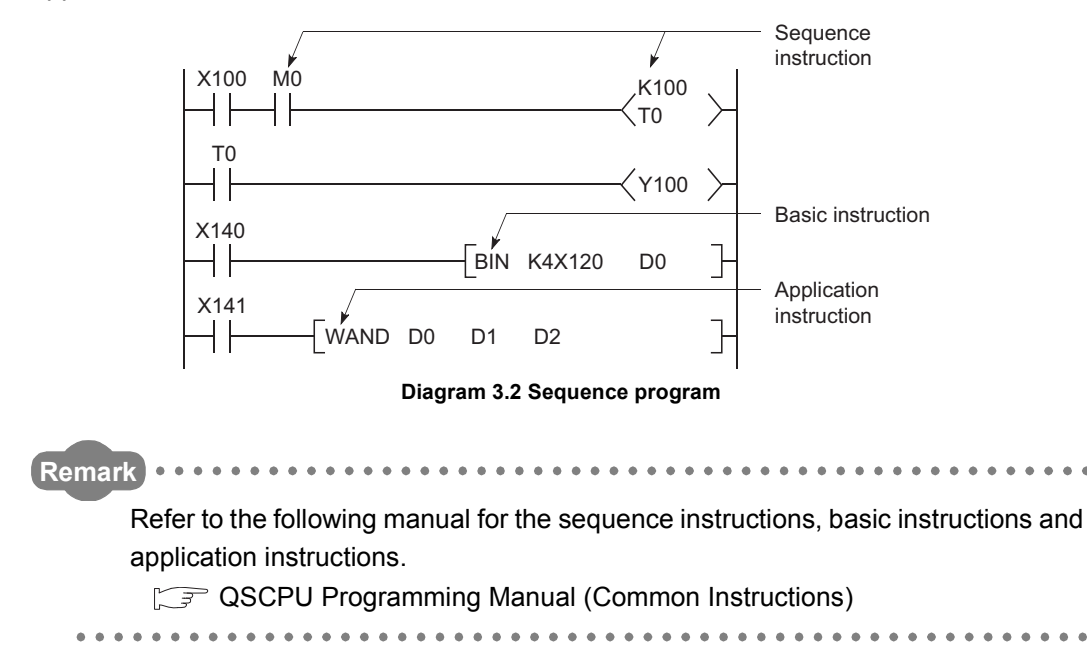

A sequence program is created using the sequence instructions, basic instructions, application instructions, etc.

Overview

MELSEG QS Series

**2**

Performance<br>Specification

**3**

Sequence Program Configuration and Execution Conditions

**4**

I/O Number Assignment

Memories and Files<br>Handled by CPU Module Memories and Files<br>Handled by CPU Module

**6**

Functions

Functions

Parameters

Parameters

# 3.1.1 Sequence program description method

The sequence program is created with the ladder mode of GX Developer. The ladder mode is based on the concept of a sequence circuit of relay control. It enables programming in representation close to a sequence circuit. In the ladder mode, programming is performed in ladder block units. A ladder block is the minimum unit for performing sequence program operation, which starts from the left side vertical bus bar and ends at the right side vertical bus bar.

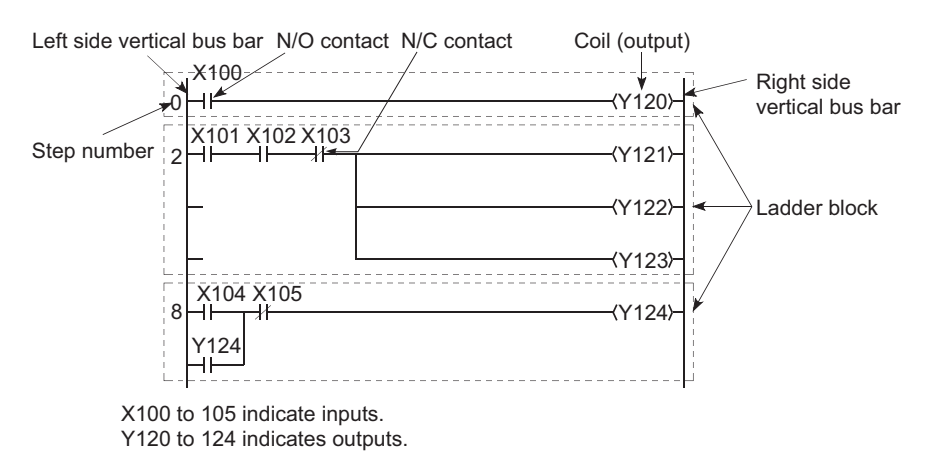

**Diagram 3.3 Ladder mode**

# 3.1.2 Sequence program operation

## **(1) Calculation order of the ladder block**

The CPU module calculates in order from the left to the right side vertical bus and from top to bottom.

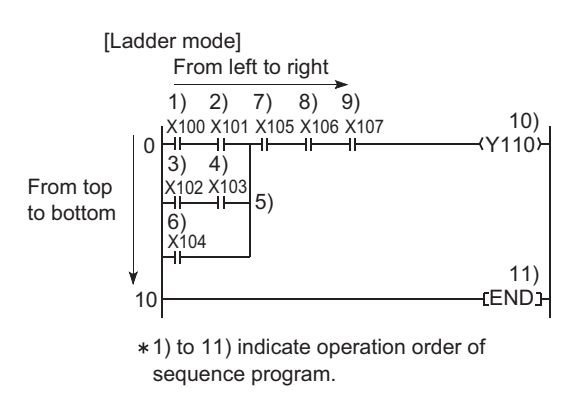

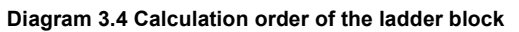

## **(2) Execution operation of sequence program**

The sequence program is executed from Step 0 to the END instruction, where END processing is performed.

After the END processing, the program restarts operation from Step 0.

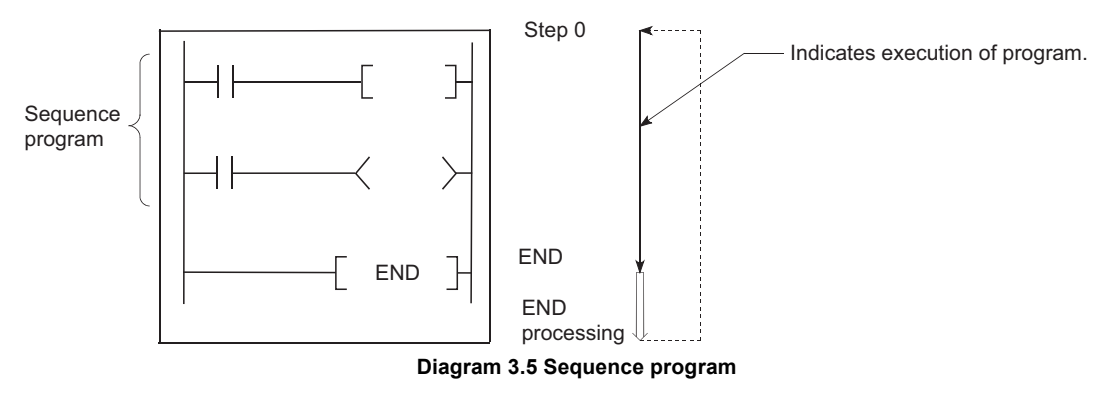

Parameters

Parameters

Communication with

**Overview** 

**MELSEG QS** Series

**2**

Performance<br>Specification

**3**

Sequence Program Configuration and Execution Conditions

**4**

I/O Number Assignment

I/O Number Assignment

**5**

Memories and Files<br>Handled by CPU Module

**6**

Functions

Functions

# 3.2 Concept of Scan Time

## **(1) Scan time**

Scan time is a period from the time when the CPU module starts the sequence program operation from Step 0 until it executes Step 0 of the same sequence program again.

The scan time consists of the sequence program execution time and the END processing time.

## **(a) Scan time storage location**

The CPU module measures the current value and minimum and maximum values of the scan time and stores them into the special registers (SD520, SD521, SD524 to 527).

The scan time can be checked by monitoring SD520, SD521 and SD524 to 527.

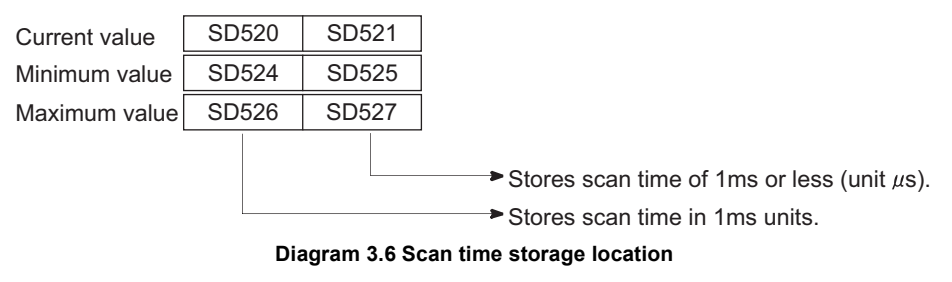

When SD520 is 3 and SD521 is 400, the scan time is 3.4ms.

## **(b) Accuracy and measurement of scan time**

The accuracy of each scan time stored into the special registers is  $\pm 0.1$ ms.

## **(c) Scan time watch**

The CPU module has scan time watch timers (watchdog timers). ( $\sqrt{F}$  (2) in this [section](#page-42-0))

**MELSEG QS** Series

Overview

**2**

Performance<br>Specification

**3**

Sequence Program Configuration and Execution Conditions

**4**

I/O Number Assignment

I/O Number Assignment

Memories and Files<br>Handled by CPU Module Memories and Files<br>Handled by CPU Module

**6**

## <span id="page-42-0"></span>**(2) WDT (Watchdog timer)**

The watchdog timer (hereafter abbreviated to the WDT) watches the scan time. The default value is 200ms.

#### **(a) WDT error**

A WDT error is 10ms.

When the WDT (t) is set to 10ms, a "WDT ERROR" occurs within a scan time range of 10ms<t<20ms.

#### **(b) WDT Setting**

The WDT setting can be changed within a range of 10ms to 2000ms in the PLC RAS of the PLC parameter dialog box. (Setting unit: 10ms)

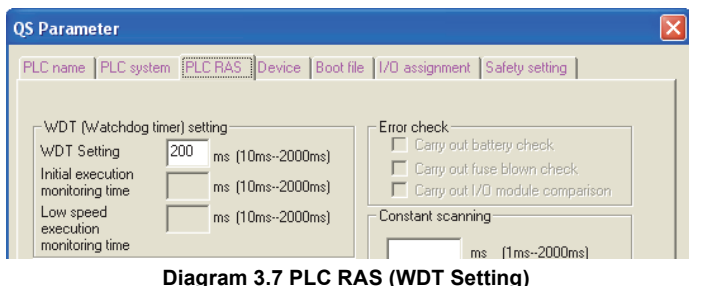

## **(3) Function that repeats program at fixed intervals**

The constant scan function ( $\circ$  [Section 6.9](#page-122-0)) allows a program to be executed repeatedly at fixed intervals.

When the constant scan is set, a program is executed at intervals of the preset constant scan time.

Functions

Functions

Parameters

Parameters

Module

# 3.3 Operation Processing

This section explains the operation processing of the CPU module.

## 3.3.1 Initial processing

Initial processing is a preprocessing for execution of the sequence program operation. When the programmable controller is power-on or the CPU module reset is canceled, the following processing is executed only once.

- System setting
- Boot from the standard ROM\*
- Safety CPU operation mode setting
- Self-diagnostics
- CC-Link Safety network information setting
- CC-Link IE Field Network information setting
- CC-Link IE Controller Network information setting
- MELSECNET/H information setting
- Ethernet information setting
- CPU operation status determination

When the initial processing is completed, the CPU module is placed in the operation status set by the RUN/STOP/RESET switch.  $(\sqrt{5})$  [Section 3.4\)](#page-45-0)

\*: In SAFETY MODE, booting is executed from the standard ROM regardless of the PLC parameter boot file settings.

In TEST MODE, booting is executed from the standard ROM if booting from the standard ROM is set at the PLC parameter boot file setting.

# **RPOINT** -

1. The CPU module's RUN/STOP/RESET switch is shown in the figure below.

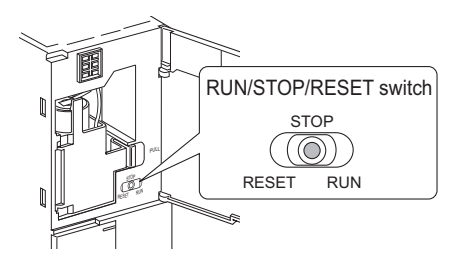

2. When a parameter or program has been changed in the STOP status, reset the CPU with the RUN/STOP/RESET switch.

## 3.3.2 I/O refresh

I/O data between Intelligent function module are refreshed by I/O refresh. The I/O refresh is executed before the sequence program operation starts.

## 3.3.3 END processing

This is a post-processing to return the sequence program execution to step 0 after completing the whole sequence program operation processing once. The END processing includes the following.

- Self-diagnostic processing  $(\sqrt{3})$  [Section 6.7\)](#page-111-0)
- Communication with external device such as GX Developer
- Processing of instructions dedicated to intelligent function modules
- CC-Link IE Field Network refresh processing
- CC-Link IE Controller Network refresh processing
- MELSECNET/H refresh processing
- CC-Link Safety refresh processing
- Constant wait processing
- Watchdog timer reset processing ( $\sqrt{r}$  [Section 6.15](#page-141-0))
- Setting values in the special relays/special registers in the set timing END processing.  $(\sqrt{3})$  [Appendix 1,](#page-214-0)  $\sqrt{3}$  [Appendix 2](#page-220-0))

## **POINT**

When the constant scan function ( $\circ$  [Section 6.9\)](#page-122-0) is set, the result of END processing is retained during the waiting time after the END processing or before the next scan.

**6**

Memories and Files<br>Handled by CPU Module Memories and Files<br>Handled by CPU Module

**Overview** 

**2**

Performance<br>Specification

**3**

Sequence Program Configuration and Execution Conditions

**4**

I/O Number Assignment

I/O Number Assignment

Parameters

Parameter

# <span id="page-45-0"></span>3.4 RUN, STOP Operation Processing

CPU module has two types of operation status; RUN and STOP status. CPU module operation processing is explained below:

## **(1) RUN Status Operation Processing**

RUN status indicate that the sequence program operation is performed from step 0 to END instruction to step 0 repeatedly.

## **(a) Output status when changing into RUN status**

When changing into the RUN status, the CPU module either outputs the output (Y) status saved in the STOP status or outputs the operation result after one scan depending on the STOP  $\rightarrow$  RUN-time output mode setting of the parameter dialog box.  $(\sqrt{3})$  [Section 6.10](#page-125-0))

## **(b) Processing time before operation start**

The processing time taken from switching STOP to RUN until the operation start of the sequence program varies with the system configuration and parameter settings. (Normally 0.1 s)

## **(2) STOP Status Operation Processing**

The STOP status means that the sequence program operation is stopped by the RUN/STOP/RESET switch or the remote STOP function.  $(\sqrt{3})$  [Section 6.12.1](#page-131-0)) The CPU module is also placed in the STOP status when a stop error occurs.

## **(a) Output status when changing into STOP status**

When changing into the STOP status, the CPU module saves the output (Y) status and turns all output points OFF. The device memory of other than the output (Y) is retained.

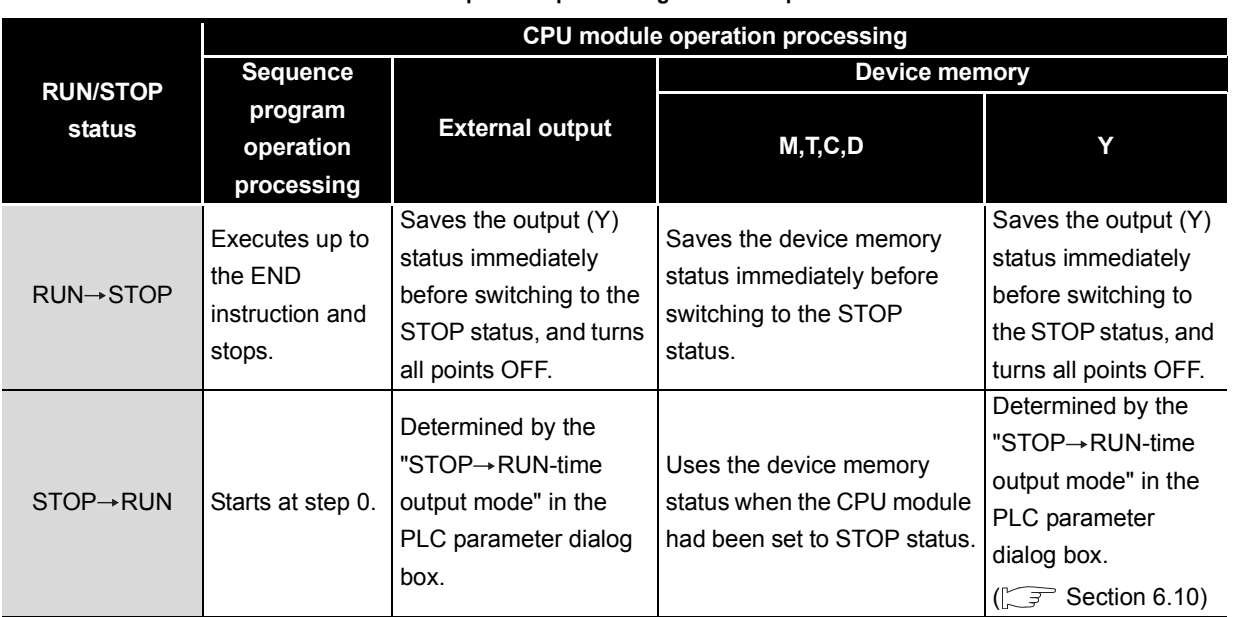

**Table3.1 Operation processing at switch operation**

# **POINT**

The CPU module performs the following in any of RUN and STOP status:

- I/O refresh processing
- Refresh processing of network modules
- Self-diagnostic processing
- Communication processing with external devices, such as GX Developer
- Intelligent function module dedicated instruction processing (only completion processing)

Even in the STOP status, the CPU module can perform the following operations:

- I/O monitor and test operation with GX Developer
- Reading data from external devices using the MC protocol
- Communication with CC-Link IE Field Network
- Communication with other stations via CC-Link IE Controller Network and MELSECNET/H

**Overview** 

**MELSEG QS** Series

**2**

Performance<br>Specification

**3**

Sequence Program Configuration and Execution Conditions

**4**

I/O Number Assignment

I/O Number Assignment

Memories and Files<br>Handled by CPU Module Memories and Files<br>Handled by CPU Module

**6**

Functions

Functions

Parameters

Parameter

# 3.5 Operation Processing during Momentary Power Failure

When the input voltage supplied to the power supply module drops below the specified range, the CPU module detects a momentary power failure and performs the following operation.

**(1) When momentary power failure occurs for a period shorter than the permitted power failure time**

The output is maintained when the momentary power failure occurs, and error history are logged. Then the system interrupts the operation processing. (The timer clock continues.)

- **(a) When recovered from momentary power failure** When a momentary power failure ends, the operation processing is resumed.
- **(b) Watchdog timer (WDT) measurement during momentary power failure** Even if the operation is interrupted due to momentary power failure, the watchdog timer (WDT) measurement continues. For example, if the GX Developer PLC parameter mode WDT setting is set at 200 ms, when a momentary power failure of 15 ms occurs at scan time 190 ms, the watchdog timer error is set.

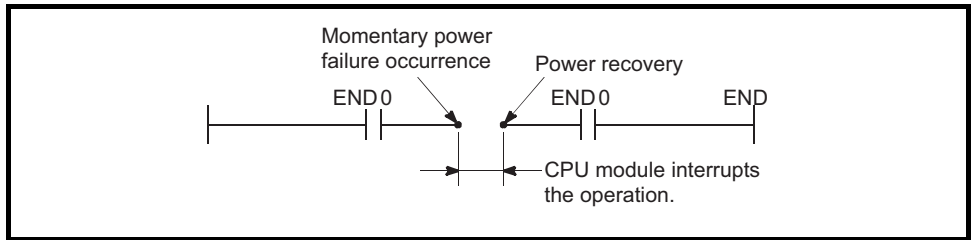

**Diagram 3.8 Operation during momentary power failure**

## **(2) When momentary power failure occurs for a period longer than the permitted power failure time**

CPU module starts initially.

The same operation processing as that after the following operation occurs.

- Power ON
- Resetting using RUN/STOP/RESET switch.
- Remote setting using GX Developer

MELSEG QS

**Overview** 

**2**

Performance<br>Specification

**3**

Sequence Program Configuration and Execution Conditions

**4**

I/O Number Assignment

**I/O Number Assignment** 

**5**

Memories and Files<br>Handled by CPU Module

Memories and Files<br>Handled by CPU Module

**6**

Functions

Functions

Communication with Intelligent Function Communication with<br>Intelligent Function<br>Module

**8**

Parameters

Parameters

# 3.6 Data Clear Processing

This section explains how to clear CPU module data

#### **(1) Data clear methods**

There are the following six ways to clear CPU module data.

- **(a) Reset with the RUN/STOP/RESET switch, GX Developer.**
- **(b) Restarting the programmable controller System**
- **(c) PLC memory clear using GX Developer**
- **(d) PLC memory format using GX Developer**
- **(e) PLC memory initialization using GX Developer**
- **(f) History clear using GX Developer (operation and error history clear)**
- **(2) Data That Can and Cannot Be Cleared with Each Data Clearing Method.** [Table3.2](#page-48-0) shows which data can and cannot be cleared by the methods shown in (1) (a) to (f).

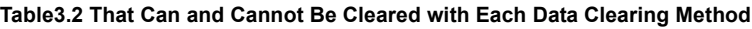

<span id="page-48-0"></span>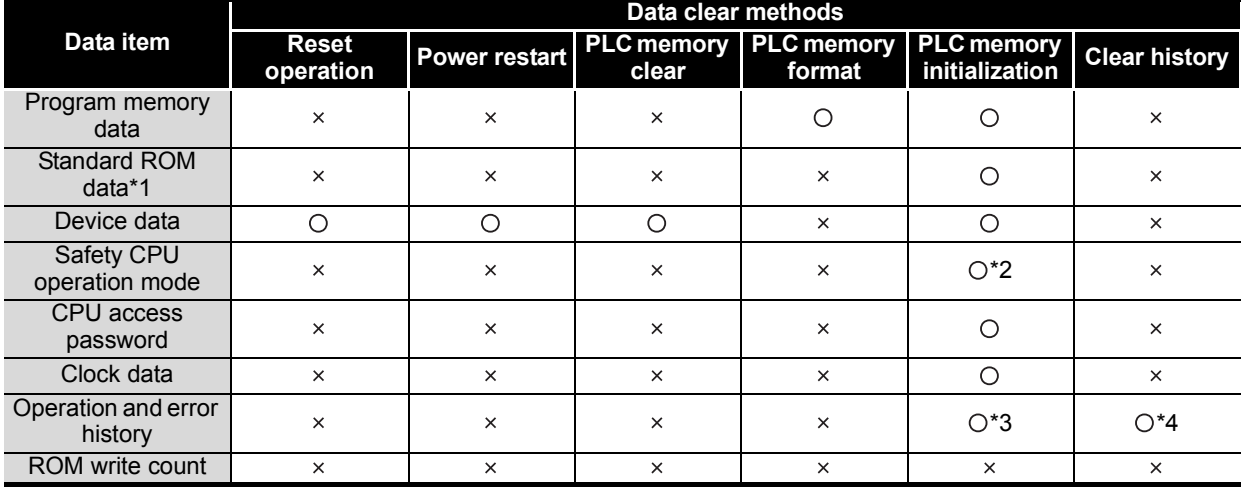

 $\bigcirc$ : Data cleared  $\times$ : Data not cleared

 \* 1 : When the program memory is copied into ROM using GX Developer, the standard ROM data is first cleared, then the program memory is written into standard ROM

- \* 2 : When PLC memory initialization is executed, the safety CPU operation mode becomes TEST MODE. \* 3 : After the history is erased, the following PLC memory initialization operation and error history is
	- recorded. • OP005 : SYSTEM INITIALIZE PLC MEMORY
	- OP100 : POWER ON
	- 2200 : MISSING PARAMETER
- \* 4 : After the operation and error history is erased, the following operation history is recorded.
	- OP200 : CLEAR OPERATION/ERROR LOG

**Remark** . . . . . . . . . . . . For details on GX Developer operation methods, refer to the following manual.

GF GX Developer Version 8 Operating Manual

GX Developer Version 8 Operating manual (Safety Programmable Controller)

# 3.7 Numeric Values which can be Used in Sequence Programs

Numeric and alphabetic data are expressed by "0" (OFF) and "1" (ON) numerals in the CPU module.

This expression form is called "binary code" (BIN).

The hexadecimal (HEX) expression form in which BIN data are expressed in 4-bit units, and the BCD (binary coded decimal) expression form are applicable to the CPU module. [Table3.3](#page-49-0) shows the numeric expressions of BIN, HEX, BCD and DEC (decimal).

<span id="page-49-0"></span>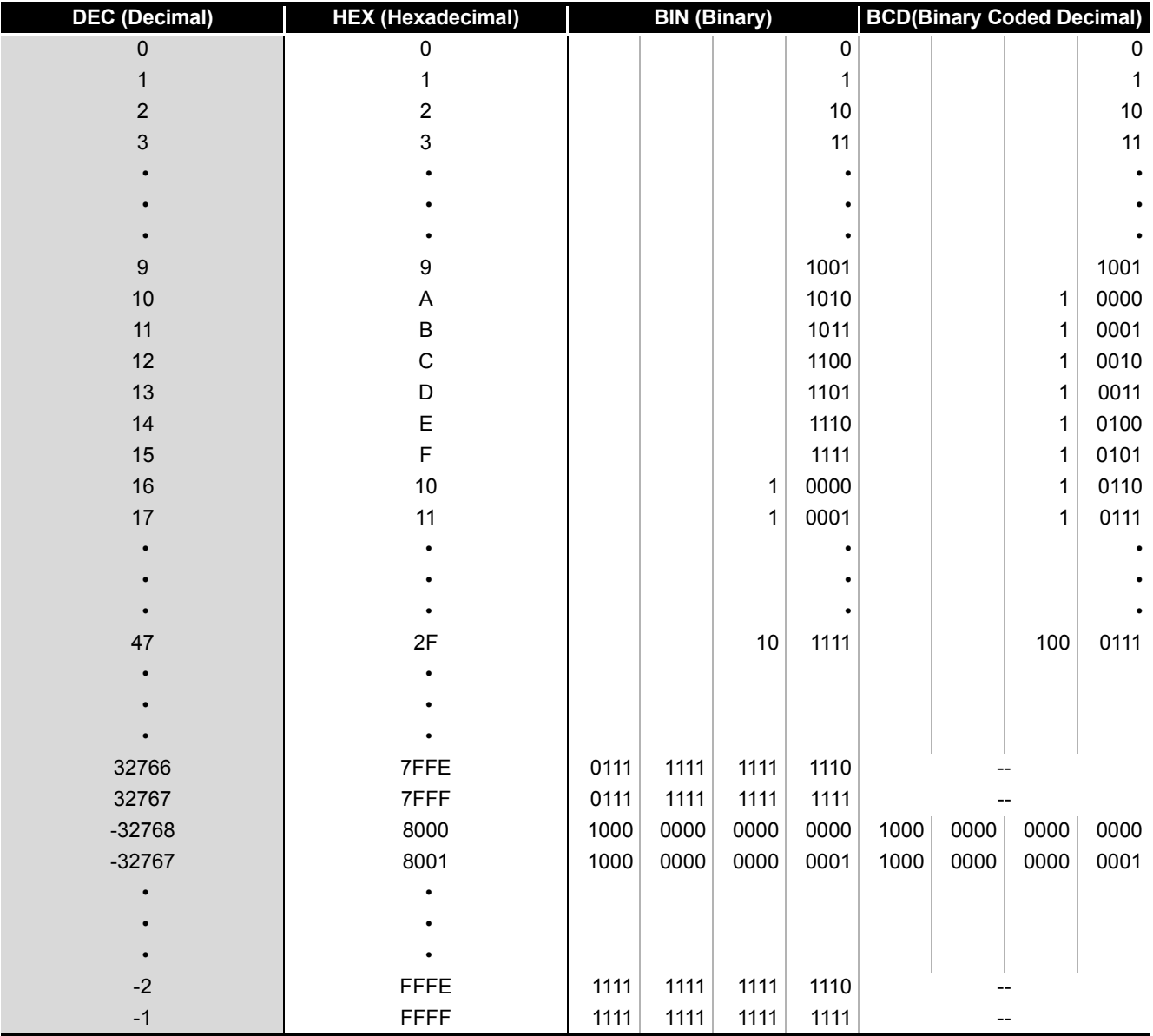

#### **Table3.3 BIN, HEX, BCD, and Decimal Numeric Expressions**

**Overview** 

**2**

Performance<br>Specification

**3**

Sequence Program Configuration and Execution Conditions

**4**

I/O Number Assignment

I/O Number Assignment

**5**

Memories and Files<br>Handled by CPU Module

**6**

Functions

Functions

## **(1) Numeric value input from outside to CPU module**

When setting a numeric value from an external digital switch or similar device to the CPU module, BCD (binary coded decimal) can be used as the same setting in DEC (decimal) by the method given in (b).

#### **(a) Numeric values handled in CPU module**

The CPU module performs operation in BIN (binary).

If the value set in BCD is used as-is, the CPU module recognizes the set value as a BIN and performs operation.

Hence, operation is performed using the value different from the set value.  $(\sqrt{\sqrt{2}})(b)$  below)

<span id="page-50-0"></span>**(b) How to enter numeric value without taking into account BIN notation** Use the BIN instruction to convert the data set in BCD into BIN used in the CPU module.

Using the BIN instruction allows users to set numeric value data from the outside without taking into account BIN notation.

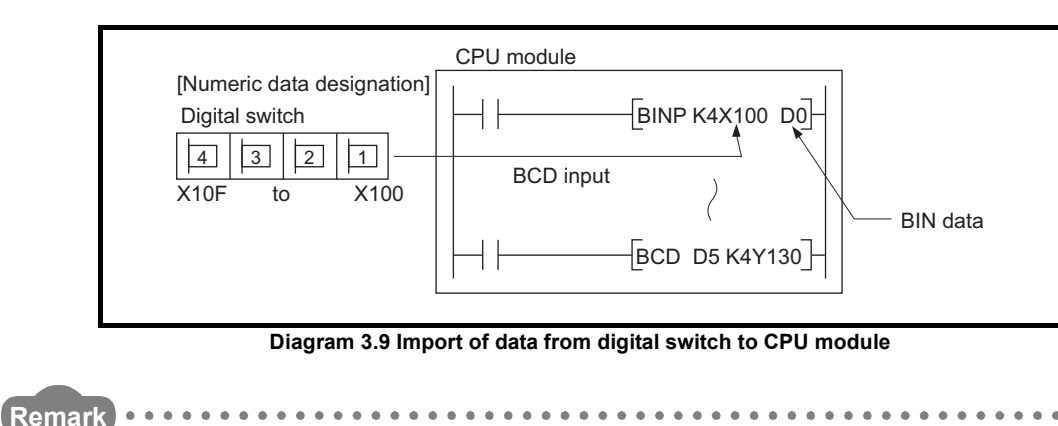

Refer to the following manual for details of the BIN instruction.

**QSCPU Programming Manual (Common Instructions)** 

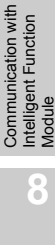

Parameters

## **(2) Numeric value output from CPU module to outside**

A digital display or similar device is available to externally display the numeric value operated by the CPU module.

#### **(a) How to output numeric value**

The CPU module performs operation in BIN.

If binary values used in the CPU module are output as they are to a digital display, they will not be displayed correctly.

Therefore, the BCD instruction is used to convert the data operated in BIN into BCD used by the external display or similar device.

Using the BCD instruction allows the same display as in DEC (decimal) to be provided on the external display or similar device.

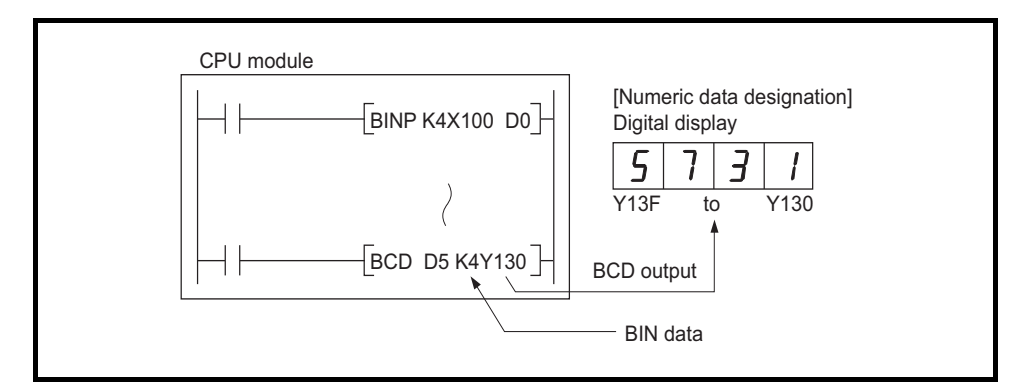

**Diagram 3.10 Display of CPU module operation data by digital display**

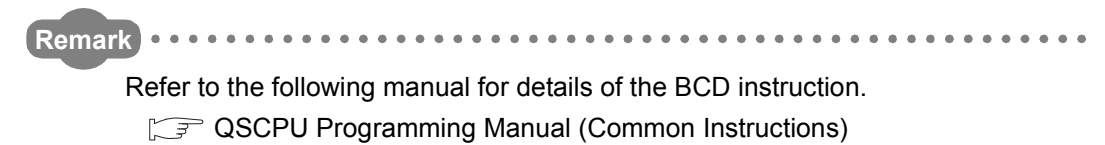

# 3.7.1 BIN (Binary Code)

## **(1) Binary code**

Binary date is represented by 0 (OFF) and 1 (ON). Decimal notation uses the numerals 0 through 9. When counting beyond 9, a 1 is placed in the 10s column and a 0 is placed in the 1s column to make the number 10. In binary notation, the numerals 0 and 1 are used. A carry occurs after 1 and the number becomes 10 (decimal 2).

<span id="page-52-0"></span>[Table3.4](#page-52-0) shows the numerical notation by BIN and DEC.

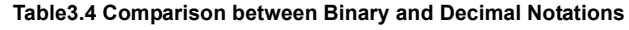

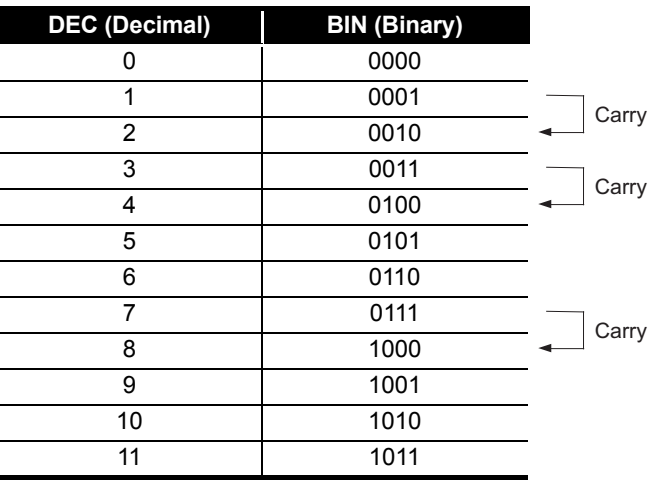

## **(2) Binary numeric expression**

## **(a) Bit configuration in BIN notation used in CPU module** Each CPU module register (data registers, link registers, etc.) consists of 16 bits.

## **(b) Numeric data available for CPU module**

Each CPU module register can store numeric values of -32768 to 32767. [Diagram 3.11](#page-52-1) shows the numeric notation for CPU module registers.

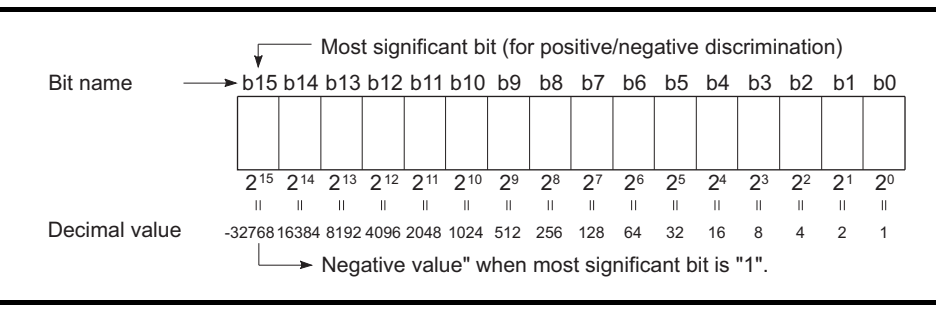

**Diagram 3.11 Numeric Expressions for CPU module Registers**

# **POINT**

<span id="page-52-1"></span>To each bit of each register, a  $2^n$  value is assigned.

Note that the most significant bit is used for distinction of sign (positive or negative).

1) When most significant bit is "0"...Positive

2) When most significant bit is "1"...Negative

**Overview** 

**MELSEG QS** Series

**2**

Performance<br>Specification

**3**

Sequence Program Configuration and Execution Conditions

**4**

I/O Number Assignment

**I/O Number Assignment** 

**5**

Memories and Files<br>Handled by CPU Module

**6**

Functions

Functions

Communication with Intelligent Function Communication with<br>Intelligent Function<br>Module

**8**

Parameters

Parameter

## 3.7.2 HEX (Hexadecimal)

## **(1) Hexadecimal notation**

In hexadecimal notation, 4 binary bits are expressed in 1 digit. If 4 binary bits are used in binary notation, 16 different values from 0 to 15 can be represented.

Since hexadecimal notation represents 0 to 15 in 1 digit, letters AH to FH are used to represent the numbers 10 to 15.

Then, a carry occurs after FH.

[Table3.5](#page-53-0) shows the numeric expressions of BIN, HEX and DEC (decimal).

<span id="page-53-0"></span>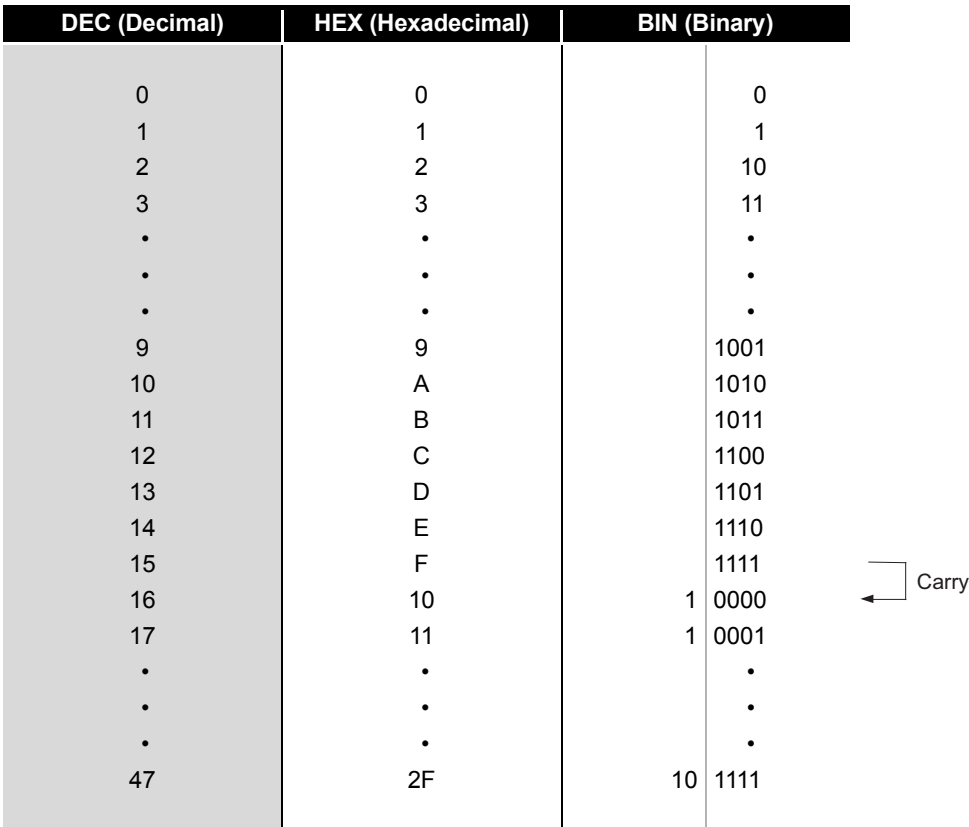

**Table3.5 Comparison of BIN, HEX, and DEC Numeric Expressions**

## **(2) Hexadecimal numeric expression**

CPU module registers (data registers, link registers, etc.) consist of 16 bits. For 16 bits, 0 to FFFFH can be specified in hexadecimal.

## **POINT**

The CPU module regards data stored in HEX as BIN. For example, if FFFFH is stored into a register in HEX, the CPU module performs operation, regarding the value of a register as -1.

**MELSEG QS** Series

**Overview** 

**2**

Performance<br>Specification

**3**

Sequence Program Configuration and Execution Conditions

**4**

I/O Number Assignment

I/O Number Assignment

**5**

Carry

Memories and Files<br>Handled by CPU Module

**6**

Functions

Functions

# 3.7.3 BCD (Binary Coded Decimal)

## **(1) BCD notation**

BCD (binary coded decimal) is a numbering system in which one digit of DEC (decimal) is expressed in BIN (binary).

Though it uses 4-bit representation like hexadecimal notation, it does not use letters  $A_H$  to  $F_H$ .

[Table3.6](#page-54-0) shows the numeric expressions of BIN, BCD and DEC.

<span id="page-54-0"></span>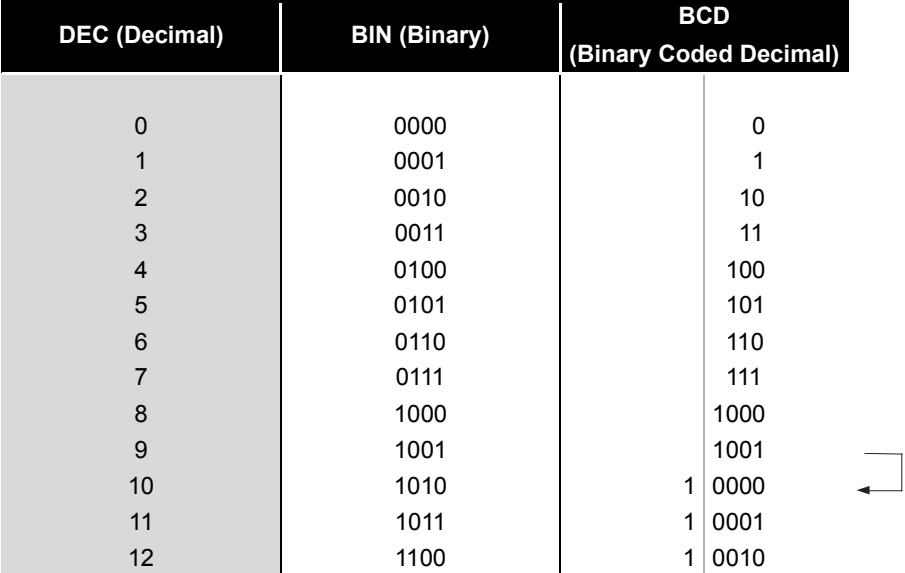

**Table3.6 Comparison of BIN, BCD, and DEC Numeric Expressions**

## **(2) BCD numeric expression**

CPU module registers (data registers, link registers, etc.) consist of 16 bits. In case of 16 bits, 0 to 9999 can be specified in BCD.

# **POINT**

The CPU module regards value stored in BCD as BIN.

For example, if 8000 is stored in BCD, the CPU module performs operation, regarding the value as -32768.

When performing arithmetic operation between values stored in BCD and any values in the CPU module, use the operation instruction of the BCD.

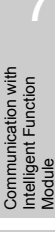

Parameters

Parameter

# CHAPTER4 I/O NUMBER ASSIGNMENT

This chapter explains the I/O number assignment required for the CPU module to communicate data with I/O modules and/or intelligent function modules.

# 4.1 Definition of I/O Number

I/O numbers indicate the addresses used in a sequence program to input or output ON/ OFF data between the CPU module and other modules.

## **(1) Input and output of ON/OFF data**

Input (X) is used to input ON/OFF data to the CPU module, and output (Y) is used to output ON/OFF data from the CPU module.

## **(2) I/O number expressions**

I/O numbers are expressed as hexadecimal.

MELSEG QS

**Overview** 

**2**

Performance<br>Specification

**3**

Sequence Program Configuration and Execution Conditions

Sequence Program<br>Configuration and<br>Execution Conditions

**4**

I/O Number Assignment

**I/O Number Assignment** 

**5**

**6**

Functions

Functions

# 4.2 Concept of I/O Number Assignment

## 4.2.1 I/O numbers of base unit

The CPU module assigns I/O numbers when the programmable controller is powered ON or the reset operation of the CPU module is performed.

I/O numbers are assigned automatically from the right side of the CPU module of the main base unit.

When two CC-Link Safety master modules and one CC-Link IE controller module are mounted on the main base unit, the I/O numbers are assigned as shown in Figure 4.1.

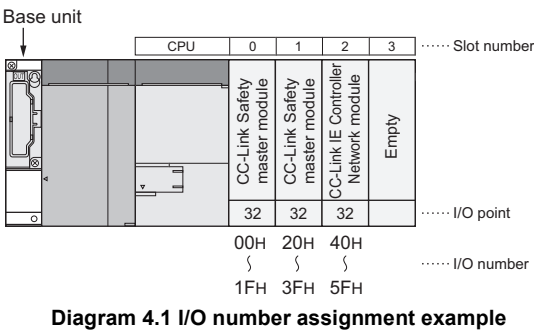

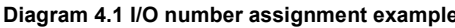

For the empty slot where no CC-Link Safety master module or CC-Link IE Controller Network module is mounted on the main base unit, the points set on the PLC system setting tab of PLC parameter in GX Developer are assigned. (Default: 16 points)

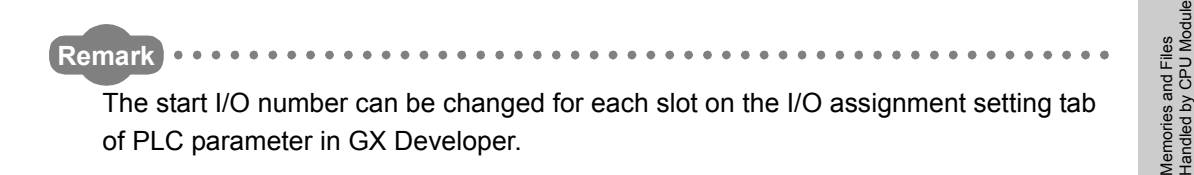

## 4.2.2 I/O numbers of remote station

It is possible to assign input  $(X)$  and output  $(Y)$  of the CPU module to the remote station I/ O modules and control the modules in the CC-Link Safety.

## **(1) CPU module I/O numbers that can be used at remote stations**

When two CC-Link Safety master modules and one CC-Link IE controller module are mounted on the main base unit, the CPU module uses X/Y0 to X/Y5F.

When using CPU module input (X) and output (Y) for remote station I/O numbers, use X/Y60 or later.

Parameters

Parameter

 $4 - 2$ 

[Example of system configuration]

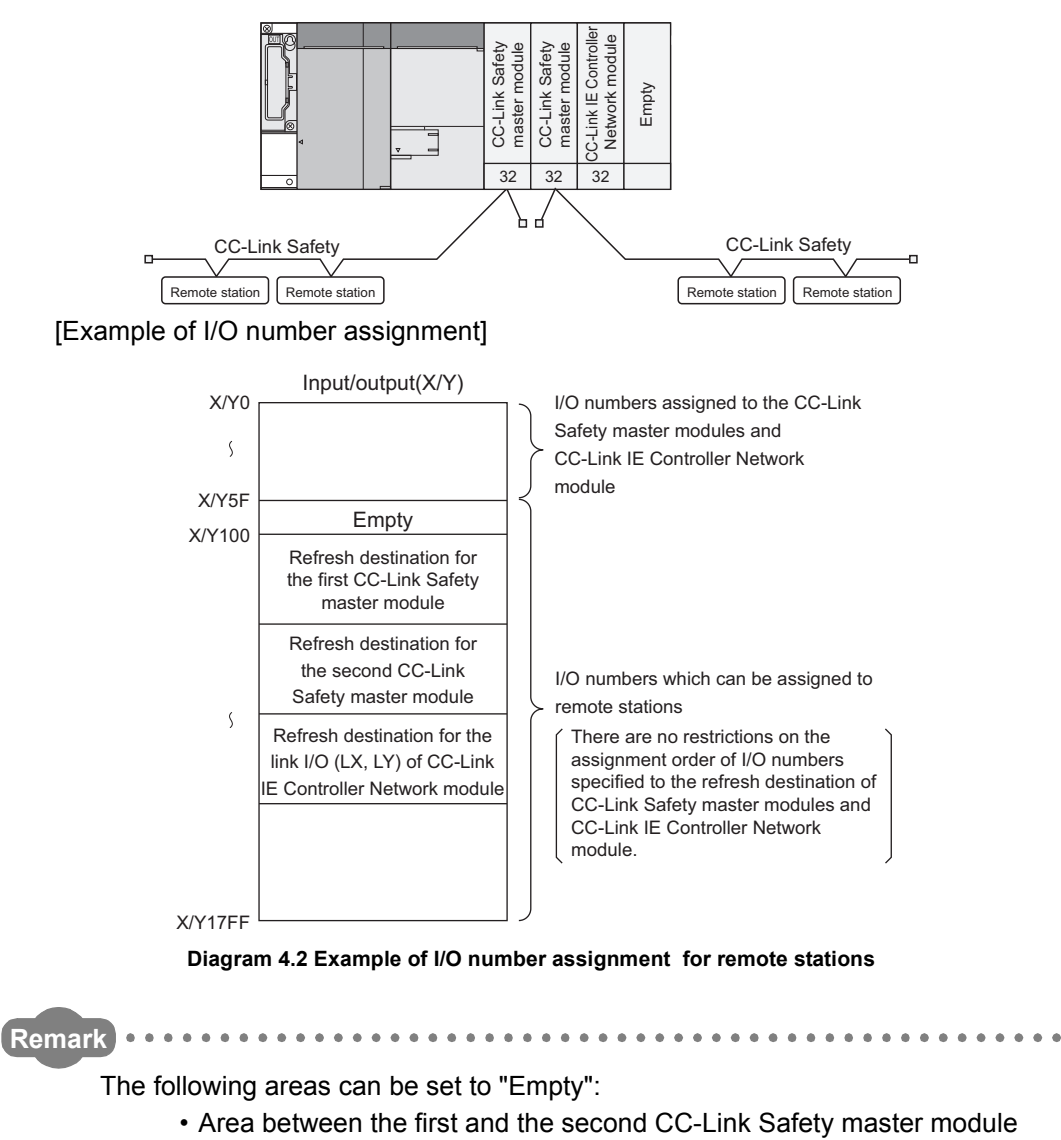

- refreshes
- Area between the second CC-Link Safety master module refresh and the CC-Link IE Controller Network module refresh

**Overview** 

**2**

Performance<br>Specification

**3**

Sequence Program Configuration and Execution Conditions

Sequence Program<br>Configuration and<br>Execution Conditions

**4**

I/O Number Assignment

**I/O Number Assignment** 

**5**

Memories and Files<br>Handled by CPU Module

Memories and Files<br>Handled by CPU Module

**6**

Functions

Functions

# **POINT**

- 1. Input (X) and output (Y) can be used as a refresh destination (devices on the CPU module side) for the CC-Link IE Field Network master/local module (with safety functions) link I/O (RX, RY).
- 2. Input (X) and output (Y) can be used as a refresh destination (devices on the CPU module side) for the CC-Link IE Controller Network module link I/O (LX, LY).
- 3. When using CC-Link Safety master modules, CC-Link IE Field Network master/local modules (with safety functions), and CC-Link IE Controller Network modules together, do not overlap refresh destination I/O numbers (including refresh destination I/O numbers assigned to remote stations).
- 4. When using the input (X) and output (Y) of the CPU module as the I/O numbers for a network module refresh destination or a remote station, assign the I/O numbers after those assigned to the I/O module and the intelligent function module on the CPU module side.

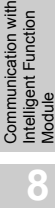

Communication with

Parameters

Parameter

# 4.3 I/O Assignment by GX Developer

This section describes the I/O assignment using GX Developer.

## 4.3.1 Purpose of I/O assignment by GX Developer

Perform I/O assignment setting by GX Developer in the following cases.

- **(1) Preventing I/O numbers from changing when converting modules** You can avoid the change in the intelligent function module is removed due to a malfunction.
- **(2) Changing the I/O numbers to those used in the program** When the designed program's I/O numbers are different from the actual system I/O numbers, each module's I/O number of base units can be set to program-I/O number.

# **POINT**

- 1. The I/O assignment setting becomes valid when the programmable controller is powered OFF and then ON or the CPU module is reset.
- 2. If an intelligent function module breaks down without making I/O assignment settings using GX Developer, it may lead to malfunction of the module, changing I/O numbers of the modules after the broken one. Therefore, it is recommended to make I/O assignment setting using GX Developer.

## **MELSEG QS** Series

Overview

**2**

Performance<br>Specification

**3**

Sequence Program Configuration and Execution Conditions

Sequence Program<br>Configuration and<br>Execution Conditions

**4**

I/O Number Assignment

**I/O Number Assignment** 

**5**

Memories and Files<br>Handled by CPU Module

Memories and Files<br>Handled by CPU Module

**6**

Functions

Functions

## 4.3.2 Concept of I/O assignment using GX Developer

In I/O assignment, the "Type (module type)", "Points (I/O points)" and "Start XY" (starting I/ O number) can be set for each slot of the base units.

For example, to change the number of occupied I/O points of the designated slot, only the number of occupied I/O points can be designated.

The items other than designated are set to the status where the base unit is installed.

#### **(1) I/O assignment**

The I/O assignment is conducted at the "I/O assignment" tab screen in the "(PLC) Parameter" dialog box.

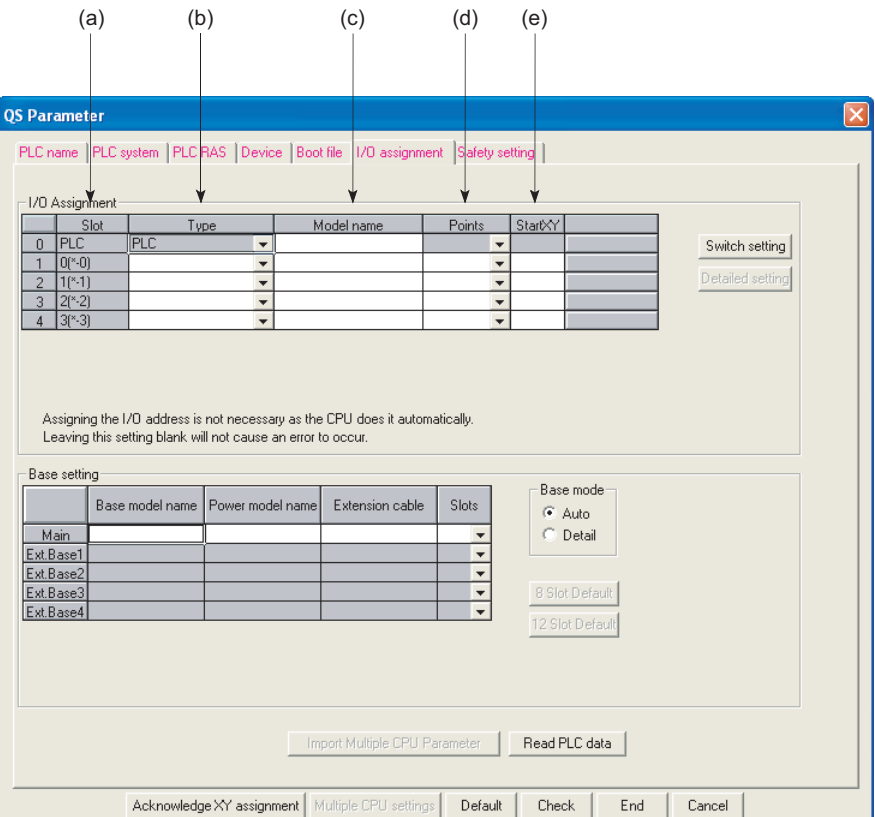

**Diagram 4.3 I/O assignment**

**(a) Slot**

The slot number and what number of the main base unit the slot is are displayed. What number of the main base unit the slot is means the number of slots from 0 slot of the main base unit.

**(b) Type**

Select "Intelli." for a slot where the Intelligent function module is mounted. Select "Empty" for an empty slot.

If the type is not selected, the type of the module actually mounted is used.

Communication with Intelligent Function Communication with<br>Intelligent Function<br>Module

## **(c) Model name**

Set the mounted module model name within 16 characters. The specified model name is not used for the CPU module. (It is used as a user's memo.)

#### **(d) Points**

To change the number of occupied I/O points of each slot, select it from the followings:

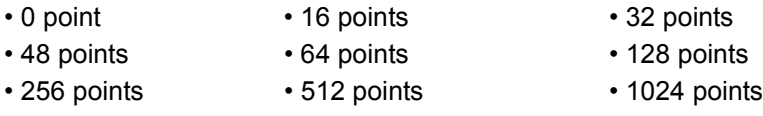

If the number of occupied I/O points is not designated for a slot, the one of the actually mounted module is used.

#### **(e) Start XY**

When the I/O number of each slot is changed, you should designate the head I/O number according to the change.

If Start XY is not designated for a slot, the I/O number continuing from the last number of the currently designated slot is assigned.

#### **(2) Precautions for I/O assignment**

#### **(a) Slot status after I/O assignment**

When I/O assignment setting has been made to a slot, that setting has precedence over the mounted module.

**1) When the preset number of points is less than the number of mounted intelligent function module points** "MODULE LAYOUT ERROR" occurs.

#### **2) Mounted module and I/O assigned module type**

The mounted module type and the set type in the I/O assignment setting must be the same.

If not, normal operation will not be performed.

For the intelligent function module, make sure that the numbers of I/O points are the same.

[Table4.1](#page-61-0) describes the operations performed when the mounted module type differs from the one in the I/O assignment setting.

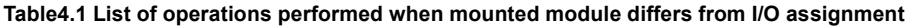

<span id="page-61-0"></span>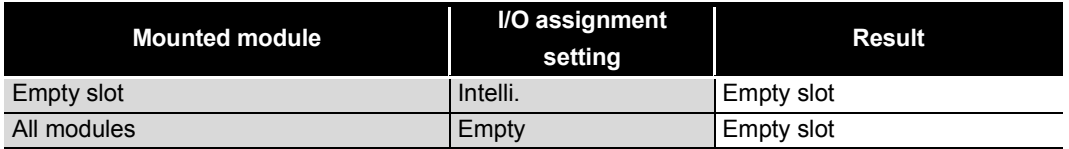

**Overview** 

**2**

Performance<br>Specification

**3**

Sequence Program Configuration and Execution Conditions

Sequence Program<br>Configuration and<br>Execution Conditions

**4**

I/O Number Assignment

I/O Number Assignment

**5**

Memories and Files<br>Handled by CPU Module

Memories and Files<br>Handled by CPU Module

**6**

Functions

Functions

#### **3) Last I/O number**

In I/O assignment, set the last I/O number not to exceed the maximum value  $(\sqrt{27}C)$ CHAPTER 2) of the I/O points.

An error ("MODULE LAYOUT ERROR") will occur if the last I/O number exceeds the maximum value of the I/O points. (System monitor of GX Developer shows "\*\*\*" as an I/O address.)

#### **(b) Precautions for automatic start XY assignment by CPU module**

When the start XY is not yet entered, the CPU module automatically assigns it. In the case of 1) or 2) below, therefore, the start XY setting of each slot may overlap the one assigned by the CPU module.

- 1) Settings of I/O numbers were exchanged in the start XY
- 2) There are slots with start XY setting and those without start XY setting (automatically assigned slot)

The following example [Diagram 4.4](#page-62-0) shows overlapping start XY.

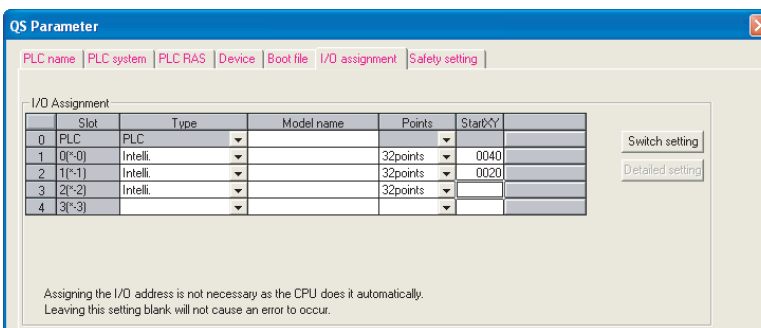

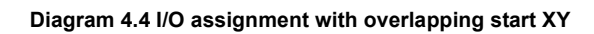

<span id="page-62-0"></span>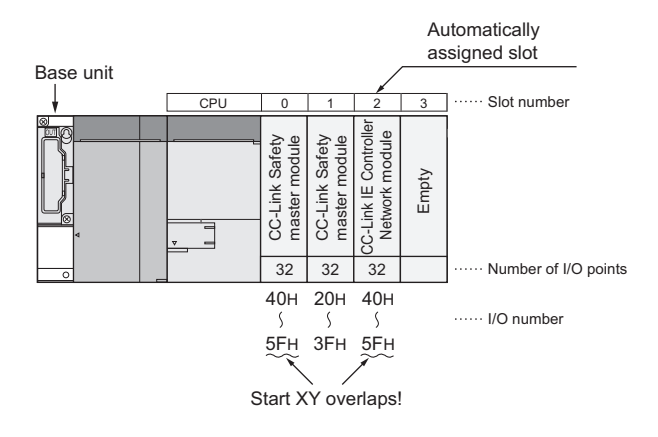

**Diagram 4.5 Start XY set by above I/O assignment**

Be extremely careful not to overlap the start XY of each slot. Overlapping start XY will result in an error ("MODULE LAYOUT ERROR"). Communication with

## 4.3.3 Examples of I/O Number Assignment

This section shows an I/O number assignment example when I/O assignment is set in GX Developer.

## **(1) When setting the number of I/O points for mounted modules**

Set 32 points for the slots where CC-Link Safety master module or CC-Link IE Controller Network module is mounted so that the I/O numbers do not change even when the module is removed due to the breakdown of CC-Link Safety master module or CC-Link IE Controller Network module.

#### **(a) System configuration and I/O number assignment**

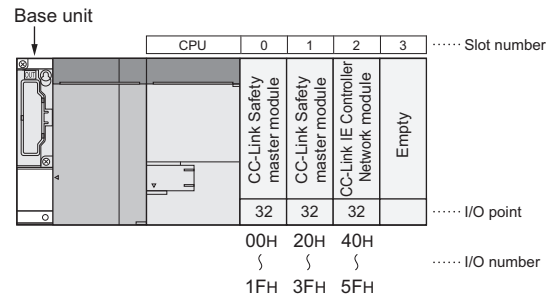

**Diagram 4.6 System configuration and I/O number assignment**

#### **(b) I/O assignment setting with GX Developer**

Set "32points" to the slot No.0 to 2 on the I/O assignment setting tab of PLC parameter in GX Developer.

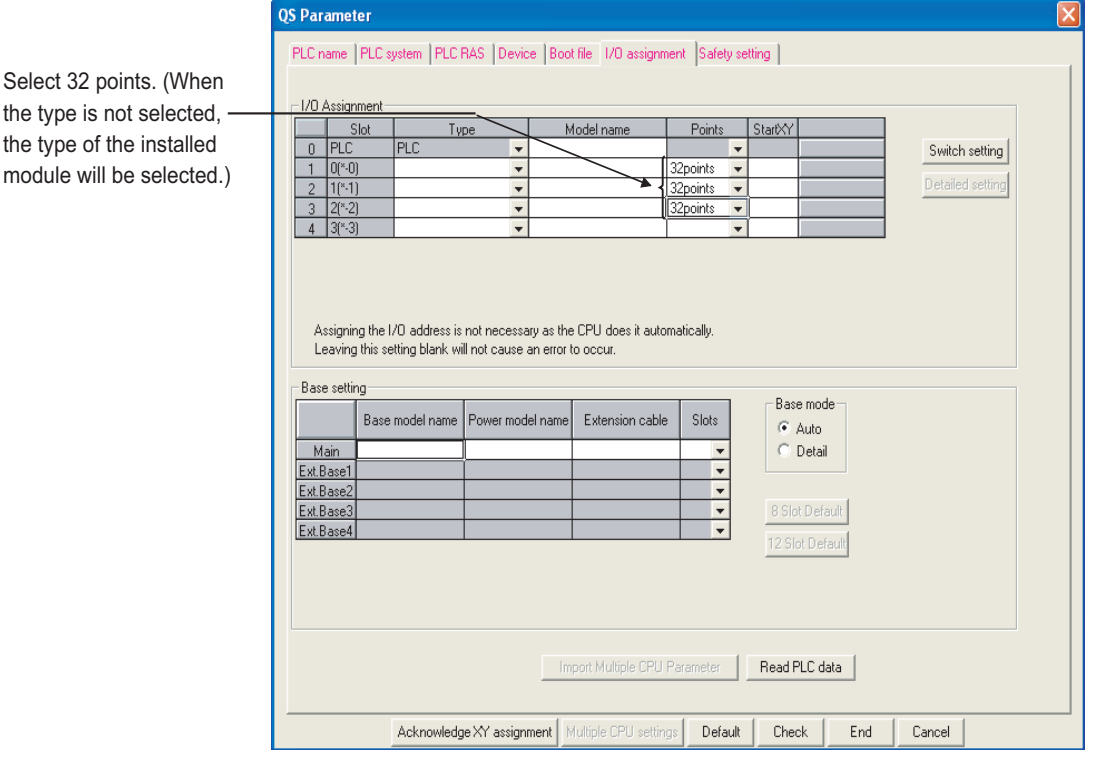

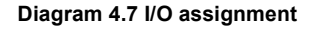

Select 32 points.

# 4.4 Checking the I/O Numbers

The modules mounted on the main base unit and their I/O numbers can be checked using the GX Developer system monitor. ( $\sqrt{3}$  [Section 6.17](#page-147-0))

**MELSEG** QS <sub>series</sub>

Parameters

# CHAPTER5 MEMORIES AND FILES HANDLED BY CPU MODULE

# 5.1 Memories by CPU Module

# 5.1.1 Memory configuration and storable data

This section explains the memories handled by the CPU module and the data that can be stored into the memories.

## **(1) Memory configuration**

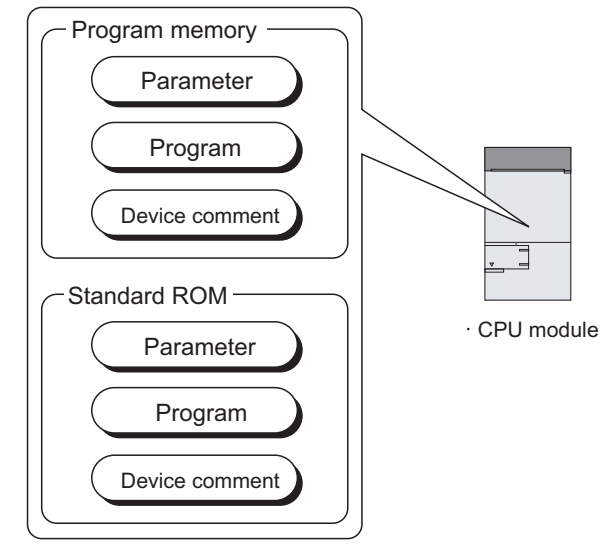

**Diagram 5.1 Data handled by CPU module**

**(a) Program memory (** $\sqrt{3}$  **[Section 5.1.2](#page-67-0))** 

The program memory stores the program used by the CPU module to perform operation.

**(b) Standard ROM (** $\sqrt{3}$  **[Section 5.1.3\)](#page-71-0)** 

The standard ROM is used to execute boot run by the CPU module.

**MELSEG QS** Series

## <span id="page-66-2"></span>**(2) Data that can be stored into memories**

[Table5.1](#page-66-0) indicates the data that can be stored into the program memory and standard ROM and the corresponding drive Nos.

<span id="page-66-0"></span>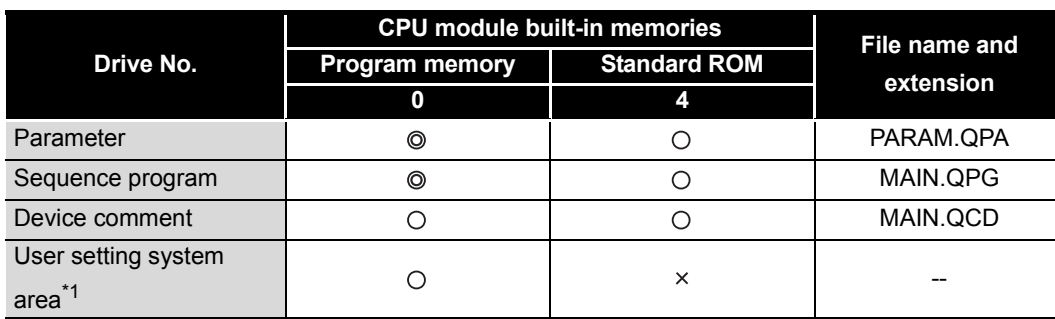

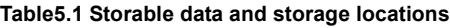

 $\odot$  : Necessary data,  $\odot$  : Storable data,  $\times$  : Unstorable data

\* 1 : Set the area used by the system.  $\left(\sqrt{\overline{\overline{J}}}$  [Section 5.1.2\(3\) \(b\)](#page-68-0))

#### **(3) Memory capacities and formatting necessities**

[Table5.2](#page-66-1) indicates the memory capacity and formatting necessity of each memory.

#### **Table5.2 Formatting necessity**

<span id="page-66-1"></span>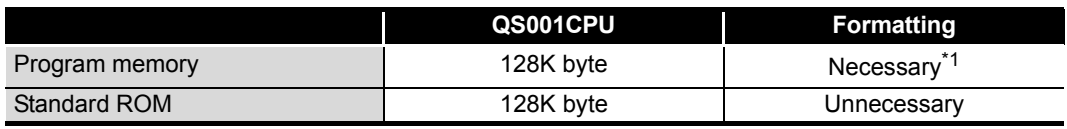

\* 1 : Before use, be sure to format the memory using GX Developer.

**5**<br>GPU Module **5** 

Overview

**2**

Performance<br>Specification

**3**

Sequence Program Configuration and Execution Conditions

Sequence Program<br>Configuration and<br>Execution Conditions

**4**

I/O Number Assignment

I/O Number Assignment

**8**

## <span id="page-67-0"></span>5.1.2 Program memory

## **(1) Definition of program memory**

The program memory stores the program used by the CPU module to perform operation.

The program stored in the standard ROM is booted (read) to the program memory to perform operation.

## **(2) Storable data**

The program memory can store parameters, programs, device comments, and user setting system area data.

Refer to [Section 5.1.1 \(2\)](#page-66-2) for the list of data that can be stored into program memory.

## **POINT**

If the total volume of the data to be stored into the program memory exceeds its capacity, examine reducing the user setting system area data.

## **(3) Before using the program memory**

Before using the program memory, be sure to format it by GX Developer.

#### **(a) Formatting**

When formatting, display the PLC memory format screen with GX Developer  $[Online] \rightarrow [Format~PLC$  memory]. This is done selecting "Program memory/ Device memory" as the target memory on the PLC memory format screen.

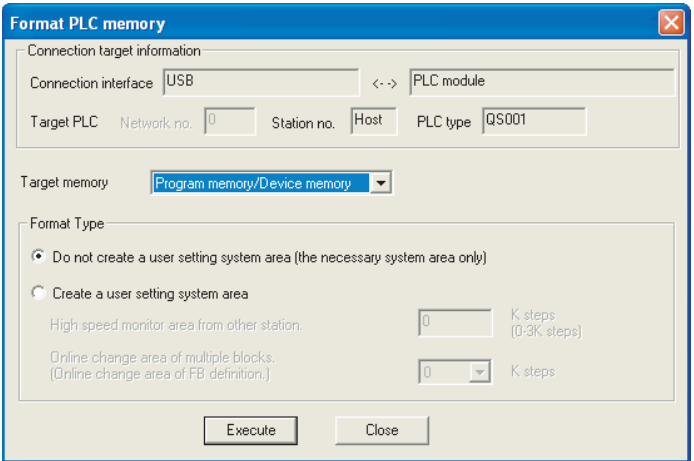

**Diagram 5.2 Program memory formatting**

**MELSEG QS** Series

Overview

**2**

Performance<br>Specification

**3**

Sequence Program Configuration and Execution Conditions

**4**

I/O Number Assignment

I/O Number Assignment

**CPU Module 07** 

Memories and Files<br>Handled by CPU Module

**6**

#### <span id="page-68-0"></span>**(b) Create a user setting system area**

When formatting the program memory, set the user setting system area capacity.

#### **1) Do not create a user setting system area**

The program memory is formatted without the user setting system area being created.

#### **2) Create a user setting system area**

The user setting system area is created during formatting. There are the following user setting system areas ([Table5.3\)](#page-68-1).

<span id="page-68-1"></span>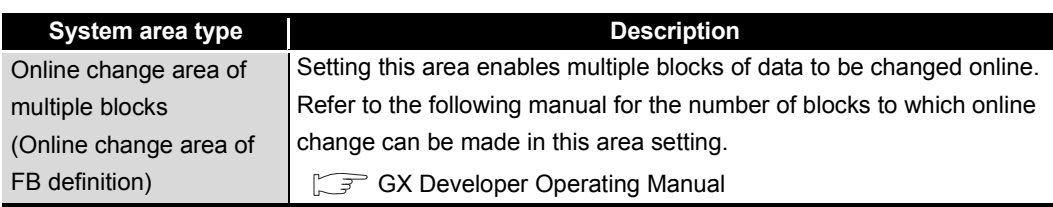

#### **Table5.3 User setting system area type**

# **POINT**

When the user setting system area is created, the available area decreases by the number of created area steps.

The memory capacity can be checked from the Read from PLC screen of GX Developer.  $(\sqrt{3})(c)$  in this section)

Parameters

Parameter

**MELSEG QS** Series

## <span id="page-69-0"></span>**(c) Checking the memory capacity after formatting**

To check the memory capacity, choose [Online]  $\rightarrow$  [Read from PLC] on GX Developer.

- 1) Select "Program memory/Device memory" as the target memory on the Read from PLC screen.
- 2) Click the  $\vert$  Free space volume  $\vert$  button.
- 3) The memory capacity appears in the Total free space volume field.

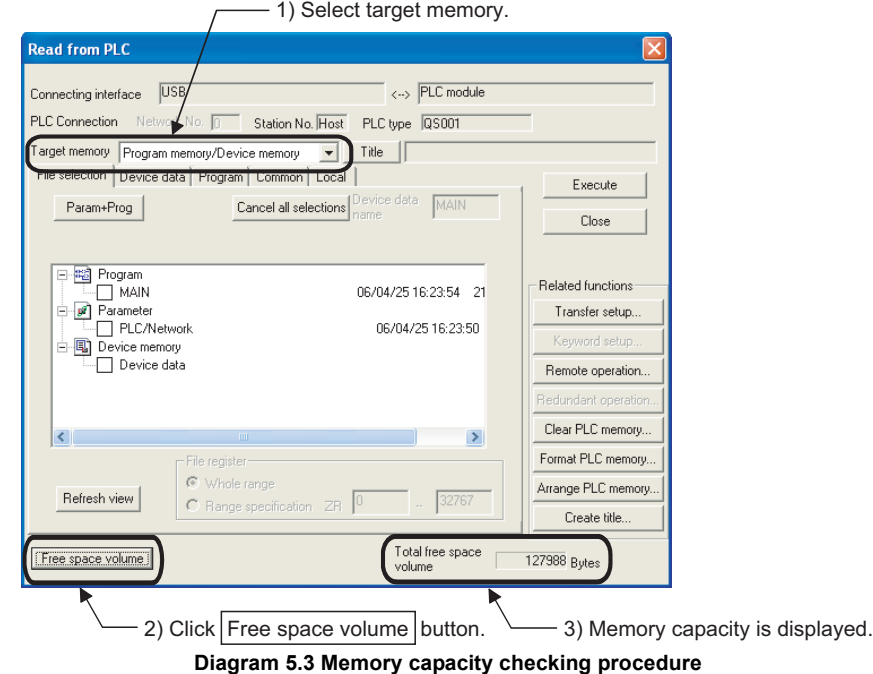

Overview

**2**

Performance<br>Specification

**3**

Sequence Program Configuration and Execution Conditions

luration and Conditi

**4**

Configuratio<br>Execution C

I/O Number Assignment

I/O Number Assignment

mories and Files<br>ndled by CPU Module **UT** Memories and Files<br>Handled by CPU Module

**6**

Functions

Functions

## **(4) Write to program memory**

When writing data to program memory, display the writing to PLC screen with GX Developer [Online]  $\rightarrow$  [Write to PLC].

Select "Program memory/Device memory" as the target memory on the Write to PLC screen and write data to the programmable controller.

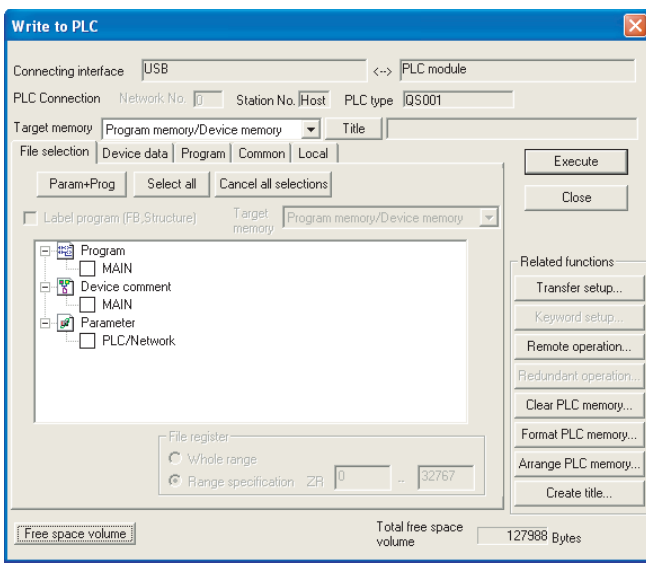

**Diagram 5.4 Write to PLC screen**

# **POINT**

The file size has the minimum unit. ( $\sqrt{3}$  [Section 5.3.4](#page-82-0)) The occupied memory capacity may be greater than the actual file size.

Parameters

Parameters

**MELSEG QS** 

## <span id="page-71-0"></span>5.1.3 Standard ROM

## **(1) Definition of standard ROM**

The standard ROM is used to execute boot run by the CPU module. The standard ROM is used to save programs and parameters without battery backup. The program stored in the standard ROM is booted (read) to the program memory  $(\sqrt{\sqrt{3}})$  [Section 5.1.2](#page-67-0)) to perform operation.

## **(2) Storable data**

The standard ROM can store parameters, programs and device comments. Refer to [Section 5.1.1 \(2\)](#page-66-2) for the list of data that can be stored into each memory.

## **(3) Checking the memory capacity**

To check the memory capacity, choose [Online]  $\rightarrow$  [Read from PLC] on GX Developer.

- 1) Select "Standard ROM" as the target memory on the Read from PLC screen.
- 2) Click the  $\vert$  Free space volume  $\vert$  button.
- 3) The memory capacity appears in the Total free space volume field.

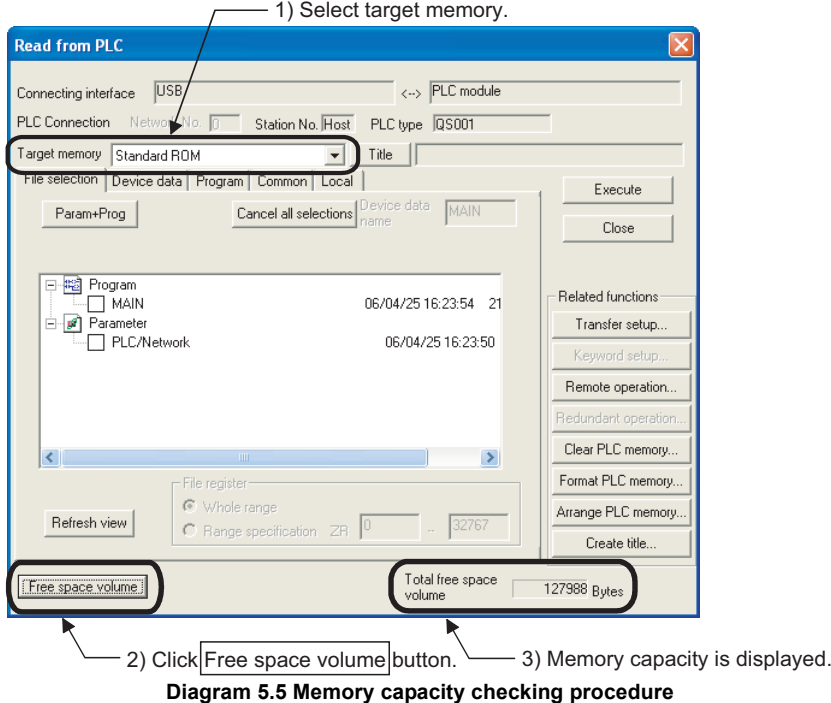
Overview

**2**

Performance<br>Specification

**3**

Sequence Program Configuration and Execution Conditions

Sequence Program<br>Configuration and<br>Execution Conditions

**4**

I/O Number Assignment

I/O Number Assignment

**5**<br>For the day CPU Module<br>**5** Memories and Files<br>Handled by CPU Module

**6**

Functions

Functions

### **(4) Write to standard ROM**

For details on writing to the standard ROM, refer to [Section 5.1.4 \(3\).](#page-76-0)

# **POINT**

The file size has the minimum unit. ( $\sqrt{3}$  [Section 5.3.4](#page-82-0)) The occupied memory capacity may be greater than the actual file size.

### **(5) How to use the program stored in the standard ROM**

Since operation cannot be executed by the program stored in the standard ROM, use that program by booting (reading) it to the program memory. ( $\sqrt{3}$  [Section 5.1.4\)](#page-73-0)

Parameters

# <span id="page-73-0"></span>5.1.4 Standard ROM program execution (boot run) and writing

### **(1) Standard ROM program execution (boot run)**

### **(a) Standard ROM program execution**

The CPU module performs operation of the program stored in the program memory.

It does not operate the program stored in the standard ROM.

The program stored in the standard ROM is booted (read) to the program memory to perform operation.

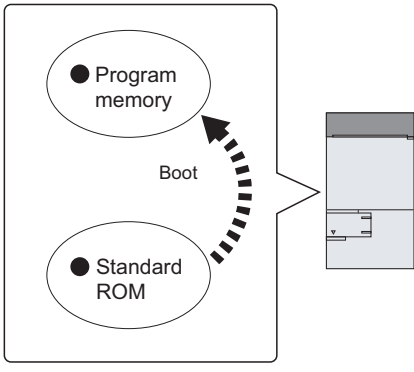

### **Diagram 5.6 Boot run**

### **1) SAFETY MODE**

In SAFETY MODE, boot run is executed regardless of the boot settings made by GX Developer.

### **2) TEST MODE**

Boot run can be executed by setting "Execute boot run" in the boot settings made by GX Developer and writing to the standard ROM.

## **POINT**

In TEST MODE, when debugging was executed with the program memory parameters and program, write to the standard ROM at the time of switching from the TEST MODE to the SAFETY MODE.

Overview

**2**

Performance<br>Specification

**3**

Sequence Program Configuration and Execution Conditions

Sequence Program Configuration and<br>Execution Condition

**4**

I/O Number Assignment

I/O Number Assignment

**1emories and Files<br>tandled by CPU Module <b>CFI** Memories and Files<br>Handled by CPU Module

es and Files

**6**

Functions

Functions

## **(2) Procedure up to boot run and stopping boot run (in TEST MODE)**

### **(a) Procedure for boot run**

The following provides the procedure for boot run.

- **1) Program creation by GX Developer** Create a program for executing boot run.
- **2) Boot file by GX Developer** Set "Do boot from Standard ROM" in the Boot file of the PLC parameter dialog box.

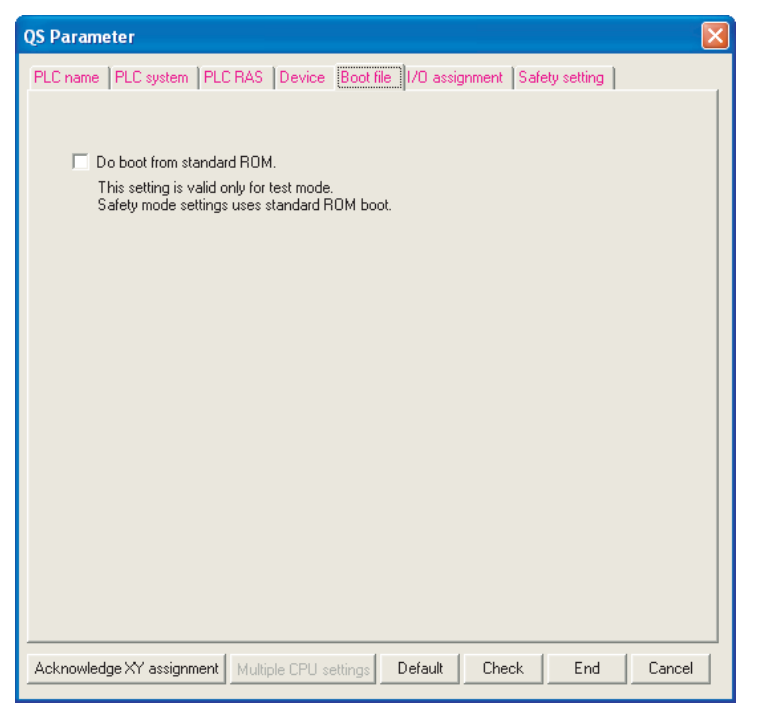

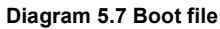

Parameters

**MELSEG QS** 

### **3) Write to standard ROM by GX Developer**

- Choose [Online]  $\rightarrow$  [Write to PLC] on GX Developer and write the files to the program memory.
- Choose [Online]  $\rightarrow$  [Write to PLC (Flash ROM)]  $\rightarrow$  [Write the program memory to ROM...] on GX Developer, and write to the standard ROM the files written to the program memory. ( $\circ$  3) in this section)

### **4) Program execution**

When you carry out the following operations, the system boots from the standard ROM.

- Restarting the programmable controller power
- Reset end with the CPU module RUN/STOP/RESET switches.
- Remote reset using GX Developer.

### **5) Check for normal boot completion**

Whether the boot is normally completed or not can be checked by the special relay (SM660) status.

Refer to [Appendix 1](#page-214-0) for the special relay.

### **(b) Operation to stop boot run**

Perform the following operation using GX Developer to stop boot run and execute operation by the parameter program written to the program memory.

- 1) Remove the checkmark from "Boot from standard ROM" in the PLC parameter boot file settings.
- 2) Write parameters and sequence program data to the program memory.
- 3) Choose [Online]  $\rightarrow$  [Write to PLC (Flash ROM)]  $\rightarrow$  [Write the program memory to ROM...].

(The standard ROM parameter and the sequence program are deleted.)

### **(c) Precautions for standard ROM program execution**

### **1) Files stored into standard ROM**

Before executing boot run, store the following files into the standard ROM.

- Parameter <sup>\*1</sup>
- Program \*2
- Device comment
- \* 1 : Must be stored into the standard ROM.
- \* 2 : A sequence program is required.

### **2) Online change during boot run**

If online change is made to a program in the program memory during boot run from the standard ROM, the change is not updated on the program in the boot source standard ROM.

Hence, write the program to the standard ROM ( $\sqrt{3}$  [\(3\) in this section](#page-76-0)) when the CPU module is put in a STOP status.

3) When program memory contents change at power  $\mathsf{OFF} \to \mathsf{ON}$  or reset When you write the sequence program into program memory and switch the programmable controller power OFF  $\rightarrow$  ON or end the CPU module reset, if the contents of the program memory change, it is possible that boot operations are being used.

Refer to "(2)(b) Operation to stop boot run" in this section, and stop the boot run.

Overview

**2**

Performance<br>Specification

**3**

Sequence Program Configuration and Execution Conditions

Sequence Program<br>Configuration and<br>Execution Conditions

**4**

I/O Number Assignment

I/O Number Assignment

ES<br>Module **CJ** 

Memories and Files<br>Handled by CPU Module

**6**

Functions

Functions

### <span id="page-76-0"></span>**(3) Write to standard ROM**

The program memory files are written to the standard ROM by batch-copying them to the standard ROM.

### **(a) Before write**

Check the following points before writing the files to the standard ROM.

### **1) Saving the standard ROM files**

When files are written to the standard ROM, all files previously stored in the standard ROM are automatically deleted.

Before writing files to the standard ROM, choose [Online]  $\rightarrow$  [Read from PLC] on GX Developer and save the stored files using GX Developer in advance.

### **2) Preparation of files to be written**

Since all files stored in the standard ROM are automatically deleted when files are to be written to the standard ROM, prepare all files to be stored in advance.

### **(b) Write procedure**

The procedure to write files to the standard ROM will be explained.

- 1) Choose [Online]  $\rightarrow$  [Write to PLC (Flash ROM)]  $\rightarrow$  [Copy program memory data into ROM] on GX Developer.
- 2) The Write the program memory to ROM screen appears.

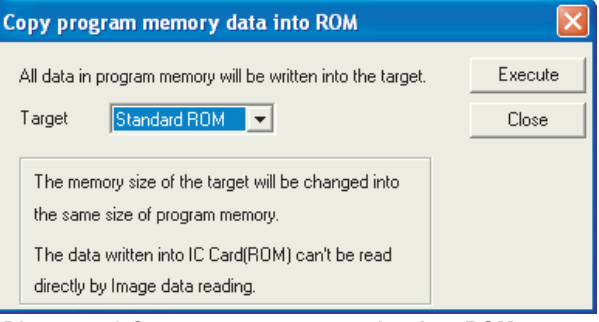

**Diagram 5.8 Copy program memory data into ROM screen**

3) Select the write destination and copy the program memory files to the standard ROM.

Communication with

Parameters

# **(4) Additions/changes to standard ROM files (in TEST MODE)**

Since all files stored in the standard ROM are automatically deleted when files are to be written to the standard ROM, additions/changes to the stored files cannot be made directly.

Observe the following steps.

- 1) Choose [Online]  $\rightarrow$  [Read from PLC] on GX Developer and read all files from the standard ROM.
- 2) Make necessary additions/changes to the read files.
- 3) Write the modified files to the program memory.
- 4) Choose [Online]  $\rightarrow$  [Write to PLC (Flash ROM)]  $\rightarrow$  [Write the program memory to ROM...], and copy these files to the program memory.

### **(5) Precautions (in TEST MODE)**

### **(a) Setting of check at communication time of GX Developer**

When files are written to the standard ROM with the communication time check time set to 180 seconds or less on GX Developer, they are checked 180 seconds.

# 5.2 Program File Structure

A program file consists of a file header, execution program and allocate memory for online change.

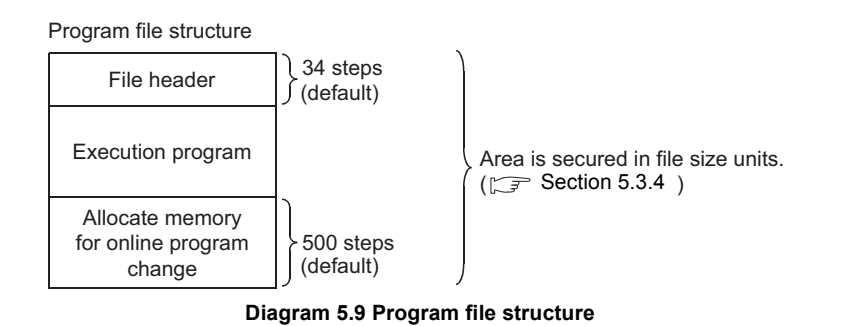

### **(1) Structure details**

The capacity of the program stored in the program memory of the CPU module is the total of the above three areas.

**(a) File header**

This area stores the file name, size, creation date, etc. The file header size ranges from 26 to 34 steps (102 to 134 bytes) depending on the device setting of the PLC parameter dialog box. (Default: 34 steps)

**(b) Execution program**

This area stores the created program.

**(c) Allocate memory for online change**

This area is used when online change that increases the number of steps is performed by GX Developer.

- **1) Default number of allocate memory for online change** The default setting is 500 steps (2000 bytes).
- **2) Changing the number of allocate memory for online change** The number of allocate memory for online change can be changed by GX Developer (by choosing [Online]  $\rightarrow$  [Write to PLC]  $\rightarrow$ <Program>, tab).

**Overview** 

**MELSEG QS** series

**2**

Performance<br>Specification

**3**

Sequence Program Configuration and Execution Conditions

Sequence Program<br>Configuration and<br>Execution Conditions

**4**

I/O Number Assignment

I/O Number Assignment

Communication with mmunication with<br>sligent Function Intelligent Function Module

Parameters

**MELSEG QS** 

### **(2) Display of program capacity by GX Developer**

During programming by GX Developer, the program capacity (sum of the file header capacity and the numbers of steps in the created program) is displayed in terms of the number of steps as shown in [Diagram 5.10](#page-79-0).

When a program is created, the capacity of the created program can be confirmed.

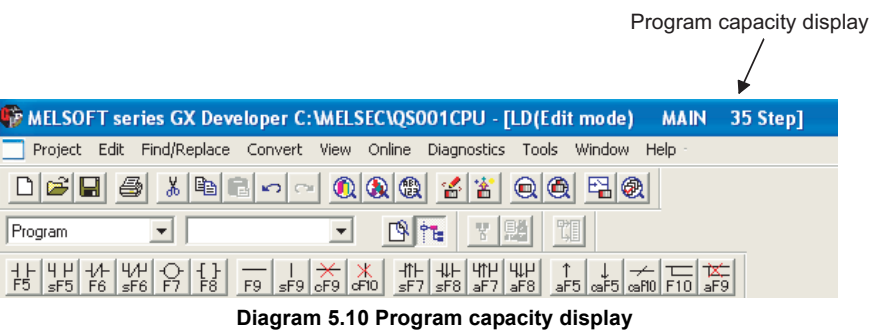

# <span id="page-79-0"></span>**POINT**

1. The program capacity displayed during programming by GX Developer is the capacity of the file header and execution program and does not include the capacity of the allocate memory for online change (500 steps).

(Example) The capacity of the program having the execution program area of 491 steps is displayed on GX Developer as shown below. (The file header default is 34 steps.)

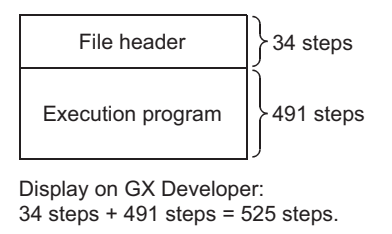

### **Diagram 5.11 File status on GX Developer**

2. Since a file is stored in file size units on the program memory, the program capacity displayed during programming by GX Developer may differ from the capacity of the program file on the CPU module.  $(\sqrt{3})$  [Section 5.3.4\)](#page-82-1)

Overview

**2**

Performance<br>Specification

**3**

Sequence Program Configuration and Execution Conditions

Sequence Program<br>Configuration and<br>Execution Conditions

**4**

I/O Number Assignment

I/O Number Assignment

CPU Module **5** 

Memories and Files<br>Handled by CPU Module

**6**

# 5.3 File Operation by GX Developer and Handling Precautions

# 5.3.1 File operation

The files stored in program memory and the standard ROM can be operated with GX Developer online operations.

However, the file operations that can be executed depend on the safety CPU operation mode and the CPU module RUN/STOP status.

 $(\sqrt{37}$  [Refer to Section 6.2.5\)](#page-99-0)

# 5.3.2 Precautions for handling files

### **(1) About power-off (including resets) during file operations**

When the programmable controller is power-off or a CPU module is reset during file operations with GX Developer, the files in each memory become uncertain. During file operations with GX Developer, do not power-off the programmable controller or reset a CPU module.

**8**

# 5.3.3 Memory capacities of files

When using the program memory or standard ROM, calculate the rough size of each file according to [Table5.4.](#page-81-0)

<span id="page-81-0"></span>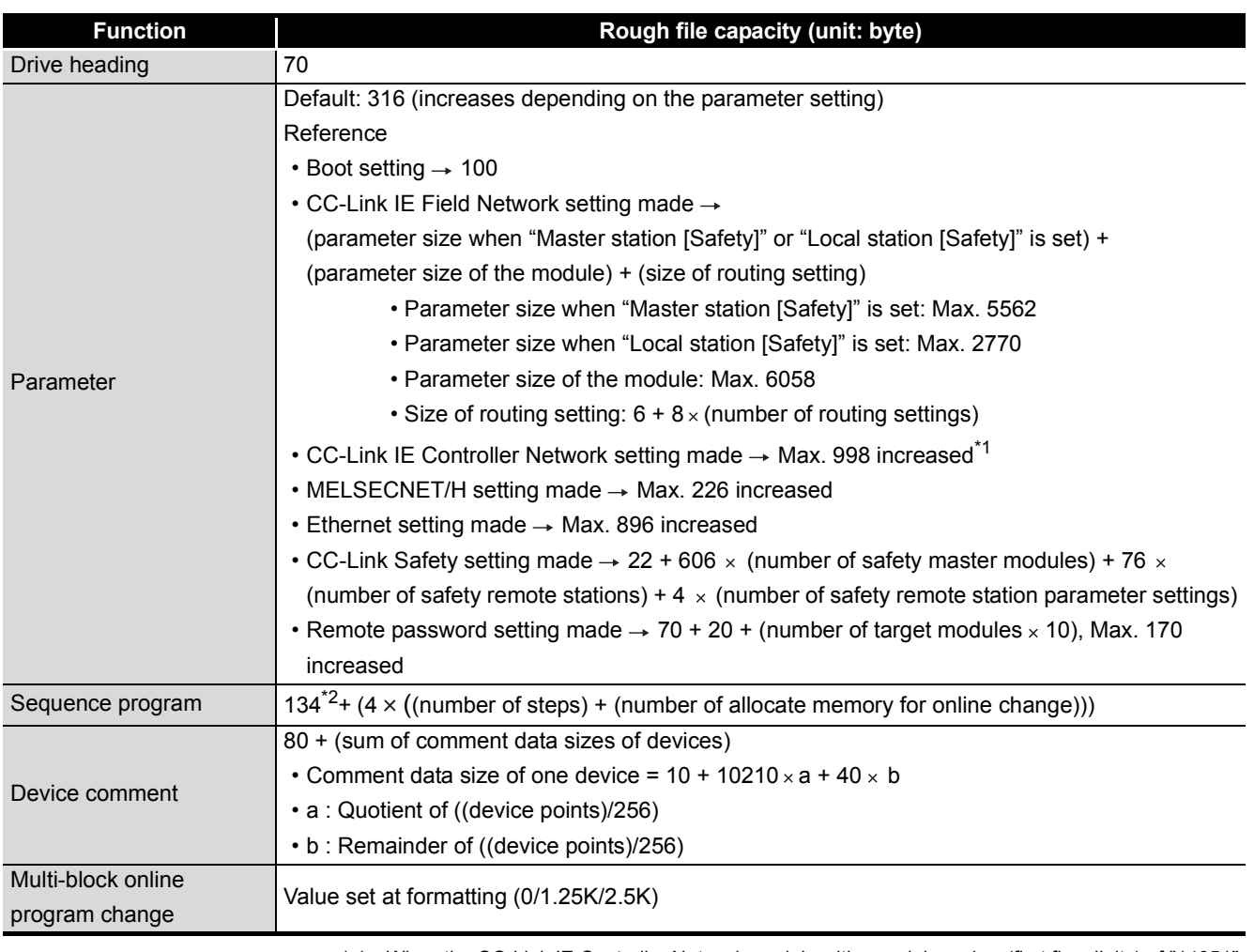

#### **Table5.4 Memory capacity calculation for files**

 \* 1 : When the CC-Link IE Controller Network module with a serial number (first five digits) of "14051" or earlier is set, the capacity can be increased up to 326.

\* 2 : 134 is the default value (It can be increased or decreased by parameter setting.)

Overview

**2**

Performance<br>Specification

**3**

Sequence Program Configuration and Execution Conditions

Sequence Program<br>Configuration and<br>Execution Conditions

**4**

I/O Number Assignment

I/O Number Assignment

Aemories and Files<br>tandled by CPU Module **UT** Memories and Files<br>Handled by CPU Module

**6**

Functions

Functions

# <span id="page-82-1"></span><span id="page-82-0"></span>5.3.4 File size units

### **(1) What is file size unit?**

The minimum unit for writing a file to a memory area is called as a file size unit. The CPU module file size unit is 4 bytes.

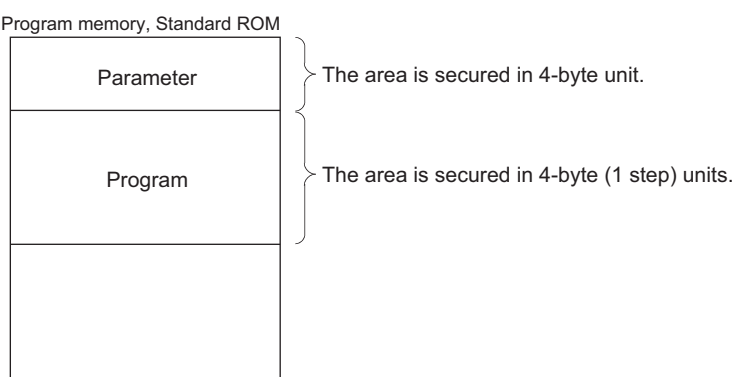

**Diagram 5.12 Program memory, standard ROM file size units**

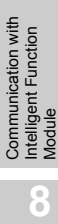

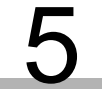

# Memo

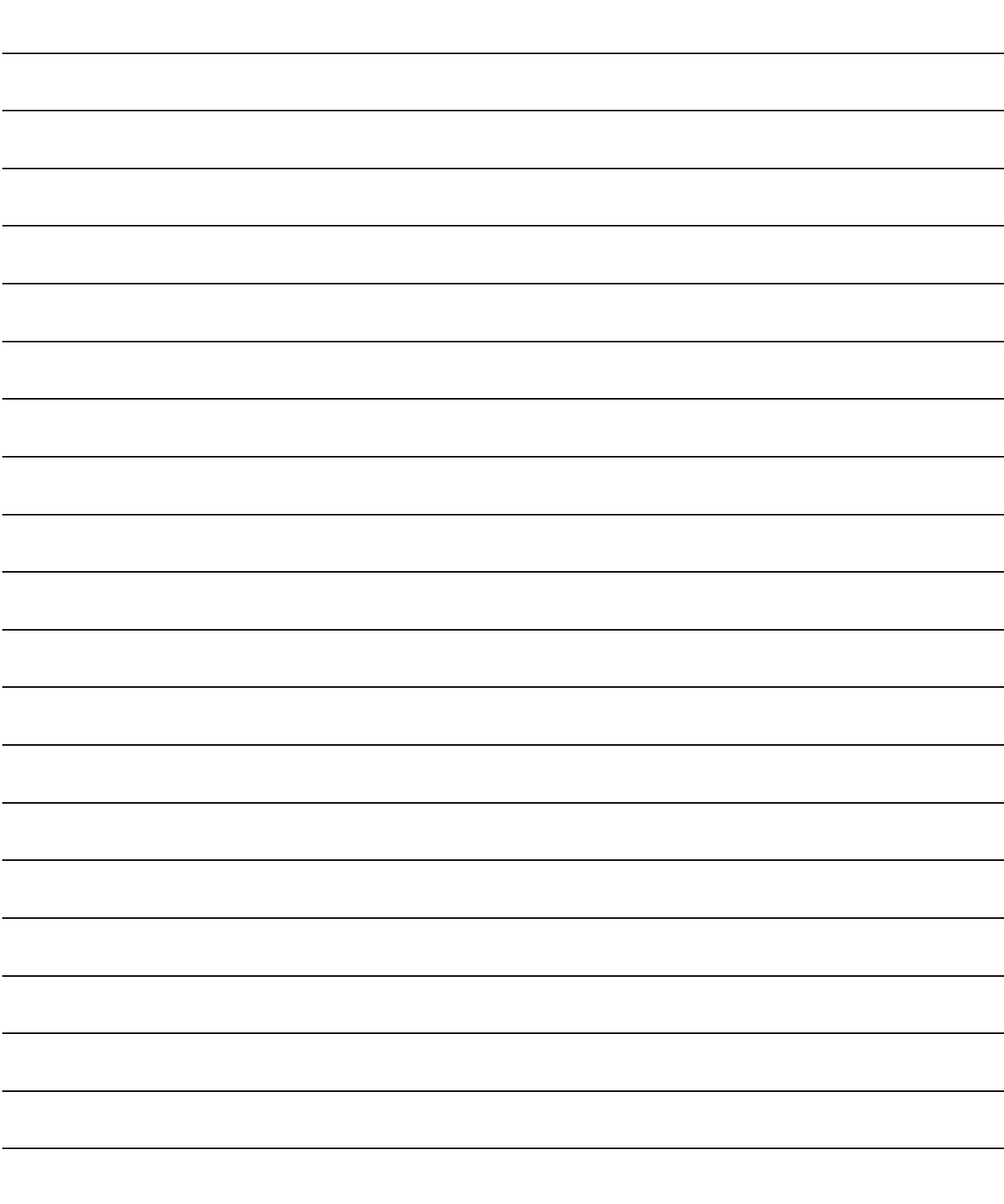

# CHAPTER6 FUNCTIONS

Function of CPU module is as follows:

# 6.1 Function List

### Functions of CPU module are listed in [Table6.1](#page-84-0). **Table6.1 CPU module function list**

<span id="page-84-0"></span>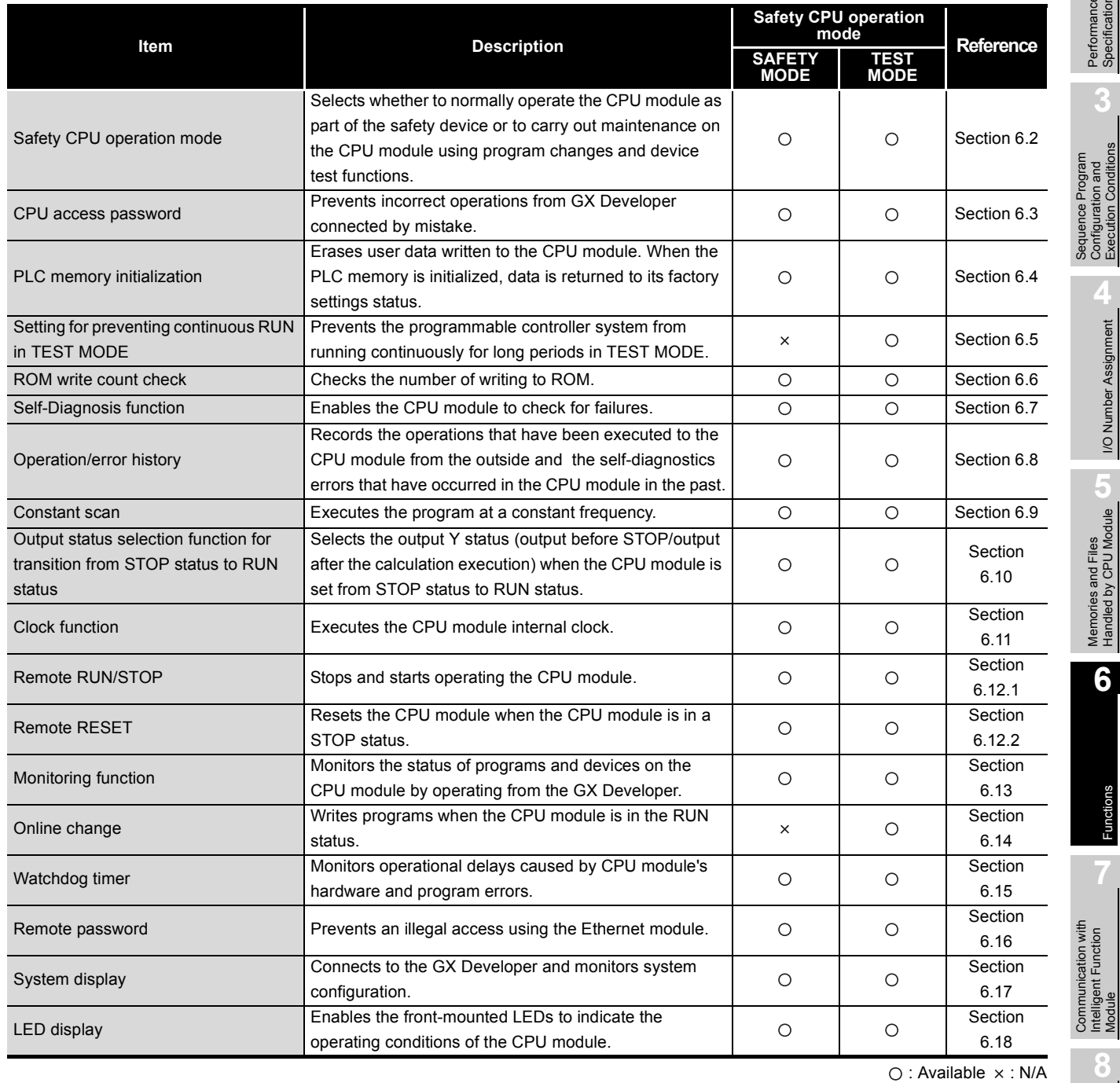

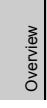

**2**

Performance<br>Specification

**3**

Sequence Program Configuration and Execution Conditions

**4**

I/O Number Assignment

Memories and Files<br>Handled by CPU Module Memories and Files<br>Handled by CPU Module

**6**

Functions

Functions

Communication with Intelligent Function

**8**

Parameters

Parameters

**1**

# <span id="page-85-0"></span>6.2 Safety CPU Operation Mode

# 6.2.1 Safety CPU operation mode

The safety CPU operation mode has "SAFETY MODE" and "TEST MODE". Switch the safety CPU operation mode by operations from GX Developer.

### **(1) SAFETY MODE**

This mode is used for the main operation of the safety-related system. In SAFETY MODE, to protect this system while it is operating, operations that change safety programmable controller control, such as writing to PLC and device test, are prohibited.

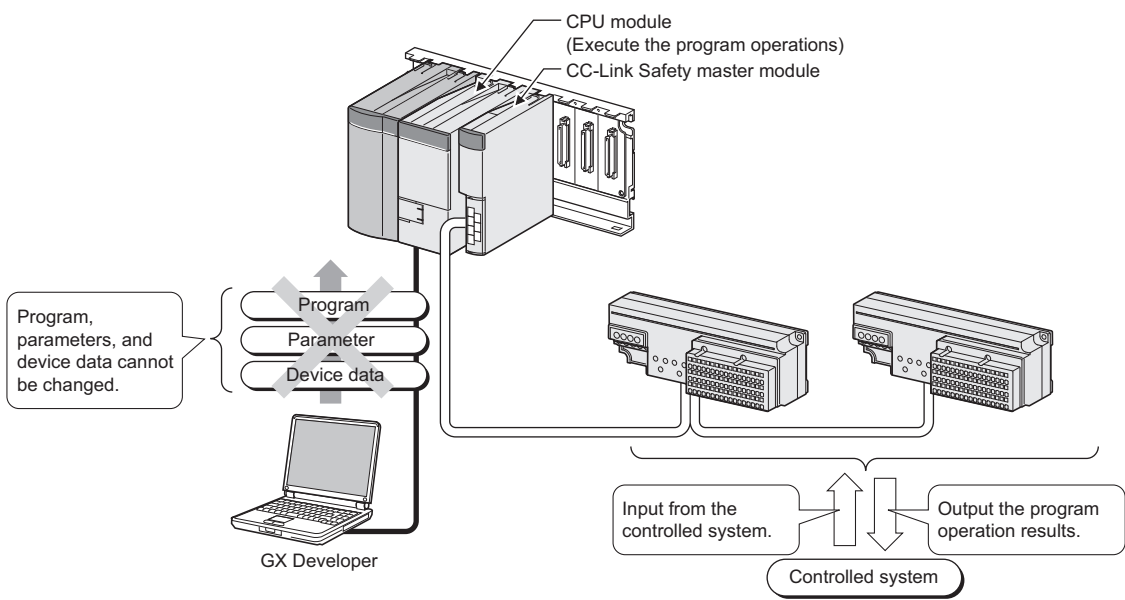

**Diagram 6.1 SAFETY MODE operation**

Overview

**2**

Performance<br>Specification

**3**

Configuration and Execution Conditions

ಲುಭಾಯಿಯ ಸಂಶೋಗ<br>Configuration and<br>Execution Conditions

**4**

I/O Number Assignment

I/O Number Assignment

Memories and Files<br>Handled by CPU Module

**6**

### **(2) TEST MODE**

This mode is used for system start-up and maintenance.

In this mode, all the GX Developer functions, such as PLC writing and device testing, can be used.

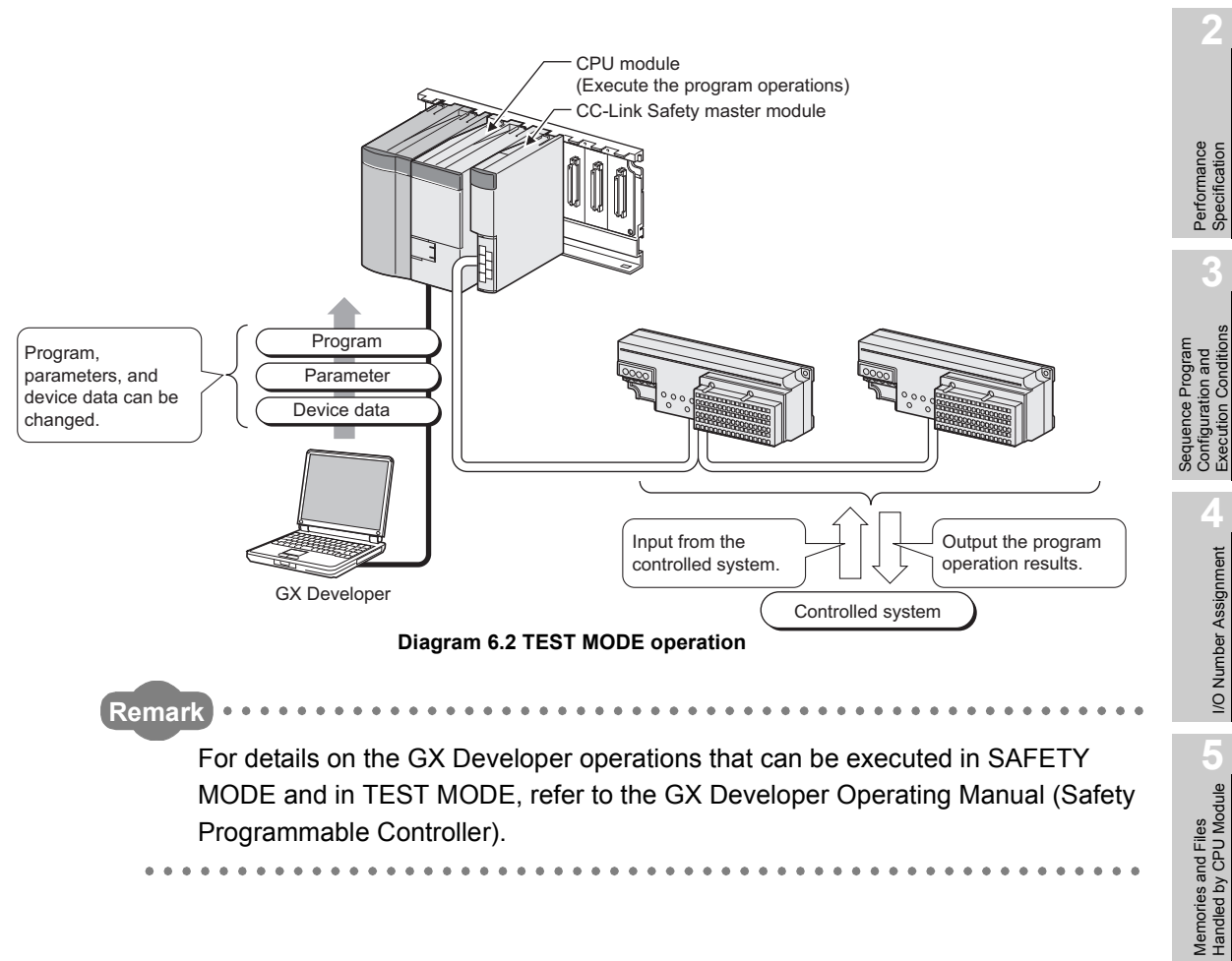

### **(3) Safety CPU operation mode switching**

[Diagram 6.3](#page-87-0) shows the state when the safety CPU operation mode is switched.

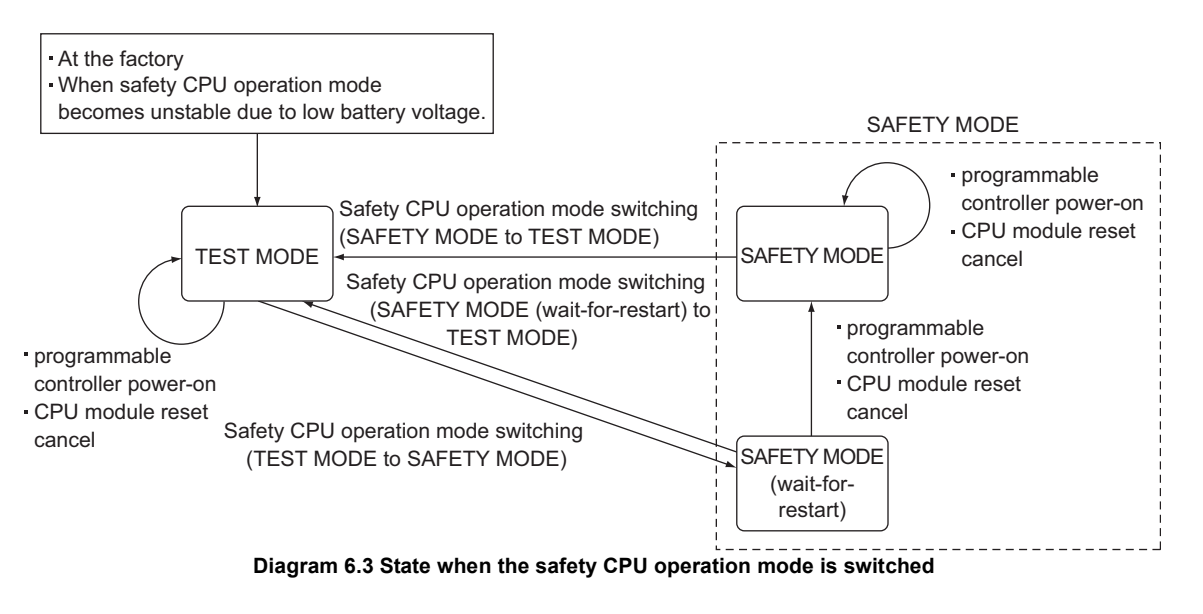

# <span id="page-87-0"></span>**POINT**

1. Safety CPU operation mode information is retained by the CPU module battery.

When using the CPU module, connect the battery included in the CPU module.

- 2. Programs cannot be executed in "SAFETY MODE (wait-for-restart)". (Even if the RUN/STOP/RESET switch is operated STOP  $\rightarrow$  RUN or a remote RUN is executed from GX Developer, the safety CPU module does not go into the Run status.)
- 3. In the following cases, the unit starts up in TEST MODE
	- The first power-on after the unit is purchased.
	- When the safety CPU operation mode became unstable due to low battery. (The operation contents "OP001:SYSTEM INITIALIZE OPERATION MODE" are stored in the operation/error history.)

Overview

**2**

Performance<br>Specification

**3**

Sequence Program Configuration and Execution Conditions

Sequence Program<br>Configuration and<br>Execution Conditions

**4**

I/O Number Assignment

I/O Number Assignment

Memories and Files<br>Handled by CPU Module Memories and Files<br>Handled by CPU Module

**6**

Functions

-unctions

# 6.2.2 Checking safety CPU operation mode

The safety CPU operation mode of the CPU module can be checked with the following methods.

- Checking with the LEDs on the front of the CPU module
- Checking with the GX Developer online operation screen
- Checking with a special relay or a special register
- **(1) Checking with the LEDs on the front of the CPU module**

The current safety CPU operation mode can be checked with the "ALIVE" LED and "TEST" LED on the front of the CPU module.

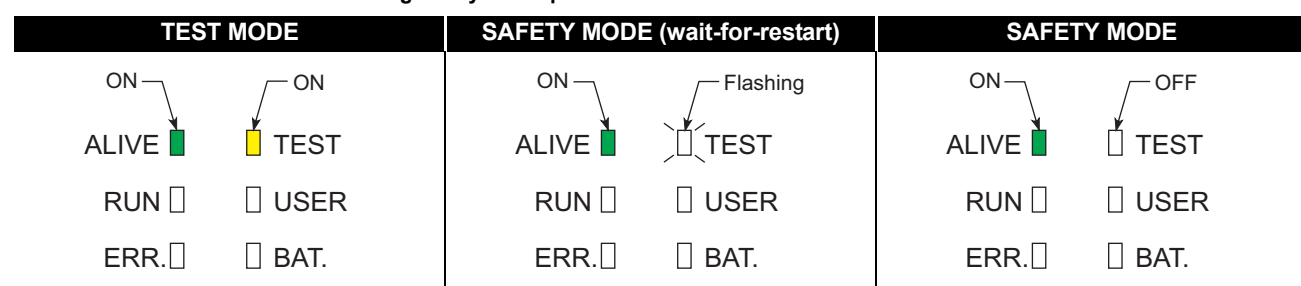

### **Table6.2 Checking safety CPU operation mode with the "ALIVE" LED and "TEST" LED**

Parameters

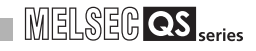

### **(2) Checking with the GX Developer online operation screen**

The current safety CPU operation mode of the CPU module is displayed on the GX Developer online operation screen (PLC diagnostics, remote operation, etc.) The safety CPU operation mode can be checked when executing remote operations etc. with GX Developer.

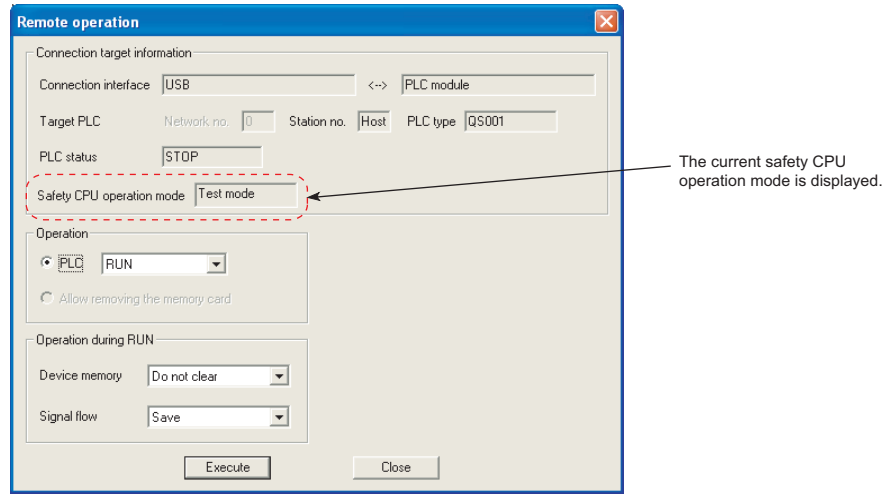

**Diagram 6.4 Safety CPU operation mode display using GX Developer**

Overview

**2**

Performance<br>Specification

**3**

Sequence Program Configuration and Execution Conditions

Sequence Program<br>Configuration and<br>Execution Conditions

**4**

I/O Number Assignment

Memories and Files<br>Handled by CPU Module Memories and Files<br>Handled by CPU Module

**6**

Functions

-unctions

### **(3) Checking with a special relay or a special register**

The current safety CPU operation mode is stored in the special relay SM560 (TEST MODE flag) and special register SD560 (safety CPU operation mode) in the CPU module.

The safety CPU operation mode can be externally displayed using SM560 or SD560 in a program.

The safety CPU operation mode can be also checked by monitoring SM560 or SD560 with GX Developer.

| Device name | <b>Name</b>    | <b>Description</b>                             |
|-------------|----------------|------------------------------------------------|
|             |                | Shows whether the current safety CPU operation |
|             |                | mode is TEST MODE or not.                      |
| SM560       | TEST MODE flag | • OFF: SAFETY MODE or SAFETY MODE (wait-for-   |
|             |                | restart)                                       |
|             |                | $\cdot$ ON: TEST MODE                          |
|             |                | Shows the current safety CPU operation mode.   |
|             | Safety CPU     | $\cdot$ 0: SAFETY MODE                         |
| SD560       | operation mode | $\cdot$ 1: TEST MODE                           |
|             |                | • 2 : SAFETY MODE (wait-for-restart)           |

**Table6.3 Special relay/special register for confirming safety CPU operation mode**

Communication with

# 6.2.3 Safety CPU operation mode switching

To switch the safety CPU operation mode, execute the GX Developer "safety CPU operation mode switching" operation.

### **(1) Safety CPU operation mode switching conditions**

The safety CPU operation mode can be switched in the states shown in [Table6.4](#page-91-0).

<span id="page-91-0"></span>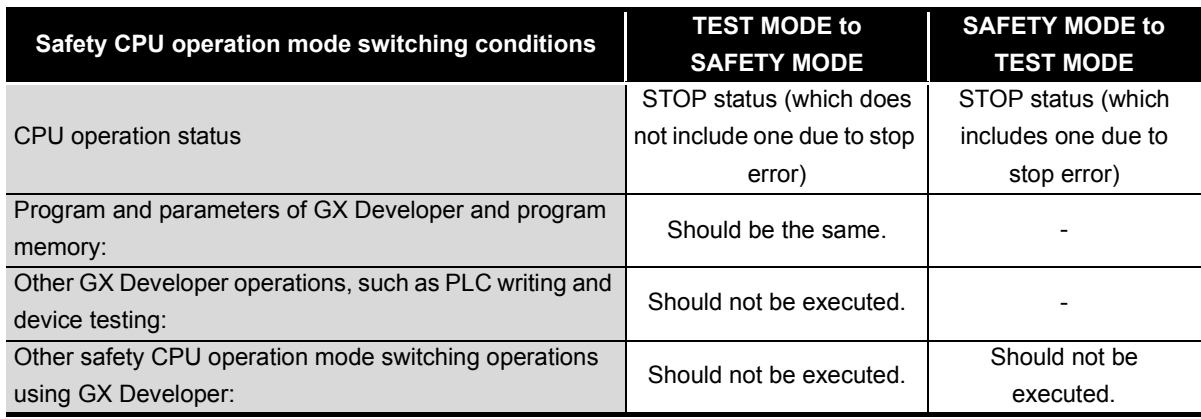

**Table6.4 Conditions under which the safety CPU operation mode can be switched**

### **(2) Safety CPU operation mode switching procedure**

This explains the procedure for switching the safety CPU operation mode by operating the GX Developer "safety CPU operation mode switching".

### **(a) TEST MODE to SAFETY MODE switching**

[Diagram 6.5](#page-92-0) shows the procedure for TEST MODE to SAFETY MODE switching using GX Developer.

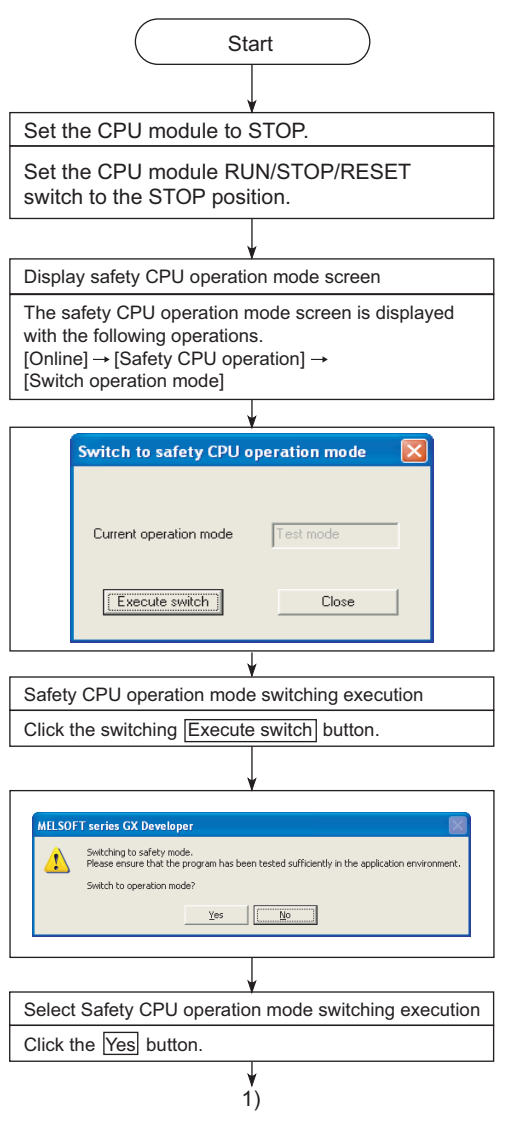

Continued to the next page

<span id="page-92-0"></span>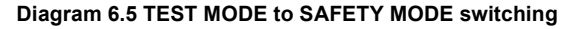

Overview

**2**

Performance<br>Specification

**3**

Sequence Program Configuration and Execution Conditions

Sequence Program<br>Configuration and<br>Execution Conditions

**4**

I/O Number Assignment

I/O Number Assignment

·unctions

Parameters

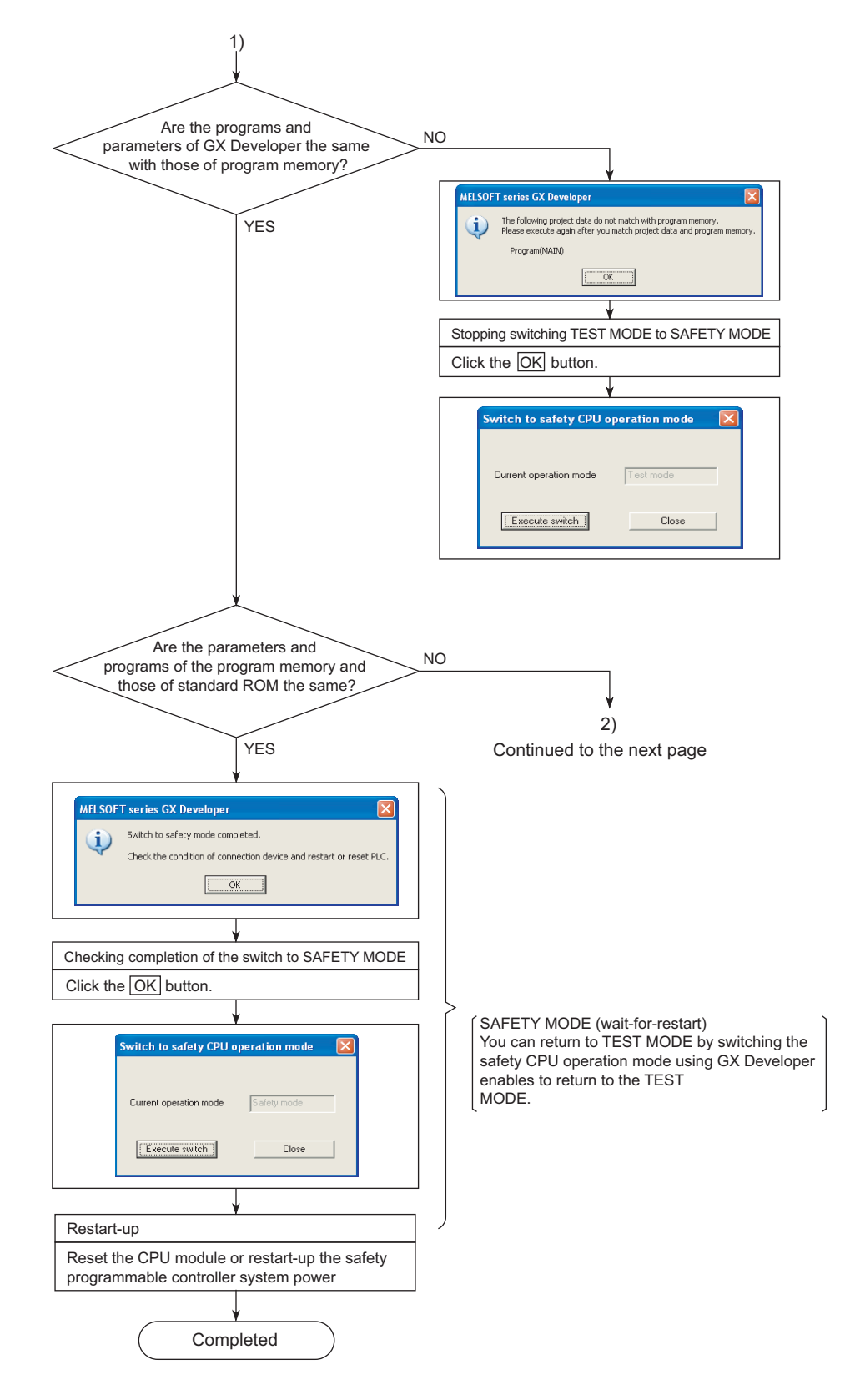

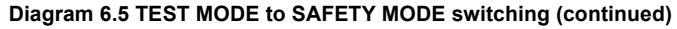

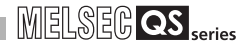

**1**

Overview

**2**

Performance<br>Specification

**3**

Sequence Program Configuration and Execution Conditions

Sequence Program<br>Configuration and<br>Execution Conditions

**4**

I/O Number Assignment

I/O Number Assignment

**5**

Memories and Files<br>Handled by CPU Module

**6**

Functions

Functions

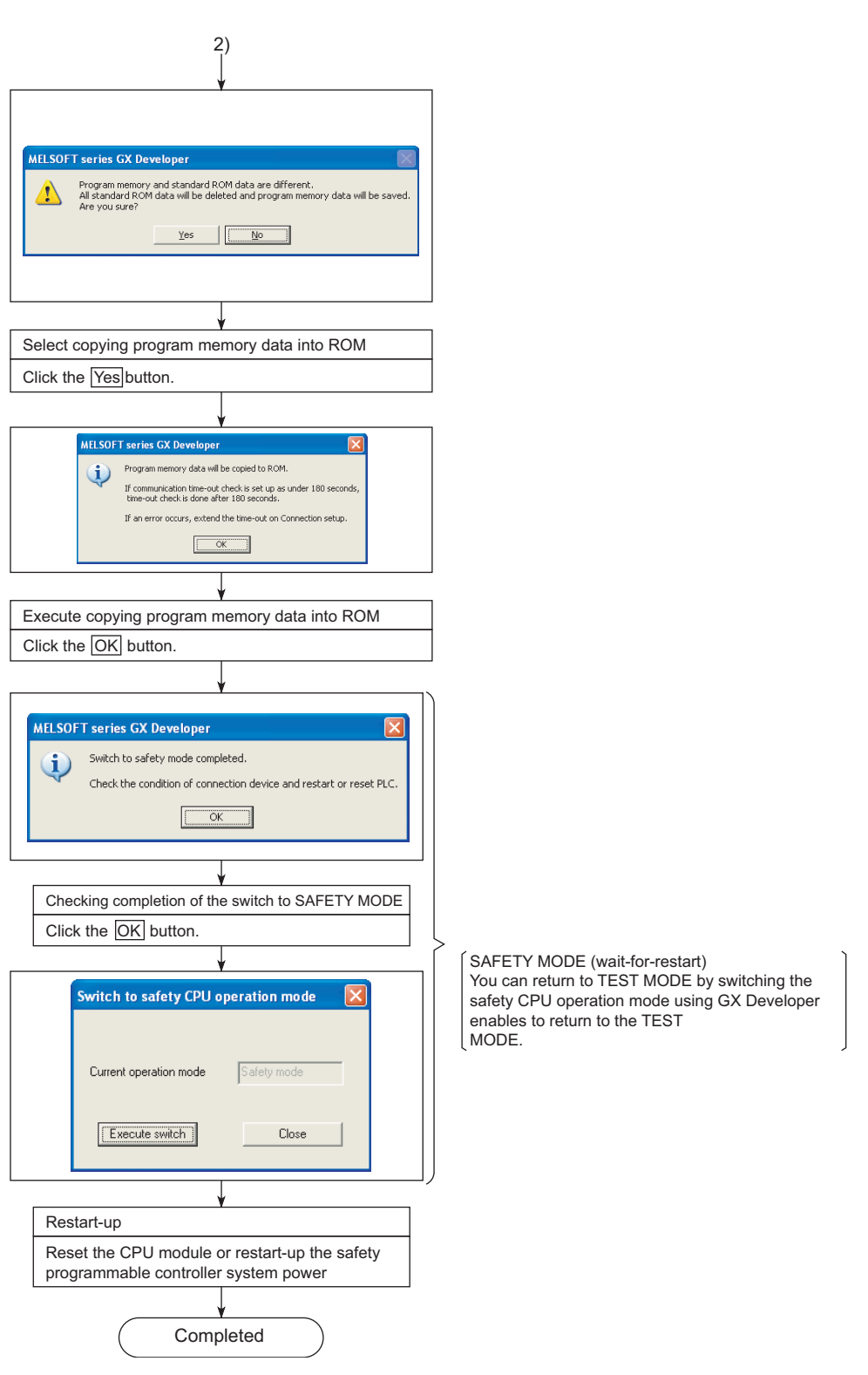

**Diagram 6.5 TEST MODE to SAFETY MODE switching (continued)**

Parameters

### **(b) SAFETY MODE to TEST MODE switching**

[Diagram 6.6](#page-95-0) shows the procedure for SAFETY MODE to TEST MODE switching using GX Developer.

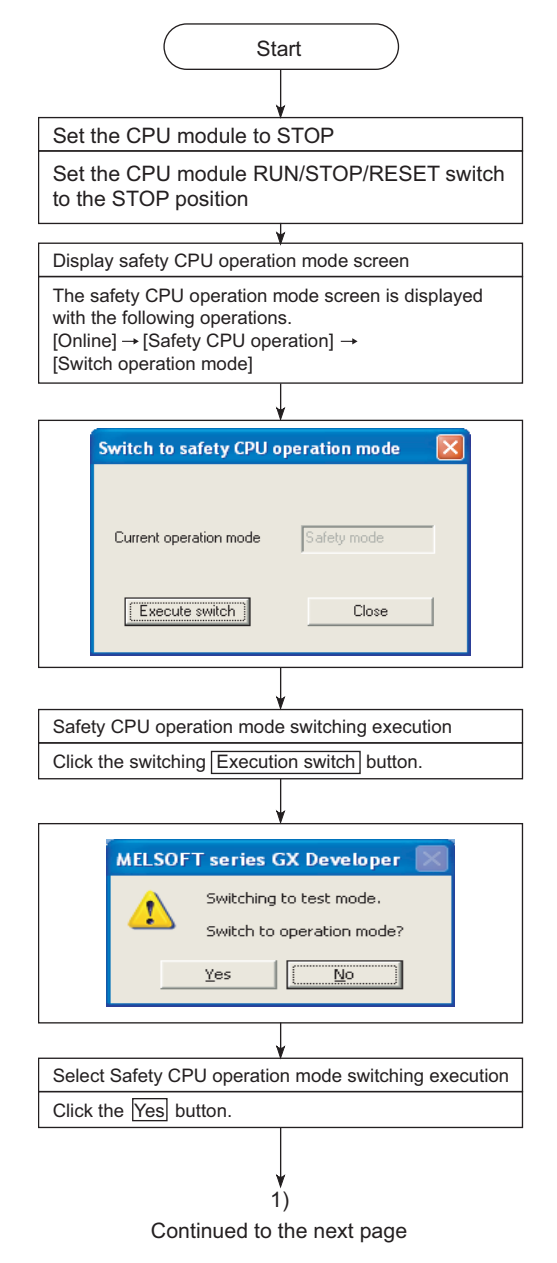

<span id="page-95-0"></span>**Diagram 6.6 SAFETY MODE to TEST MODE switching**

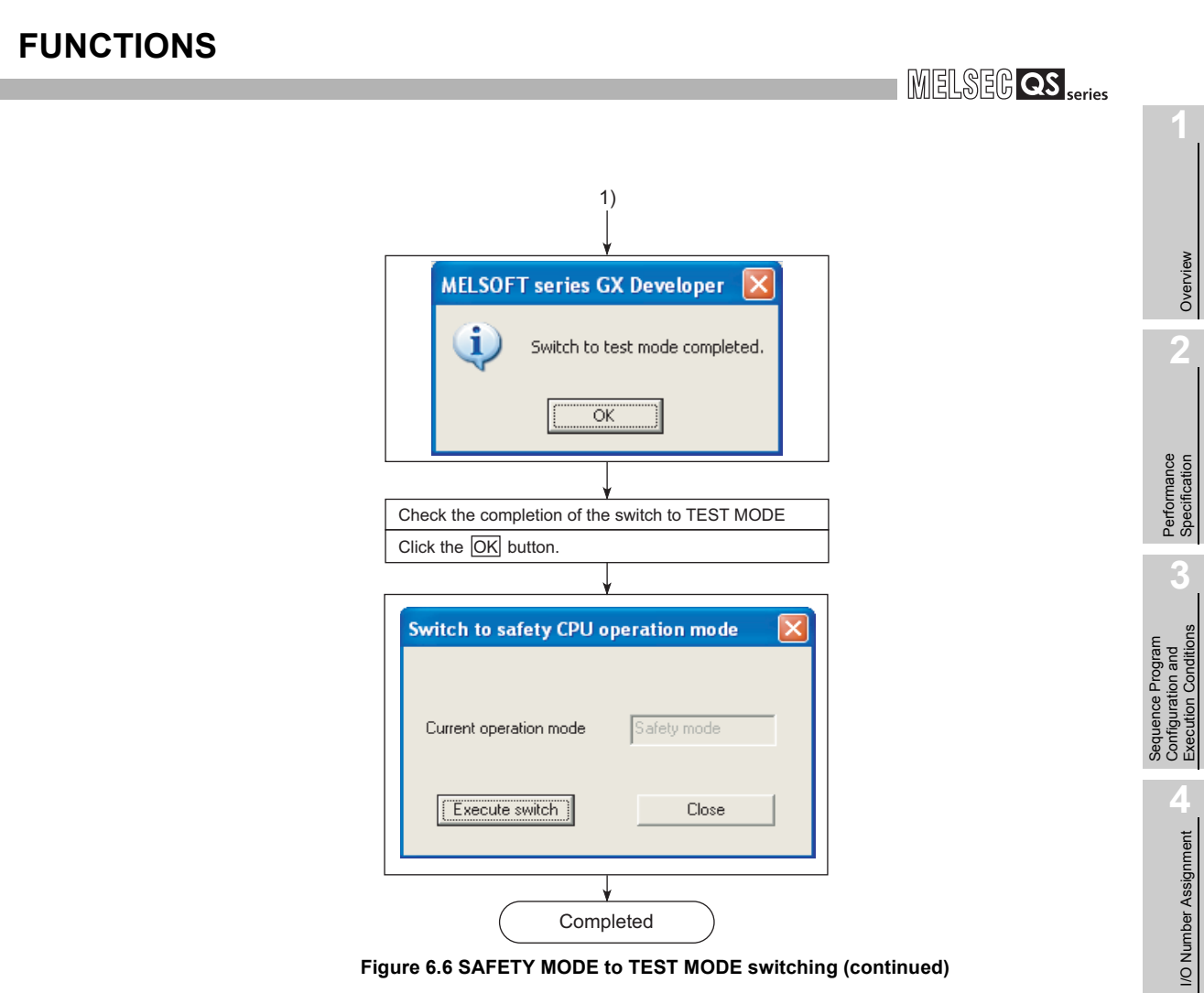

**Figure 6.6 SAFETY MODE to TEST MODE switching (continued)**

Parameters

Parameters

Overview

**2**

Configuration and Execution Conditions

I/O Number Assignment

Memories and Files<br>Handled by CPU Module Memories and Files<br>Handled by CPU Module

**6**

Functions

Functions

# 6.2.4 Operation of each function in each safety CPU operation mode and CPU operation status

[Table6.5](#page-97-0) shows whether each function can be executed or not in each safety CPU operation mode and CPU operation status.

**Table6.5 Whether each function can be executed or not in each safety CPU operation mode and CPU operation status**

<span id="page-97-0"></span>

|                | <b>Safety CPU operation mode</b>                  |                                                                                       |                               |                            | <b>Test mode</b>     |                       |                            |                                                   |                                        |  |
|----------------|---------------------------------------------------|---------------------------------------------------------------------------------------|-------------------------------|----------------------------|----------------------|-----------------------|----------------------------|---------------------------------------------------|----------------------------------------|--|
| No.            | <b>CPU operation status</b>                       |                                                                                       |                               |                            | <b>RUN</b><br>status | <b>Stop</b><br>status | <b>Stop error</b><br>$*1$  | <b>During</b><br>switching<br>from STOP<br>to RUN | <b>During</b><br>initial<br>processing |  |
| $\mathbf{1}$   | Execution of program                              |                                                                                       |                               | $\circ$                    | $\times$             | $\times$              | $\times$                   | $\times$                                          |                                        |  |
|                | <b>CC-Link Safety</b>                             | RY, RWw<br>$CPU \rightarrow CC$ -Link refresh<br>SB, SW                               |                               | $\circ$                    | $\bigcirc$ *2        | $\times$              | $\times$                   | $\times$                                          |                                        |  |
|                |                                                   |                                                                                       |                               | $\bigcirc$                 | $\bigcirc$           | $\times$              | $\times$                   | $\times$                                          |                                        |  |
|                |                                                   | RX, RWr<br>$CC$ -Link $\rightarrow$ CPU refresh<br>SB, SW                             |                               |                            | $\circ$              | $\bigcirc$            | $\times$                   | $\times$                                          | $\times$                               |  |
| 2              |                                                   |                                                                                       |                               |                            | $\bigcirc$           | $\circ$               | $\circ$                    | $\times$                                          | $\times$                               |  |
|                |                                                   | RY to<br>external<br>Operation of CC-Link<br>output<br>remote I/O station<br>external |                               |                            | O                    | $\circ$               | $\bigcirc$<br>(OFF output) | O                                                 | $\times$                               |  |
|                |                                                   |                                                                                       |                               | output to RX               | $\bigcirc$           | $\circ$               | $\bigcirc$                 | $\circ$                                           | $\times$                               |  |
| $\mathbf{3}$   | <b>CC-Link IE</b><br><b>Field Network</b>         | $CPU \rightarrow$<br><b>CC-Link IE</b><br>Field<br><b>Network</b><br>refresh          | Safety<br>communic<br>ation   | Y, M, B, T, C,<br>ST, D, W | $\circ$              | $\circ$ *3            | $\times$                   | $\times$                                          | $\times$                               |  |
|                |                                                   |                                                                                       | Standard<br>communic<br>ation | RY, RWw                    | $\circ$              | $\circ$ *3            | $\times$                   | $\times$                                          | $\times$                               |  |
|                |                                                   |                                                                                       |                               | SB, SW                     | $\bigcirc$           | $\bigcirc$            | $\times$                   | $\times$                                          | $\times$                               |  |
|                |                                                   | <b>CC-Link IE</b><br>Field<br>Network $\rightarrow$<br>CPU<br>refresh                 | Safety<br>communic<br>ation   | X, M, B, D, W              | $\circ$              | $\circ$               | $\times$                   | $\times$                                          | $\times$                               |  |
|                |                                                   |                                                                                       | Standard<br>communic<br>ation | RX, RWr                    | $\circ$              | $\circ$               | $\times$                   | $\times$                                          | $\times$                               |  |
|                |                                                   |                                                                                       |                               | SB, SW                     | $\bigcirc$           | $\bigcirc$            | $\circ$                    | $\times$                                          | $\times$                               |  |
|                | <b>CC-Link IE</b><br>Controller<br><b>Network</b> | $CPU \rightarrow CC$ -Link IE<br><b>Controller Network</b><br>refresh                 |                               | B, W                       | $\bigcirc$           | $\bigcirc$            | $\times$                   | $\times$                                          | $\times$                               |  |
| $\overline{4}$ |                                                   |                                                                                       |                               | SB, SW                     | $\circ$              | $\bigcirc$            | $\times$                   | $\times$                                          | $\times$                               |  |
|                |                                                   | B, W<br><b>CC-Link IE Controller</b><br>Network $\rightarrow$ CPU refresh<br>SB, SW   |                               |                            | $\circ$              | $\bigcirc$            | $\times$                   | $\times$                                          | $\times$                               |  |
|                |                                                   |                                                                                       |                               |                            | $\bigcirc$           | $\bigcirc$            | $\circ$                    | $\times$                                          | $\times$                               |  |
| $\sqrt{5}$     | MELSECNET/<br>Η                                   | B, W<br>$CPU \rightarrow MELSECNET/$<br>H refresh<br>SB, SW                           |                               | $\circ$                    | $\bigcirc$           | $\times$              | $\times$                   | $\times$                                          |                                        |  |
|                |                                                   |                                                                                       |                               |                            | $\bigcirc$           | $\bigcirc$            | $\times$                   | $\times$                                          | $\times$                               |  |
|                |                                                   | B, W<br>$MELSECNET/H \rightarrow CPU$<br>refresh                                      |                               |                            | $\bigcirc$           | $\circ$               | $\times$                   | $\times$                                          | $\times$                               |  |
|                |                                                   |                                                                                       |                               | SB, SW                     | $\bigcirc$           | $\bigcirc$            | $\bigcirc$                 | $\times$                                          | $\times$                               |  |

 $\circ$ : The function operates.  $\times$ : The function does not operate.  $-$ : This combination does not exist.

\* 1: Indicates the stop error due to moderate errors or major errors.

For details on moderate errors and major errors, refer to the following manual.

**CF QSCPU User's Manual (Hardware Design, Maintenance and Inspection)** 

\* 2: Selecting [Case of CPU STOP setting] for the operation setting leads to the following operations:

• When [Clears compulsorily] is selected at [Case of CPU STOP setting]: OFF output

• When [Clears compulsorily] is not selected at [Case of CPU STOP setting]: RY status output

Overview

**2**

Performance<br>Specification

**3**

Configuration and Execution Conditions

ooquentoe integramine<br>Configuration and<br>Execution Conditions

**4**

I/O Number Assignment

I/O Number Assignment

Memories and Files<br>Handled by CPU Module Memories and Files<br>Handled by CPU Module

**6**

Functions

Functions

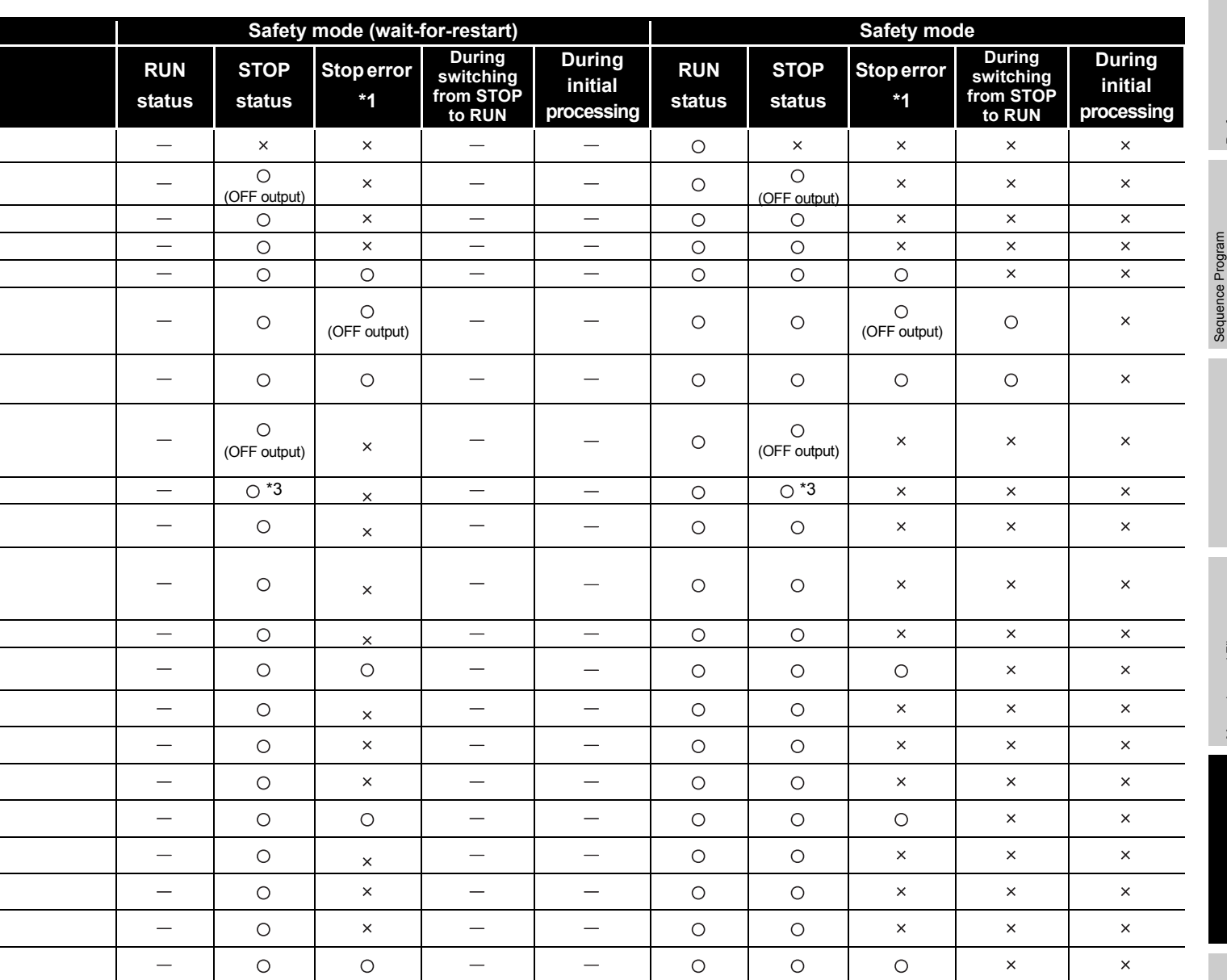

 $\circ$ : The function operates.  $\times$ : The function does not operate.  $-$ : This combination does not exist.

 \* 3: Selecting [Case of CPU STOP output setting] for the network operation setting leads to the following operations:

• When "Hold" is selected at [Case of CPU STOP output setting]: RY status output

• When "Clear (ALL OFF)" is selected at [Case of CPU STOP output setting]: OFF output

Parameters

Parameters

*6.2 Safety CPU Operation Mode 6.2.4 Operation of each function in each safety CPU operation mode and CPU operation status* 6 - 15

# <span id="page-99-0"></span>6.2.5 Online operations that can be executed on the CPU module from GX Developer

[Table6.6](#page-99-1) shows the online operations that can be executed on the CPU module from GX Developer.

<span id="page-99-1"></span>

|                | <b>Safety CPU operation mode</b> |                                                   |                                      |                                      |                                                   |                                        |                                                                                                    |  |
|----------------|----------------------------------|---------------------------------------------------|--------------------------------------|--------------------------------------|---------------------------------------------------|----------------------------------------|----------------------------------------------------------------------------------------------------|--|
| No.            | <b>CPU operation status</b>      | <b>RUN</b><br>status                              | <b>STOP</b><br>status                | <b>Stop error</b><br>$*1$            | <b>During</b><br>switching<br>from STOP<br>to RUN | <b>During</b><br>initial<br>processing |                                                                                                    |  |
|                |                                  | Write to PLC                                      | $\times$                             | $\circ$                              | O                                                 | $\times$                               | $\times$                                                                                                    |  |
| $\mathbf{1}$   | File operation                   | Read from PLC                                     | $\circ$                              | $\bigcirc$                           | $\bigcirc$                                        | $\times$                               | $\times$                                                                                                    |  |
|                |                                  | Verify with PLC                                   | $\circ$                              | $\bigcirc$                           | $\bigcirc$                                        | $\times$                               | $\times$                                                                                                    |  |
|                |                                  | Delete PLC data                                   | $\times$                             | $\bigcirc$                           | $\circ$                                           | $\times$                               | $\times$                                                                                                    |  |
|                | Drive operation                  | Arrange PLC memory                                | $\times$                             | $\bigcirc$                           | $\bigcirc$                                        | $\times$                               | $\times$                                                                                                    |  |
| $\overline{2}$ |                                  | Format PLC memory                                 | $\times$                             | $\bigcirc$                           | $\circ$                                           | $\times$                               | ×                                                                                                    |  |
|                |                                  | Drive title registration                          | $\bigcirc$                           | $\bigcirc$                           | $\bigcirc$                                        | $\times$                               | $\times$                                                                                                    |  |
|                |                                  | Drive title deletion                              | $\times$                             | $\bigcirc$                           | $\circ$                                           | ×                                      | $\times$                                                                                                    |  |
|                |                                  | Write the program memory to ROM                   | $\times$                             | $\circ$                              | $\circ$                                           | $\times$                               | $\times$<br>$\times$<br>$\times$<br>×<br>$\times$<br>$\times$<br>$\times$<br>$\times$<br>$\times$<br>$\times$<br>$\times$<br>$\times$<br>$\times$<br>$\times$<br>$\times$<br>$\times$<br>$\times$<br>$\times$<br>$\times$<br>$\times$<br>$\times$<br>×<br>×<br>× |  |
| 3              | PLC memory<br>operation          | Clear PLC memory                                  | $\times$                             | $\bigcirc$                           | $\circ$                                           | $\times$                               |                                                                                                    |  |
| $\overline{4}$ | Program change                   | Writing in Program during CPU<br>Module RUN       | $\circ$                              | $\bigcirc$                           | $\circ$                                           | $\times$                               |                                                                                                    |  |
|                |                                  | Writing in T/C set value during CPU<br>Module RUN | $\circ$                              | $\circ$                              | $\circ$                                           | $\times$                               |                                                                                                    |  |
|                |                                  | Ladder monitor                                    | $\circ$                              | $\circ$                              | $\circ$                                           | $\times$                               |                                                                                                    |  |
|                |                                  | Device batch monitor                              | $\circ$                              | $\bigcirc$                           | $\circ$                                           | $\times$                               |                                                                                                    |  |
| 5              | <b>Monitor</b>                   | Entry data monitor                                | $\bigcirc$                           | $\bigcirc$                           | $\bigcirc$                                        | $\times$                               |                                                                                                    |  |
|                |                                  | Buffer memory batch                               | $\circ$                              | $\bigcirc$                           | $\bigcirc$                                        | $\times$                               |                                                                                                    |  |
|                |                                  | Program monitor list                              | $\circ$                              | $\bigcirc$                           | $\bigcirc$                                        | $\times$                               |                                                                                                    |  |
| 6              | Device test                      |                                                   | $\bigcirc$                           | $\bigcirc$                           | $\bigcirc$                                        | $\times$                               |                                                                                                    |  |
|                |                                  | <b>Remote RUN</b>                                 | $\bigcirc$<br>$\bigcirc$<br>$\times$ | $\times$                             |                                                   |                                        |                                                                                                    |  |
| $\overline{7}$ | Remote operation                 | Remote STOP                                       | $\bigcirc$                           | $\bigcirc$                           | $\times$                                          | ×                                      |                                                                                                    |  |
|                |                                  | Remote RESET                                      | $\times$                             | $\bigcirc$                           | $\circ$                                           | $\times$                               |                                                                                                    |  |
| 8              | Set clock                        | Reading Time Data                                 | $\circ$                              | $\bigcirc$                           | $\bigcirc$                                        | $\times$                               |                                                                                                    |  |
|                |                                  | Changing the clock data                           | $\bigcirc$                           | $\bigcirc$                           | $\circ$                                           | $\times$                               |                                                                                                    |  |
|                | Diagnostics                      | PLC diagnostics                                   | $\circ$                              | $\circ$                              | $\bigcirc$                                        | $\times$                               |                                                                                                    |  |
|                |                                  | Operation . error history clear                   | $\bigcirc$                           | $\bigcirc$                           | $\bigcirc$                                        | $\times$                               |                                                                                                    |  |
| 9              |                                  | MELSECNET(II)/10/H diagnostics                    | $\bigcirc$                           | $\bigcirc$                           | $\bigcirc$                                        | $\times$                               |                                                                                                    |  |
|                |                                  | CC-Link / CC-Link/LT diagnostics                  | $\bigcirc$                           | $\bigcirc$                           | $\bigcirc$                                        | $\times$                               |                                                                                                    |  |
|                |                                  | System monitor                                    | $\bigcirc$                           | $\bigcirc$                           | $\circ$                                           | ×                                      |                                                                                                    |  |
| 10             | Safety CPU                       | Test mode to safety mode switching                | $\times$                             | $\bigcirc$                           | $\times$                                          | $\times$                               |                                                                                                    |  |
|                | operation                        | Safety mode to test mode switching                |                                      |                                      |                                                   |                                        |                                                                                                    |  |
| 11             | <b>CPU Access</b>                | Registering a CPU access password                 | $\times$                             | $\bigcirc$                           | $\bigcirc$                                        | ×                                      |                                                                                                    |  |
|                | password                         | Changing a CPU access password                    | $\times$                             | $\bigcirc$<br>$\bigcirc$<br>$\times$ |                                                   |                                        |                                                                                                    |  |
| 12             | Safety CPU<br>Operation          | PLC memory initialization                         | $\times$                             | $\bigcirc$                           | $\bigcirc$                                        | ×                                      |                                                                                                    |  |

**Table6.6 Online operations that can be executed on the CPU module from GX Developer**

 $\circ$ : The function operates.  $\times$ : The function does not operate.  $-$ : This combination does not exist.

\* 1: Indicates the stop error due to moderate error or severe error.

For details on moderate errors and severe errors, refer to the following manual.

**QSCPU User's Manual (Hardware Design, Maintenance and Inspection)** 

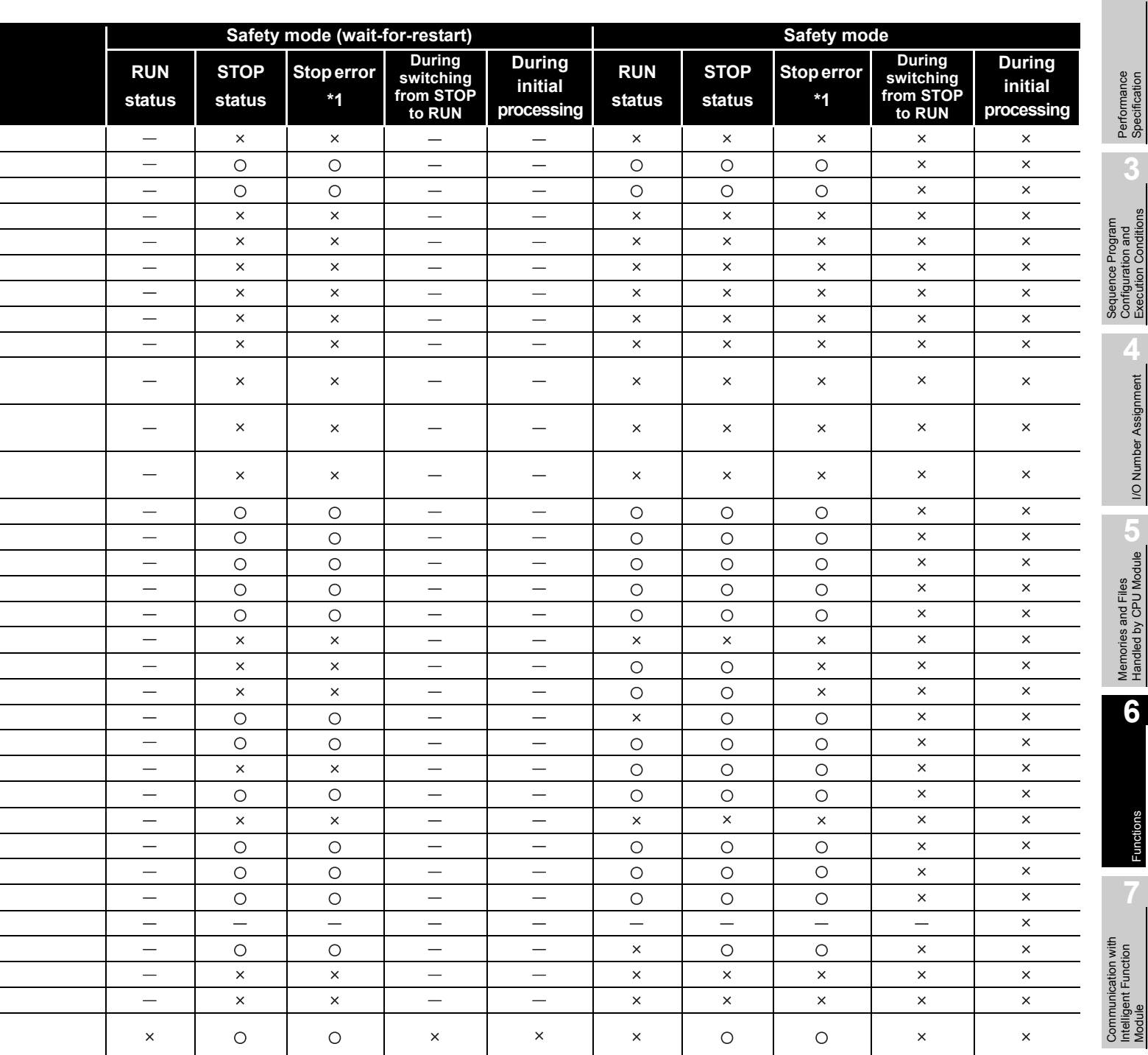

O: The function operates. x: The function does not operate. -: This combination does not exist.

\* 1: Indicates the stop error due to moderate error or severe error.

For details on moderate errors and severe errors, refer to the following manual.

**QSCPU User's Manual (Hardware Design, Maintenance and Inspection)** 

**1**

**Overview** 

**2**

**3**

Configuration and Execution Conditions

> **1/O Number Assignment** I/O Number Assignment

Memories and Files<br>Handled by CPU Module

**6**

Functions

Functions

Intelligent Function

**8**

Parameters

# <span id="page-101-0"></span>6.3 CPU access password

### **(1) What a CPU access password is**

To prevent incorrect operations from a GX Developer connected by mistake, the CPU module authenticates access using a password.

This password for authenticating access is called as the CPU access password.

The CPU access password must be set in both the GX Developer project and the CPU module.

When an operation changing control (for example, a program change) is executed from GX Developer, the CPU module compares the GX Developer project and CPU module passwords.

The operation from GX Developer is permitted only when the passwords match.

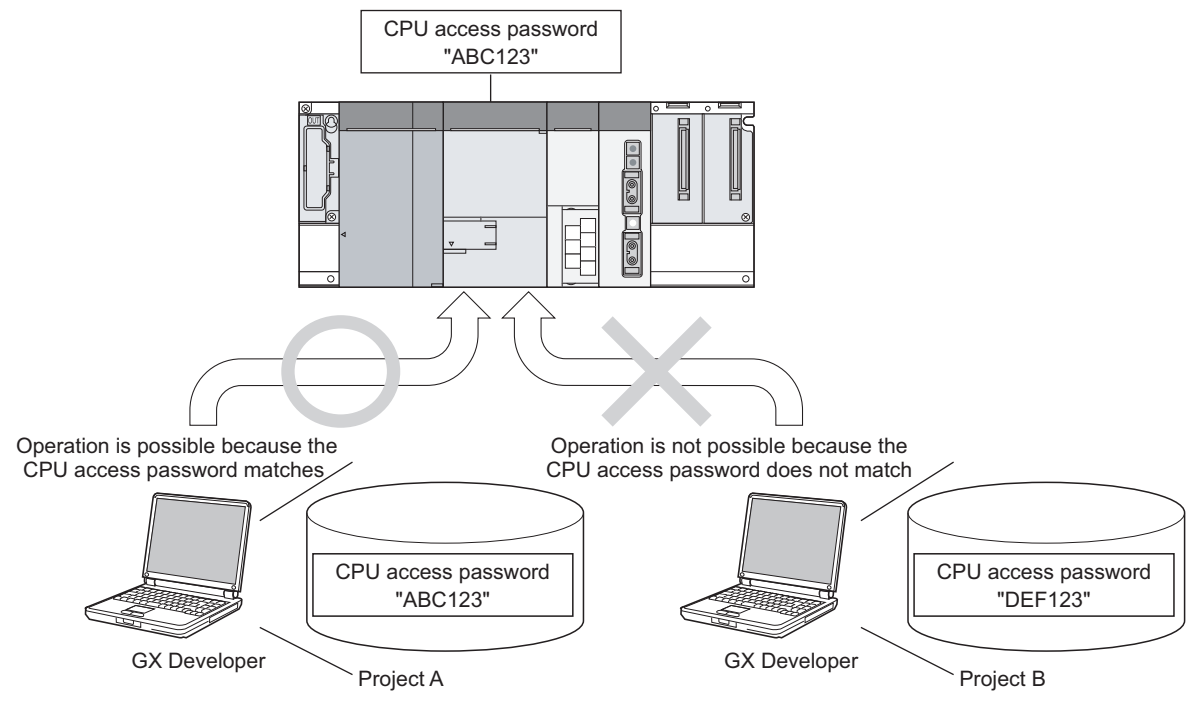

**Diagram 6.7 CPU access password**

Overview

**2**

Performance<br>Specification

**3**

Sequence Program Configuration and Execution Conditions

Sequence Program<br>Configuration and<br>Execution Conditions

**4**

I/O Number Assignment

I/O Number Assignment

Memories and Files<br>Handled by CPU Module Memories and Files<br>Handled by CPU Module

**6**

Functions

-unctions

### **(2) CPU access password setting and characters that can be used**

### **(a) CPU access password setting**

The CPU access password is set on the CPU access password registration/ change screen of GX Developer.

The CPU access password set is registered in the project.

For details on CPU access password registration/change operations, refer to the GX Developer Manual (Safety Programmable Controller).

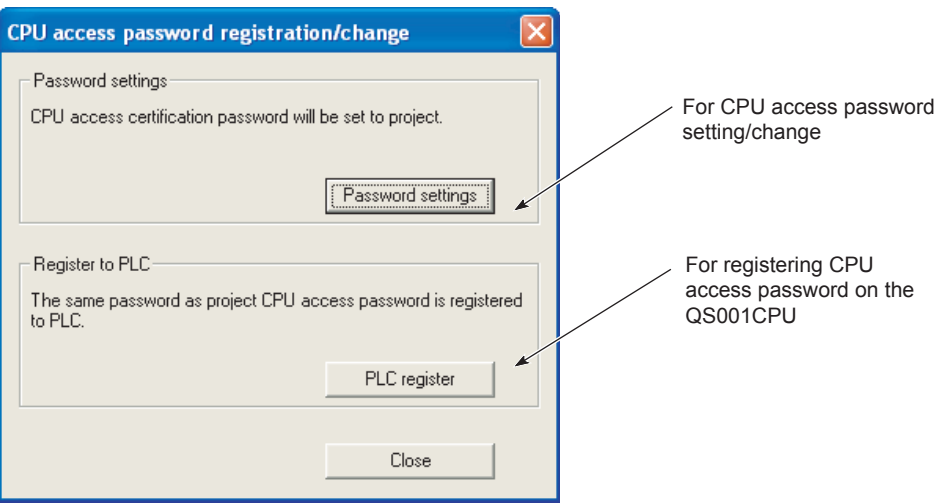

**Diagram 6.8 CPU access password registration/change screen**

**8**

Parameters

### **(b) Types and number of characters that can be used for CPU access passwords**

Set a CPU access password made up of 6 - 14 single-byte Latin letters, numbers, and symbols (the shaded section of [Table6.7](#page-103-0)).

(Uppercase and lowercase letters are differentiated.)

<span id="page-103-0"></span>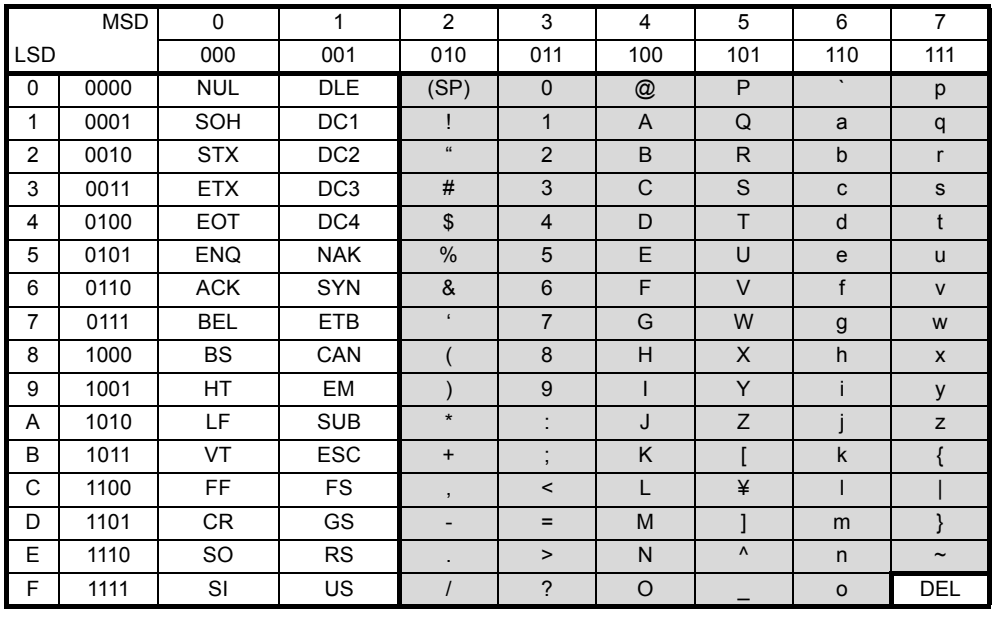

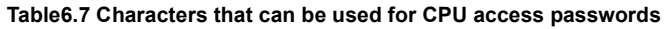

# **POINT**

1. At the factory setting, CPU access password is not set in the CPU module. When using the CPU module, set the CPU access password with GX Developer and register it in the CPU module.

(GX Developer online operation is not possible unless the CPU access password is registered to the CPU module.)

2. The user must manage the CPU access password carefully. If a CPU access password has already been set in the CPU module, writing data to the programmable controller is not possible unless that same password is set in the GX Developer project.

Also, the set password cannot be changed.

If you lose the CPU access password, it is necessary to initialize the CPU module by initializing the PLC memory, then write the project to the programmable controller again.

For details on how to initialize the PLC memory, refer to [Section 6.4](#page-104-1).

- 3. The CPU access password can be registered to the CPU module in the following cases.
	- CPU operation mode: TEST MODE
	- CPU operation status: STOP status
- 4. Set a different CPU access password for each CPU module.

# <span id="page-104-1"></span><span id="page-104-0"></span>6.4 PLC memory initialization

### **(1) What PLC memory initialization is**

PLC memory initialization erases user data written in the CPU module. When you initialize the PLC memory, data is returned to its factory settings.

After PLC memory initialization is executed, the system automatically resets  $\rightarrow$ cancels the reset, then the initialization processing is executed again.

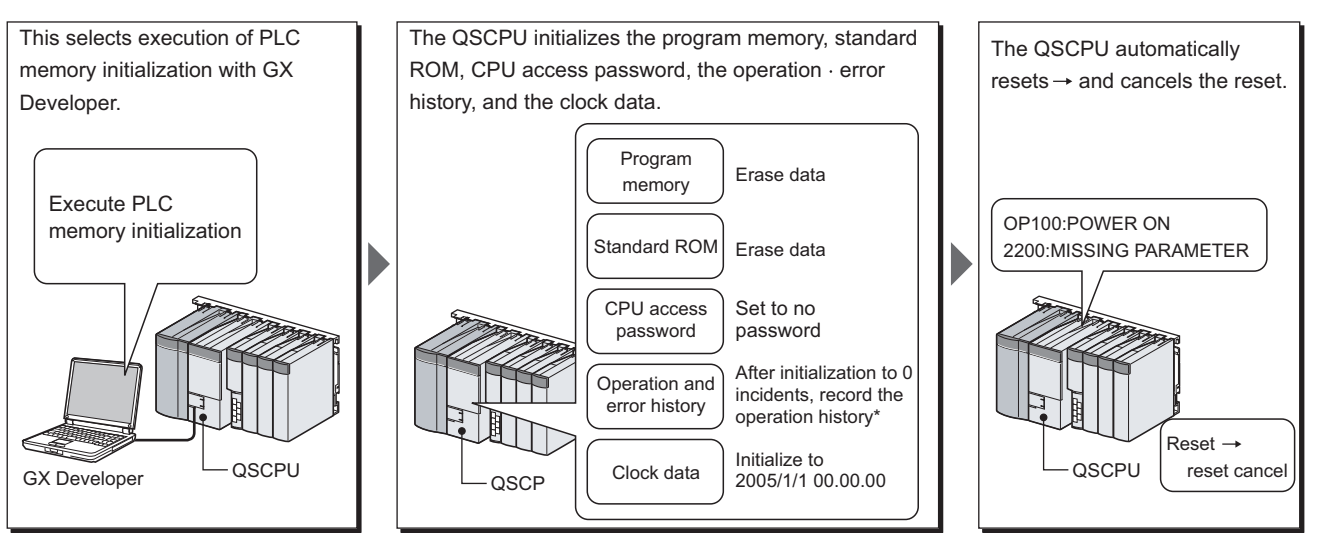

**Diagram 6.9 PLC memory initialization operation overview** \*: OP005:SYSTEM INITIALIZE PLC MEMORY is recorded in the operation · error history.

### **(2) Contents of PLC memory initialization processing**

[Table6.8](#page-104-2) shows the contents of PLC memory initialization processing.

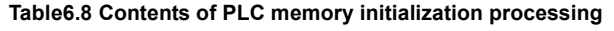

<span id="page-104-2"></span>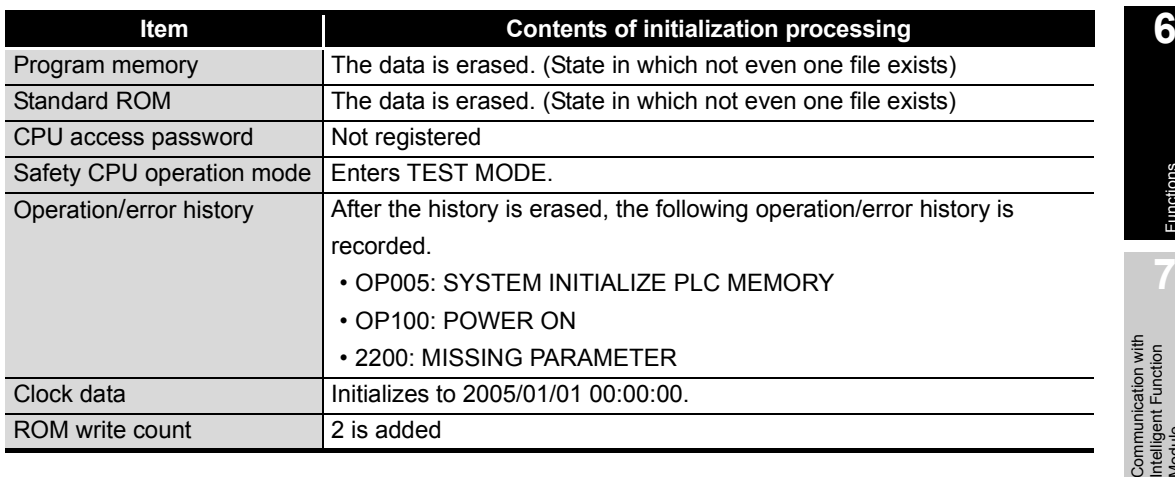

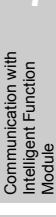

Functions

**Overview** 

**MELSEG QS** Series

**2**

Performance<br>Specification

**3**

Sequence Program Configuration and Execution Conditions

**4**

Configuration and<br>Execution Conditions Sequence Program

I/O Number Assignment

I/O Number Assignment

Memories and Files<br>Handled by CPU Module Memories and Files<br>Handled by CPU Module

Parameters

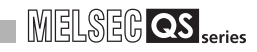

# **(3) PLC memory initialization execution possible/not possible**

PLC memory initialization can be executed in the following cases.

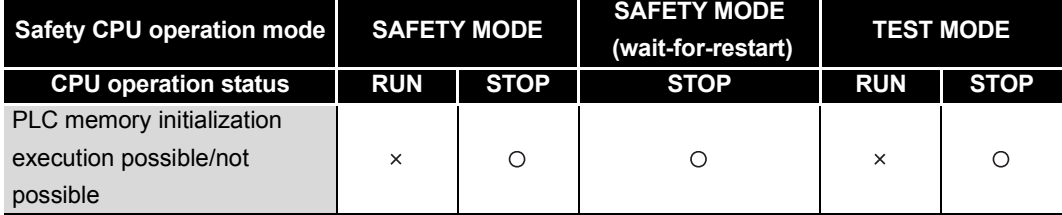

 $\bigcirc$ : Can be executed,  $\times$ : Cannot be executed

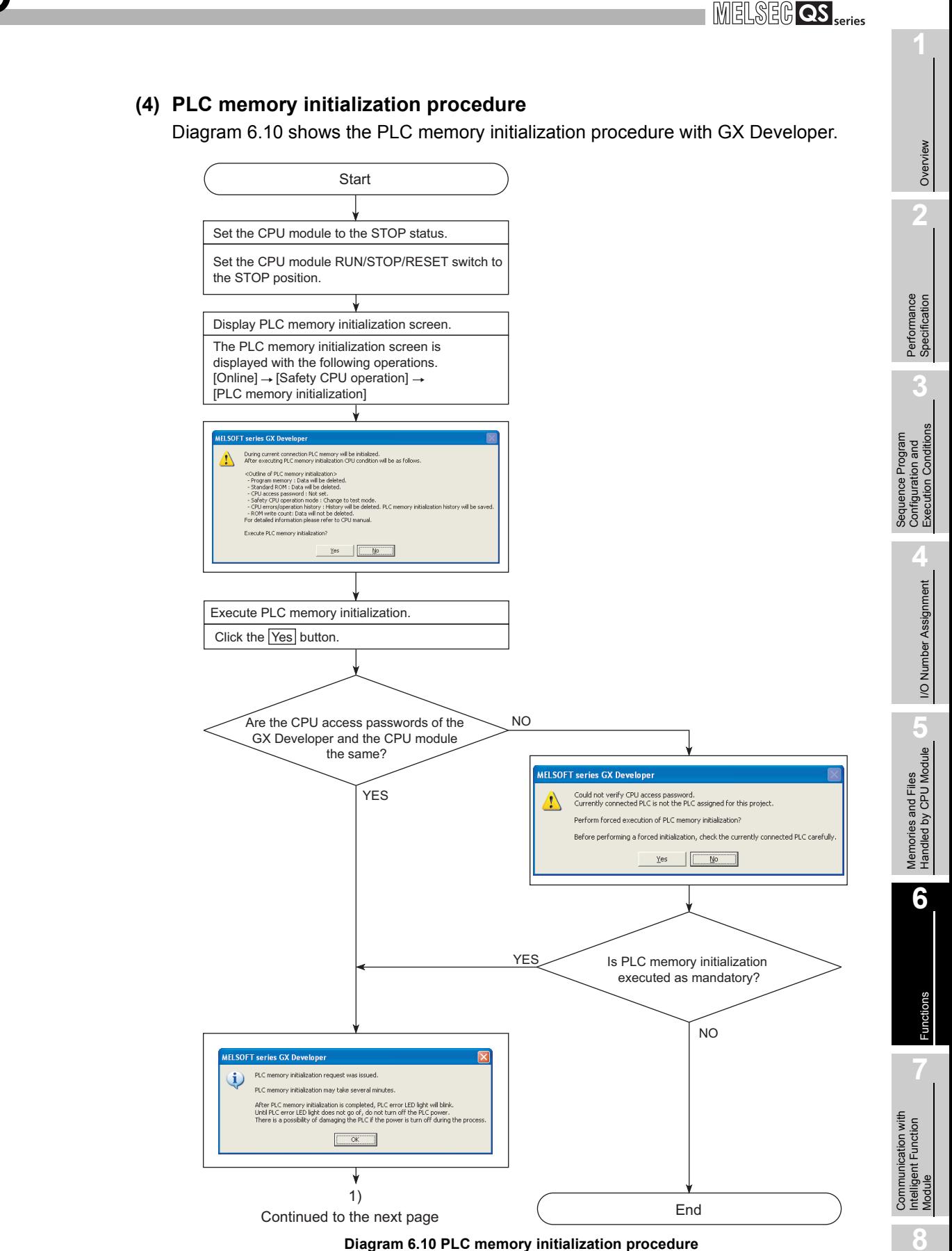

<span id="page-106-0"></span>Parameters

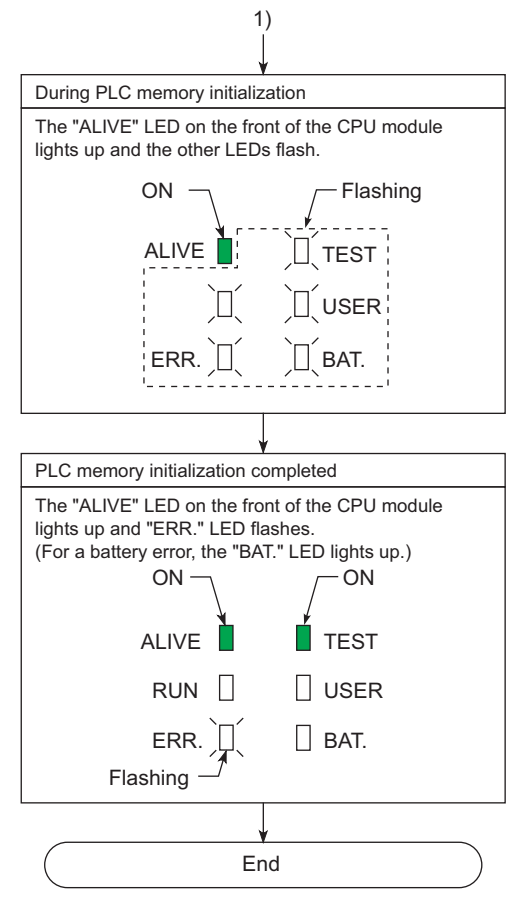

**Figure 6.10 PLC memory initialization procedure (continued)**

### **(5) Precautions**

6 **FUNCTIONS**

### **(a) PLC memory initialization when the CPU module error occurs**

If the PLC memory is initialized when the errors like [INTERNAL CPU COMMUNICATION ERROR] (error code: 8070 to 8074) occur, the communication error may occur at the time of writing from the GX Developer to the CPU module. Initialize the PLC memory after confirming that the abovementioned error does not occur.

For how to deal with [INTERNAL CPU COMMUNICATION ERROR] (error code: 8070 to 8074), refer to the error code list described in the QSCPU User's Manual (Hardware Design, Maintenance and Inspection).

**(b) Communication with GX Developer during PLC memory initialization** Online operation from GX Developer to the CPU module cannot be executed during the PLC memory initialization. Execute online operation from GX Developer after the PLC memory initialization is completed.
**2**

Performance<br>Specification

**3**

Sequence Program Configuration and Execution Conditions

Sequence Program<br>Configuration and<br>Execution Conditions

**4**

I/O Number Assignment

**I/O Number Assignment** 

**5**

Memories and Files<br>Handled by CPU Module

Memories and Files<br>Handled by CPU Module

**6**

# 6.5 Setting to prevent continuous RUN in TEST MODE

# **(1) What the setting to prevent continuous RUN in TEST MODE is**

The setting to prevent continuous RUN in TEST MODE is for preventing a continuous RUN for a long time in TEST MODE.

If the RUN state in TEST MODE exceeds the restriction time (continuous RUN tolerance time in TEST MODE), the "TEST MODE TIME EXCEEDED" (error code: 8100) continuation error occurs.

# **(2) Measuring the continuous RUN operation time in TEST MODE**

# **(a) Measurement start**

When the CPU module goes into RUN status in TEST MODE, the measurement of the RUN continuous time in TEST MODE starts.

# **(b) Measurement stop**

**Remark**

When the CPU module goes into the state below, the measurement of the continuous RUN operation time in TEST MODE is stopped and the measurement value is cleared.

- When the CPU module is put into the STOP status
- When the programmable controller is power-off
- When the CPU module is reset

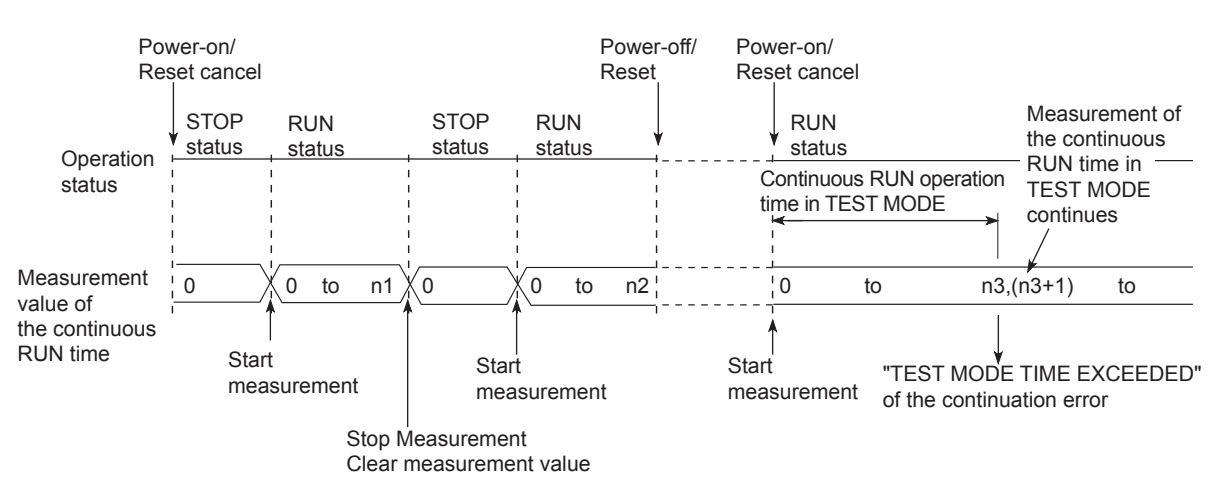

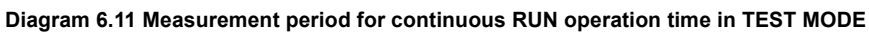

1. The continuous RUN operation time in TEST MODE is not measured during operation in SAFETY MODE.

2. Measurement of the continuous RUN time in TEST MODE continues even if the operating time in TEST MODE exceeds the set continuous RUN tolerance time and the "TEST MODE TIME EXCEEDED" (error code: 8100) continuation error occurs.

**8**

Parameters

Parameter

### **(3) Setting the TEST MODE continuous RUN tolerance time**

The continuous RUN tolerance time in TEST MODE is set with the PLC parameter safety setting screen.

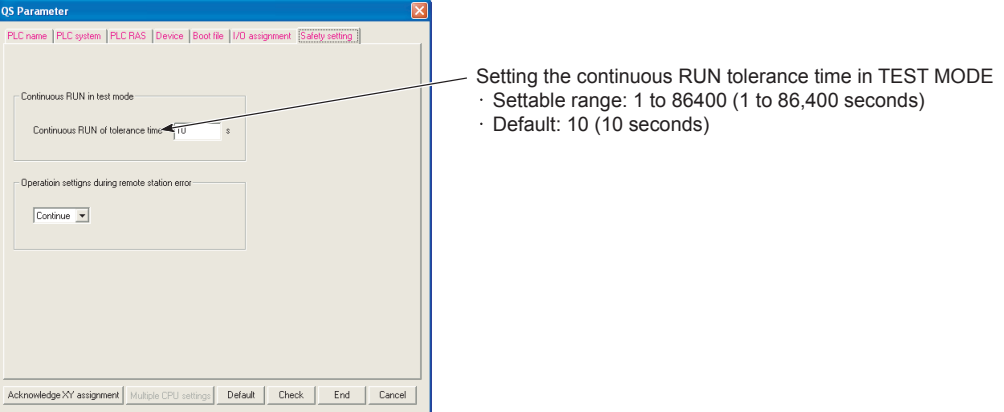

**Diagram 6.12 PLC parameter safety setting screen**

# **(4) Checking the continuous RUN operation time in TEST MODE**

The continuous RUN operation time in TEST MODE is stored in special registers SD561 and SD562.

The continuous RUN operation time in TEST MODE can be checked by monitoring special registers SD561 and SD562.

Also, if the "TEST MODE TIME EXCEEDED" continuation error occurs, special relay SM561 turns ON.

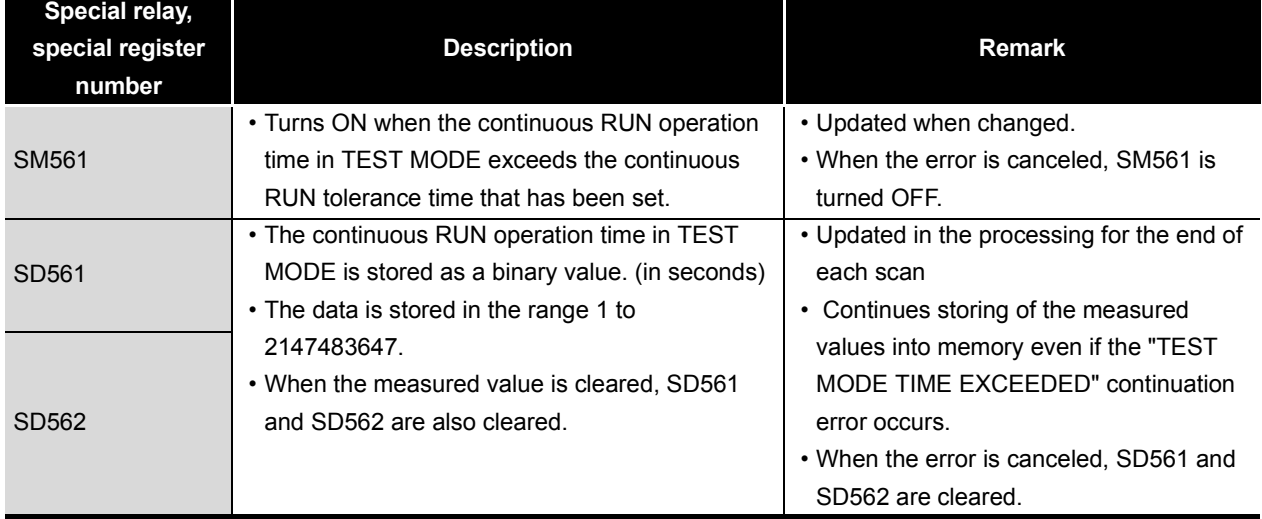

**Table6.9 Special relay and special registers storing the results of measuring the TEST MODE continuous RUN time**

**2**

Performance<br>Specification

**3**

Sequence Program Configuration and Execution Conditions

Sequence Program<br>Configuration and<br>Execution Conditions

**4**

I/O Number Assignment

I/O Number Assignment

**5**

Memories and Files<br>Handled by CPU Module

Memories and Files<br>Handled by CPU Module

**6**

Functions

Functions

# 6.6 Checking the ROM write count

The ROM write count is up to 100,000.

When the ROM write count exceeds 100,000, the continuation error "EXCEED MAX FLASH ROM REWRIT. ERR." (error code: 1610) occurs.

When the [EXCEED MAX FLASH ROM REWRIT. ERR.] (error code: 1610) occurs, the CPU may not write to the ROM, which needs to replace the CPU module.

# **(1) Method for checking the ROM write count**

The ROM write count is stored in special registers SD232 and SD233. The current ROM write count can be checked by monitoring special registers SD232 and SD233.

Also, if the ROM write count exceeds 100,000, special relay SM232 turns ON.

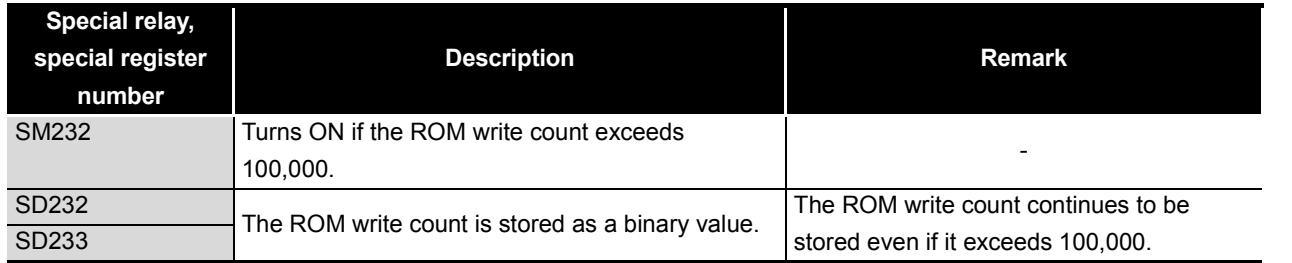

#### **Table6.10 ROM write count check special relay and special registers**

# **(2) Operation counted as ROM writes**

Below are the operations counted as a ROM write.

### **(a) Writing parameters or program to the standard ROM**

There are two types of writing parameters and programs to ROM

- Writing program memory to ROM using GX Developer
- Writing program memory to ROM when switching from TEST MODE to SAFETY MODE

### **(b) Registering the CPU access password from GX Developer**

**(c) PLC memory initialization**

# **POINT**

1. The following shows the count value at the time of writing to ROM.

- Writing the program memory to ROM:6
	- Registration/change of the CPU access password from GX developer :2
	- PLC memory initialization:2
- 2. At the factory, the OS etc. are written to the ROM of the safety CPU module. Therefore, the ROM write count is increased by the number of ROM writes at the factory.

Parameters

Parameter

# 6.7 Self-diagnostics Function

# **(1) What the self-diagnostics function is**

The self-diagnostics function diagnoses presence or absence of an error in the CPU module by itself.

The objectives of the self-diagnostics function are the prevention of malfunction of the CPU module and preventive maintenance.

### **(2) Self-diagnostics timing**

If an error occurs when the CPU module is power on or while the CPU module is running, the self-diagnostics function detects and displays the error, and executes the CPU module operations stop etc.

### **(3) Checking an error**

**(a) LED lit**

When the CPU module detects an error, it lights up the "ERR." LED.

#### **(b) The storage destination and checking of the error definition**

If the CPU module detects an error, it turns ON special relays (SM0 and SM1) and stores the error definition (error code)in a special register (SD0). If the CPU module detects multiple errors, it stores the error code of the latest error into SD0.

Use the special relay and the special register in a program to establish the programmable controller or mechanical system interlock.

### **(4) Checking the operation/error history**

The CPU module records 3000 incidents of the operation/error history.  $(\sqrt{\sqrt{3}})$  [Section 6.8\)](#page-118-0)

The operation/error history can be checked by using GX Developer [Diagnostics]  $\rightarrow$ [PLC diagnostics].

The operation/error history is backed up by battery even if the programmable controller is power-off.

# **(5) CPU module operation when an error is detected (Stop error/ continuation error)**

When an error is detected by the self-diagnostics, the CPU module has the following two types of operations.

#### **(a) When an error that stops CPU module operations is detected**

At the point when the CPU module detects the error, it stops operations and turns all external output OFF. (Device memory output (Y) is held.) The error which stops operation is referred to as a stop error.

**(b) When an error that allows CPU module operations to continue is detected** Even when the CPU module detects the error, it continues to execute the program.

The error which continues operation is referred to as a continuation error.

**1**

Overview

**2**

Performance<br>Specification

**3**

Sequence Program Configuration and Execution Conditions

Sequence Program<br>Configuration and<br>Execution Conditions

**4**

I/O Number Assignment

Memories and Files<br>Handled by CPU Module Memories and Files<br>Handled by CPU Module

**6**

# **(6) List of self-diagnostics**

The error messages in the "Error message" column in the [Table6.11](#page-112-0) can be checked on the screen displayed by selecting [Diagnostics]  $\rightarrow$  [PLC Diagnostics] in GX Developer.

<span id="page-112-0"></span>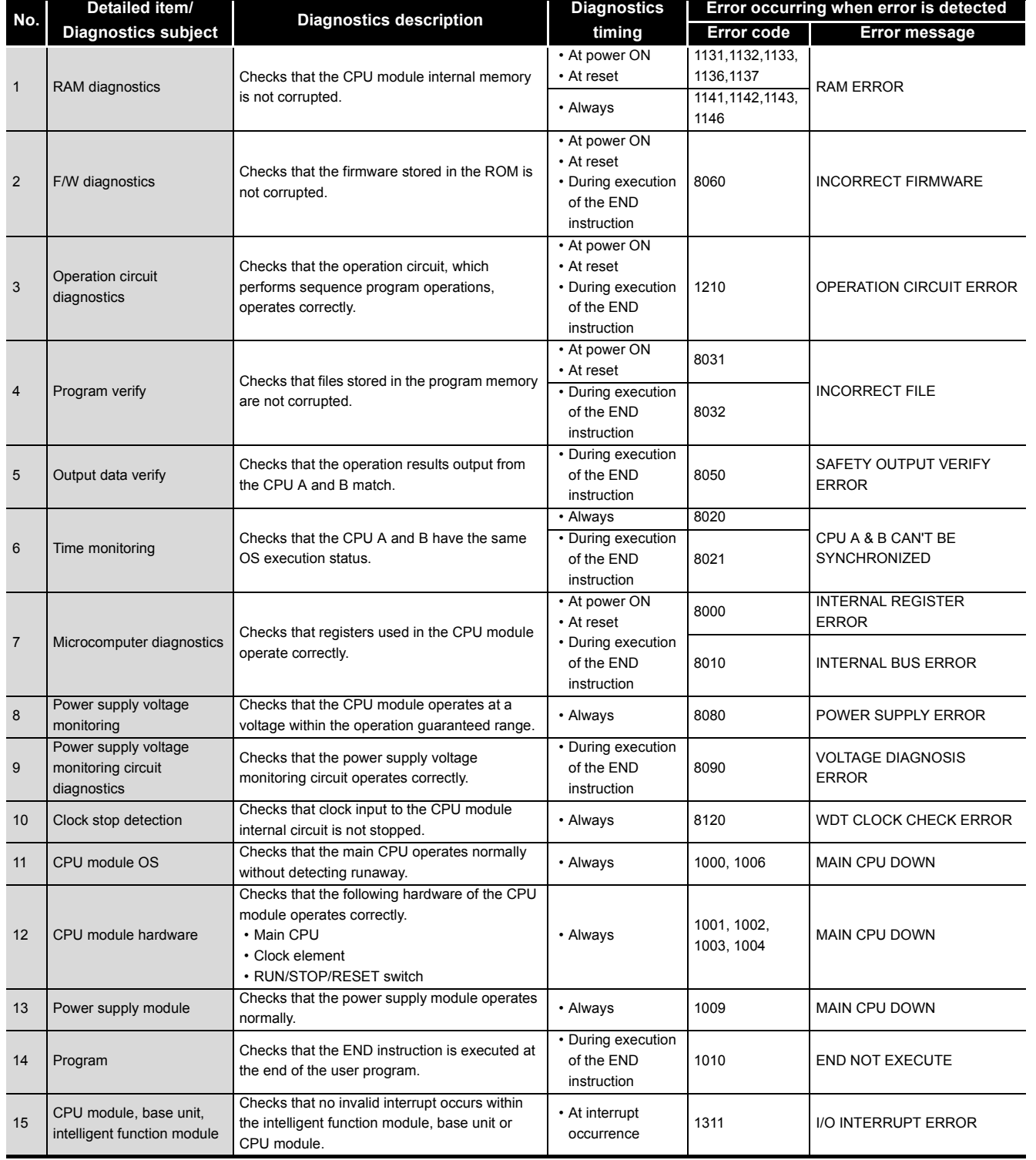

#### **Table6.11 List of self-diagnostics**

(Continued to the next page)

**8**

Parameters

Parameters

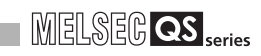

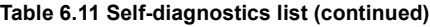

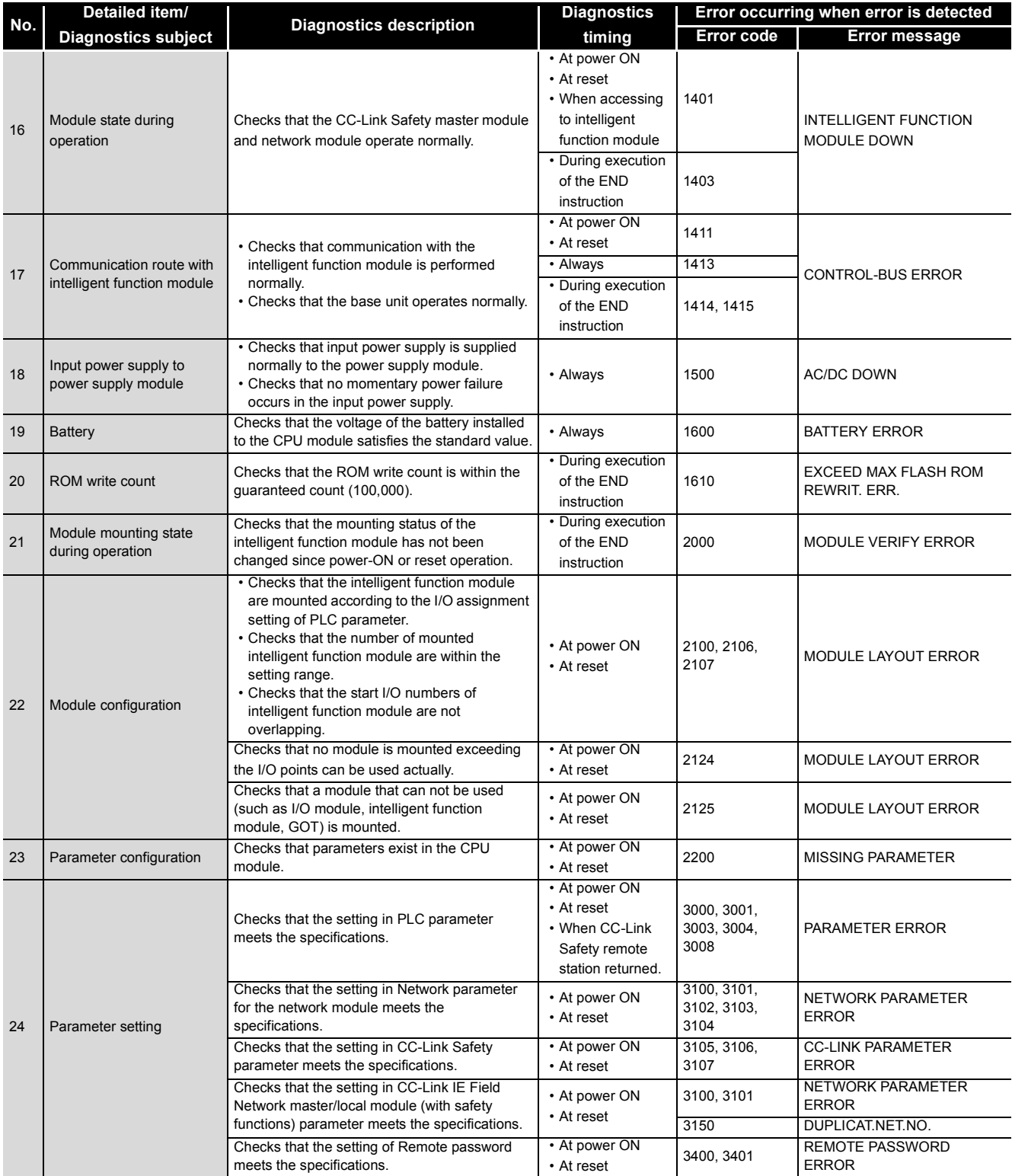

(Continued to the next page)

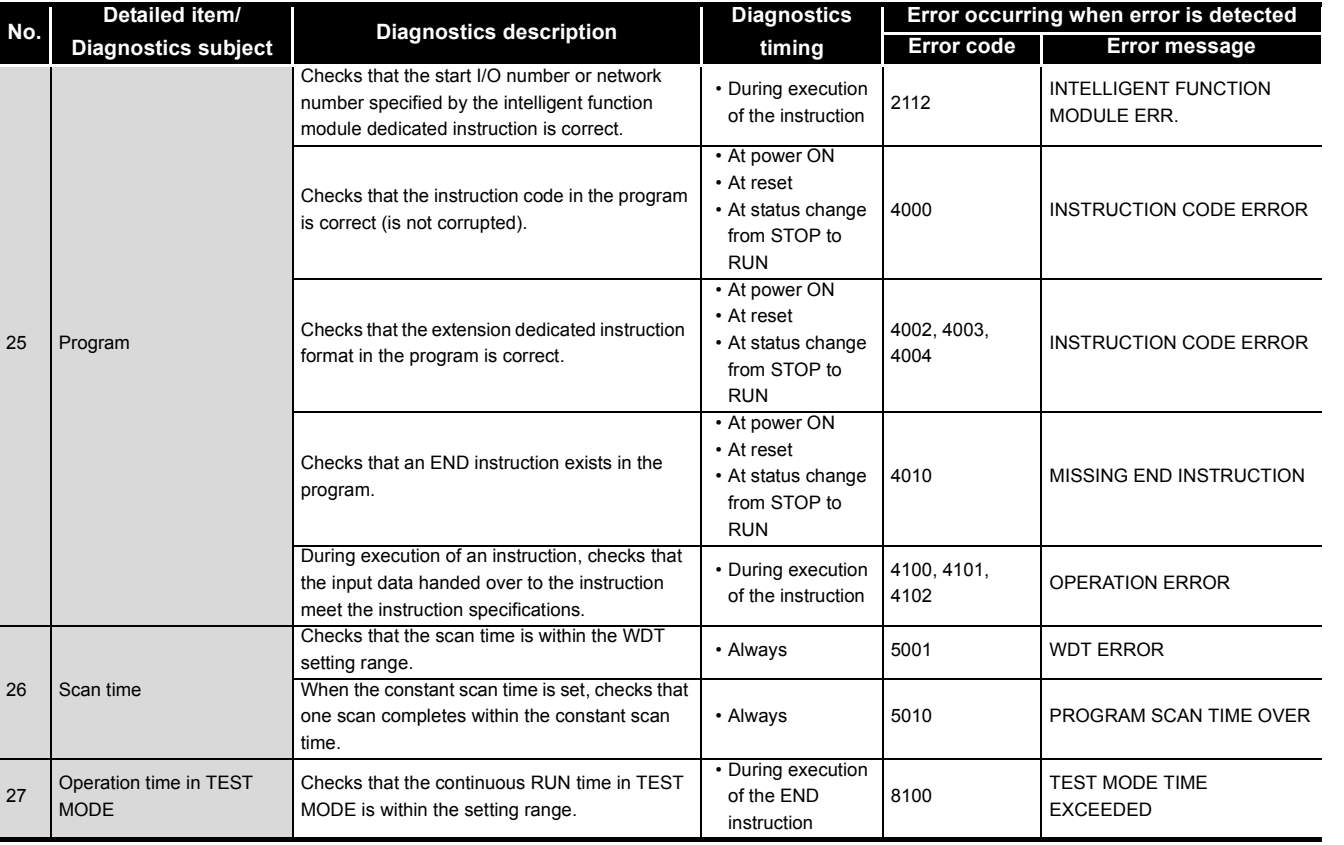

#### **Table 6.11 Self-diagnostics list (continued)**

**6**

**7**

Parameters

Parameters

Overview **2**

MELSEG QS Series

Performance<br>Specification

**3**

Sequence Program<br>Configuration and<br>Execution Conditions Execution Conditions Sequence Program Configuration and

I/O Number Assignment

# 6.7.1 LED display for error

When an error occurs, the LEDs on the front of the CPU module light up and flash.  $(\sqrt{35}$  [Section 6.18](#page-149-0))

# 6.7.2 Cancel the error

The CPU module can carry out the operations canceling errors in programs as long as the error allows the program operations to continue.

The occurring continuation error can be checked by the bit which is turned "1" of SD81 (error factor). Error factor/continuation error corresponding to the bit number of SD81 is shown in [Table6.12](#page-115-0).

<span id="page-115-0"></span>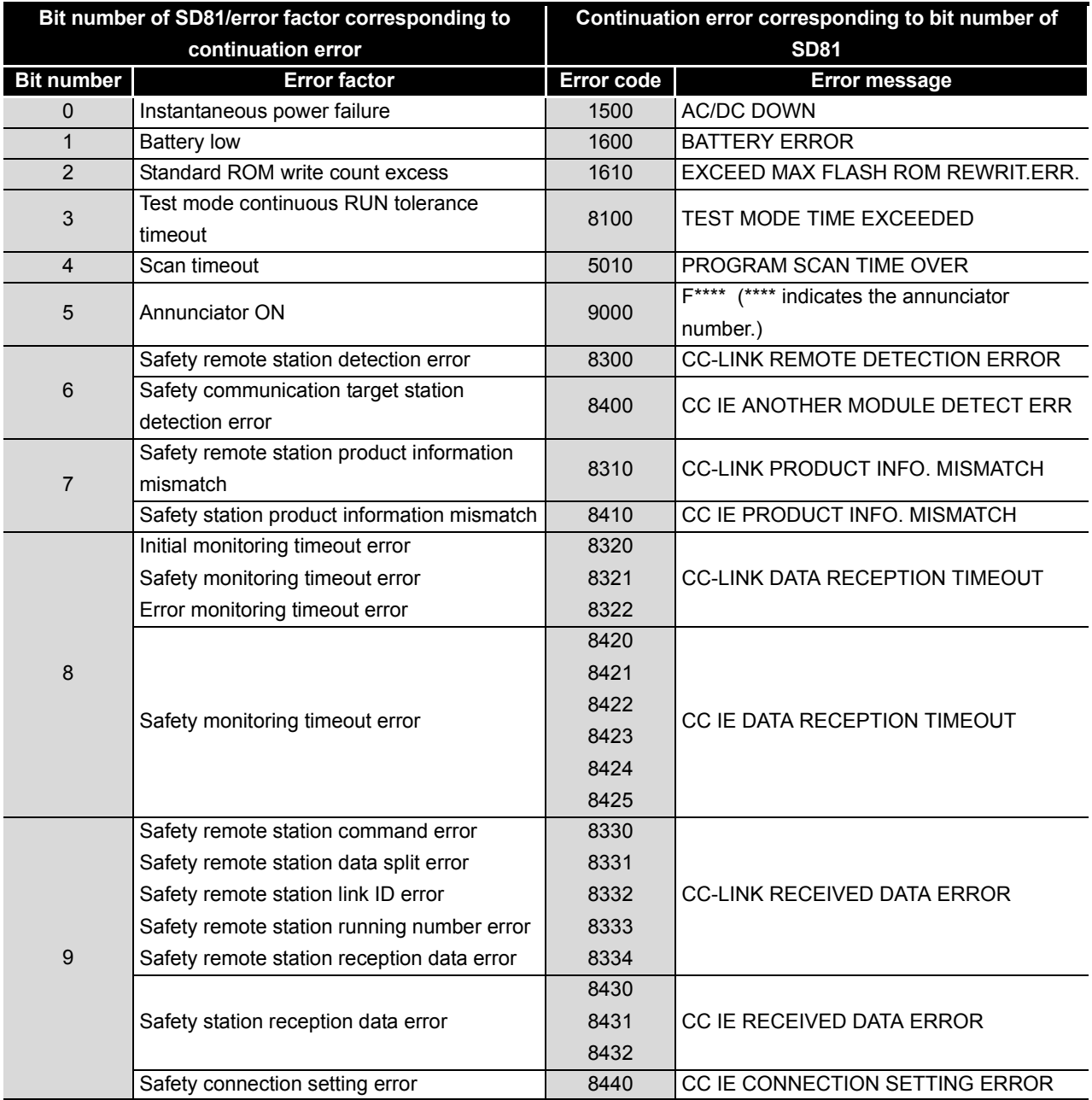

**Table6.12 Error factor/error code corresponding to bit number of SD81**

**2**

Performance<br>Specification

**3**

Sequence Program Configuration and Execution Conditions

Sequence Program<br>Configuration and<br>Execution Conditions

**4**

I/O Number Assignment

I/O Number Assignment

**5**

Memories and Files<br>Handled by CPU Module

**6**

### **(1) Error canceling procedure**

Cancel an error with the following procedure.

- 1) Read out SD81 with GX Developer and check the cause of the current continuation error occurring in the CPU module.
- 2) Eliminate the cause of the error.
- 3) Store the canceling error code in special register SD50.
- 4) Turn special relay SM50 OFF  $\rightarrow$  ON.
- 5) Again read out SD81 with GX Developer and check that the bit corresponding to the current continuation error canceled is OFF.
- 6) Turn special relay SM50 OFF.

#### **(a) Error canceling procedure for multiple errors**

Because the description of the error information special relays/registers (SM0, SM1, SM5, SM16, SD0 to 26) are cleared when the last error to occur (the error stored in special register SD0) is canceled, the information on errors that have not been canceled cannot be obtained from the special relays/registers. Cancel errors that have not been canceled by obtaining errors that have occurred in the past from the error history ( $\sqrt{\overline{r}}$  [Section 6.8](#page-118-0)).

### **(2) State after error canceled**

If the CPU module is recovered by canceling the error, the special relays, special registers, and LEDs related to errors return to the pre-error states. The error history does not change.

If the same error occurs again after it has been canceled, it is recorded into the operation/error history again.

### **(3) Canceling annunciator**

When canceling multiple detected annunciators, only the F number first detected is canceled.

**8**

Parameters

Parameter

# **(4) Canceling errors when multiple errors occur**

When multiple continuation errors occur and an error is canceled, the CPU module LED display and error information are as follows.

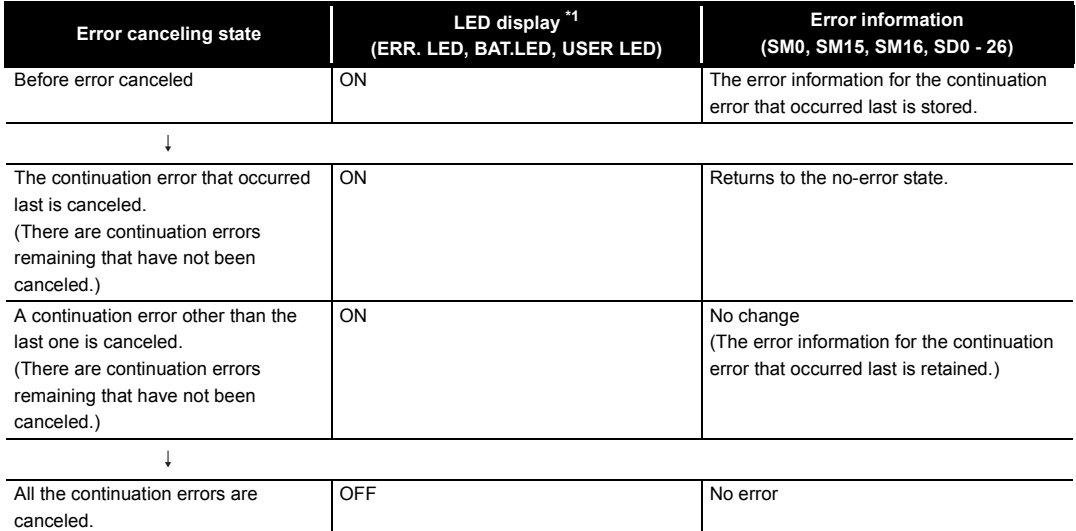

- \* 1: (1) When error code: 1600("BATTERY ERROR") occurs, only the "BAT." LED lights up. When error code: 1600 is canceled, the "BAT." LED goes out.
	- (2) When error code: 9000(F\*\*\*\*) occurs, only the "USER" LED lights up. When error code: 9000 is canceled, the "USER" LED goes out.

# **POINT**

1. When the error code for the error to be canceled is stored in SD50 and the error is canceled, the bottom 1-digit code number is ignored. (Example)

If error code 2100 or 2106 occurred, when error code 2100 is canceled, error code 2106 is canceled too.

If error code 2100 or 2125 occurred, even when error code 2100 is canceled, error code 2125 is not canceled.

2. If an error occurred due to a cause other than the CPU module, even if the error is canceled using a special relay (SM50) and special register (SD50), the cause of the error cannot be eliminated.

(Example)

For "INTELLIGENT FUNCTION MODULE DOWN", because this error occurred in the base unit, intelligent module, or the like, even if the error is canceled using a special relay (SM50) and special register (SD50), the cause of the error cannot be eliminated.

Refer to the error code list in the QSCPU User's Manual (Hardware Design, Maintenance and Inspection) and eliminate the cause of the error.

**2**

Performance<br>Specification

**3**

iguration and<br>ution Conditions

Sequence Program Configuration and Execution Conditions

**4**

I/O Number Assignment

I/O Number Assignment

**5**

Memories and Files<br>Handled by CPU Module

**6**

Functions

inctions

Communication with Intelligent Function Module

nmunication with gent Function

**8**

Parameters

Paramete

# <span id="page-118-0"></span>6.8 Recording the operation contents and self-diagnostics error occurrence contents (operation/error history function)

# **(1) What the operation/error history function is**

The operation/error history function records the operations that have been executed to the CPU module from the outside and the self-diagnostics errors that have occurred in the CPU module in the past. The objective of this function is to make troubleshooting easier.

### **(2) Data stored in the operation/error history area**

The CPU module stores the operations that have been executed to the CPU module from the outside and the self-diagnostics errors in the operation/error history area.

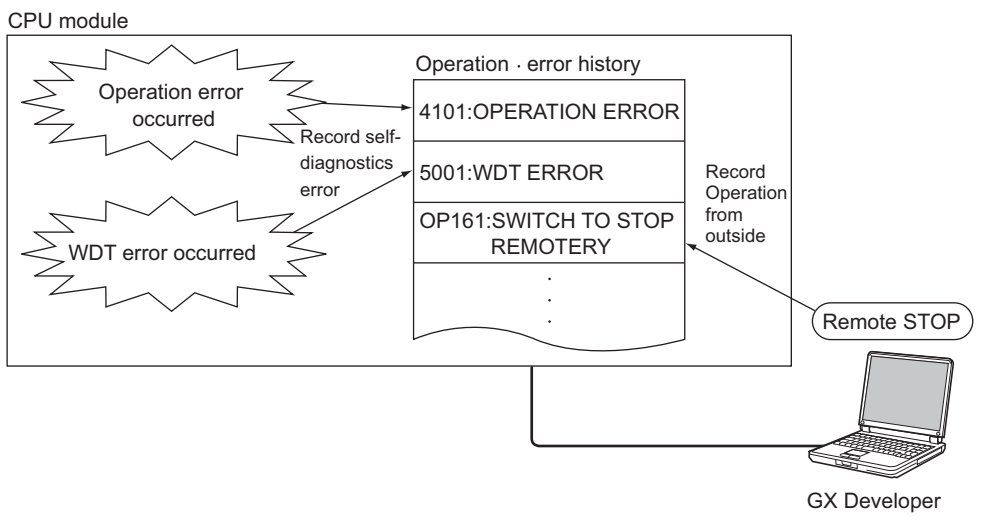

**Diagram 6.13 Recording the operation/error history to the CPU module**

### **(a) Operations executed to the CPU module from the outside**

The following are stored as operations executed to the CPU module from the outside.

- Online operations from GX Developer
- Operations with the CPU module RUN/STOP/RESET
- Input power supply ON/OFF

[Table6.13](#page-119-0) shows the operations stored in the operation/error history.

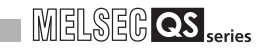

<span id="page-119-0"></span>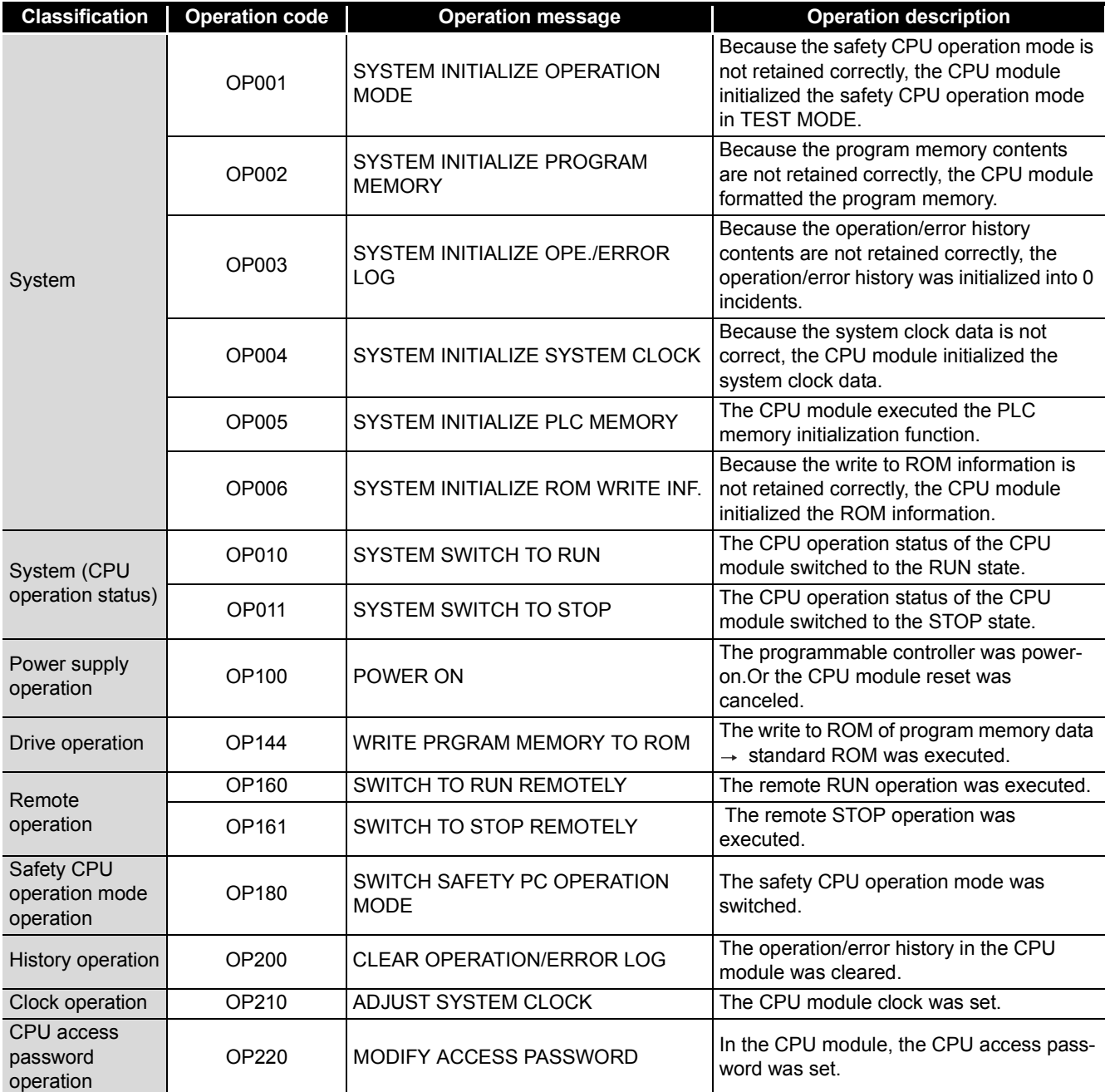

#### **Table6.13 Operations stored in the operation/error history**

#### **(b) Self-diagnostics error**

The contents of the self-diagnostics error detected by the CPU module are stored. For details on self-diagnostics errors, refer to the following manual.

**QSCPU User's Manual (Hardware Design · Maintenance and Inspection)** 

### **(3) Operation · history capacity**

The contents of 3000 operations and errors can be stored in the operation/error history of the CPU module.

When the total number of operations and errors exceeds 3000, the oldest content is overwritten with the latest one in order.

**2**

Performance<br>Specification

**3**

Sequence Program Configuration and Execution Conditions

Sequence Program<br>Configuration and<br>Execution Conditions

**4**

I/O Number Assignment

I/O Number Assignment

Memories and Files<br>Handled by CPU Module Memories and Files<br>Handled by CPU Module

**6**

Functions

-unctions

# **(4) Displaying operation/error history using GX Developer**

The contents of the operation/error history can be displayed on the GX Developer PLC diagnostics screen.

#### **(a) PLC diagnostics screen display**

[Table6.14](#page-120-0) shows the display of the operation/error history on the GX Developer PLC diagnostics screen.

**Table6.14 Contents of the PLC diagnostics screen and the operation/error history item**

<span id="page-120-0"></span>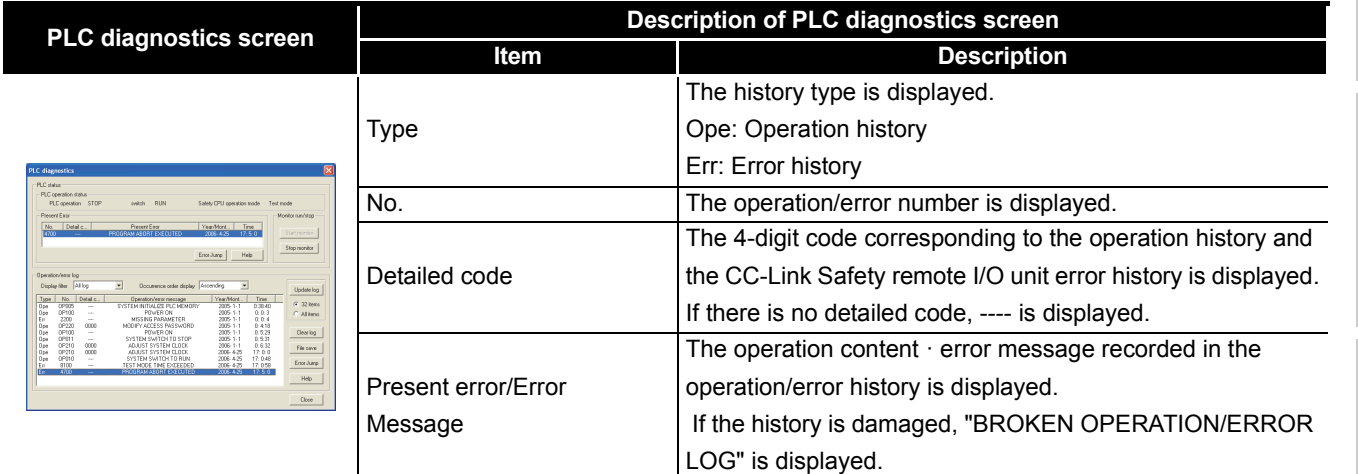

### **(b) Operation/error history details screen**

When double-clicking a history in the history list or an error currently occurring on the PLC diagnostics screen, the detailed information in [Diagram 6.14](#page-120-1) can be displayed.

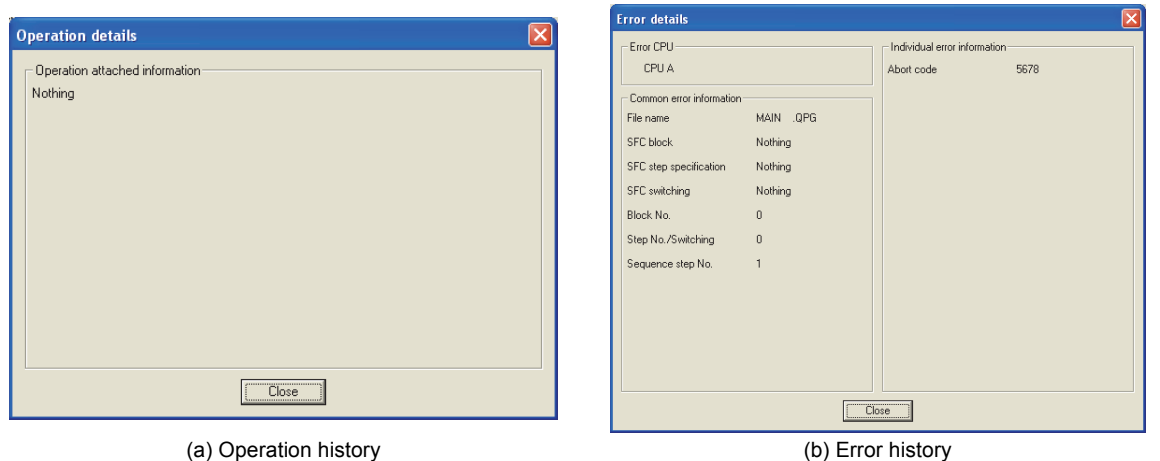

**Diagram 6.14 Operation history/Error history details screen**

<span id="page-120-1"></span>

Communication with<br>ntelligent Function Communication with Intelligent Function ntelli<br>Aodu **8**

# **(5) Operation/error history clear**

The operation/error history of the CPU module can be cleared by pressing the "Clear log" button on the GX Developer PLC Diagnostics screen.

The operation/error history clear operation is only valid when the CPU module safety CPU operation mode is TEST MODE. When the operation/error history is cleared, the CPU module stores the operation contents OP200 : "CLEAR OPERATION/ERROR LOG" in the operation/error history.

# **POINT**

The operation/error history is retained by the CPU module battery.

At the power-on or the reset cancel, the CPU module checks if the operation/error history has not been lost or damaged.

When the CPU module detects that the operation/error history has been lost or damaged due to battery low etc., the CPU module initializes the operation/error history.

When the CPU module initializes the operation/error history, operation contents OP003 : "SYSTEM INITIALIZE OPE./ERROR LOG" is stored in the operation/ error history.

**2**

Performance<br>Specification

**3**

Sequence Program Configuration and Execution Conditions

**4**

Configuration and<br>Execution Conditions Sequence Program

I/O Number Assignment

I/O Number Assignment

Memories and Files<br>Handled by CPU Module Memories and Files<br>Handled by CPU Module

**6**

Functions

inctions

Communication with Intelligent Function Communication with<br>Intelligent Function<br>Module

**8**

Parameters

Parameters

# <span id="page-122-0"></span>6.9 Constant scan

# **(1) Definition of Constant Scan**

The scan time differs because the processing time differs depending on whether the instruction, which is used in the sequence program, is executed or not. Constant scan is a function to execute the sequence program repeatedly while maintaining the scan time at a constant time.

# **(2) Applications of constant scan**

I/O refresh is performed before sequence program execution. Using the constant scan function, the I/O refresh intervals can be made constant if the sequence program execution time varies.

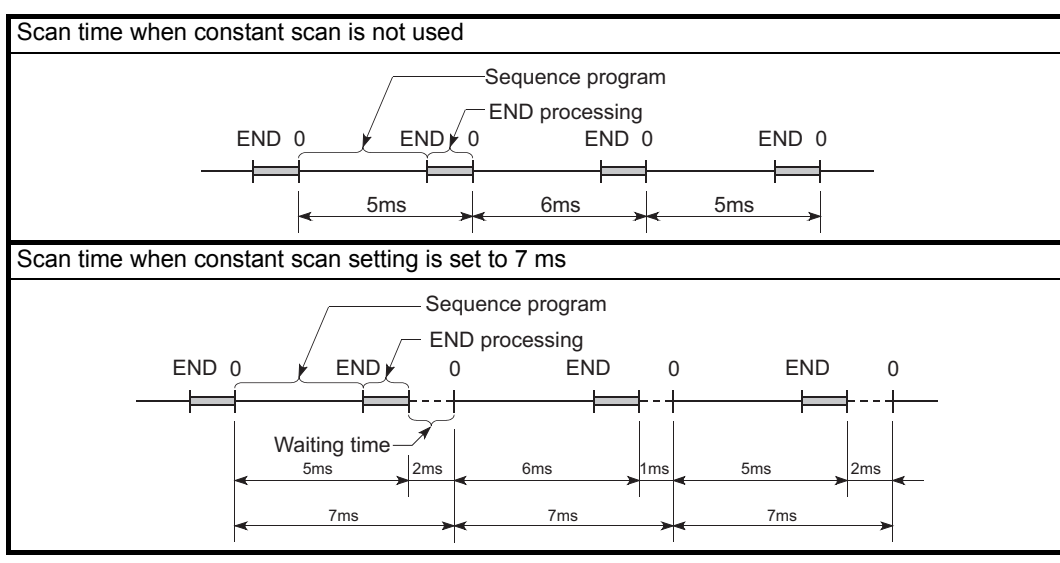

**Diagram 6.15 Constant scan operation**

# **(3) Setting the constant scanning time**

The constant scanning time is set at the "PLC RAS" tab screen in the "(PLC) Parameter" dialog box.

The constant scan time can be set in the range of 1 to 2000 ms (in units of 1 ms).

When executing constant scanning, set the constant scanning time. When not executing a constant scanning, leave the constant scanning time blank.

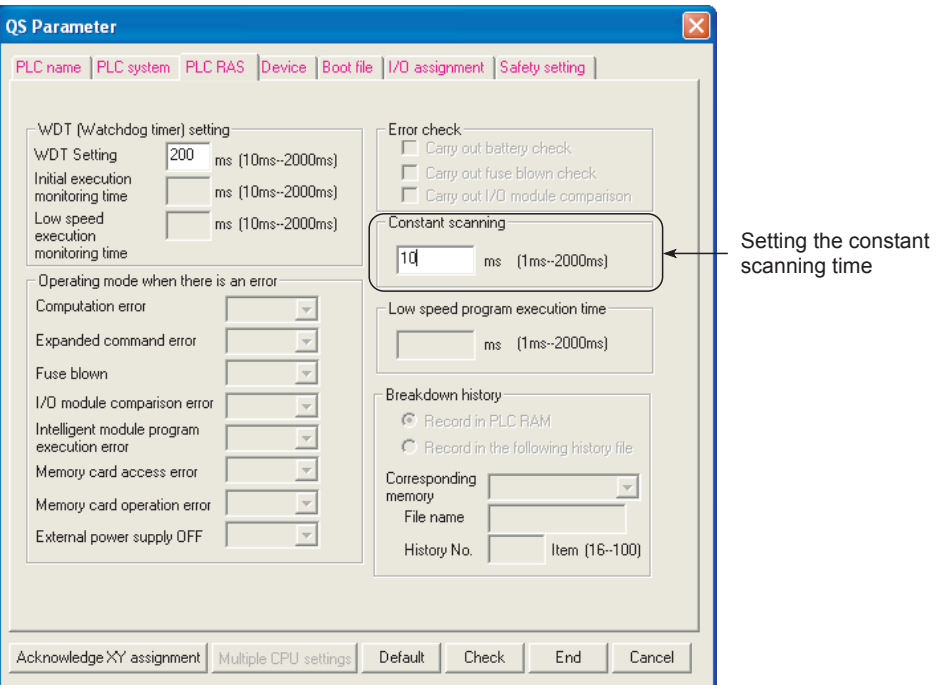

**Diagram 6.16 When constant scanning time is set to 10ms**

**2**

Performance<br>Specification

**3**

Sequence Program Configuration and Execution Conditions

**4**

Configuration and<br>Execution Conditions Sequence Program

I/O Number Assignment

I/O Number Assignment

Memories and Files<br>Handled by CPU Module Memories and Files<br>Handled by CPU Module

**6**

# **(a) Setting time condition**

As the constant scan time, set a value that satisfies the following relational expression.

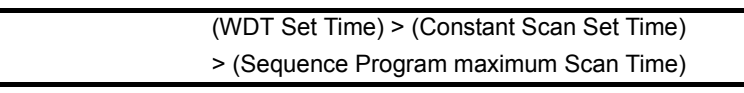

If the sequence program scan time is longer than the constant scan setting time, the CPU module detects "PROGRAM SCAN TIME OVER" (error code: 5010). In this case, the constant scan setting is ignored and the sequence program is executed based on its scan time.

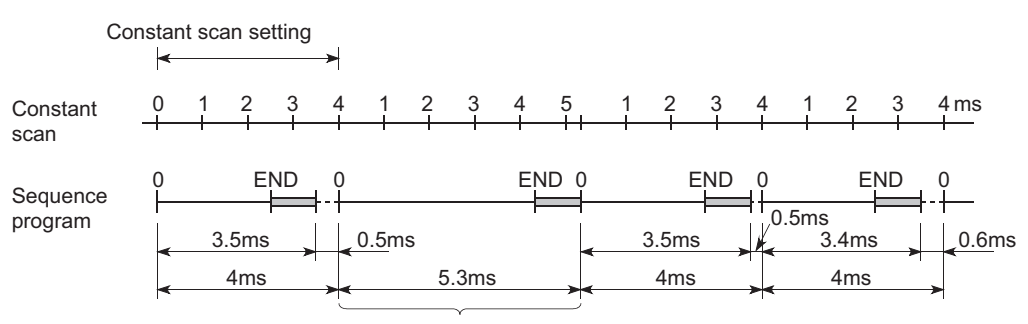

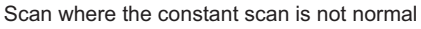

**Diagram 6.17 Operation when the Scan Time is longer than the Constant Scan setting time**

If the sequence program scan time is longer than the WDT setting time, the CPU module detects a WDT error.

In this case, the program execution is stopped.

# **(4) Waiting time from when END processing is executed until next scan starts**

Sequence program processing is stopped during the waiting time from when the END processing of a sequence program is executed until the next scan starts.

### **(5) Constant scan accuracy**

Refer to [CHAPTER 10](#page-203-0) for the constant scan accuracy.

Parameters

Parameters

# 6.10 Setting of Output (Y) Status when Changing between STOP and RUN

# **(1) Definition**

When changed from the RUN status to the STOP status, the CPU module stores the output (Y) in the RUN status into the programmable controller and turns all outputs (Y) OFF.

Status when changing from STOP to RUN can be selected from the following two options with parameters in GX Developer.

- The output (Y) status prior to STOP is output.
- The output (Y) is cleared.

# **(2) Setting applications**

Using a holding circuit or similar, it is possible to select whether the output is resumed from the previous status or not when the STOP status is changed to the RUN status.

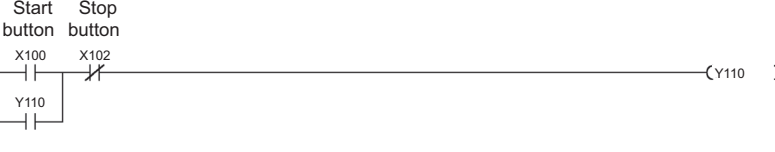

**Diagram 6.18 Holding circuit**

• When the output (Y) status prior to STOP is set to output

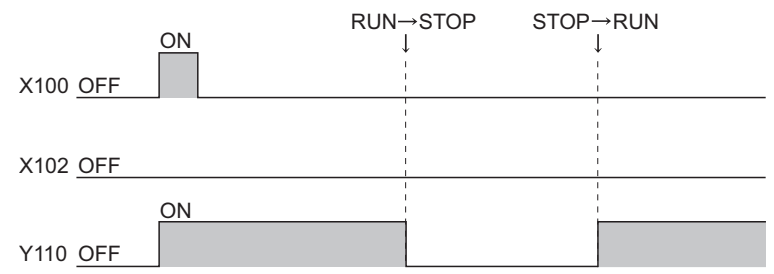

**Diagram 6.19 Timing chart when output (Y) status prior to STOP is set to output**

• When output (Y) is set to clear

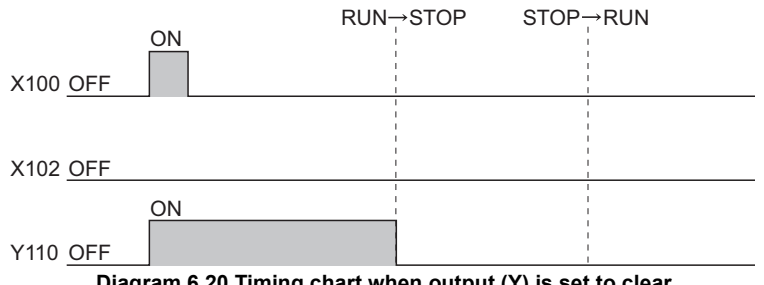

**Diagram 6.20 Timing chart when output (Y) is set to clear**

# **(3) Operation switching from STOP status to RUN status**

### **(a) Output (Y) status prior to STOP is output (Default)**

After the output (Y) status before the STOP status is output, the sequence program calculations are performed.

# **(b) Output (Y) is cleared**

The output becomes OFF status.

The output (Y) is output after the operation of sequence program.

Refer to (5) for the operation when performing forced ON of output(Y) at STOP status.

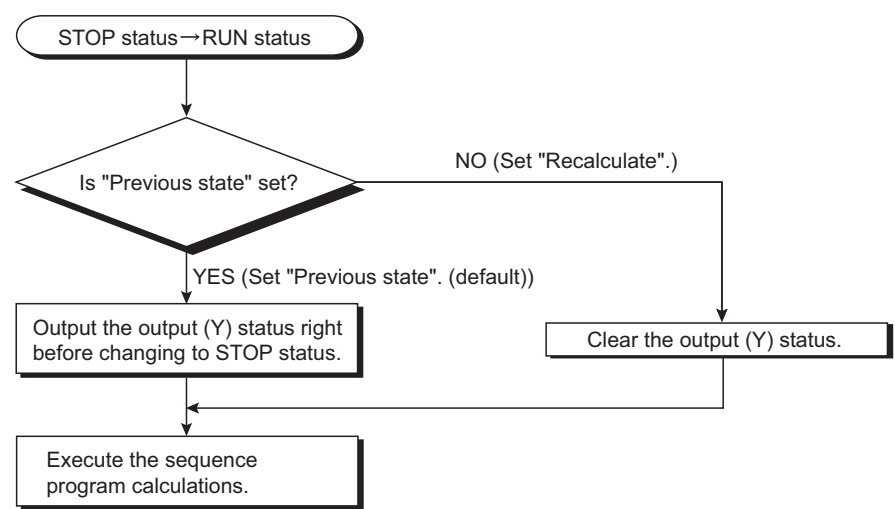

**Diagram 6.21 Processing when Change from STOP Status to RUN Status**

Overview

**2**

Performance<br>Specification

**3**

Sequence Program Configuration and Execution Conditions

Sequence Program<br>Configuration and<br>Execution Conditions

**4**

I/O Number Assignment

I/O Number Assignment

**5**

Memories and Files<br>Handled by CPU Module

**6**

**8**

Parameters

Parameters

# **(4) Setting the Output (Y) Status when Changing from STOP Status to RUN Status**

Set the output (Y) status when changing from the STOP status to the RUN status in the PLC system of the PLC parameter dialog box.

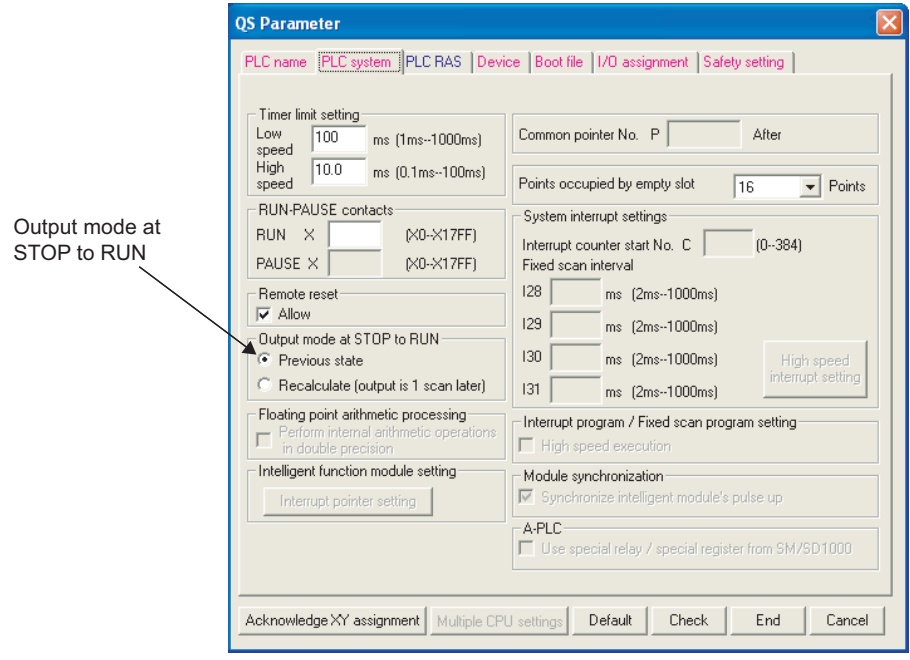

**Diagram 6.22 PLC system screen**

# **(5) Precaution**

When performing forced ON at STOP status of the CPU module, the output at switching from STOP status to RUN status is as shown in [Table6.15](#page-127-0).

.

<span id="page-127-0"></span>**Table6.15 Output at switching from STOP status to RUN status after performing forced ON to output (Y)**

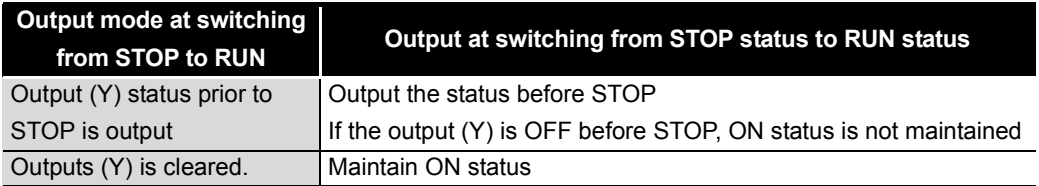

**2**

Performance<br>Specification

**3**

Sequence Program Configuration and Execution Conditions

Sequence Program<br>Configuration and<br>Execution Conditions

**4**

I/O Number Assignment

I/O Number Assignment

**5**

Memories and Files<br>Handled by CPU Module

**6**

# 6.11 Clock Function

# **(1) Definition of Clock Function**

The clock function reads the internal clock data of the CPU module to use it for time management.

The clock data is used by the CPU module system to perform time management, e.g. storage of date into the operation/error history.

### **(2) Clock operation at power OFF and momentary power failure**

Clock operation is continued by the internal battery of the CPU module during power OFF of the programmable controller or when a power failure longer than the permissible momentary power failure time occurs.

### <span id="page-128-1"></span>**(3) Clock Data**

Clock data is used in the CPU module and includes the data indicated in [Table6.16.](#page-128-0)

<span id="page-128-0"></span>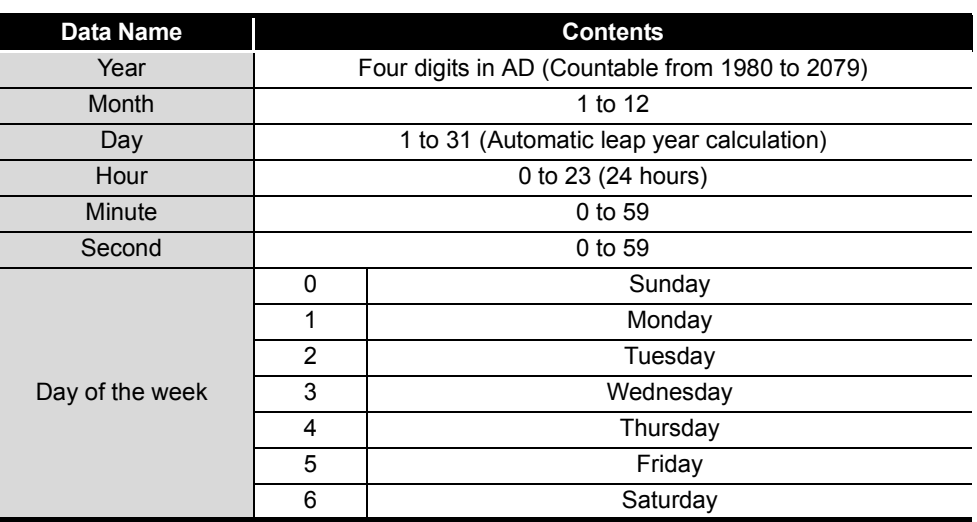

#### **Table6.16 Clock data details**

**8**

# **(4) Changing and reading the clock data**

#### **(a) Changing clock data**

The clock data can be changed by either GX Developer or the special relay and special registers.

#### **1) Changing data using GX Developer**

Display the Set time screen by selecting  $[Online] \rightarrow [Set clock]$  in GX Developer and change the clock data of the CPU module.

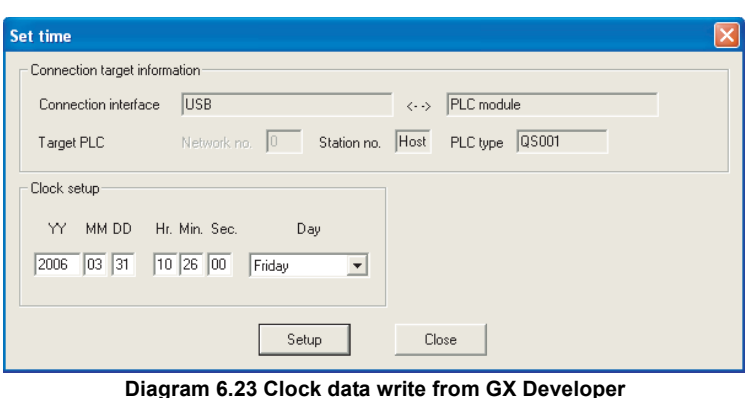

# **POINT** -

When the CPU module clock data is changed using GX Developer, the CPU module records OP210: "ADJUST SYSTEM CLOCK" in the operation/error history.

**2) Changing data using special relay and special registers**

The clock data can be written using the special relay (SM210) and special registers (SD210 to SD213).

For details on the special relay, refer to [Appendix 1.](#page-214-0) For details on the special registers, refer to [Appendix 2](#page-220-0).

### **(b) Reading clock data**

The clock data can be read using the special relay (SM213) and special registers (SD210 to 213).

For details on the special relay, refer to Appendix 1; for details on the special registers, refer to Appendix 2.

**2**

Performance<br>Specification

**3**

Sequence Program Configuration and Execution Conditions

Sequence Program<br>Configuration and<br>Execution Conditions

**4**

I/O Number Assignment

I/O Number Assignment

**5**

Memories and Files<br>Handled by CPU Module

**6**

Functions

-unctions

### **(5) Precautions**

#### **(a) Initial clock data setting**

The clock data is not factory-set.

The clock data is used by the CPU module system for operation/error history, etc. When using the CPU module for the first time, be sure to set the precise time.

### **(b) Clock data when battery is low**

The CPU measures the time even if the power fails module, using a battery mounted on the CPU module.

Therefore, if the CPU module's battery capacity falls, the clock data value may become inaccurate.

When the programmable controller power-on or the CPU module reset is canceled, the CPU module checks if the clock data value is within the range shown [in this Section \(3\).](#page-128-1)

If the clock data value is incorrect, the clock data value is initialized to January 1, 2005, 00:00:00.

At this time, the CPU module records OP004: "SYSTEM INITIALIZE SYSTEM CLOCK" in the operation/error history.

(The time recorded in the operation/error history is the value of the clock data after the clock data was initialized.)

### **(6) Accuracy of Clock Data**

The accuracy of the clock function differs with the ambient temperature, as shown below:

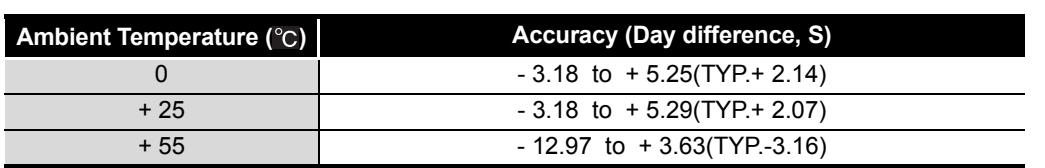

#### **Table6.17 Accuracy of clock data**

**8**

Parameters

Parameters

Communication with

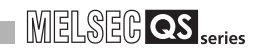

# 6.12 Remote Operation

Remote operation changes the operating status of the CPU module by the operation performed from outside (e.g. GX Developer, remote contact).

The following two options are available for remote operations:

- Remote RUN/STOP  $\qquad \qquad : \mathbb{R}^{\Rightarrow}$  [Section 6.12.1](#page-131-0)
	-
- Remote RESET :  $\mathbb{F}$  [Section 6.12.2](#page-134-0)

# <span id="page-131-0"></span>6.12.1 Remote RUN/STOP

### **(1) Definition of Remote RUN/STOP**

The remote RUN/STOP performs RUN/STOP of the CPU module externally with the CPU module RUN/STOP/RESET switch at RUN.

### **(2) Applications of remote RUN/STOP**

Using remote RUN/STOP for the following remote operations are useful:

- When the CPU module is at a position out of reach
- When performing RUN/STOP of the control board CPU module externally

### **(3) Calculations during Remote RUN/STOP**

The program calculation that performs remote RUN/STOP is as follows:

### **(a) Remote STOP**

Executes the program to the END instruction and enters the STOP status.

### **(b) Remote RUN**

When remote RUN is performed while in the STOP status using remote STOP, the status changes to RUN and executes the program from step 0.

**2**

Performance<br>Specification

**3**

Sequence Program Configuration and Execution Conditions

Sequence Program<br>Configuration and<br>Execution Conditions

**4**

I/O Number Assignment

**I/O Number Assignment** 

**5**

Memories and Files<br>Handled by CPU Module

**6**

Functions

inctions

# **(4) Method with Remote RUN/STOP**

Remote RUN/STOP operation can be performed either by the RUN contact or by GX Developer.

# **(a) Method with RUN contact**

The RUN contact is set at the PLC system tab screen in the (PLC) Parameter dialog box of GX Developer.

The range of devices that can be set is input X0 to 17FF.

By turning the set RUN contact ON/OFF, the remote RUN/STOP can be performed.

- When the RUN contact is OFF, the CPU module enters the RUN status.
- When the RUN contact is ON, the CPU module enters the STOP status.

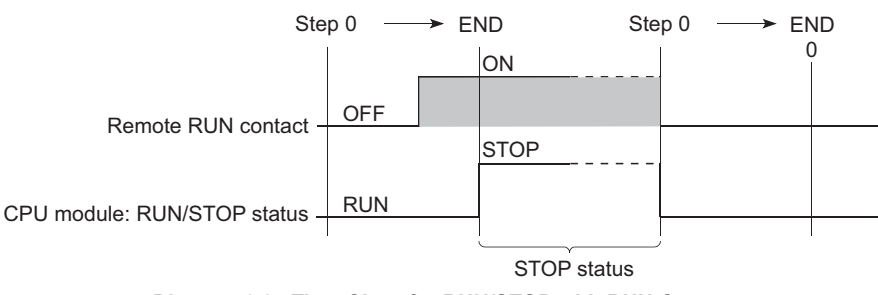

#### **Diagram 6.24 Time Chart for RUN/STOP with RUN Contact**

### **(b) Method by GX Developer**

RUN/STOP of the CPU module can be executed by performing remote RUN/ STOP operation with GX Developer.

Operate GX Developer by choosing [Online]  $\rightarrow$  [Remote operation].

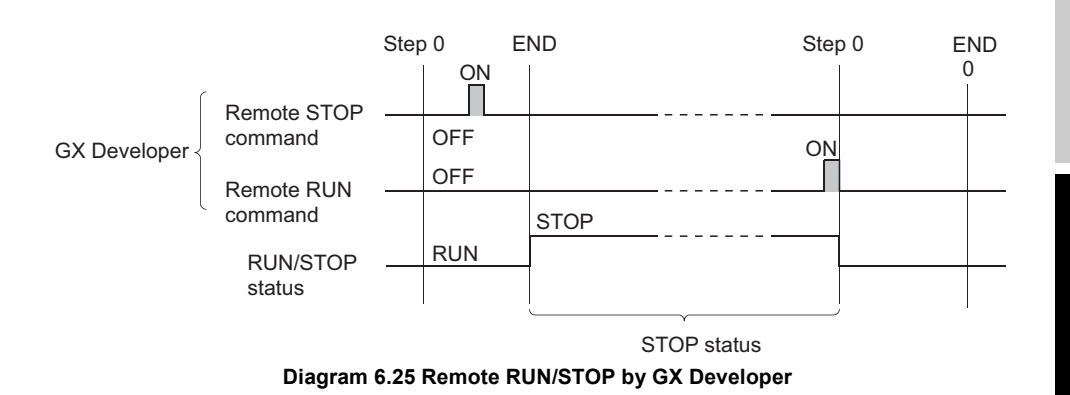

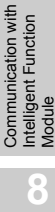

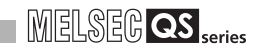

# **(5) Precautions**

Take note of the following, because STOP has priority in CPU module:

- **(a) Timing of changing to STOP status** The CPU module is put in the STOP status when remote STOP is executed from any of the followings: RUN contact, GX Developer.
- **(b) To put CPU module in RUN status again after remote STOP** When placing the CPU module in the RUN status again after putting it in the STOP status by remote STOP, perform remote RUN in the order that remote STOP was executed first.

# **POINT**

1 . The RUN/STOP status is described below:

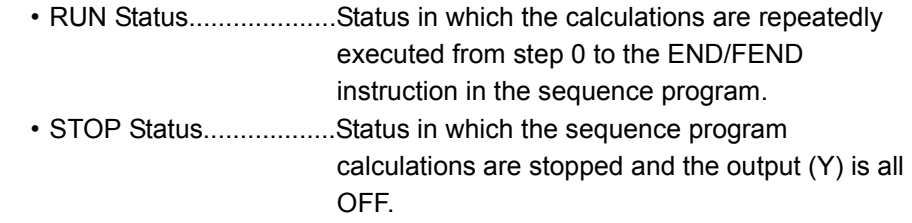

2 . After being reset, the CPU module is put to RUN/STOP status according to the RUN/STOP/RESET switch setting.

**2**

Performance<br>Specification

**3**

Sequence Program Configuration and Execution Conditions

Sequence Program Configuration and<br>Execution Condition

**4**

I/O Number Assignment

I/O Number Assignment

Memories and Files<br>Handled by CPU Module Memories and Files<br>Handled by CPU Module

**6**

Functions

-unctions

# <span id="page-134-0"></span>6.12.2 Remote RESET

### **(1) Definition of Remote RESET**

A remote reset is an operation that resets the CPU module using GX Developer when the CPU module is in the STOP status. Even if RUN/STOP/RESET switch is in RUN, the reset can be performed when the CPU module is stopped and an error that can be detected by the self-diagnosis function occurs.

# **(2) Applications of remote RESET**

A remote reset can reset the CPU module using GX Developer when an error that is beyond the reach of the CPU module occurs.

# **(3) Remote RESET method**

Remote RESET operation can be performed by only GX Developer. To perform the remote RESET, follow the following steps:

- When the CPU module is in RUN status, use remote STOP to arrange the STOP status.
- Reset CPU module by the remote RESET operation. For the GX Developer, this is performed by  $[Online] \rightarrow [Remote operation.]$

### **(4) Precautions**

### **(a) Remote RESET in RUN status**

Remote RESET cannot be performed when the CPU module is in RUN status. Perform remote RESET after placing the CPU module in the STOP status by performing remote STOP or similar operation.

#### **(b) Status after reset processing completion**

After the reset processing is complete, the CPU module will enter operation status set by the RUN/STOP/RESET switch.

- With the RUN/STOP/RESET switch in the STOP position, the CPU module enters into the STOP status.
- With the RUN/STOP/RESET switch in the RUN position, the CPU module enters into the RUN status.

#### **(c) When error occurs due to noise**

Take care that Remote RESET does not reset CPU module if an error occurs in the CPU module due to noise.

When the CPU module cannot be reset by the remote reset, either reset with the RUN/STOP/RESET switch or restart-up the programmable controller.

Parameter

**8**

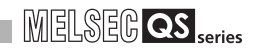

# **POINT**

- 1. If remote RESET is performed with the CPU module stopping due to an error, note that the CPU module is placed in the operation status set by the RUN/ STOP/RESET switch upon completion of the reset processing.
- 2. Remote processing in GX Developer can be completed without setting Remote reset to "Allow" in the PLC system setting screen of PLC parameter. However, the reset processing is not performed to the CPU module, accordingly the CPU module will not be reset. When the CPU module status does not change with Remote reset in GX Developer, check if the Remote reset on the "PLC system" setting screen is set to "Allow".

**2**

Performance<br>Specification

**3**

Sequence Program Configuration and Execution Conditions

Sequence Program<br>Configuration and<br>Execution Conditions

**4**

I/O Number Assignment

I/O Number Assignment

**5**

Memories and Files<br>Handled by CPU Module

**6**

Functions

-unctions

Communication with Intelligent Function Module

Communication with<br>ntelligent Function

**8**

Parameters

Parameter

# 6.12.3 Relationship of remote operation and CPU's RUN/STOP status

### **(1) Relationship of the Remote Operation and CPU module Switch**

The CPU module operation status is as shown in [Table6.18](#page-136-0) with the combination of remote operations to RUN/STOP switch.

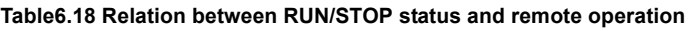

<span id="page-136-0"></span>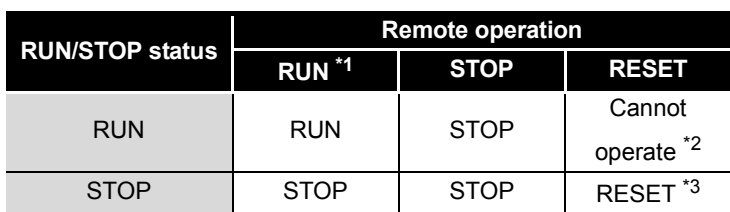

 \* 1 : When performing the operation with RUN contact, "RUN-PAUSE contact" must be set at the "PLC system" tab screen in the "(PLC) Parameter" dialog box.

\* 2 : RESET can be performed if the CPU module changed to the STOP status by a remote operation.

\* 3 : This includes a situation where the CPU module is stopped due to error.

# **(2) Remote Operations from the Same GX Developers**

When remote operations are performed from the same GX Developer, the status of the remote operation that is executed last will be effective.

# 6.13 Monitor Function

# **(1) Definition of Monitoring Function**

This is a function to read the program, device and intelligent function module status of the CPU module by using GX Developer.

The monitor functions that can be executed are shown below.

- Ladder monitor
- Device/buffer memory batch monitor
- Device registration monitor
- Device test
- Program monitor list
- Ladder registration monitor

For details on GX Developer monitor functions, refer to the following manual.

• GX Developer Operating Manual

# **(2) Monitor request processing timing and displayed data**

The CPU module performs the END processing to handle monitor requests from GX Developer.

The results of CPU module END processing are displayed on the GX Developer side.

**2**

Performance<br>Specification

**3**

Sequence Program Configuration and Execution Conditions

**4**

Configuration and<br>Execution Condition

I/O Number Assignment

**I/O Number Assignment** 

**5**

Memories and Files<br>Handled by CPU Module

Memories and Files<br>Handled by CPU Module

**6**

Functions

Functions

# 6.14 Writing in Program during CPU Module RUN

With the CPU module, writing during RUN is possible in ladder mode.

# 6.14.1 Online change in ladder mode

# **(1) Writing data in the circuit mode during RUN Status**

Writing data in the circuit mode during RUN is a function to write a program during the CPU module RUN status.

Writing data in the circuit mode during RUN can be executed only at TEST MODE. The program can be changed without stopping the process in CPU module program by performing writing data in the circuit mode during RUN status.

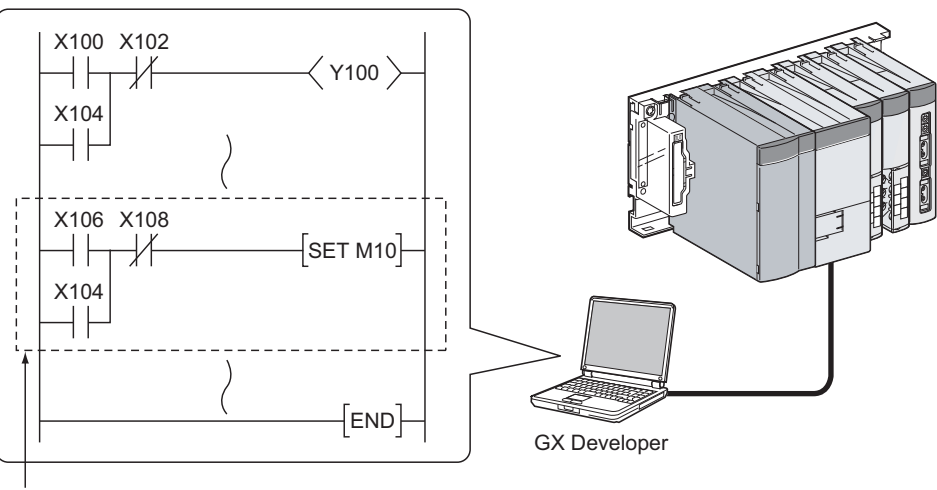

Change by GX Developer and write in CPU module at the conversion

#### **Diagram 6.26 Outline of online change in ladder mode**

#### **(2) Precautions**

Take a note of the following when online change is performed:

### **(a) Memory enabled for online change**

The memory that can be written during RUN is only program memory.

### **(b) Online change performed during boot run**

When writing during RUN is executed, the boot source program is not changed. Write the contents of program memory to standard ROM before the programmable controller power-off or the CPU module reset after writing during RUN.

# **(c) Number of steps enabled for online change at once**

The maximum of 512 steps can be written at once during RUN. "Allocate Memory for 'Online Change'" cannot be changed.

Parameter

**8**

# **(d) Instructions do not operate normally at online change**

When online change is performed, the following instructions do not operate normally.

- Trailing edge instruction
- Leading edge instruction

### **1) Trailing edge instruction**

The trailing edge instruction is executed when the instruction is in a writing range even the execution condition( $ON \rightarrow OFF$ ) is not established at the completion of online change.

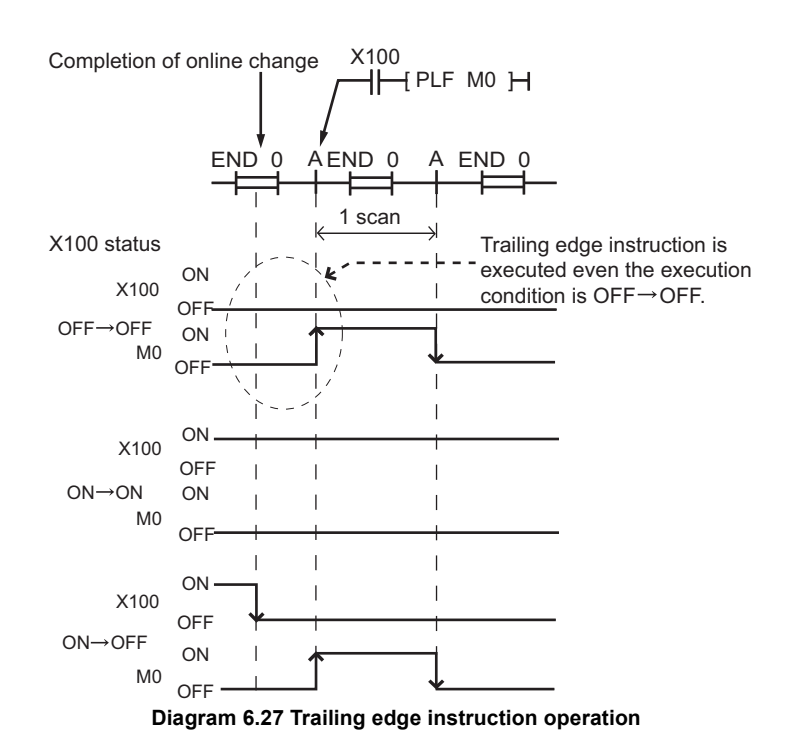

The corresponding instructions are LDF,ANDF,ORF,MEF,PLF.

**2**

Performance<br>Specification

**3**

Sequence Program Configuration and Execution Conditions

Sequence Program<br>Configuration and<br>Execution Conditions

**4**

I/O Number Assignment

I/O Number Assignment

Memories and Files<br>Handled by CPU Module Memories and Files<br>Handled by CPU Module

**6**

### **2) Leading edge instruction**

The leading edge instruction is not executed when the instruction is in a writing range even the execution condition( $OFF \rightarrow ON$ ) is established at the completion of online.

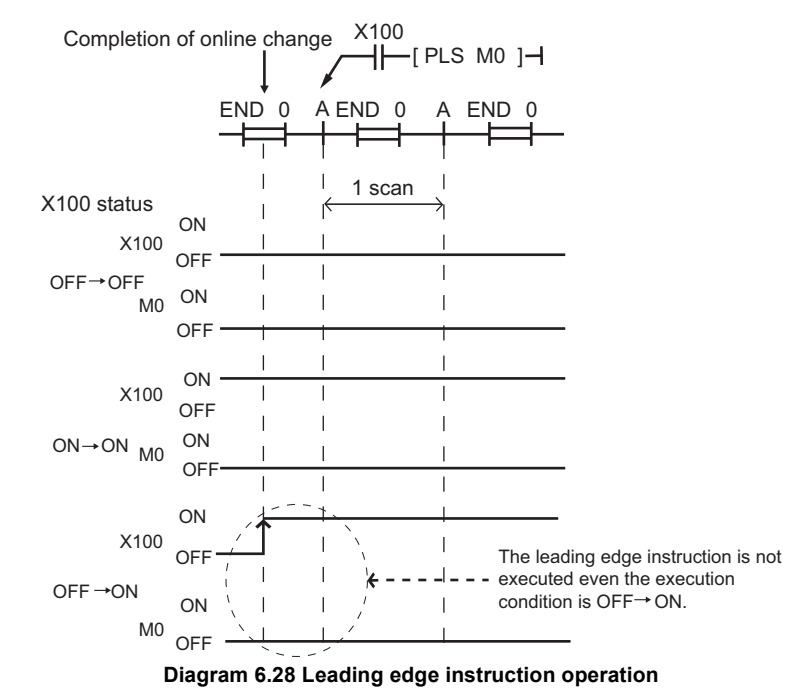

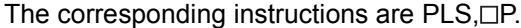

Communication with

Functions

-unctions

Parameters

Parameters

# 6.15 Watchdog Timer (WDT)

# **(1) Definition of Watchdog Timer (WDT)**

The watchdog timer is an internal sequence timer to detect CPU module hardware and sequence program error.

# **(2) Watchdog Timer Setting and Reset**

### **(a) Watchdog timer setting**

The watchdog timer setting can be changed at the "PLC RAS" tab screen in the "(PLC) Parameter" dialog box.

The default value of the watchdog timer is 200 ms.

The setting range is 10 to 2000 ms (in 10ms units).

### **(b) Watchdog timer resetting**

CPU module resets the watchdog timer during the END processing.

- When the END instruction is executed within the set value of the watchdog timer in the sequence program and the CPU module is operating correctly, the watchdog timer does not time out.
- When the scan time of a sequence program is extended due to the CPU module hardware error, and END instruction cannot be executed within the set watchdog timer value, the watchdog timer times out.

### **(3) When watchdog timer expires**

When the watchdog timer expires, a watchdog timer error occurs. The CPU module responds to the watchdog timer error as follows:

- 1) The CPU module turns off all outputs.
- 2) The front-mounted "RUN" LED turned off, and the "ERR." LED starts flicking.
- 3) SM0, SM1 turns ON and the error code 5001 ("WDT ERROR") is stored into SD0.

# **(4) Precautions**

### **(a) Watchdog timer error**

An error of 0 to 10 ms occurs in the measurement time of the watchdog timer. Set the watchdog timer for a desired value by taking such an error into account.

# **POINT**

- 1. The scan time is the time taken for the execution of the sequence program, starting from step 0 and ending at step 0. The scan time is not the same for each scan, which differs according to the execution or non-execution of the instructions used in the program.
- 2. To execute at the same scan time at every scan, use the constant scan function.  $(\sqrt{3})$  [Section 6.9\)](#page-122-0)

Overview

**2**

**4**

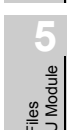

**6**

Parameters

Parameters

# 6.16 Remote password

# **(1) Definition**

Remote password is a function to prevent an illegal access to the CPU module by users in remote locations.

If a remote password is set, a remote password check is performed when the CPU module is accessed by users in remote locations.

### **(2) Flow from remote password setting to reflection**

Set a remote password using GX Developer and then write it to the CPU module.  $(\sqrt{\pi}$  [\(6\) in this section \)](#page-145-0)

The remote password is transferred to the modules that accept remote password setting ( $\sqrt{\pi}$  [\(3\) in this section \)](#page-144-0) when the programmable controller is powered  $OFF \rightarrow ON$  (at power ON) or the reset operation of the CPU module is performed (at reset).

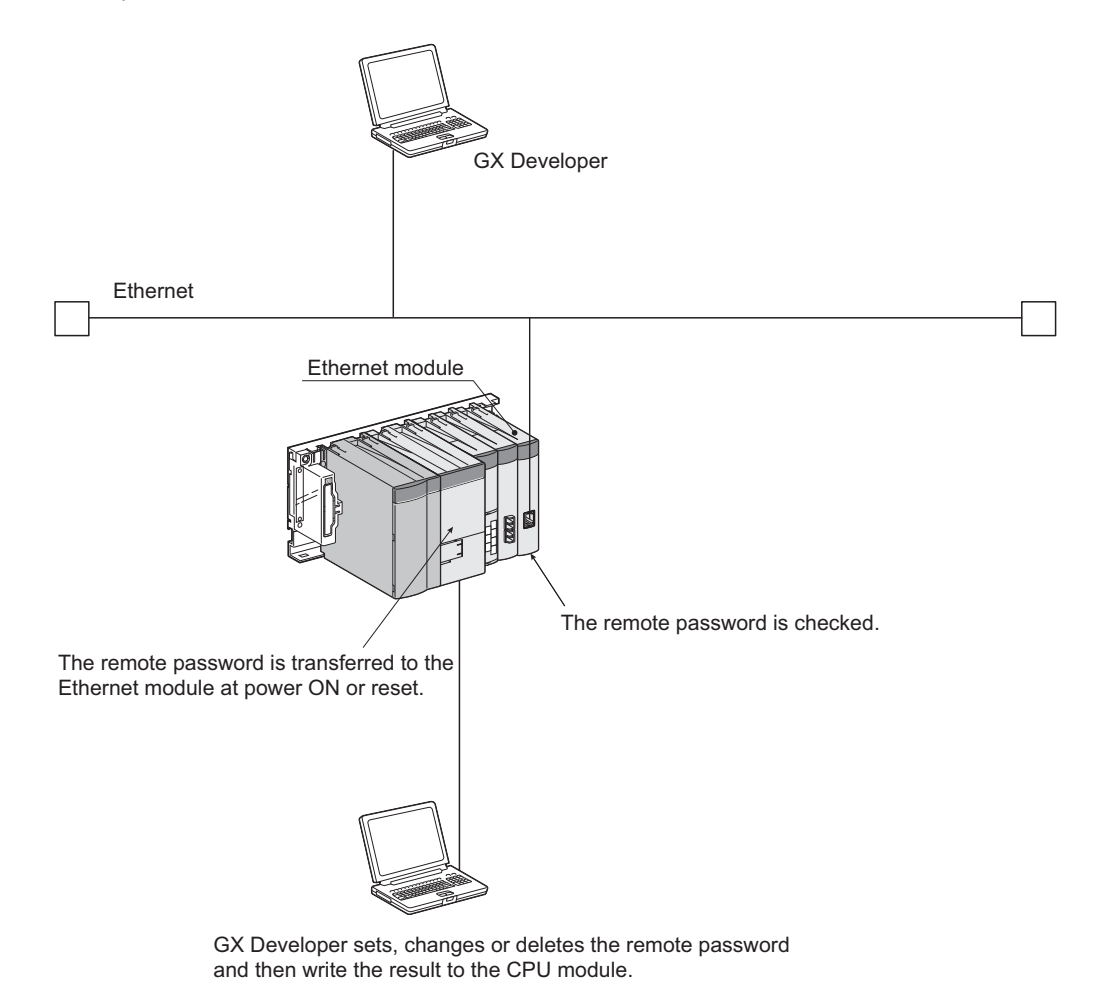

**Diagram 6.29 Overview of remote password**
Overview

**2**

Performance<br>Specification

**3**

Sequence Program Configuration and Execution Conditions

**4**

Configuration and<br>Execution Conditions Sequence Program

I/O Number Assignment

I/O Number Assignment

**5**

Memories and Files<br>Handled by CPU Module

**6**

Functions

Functions

# **(3) Modules that support remote password setting** The module that support remote password setting is Ethernet module only. **(4) Remote password lock/unlock processing** The remote password set for the Ethernet module can be unlocked via Ethernet. When the remote password is matched, an access to the CPU module is enabled. GX Developer unlocks the remote password to enable an access to the CPU module, and then locks the remote password when the access line is closed.

Ethernet module GX Developer The remote password is transferred to the Ethernet module at power ON or reset. The remote password is checked.

**Diagram 6.30 Outline of remote password lock/unlock processing performed for Ethernet module**

## **(5) Number of remote password-set modules**

Ethernet

The number of remote password-set modules is only one.

Parameters

Parameters

## **(6) Remote password setting, changing, and deleting procedures**

#### **(a) Setting the remote password**

• In the Project data list tree of GX Developer, select [Parameter]  $\rightarrow$  [Remote password] to display the Remote password setting screen. Set the remote password.

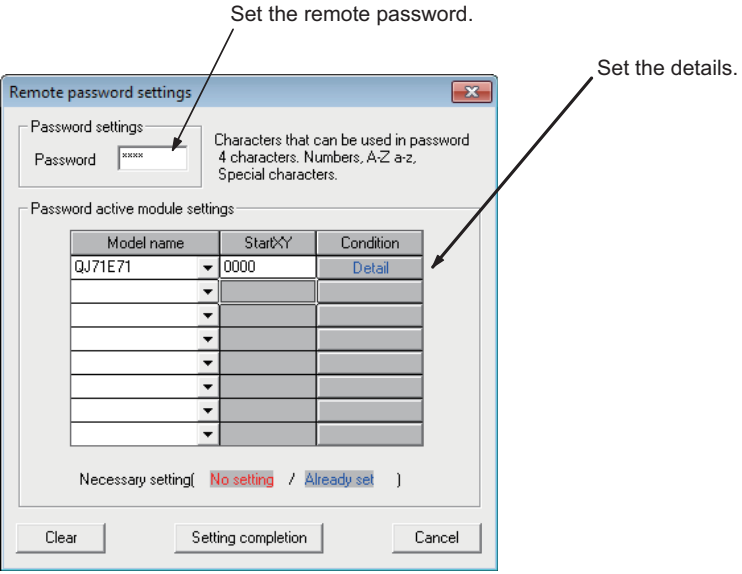

**Diagram 6.31 Remote password setting screen**

#### **Table6.19 Setting items on Remote password setting screen**

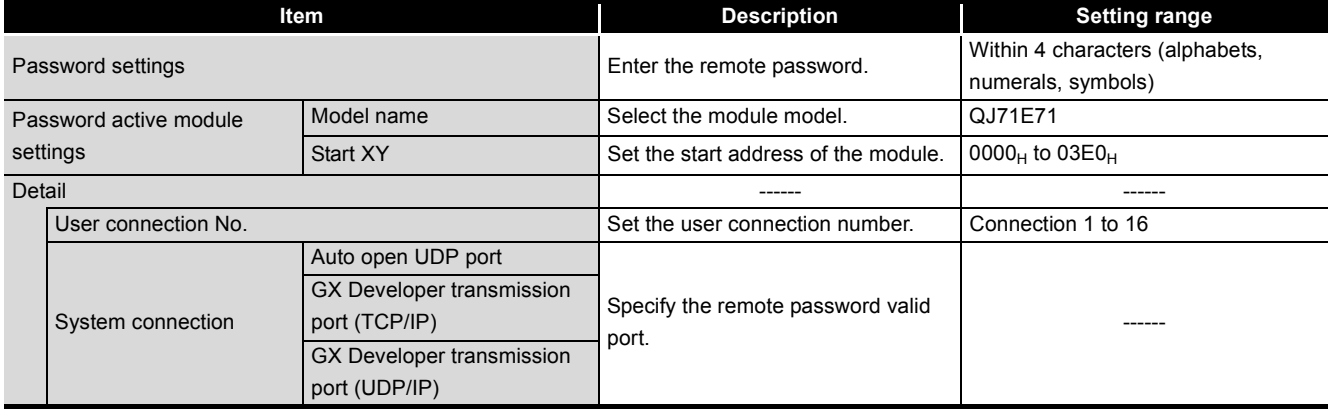

- Connect GX Developer to the CPU module. Write the set remote password to the CPU module.
- The remote password becomes valid for the module when the programmable controller is powered OFF  $\rightarrow$  ON (at power ON) or the reset operation of the CPU module is performed (at reset).

Overview

**2**

Performance<br>Specification

**3**

Sequence Program Configuration and Execution Conditions

Sequence Program<br>Configuration and<br>Execution Conditions

**4**

I/O Number Assignment

I/O Number Assignment

**Memories and Files**<br>Handled by CPU Module Memories and Files<br>Handled by CPU Module

**6**

Functions

-unctions

### **(b) Changing the remote password**

- In the project data list of GX Developer, select [Parameter]  $\rightarrow$  [Remote pass] to display the remote password setting dialog box.
- Change the password and write it to the CPU module.

#### **(c) Click the Clear button to delete the set password.**

- In the project data list of GX Developer, select [Parameter]  $\rightarrow$  [Remote pass] to display the remote password setting dialog box.
- Click the Clear button to delete the set password.
- Write the remote password using GX Developer.

Parameters

Parameters

## 6.17 CPU Module System Display by GX Developer

After GX Developer is connected to the CPU module, the following items can be checked in the system monitor.

- Installed status
- Parameter status
- Module's detailed information
- Product information

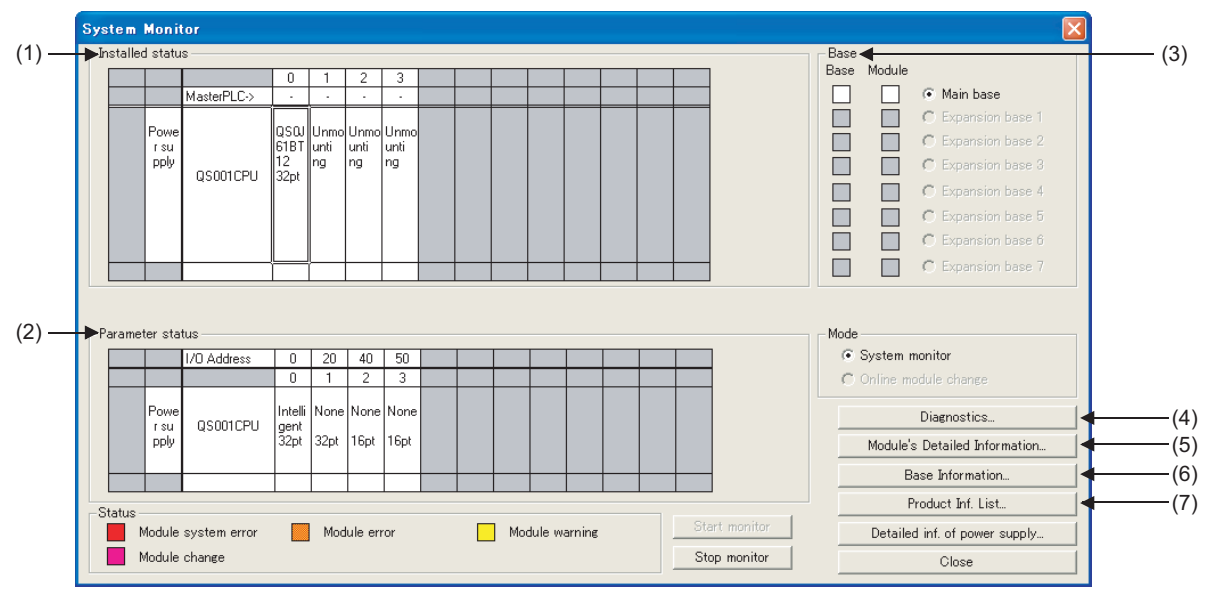

**Diagram 6.32 System monitor screen**

## **(1) Installed status**

The names and number of modules mounted on the base unit can be checked. "Not mounted" is displayed for slots in which no module is mounted. For slots for which "empty" is set in the PLC parameter I/O assignment, even if a module is mounted, the module name is not displayed.

## **(2) Parameter status**

The I/O numbers, module type, and points for the each slot of the base unit can be checked.

If an assignment error or empty 0 is displayed for the operation status, the PLC parameter I/O assignment is different from the loading status.

Match the PLC parameter I/O assignments to the loading status.

## **(3) Base**

The state of the mounted modules and the base unit can be checked. When even one error module exists, the module column becomes the state color for that module.

## **(4) Diagnostics**

This function is used to confirm the status of the CPU module and errors.

Serial number Function version

**Overview** 

**2**

Performance<br>Specification

**3**

Sequence Program Configuration and Execution Conditions

Sequence Program<br>Configuration and<br>Execution Conditions

**4**

I/O Number Assignment

**I/O Number Assignment** 

**5**

Module

Memories and Files<br>Handled by CPU Module

Memories and Files Handled by CPU

**6**

Functions

inctions

## **(5) Module's detailed information**

This is used to check detailed information on the selected module. For detailed information on intelligent function modules, refer to the manual for each intelligent function module.

#### **(6) Base information**

Enables the "Overall Information" and "Base Information" to be confirmed.

#### **(a) Overall information**

Enables the number of base units in use and the number of modules mounted on the base units to be confirmed.

#### **(b) Base information**

Enables the base name, the number of slots, the base type and the number of modules mounted onto the base for the selected base unit to be confirmed.

### **(7) Product Information List**

Enables the individual information for mounted CPU modules and intelligent function modules to be confirmed (type, series, model, number, head I/O, control PLC, serial No., function version.)

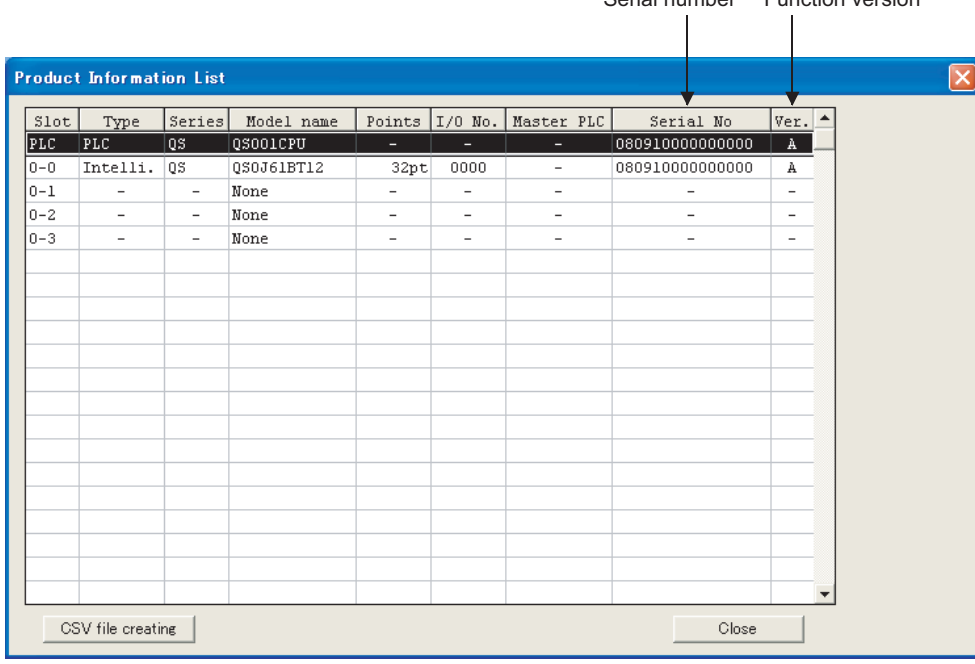

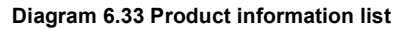

**Remark**

Refer to the following manual for details of the system monitor of GX Developer. GF GX Developer Operating Manual

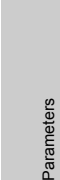

**8**

Communication with Intelligent Function Communication with<br>Intelligent Function<br>Module

## 6.18 LED Display

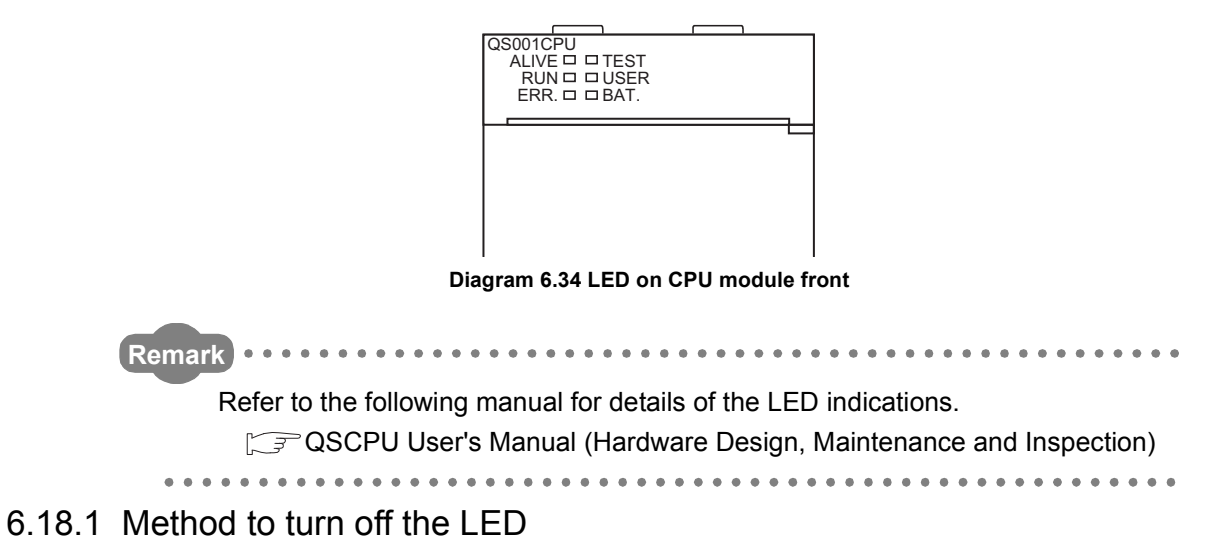

The LEDs on the front of the CPU module show the CPU module operation status.

The LED that is on can be turned off by the following operation. (Except for the reset operation.)

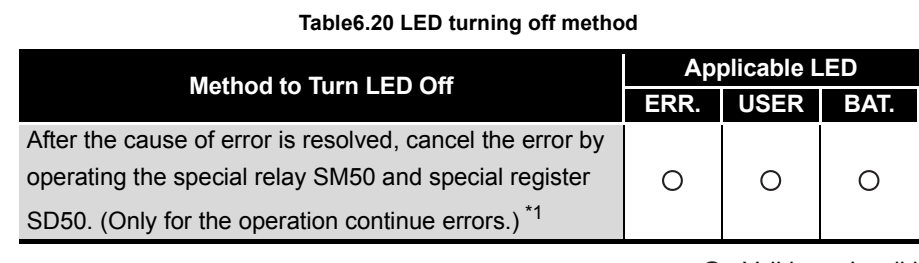

 $\bigcirc$ : Valid  $\times$ : Invalid

\* 1 : Special relay and special register contents

SM50•••When switch from OFF to ON, the error is canceled for the error code stored in the SD50.

SD50•••The error code for the error to be canceled is stored.

Refer to the following manual for the error codes.

QSCPU User's Manual (Hardware Design/Maintenance and Inspection)

## 7 **COMMUNICATION WITH INTELLIGENT FUNCTION MODULE**

**MELSEG QS** 

**Overview** 

**2**

Performance<br>Specification

**3**

Sequence Program Configuration and Execution Conditions

Sequence Program<br>Configuration and<br>Execution Conditions

**4**

I/O Number Assignment

**I/O Number Assignment** 

**5**

Memories and Files<br>Handled by CPU Module

**6**

Functions

Functions

# CHAPTER7 COMMUNICATION WITH INTELLIGENT FUNCTION MODULE

## 7.1 Communication with CC-Link Safety Master Module

Communication between a CPU module and the CC-Link Safety master module is performed by auto refresh.

To execute link refresh, the refresh parameters need to be set on the Ethernet/CC IE/ MELSECNET setting of the network parameter in GX Developer.

For details on the Ethernet/CC IE/MELSECNET setting items, refer to [Section 8.2.](#page-162-0)

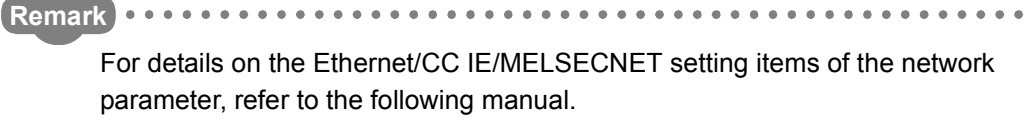

CC-Link Safety System Master Module User's Manual

## 7.2 Communication with CC-Link IE Field Network Master/Local Module (With Safety Functions)

Communication between a CPU module and the CC-Link IE Field Network master/local module (with safety functions) is performed by link refresh. To execute link refresh, the refresh parameters need to be set on the Ethernet/CC IE/ MELSECNET setting of the network parameter in GX Developer.

For details on the Ethernet/CC IE/MELSECNET setting items, refer to [Section 8.2.](#page-162-0)

**Remark**

For details on the Ethernet/CC IE/MELSECNET setting items of the network parameter, refer to the following manual.

MELSEC-QS CC-Link IE Field Network Master/Local Module User's Manual

**8**

## 7.3 Communication with CC-Link IE Controller Network Module or MELSECNET/H Module

Communication between the CPU module and the CC-Link IE Controller Network module or MELSECNET/H module is performed by link refresh.

To execute link refresh, the refresh parameters need to be set on the \*\*\* of Network parameter in GX Developer.

For details on the network parameter setting items, refer to [Section 8.2.](#page-162-0)

## **POINT**

When a CC-Link IE Controller Network module or MELSECNET/H module is used with a safety CPU module, the functions that can be used are restricted. For details on restrictions, refer to [Appendix 4](#page-241-0) and 5.

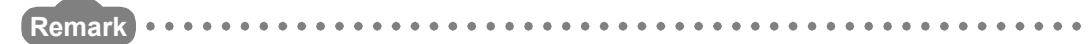

For details on the \*\*\* of Network parameter, refer to the following manuals.

- CC-Link IE Controller Network Reference Manual
- Q Corresponding MELSECNET/H Network System Reference Manual (PLC to PLC Networks)

## 7.4 Communication with Ethernet Module

Communication between the CPU module and the Ethernet module is performed by dedicated instructions. For details on the dedicated instructions, refer to [Appendix 7](#page-252-0).

## **MPOINT**

When an Ethernet module is used with a safety CPU module, the functions that can be used are restricted.

For details on the restrictions, refer to [Appendix 6.](#page-247-0)

**Overview** 

**2**

Performance<br>Specification

**3**

Sequence Program Configuration and Execution Conditions

**4**

Configuration and<br>Execution Conditions Sequence Program

I/O Number Assignment

I/O Number Assignment

**5**

Memories and Files<br>Handled by CPU Module

**6**

Functions

Functions

**7**

## 7.5 Communication using intelligent function module dedicated instructions

## **(1) Definition**

Intelligent function module dedicated instruction is an instruction for realizing easy programming to use the functions of intelligent function modules.

## **(2) Processing of intelligent function module dedicated instructions**

Some intelligent function module dedicated instructions can specify a completion device.

The completion device turns ON for one scan after the instruction execution is completed.

If multiple intelligent function module dedicated instructions are used for the same intelligent function module, create a program so that dedicated instructions are executed one by one, following the completion device of each instruction tuning ON.

## **(3) Precautions**

**(a) Changing the operation status before the completion device turns ON** f the operation status of the CPU module is switched from RUN to STOP before the completion device turns ON after an intelligent function module dedicated instruction execution, the completion device turns ON after the status is switched to RUN again and the operation is performed for one scan.

#### **(b) Supported instructions**

For instructions supported in the safety CPU module, refer to [Appendix 7](#page-252-0).

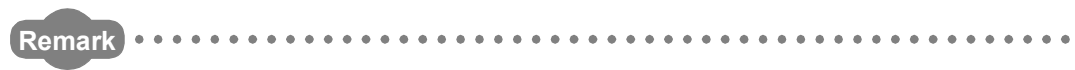

For details on intelligent function module dedicated instructions and completion devices, refer to the manual of an intelligent function module used.

Parameters

Parameter

Communication with

# CHAPTER8 PARAMETERS

This chapter explains the parameters need to be set when the programmable controller system is configured.

## **(1) Parameter types**

There are three types of parameters for the CPU module.

- PLC parameters  $(\sqrt{3})$  [Section 8.1\)](#page-154-0) This parameter is set when the programmable controller is used stand-alone.
- Network parameters  $(\sqrt{3})$  [Section 8.2\)](#page-162-0) This parameter is set when the intelligent function module is used in the programmable controller system.
- Remote password This parameter is set when the remote password function of the Ethernet module is used.

## **(2) Parameter setting method**

Set the parameters by GX Developer.

Refer to the following manual for the setting operation on GX Developer.

For details on basic operations using GX Developer, refer to the following manual.

GX Developer Operating Manual

## **POINT**

In GX Developer, since the functions are not available to the CPU module being used, it is not necessary to set the setting items displayed in gray (cannot be selected) that are not explained in this section.

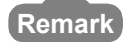

. . . . . . . . .

 • When an error occurs in the parameter setting, the corresponding parameter No. indicated in the tables of this chapter is stored into the special register (SD16 to 26).

Refer to [Appendix 3](#page-238-0) for the list of the parameter No.

**\*\*\*\*\*\*\*\*\*\*\*\*\*\*\*\*** 

• Refer to [CHAPTER 11](#page-210-0) for the parameter reflection procedure.

Overview

**2**

Performance<br>Specification

**3**

Sequence Program Configuration and Execution Conditions

**4**

Configuration and<br>Execution Condition Sequence Program

I/O Number Assignment

I/O Number Assignment

Memories and Files<br>Handled by CPU Module Memories and Files<br>Handled by CPU Module

**6**

Functions

Functions

## <span id="page-154-0"></span>8.1 PLC Parameters

This section shows the list of PLC parameters and explains the details of each parameter setting item.

## **(1) PLC name**

Set the label and comment of the used CPU module.

Setting the label and comment in the PLC name does not affect the actual operation.

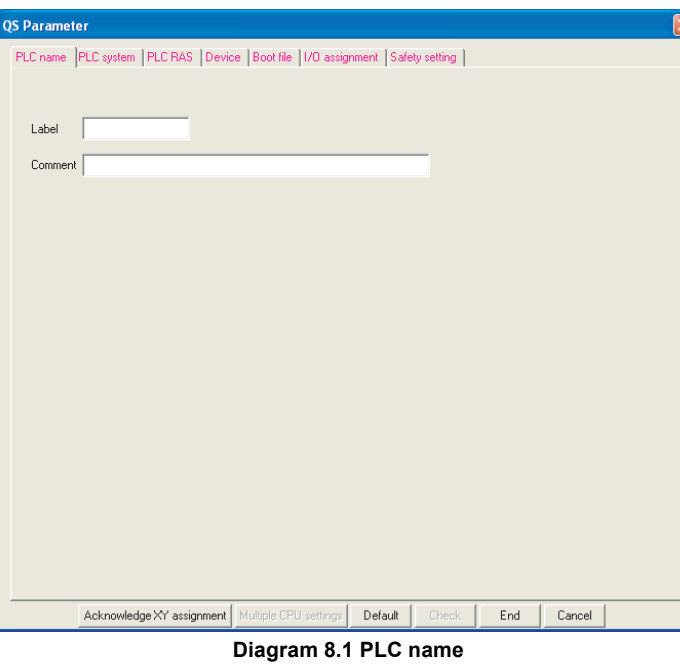

#### **Table8.1 PLC name list**

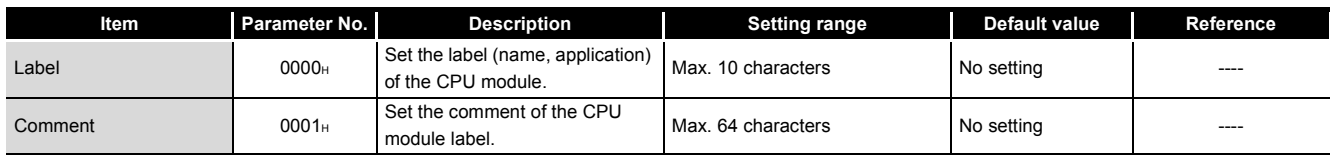

Communication with Intelligent Function Communication with<br>Intelligent Function<br>Module

**8**

Parameters

Parameters

## **(2) PLC system**

Make the settings necessary to use the CPU module. The parameters may be the default values to perform control.

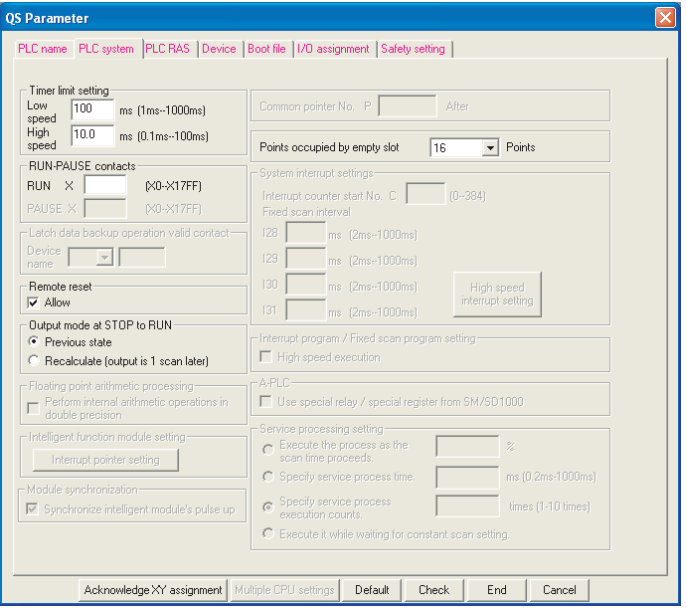

**Diagram 8.2 PLC system**

#### **Table8.2 PLC system setting list**

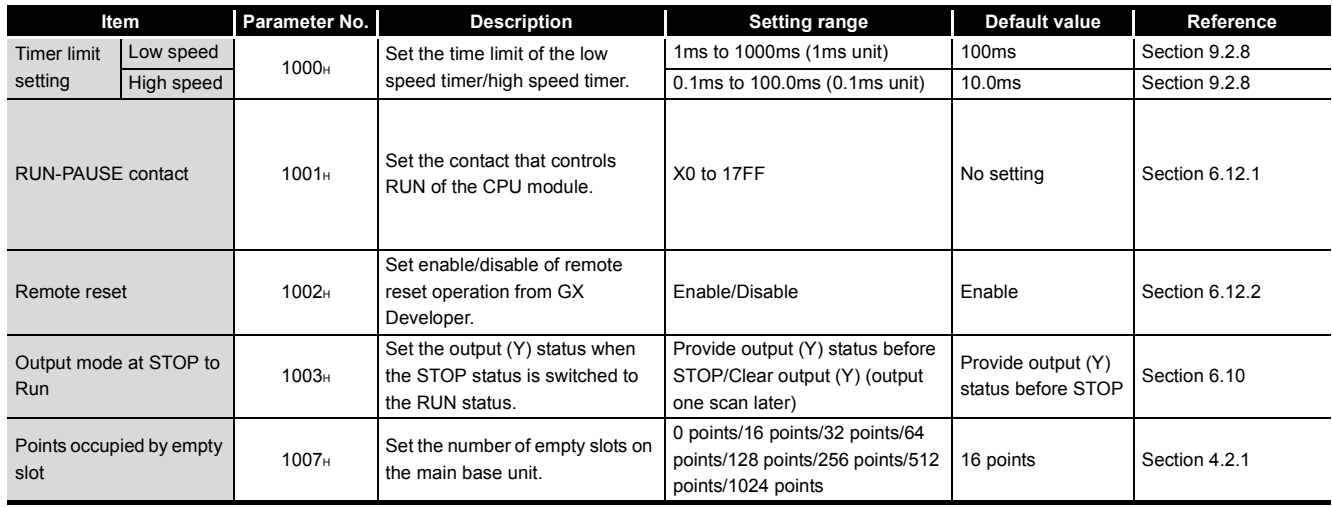

(Continued on next page)

## **(3) PLC RAS**

Make the various settings for the RAS function.

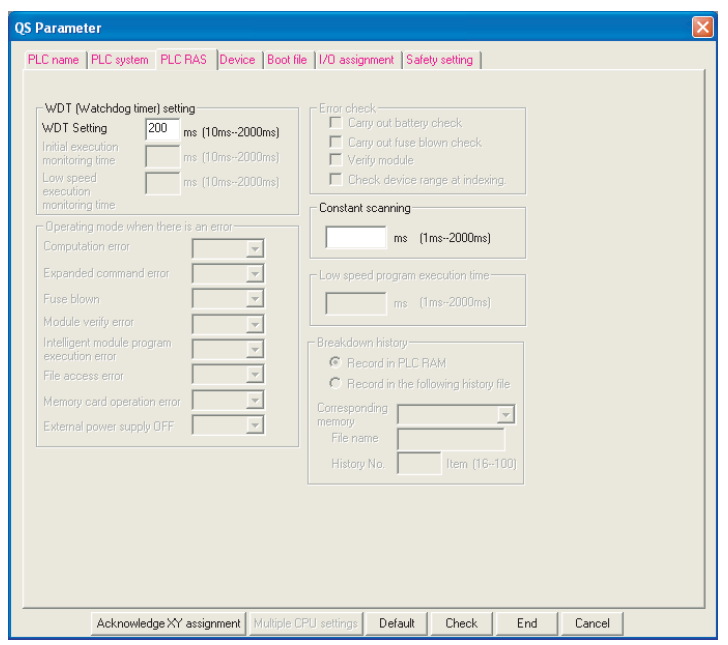

**Diagram 8.3 PLC RAS**

**Table8.3 PLC RAS list**

|                                              | ltem                  | Parameter No.     | <b>Description</b>                                 | Setting range              | Default value     | Reference   |
|----------------------------------------------|-----------------------|-------------------|----------------------------------------------------|----------------------------|-------------------|-------------|
| <b>WDT</b><br>(watchdog<br>timer)<br>setting | <b>WDT</b><br>setting | 3000 <sub>H</sub> | Set the watchdog timer value of<br>the CPU module. | 10ms to 2000ms (10ms unit) | 200 <sub>ms</sub> | Section 3.2 |
| Constant scanning                            |                       | 3003 <sub>H</sub> | Set the constant scan time.                        | 1ms to 2000ms (1ms unit)   | No setting        | Section 6.9 |

**4**

Parameters

Parameters

## **(4) Device**

Set the number of used points and latch range for each device.

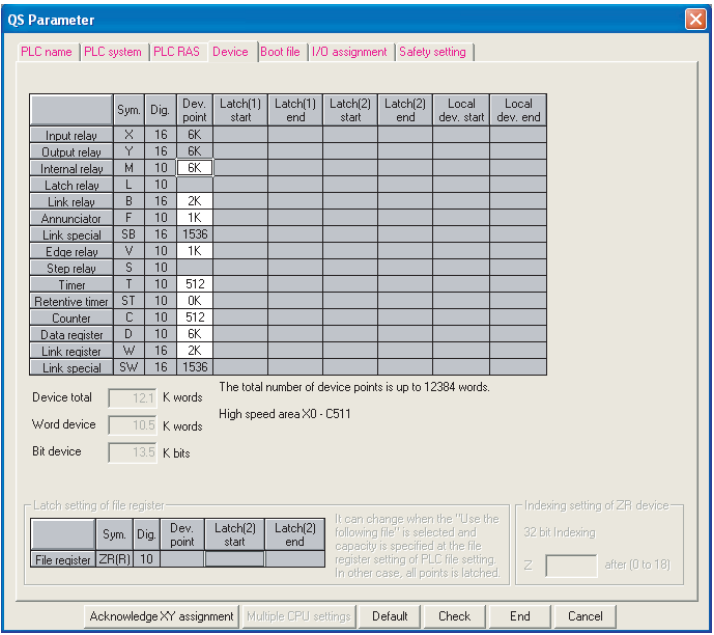

**Diagram 8.4 Device**

#### **Table8.4 Device list**

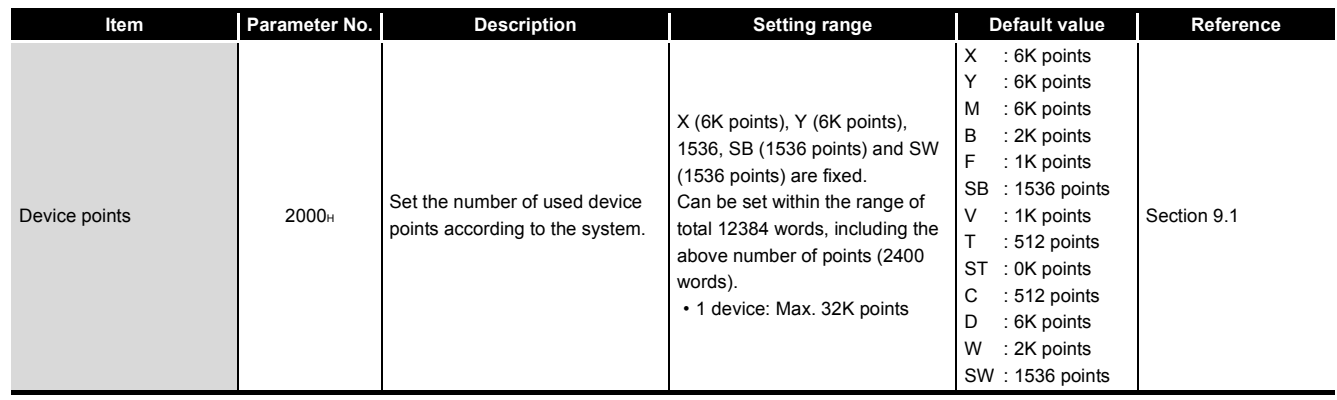

## **(5) Boot file**

Set whether a boot from the standard ROM will be executed or not.

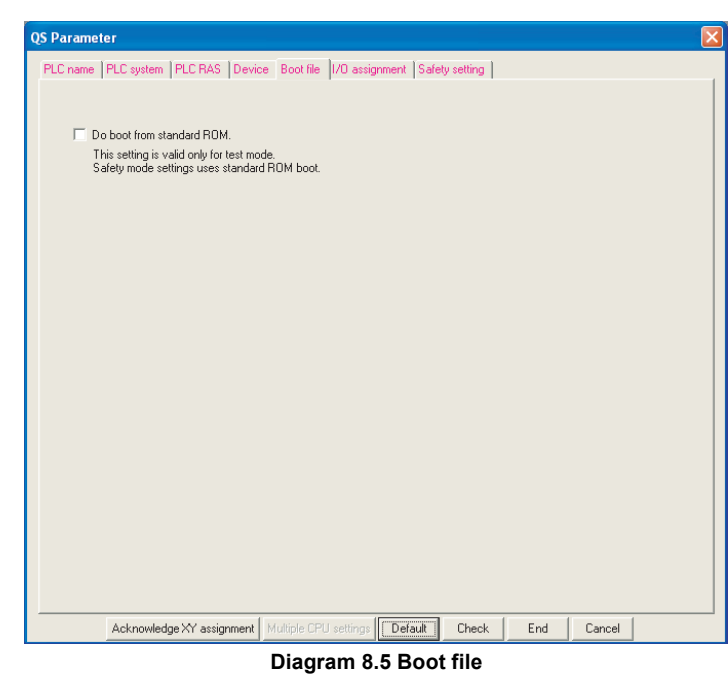

## **Table8.5 Boot file list**

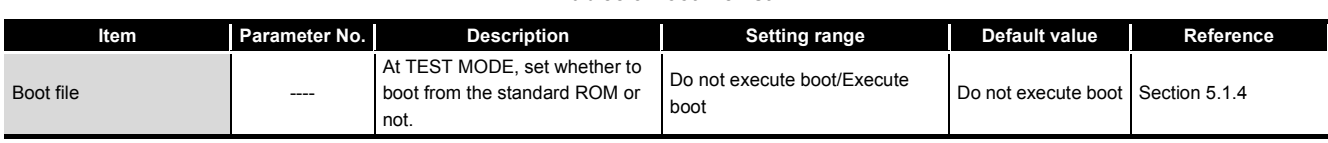

**POINT**

In SAFETY MODE, boot operation is executed regardless of the boot file settings.

Memories and Files<br>Handled by CPU Module Memories and Files<br>Handled by CPU Module

Overview

**2**

Performance<br>Specification

**3**

Sequence Program Configuration and Execution Conditions

Sequence Program<br>Configuration and<br>Execution Conditions

**4**

I/O Number Assignment

Parameters

Parameters

**8**

## **(6) I/O assignment**

Set the mounting status of each module in the system.

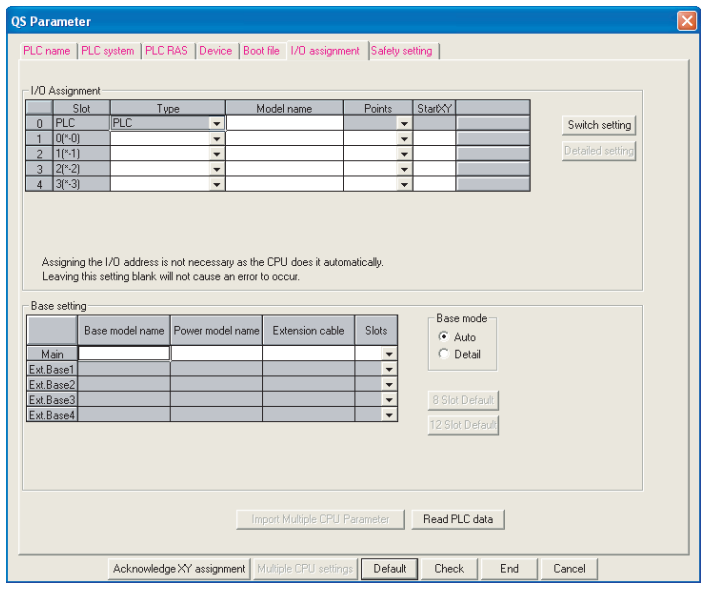

**Diagram 8.6 I/O assignment**

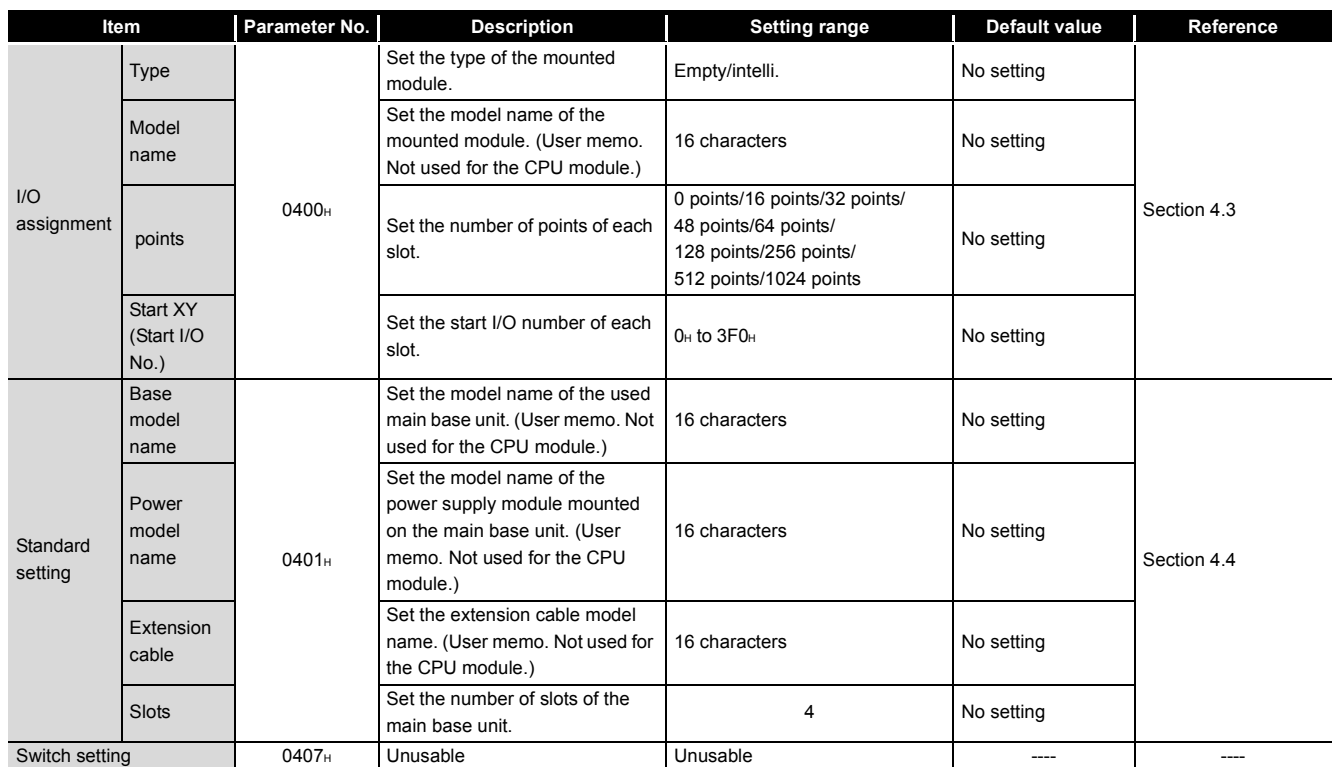

## **Table8.6 I/O assignment list**

## **(7) X/Y assignment**

Check the data set on the I/O assignment tab, Ethernet/CC IE/MELSECNET setting, and CC-Link setting.

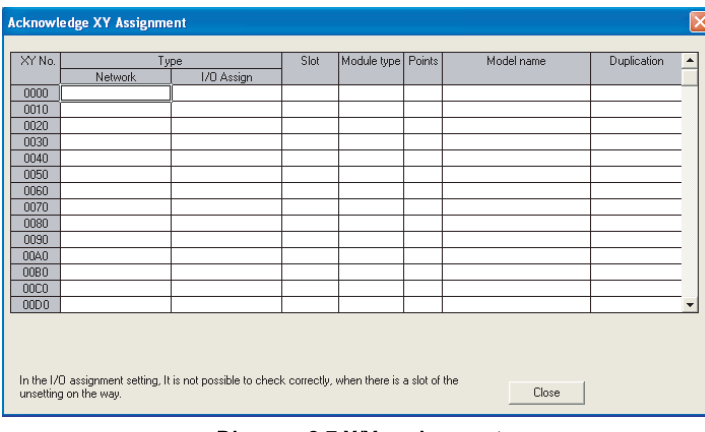

## **Diagram 8.7 X/Y assignment**

#### **Table8.7 X/Y assignment list**

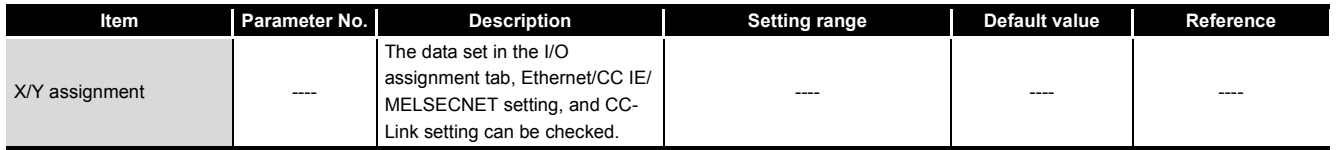

# **6**Functions Functions

Memories and Files<br>Handled by CPU Module Memories and Files<br>Handled by CPU Module

Overview

**2**

Performance<br>Specification

**3**

Sequence Program Configuration and Execution Conditions

Sequence Program<br>Configuration and<br>Execution Conditions

**4**

I/O Number Assignment

I/O Number Assignment

**7**

Parameters

Parameters

## **(8) Safety settings**

Set the operation settings in continuous RUN in test mode and for remote station error status.

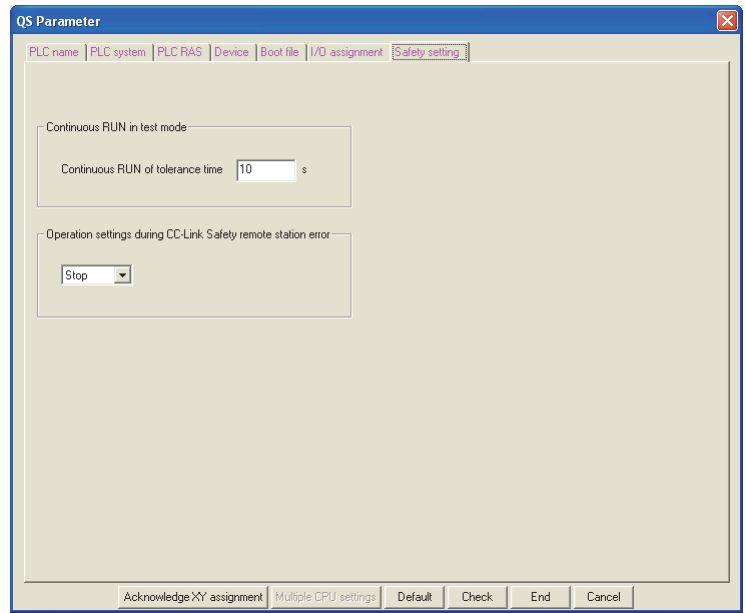

**Diagram 8.8 Safety settings**

|  |  | Table8.8 Safety settings |  |
|--|--|--------------------------|--|
|  |  |                          |  |

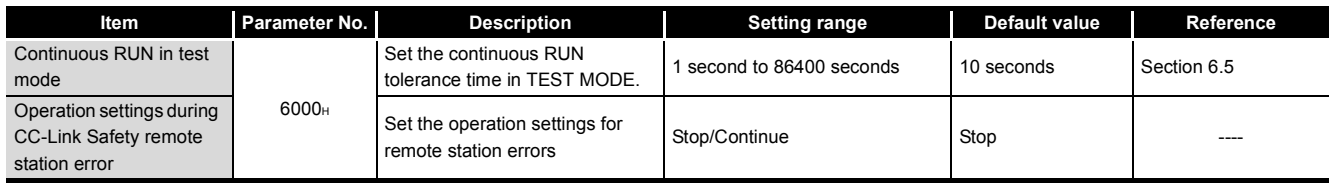

Overview

**2**

Performance<br>Specification

**3**

Sequence Program Configuration and Execution Conditions

Sequence Program<br>Configuration and<br>Execution Conditions

**4**

I/O Number Assignment

Memories and Files<br>Handled by CPU Module Memories and Files<br>Handled by CPU Module

**6**

Functions

Functions

## <span id="page-162-0"></span>8.2 Network Parameters

This section shows the list of network parameters and explains the details of each parameter setting item.

### **Definition of mn, M, N in the "Parameter No." column**

mn, M, N in the "Parameter No." column in this section indicate the following.

- mn : Indicates a "start I/O No.  $\div$  16" value.
- N : Indicates the module number.
- M : Indicates the network type.

### **Table8.9 Network type for CC-Link IE Field Network, CC-Link IE Controller Network and MELSECNET/H setting (** $\sqrt{3}$  **(1) (2) [\(3\) in this section\)](#page-165-0)**

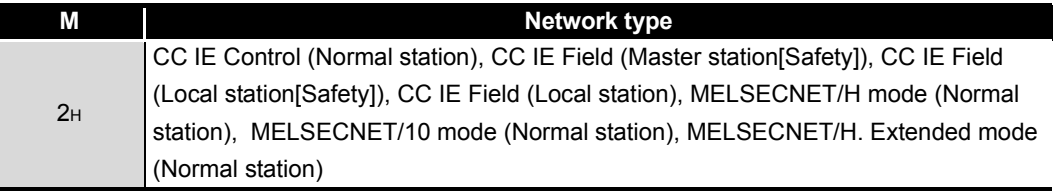

## **Table8.10 Network type for CC-Link setting ( [\(4\) in this section\)](#page-166-0)**

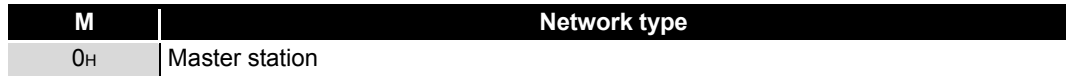

Parameters

Parameters

## **(1) CC-Link IE Field Network setting**

Set the network parameters for CC-Link IE Field Network .

|                                                                | Module 1                                                                                                    | Module 2                                | Module 3                                                      | Module 4             |
|----------------------------------------------------------------|----------------------------------------------------------------------------------------------------|-----------------------------------------|---------------------------------------------------------------|----------------------|
| Network type                                                   | CC IE Field(Master station [Safety]]                                                                                                    | $\blacktriangleright$ None              | $\overline{\phantom{a}}$ None<br>$\overline{\phantom{0}}$     | $\blacktriangledown$ |
| Starting I/O No.                                               | 0000                                                                                                    |                                         |                                                               |                      |
| Network No.                                                    |                                                                                                    |                                         |                                                               |                      |
| Total stations                                                 |                                                                                                    |                                         |                                                               |                      |
| Group No.                                                      |                                                                                                    |                                         |                                                               |                      |
| Station No.                                                    | nl                                                                                                    |                                         |                                                               |                      |
| Mode                                                           | <b>Online (Normal Mode)</b>                                                                                                    | $\overline{\phantom{a}}$                | $\overline{\phantom{a}}$                                      |                      |
|                                                                | Network Configuration Setting                                                                                                    |                                         |                                                               |                      |
|                                                                | Network Operation Setting                                                                                                    |                                         |                                                               |                      |
|                                                                | Refresh parameters                                                                                                    |                                         |                                                               |                      |
|                                                                |                                                                                                    |                                         |                                                               |                      |
|                                                                | Specify station No. by parameter.<br>$\overline{\phantom{0}}$                                                                                                    |                                         |                                                               |                      |
|                                                                |                                                                                                    |                                         |                                                               |                      |
|                                                                | Safety communication setting                                                                                                    |                                         |                                                               |                      |
|                                                                |                                                                                                    |                                         |                                                               |                      |
|                                                                |                                                                                                    |                                         |                                                               |                      |
|                                                                |                                                                                                    |                                         |                                                               |                      |
| Interlink transmission parameters<br>Acknowledge XY assignment | Necessary setting   No setting / Already set   Set if it is needed   No setting / Already set  <br>Start I/O No.:<br>Please input the starting I/O No. of the module in HEX(16 bit) form<br>Routing parameters<br>Assignment image | Valid module<br>Check<br>Group Settings | $\rightarrow$<br>during other station access<br>End<br>Cancel |                      |

**Diagram 8.9 Setting the number of Ethernet/CC IE/MELSECNET cards screen (for CC-Link IE Field Network setting)**

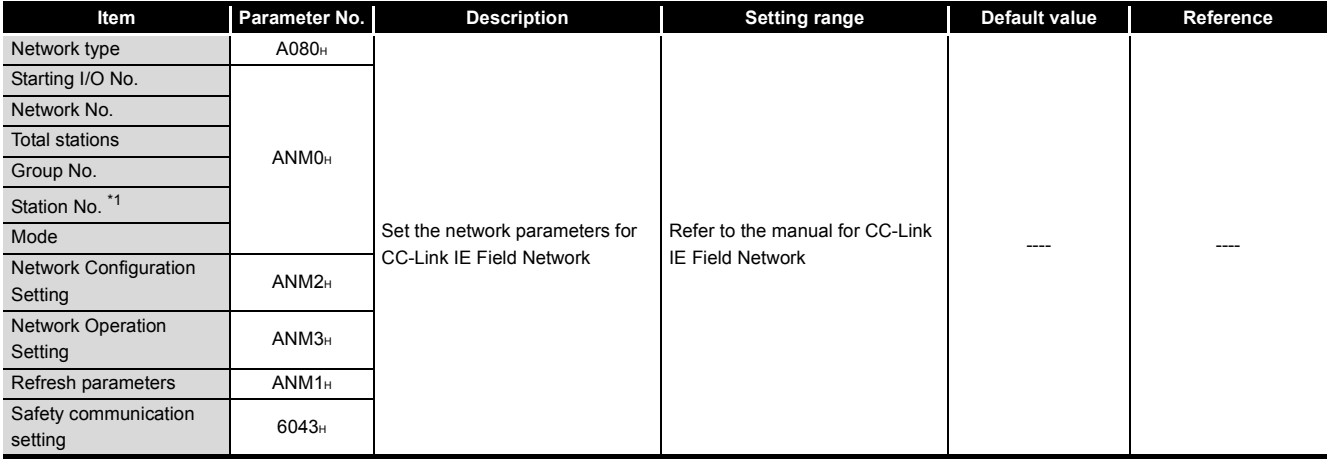

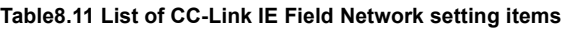

Overview

**2**

Performance<br>Specification

**3**

Sequence Program Configuration and Execution Conditions

Sequence Program<br>Configuration and<br>Execution Conditions

**1/O Number Assignment** I/O Number Assignment

Memories and Files<br>Handled by CPU Module Memories and Files<br>Handled by CPU Module

**6**

Functions

Functions

## **(2) CC-Link IE Controller Network, MELSECNET/H setting**

#### Set the network parameters for CC-Link IE Controller Network and MELSECNET/H.

| Network type<br>Starting I/D No.<br>Network No.<br>Total stations<br>Group No.<br>Station No.<br>On line<br>Mode | CC IE Control(Normal station)     | $\blacktriangleright$ None<br>0000<br>1<br>$\overline{1}$<br>$\overline{\phantom{a}}$ | ٠ | $\overline{\phantom{a}}$ | $\overline{\phantom{a}}$ |
|----------------------------------------------------------------------------------------------------|-----------------------------------|---------------------------------------------------------------------------------------|---|--------------------------|--------------------------|
|                                                                                                    |                                   |                                                                                       |   |                          |                          |
|                                                                                                    |                                   |                                                                                       |   |                          |                          |
|                                                                                                    |                                   |                                                                                       |   |                          |                          |
|                                                                                                    |                                   |                                                                                       |   |                          |                          |
|                                                                                                    |                                   |                                                                                       |   |                          |                          |
|                                                                                                    |                                   |                                                                                       |   |                          |                          |
|                                                                                                    |                                   |                                                                                       | ٠ | ٠                        | $\overline{\phantom{0}}$ |
|                                                                                                    |                                   |                                                                                       |   |                          |                          |
|                                                                                                    |                                   |                                                                                       |   |                          |                          |
|                                                                                                    | Refresh parameters                |                                                                                       |   |                          |                          |
|                                                                                                    |                                   |                                                                                       |   |                          |                          |
|                                                                                                    | Specify station No. by parameter. | $\overline{\phantom{a}}$                                                              |   |                          |                          |
|                                                                                                    |                                   |                                                                                       |   |                          |                          |
|                                                                                                    |                                   |                                                                                       |   |                          |                          |
|                                                                                                    |                                   |                                                                                       |   |                          |                          |
|                                                                                                    |                                   |                                                                                       |   |                          | $\overline{\phantom{0}}$ |
|                                                                                                    |                                   |                                                                                       |   |                          |                          |

**Diagram 8.10 Setting the number of Ethernet/CC IE/MELSECNET cards screen (for CC-Link IE Controller Network setting)**

#### **Table8.12 List of CC-Link IE Controller Network, MELSECNET/H setting items**

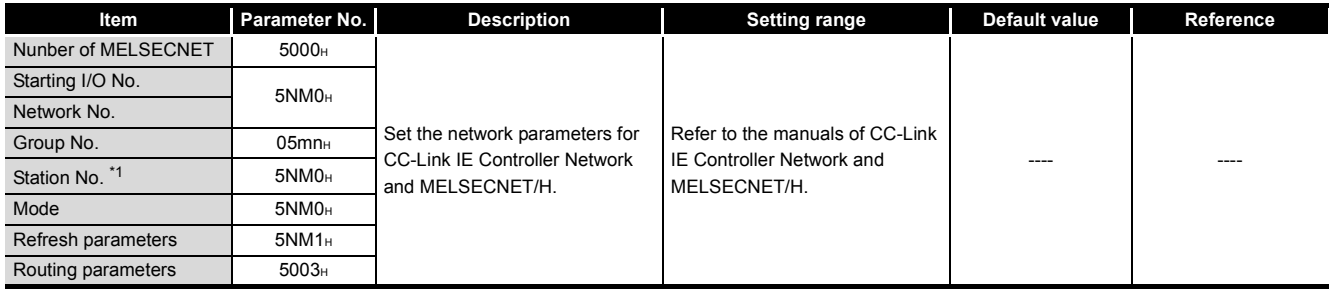

\* 1: Settable only for CC-Link IE Controller Network.

Parameters

Parameters

## <span id="page-165-0"></span>**(3) Ethernet setting**

Set the network parameters for the Ethernet.

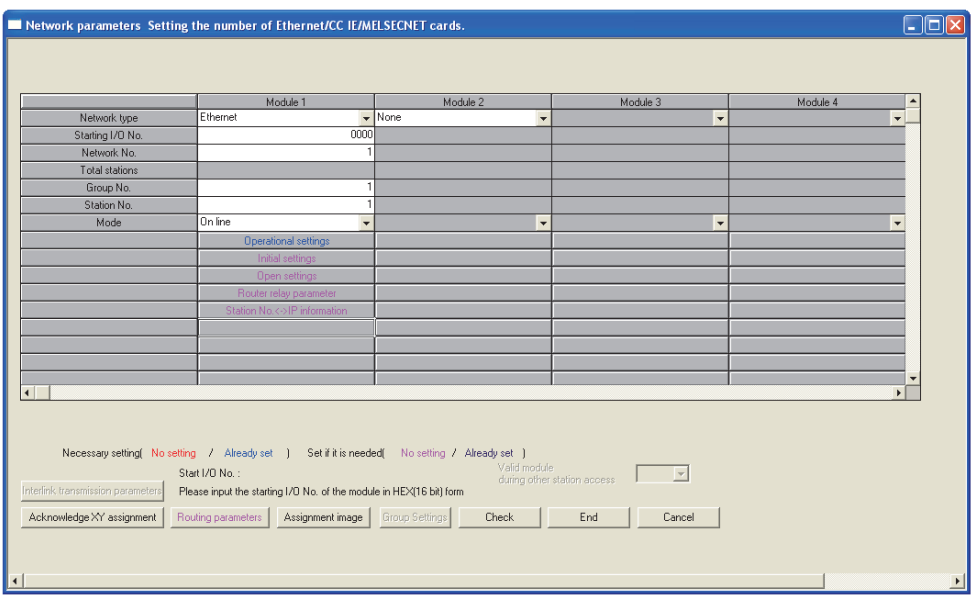

**Diagram 8.11 Setting the number of Ethernet/CC IE/MELSECNET cards screen (for Ethernet setting)**

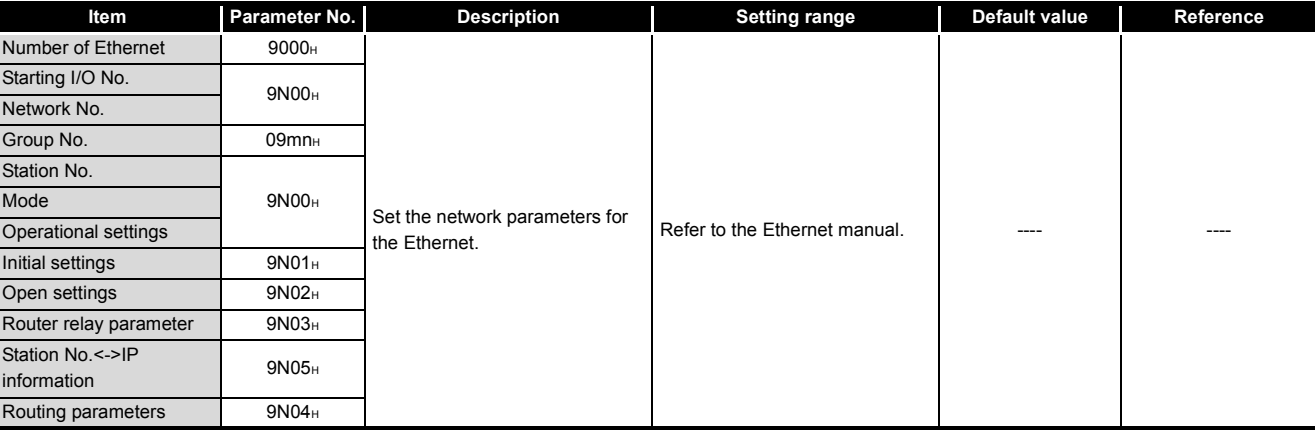

#### **Table8.13 List of Ethernet setting items**

**Overview** 

**2**

Performance<br>Specification

**3**

Sequence Program Configuration and Execution Conditions

Sequence Program<br>Configuration and<br>Execution Conditions

**1/O Number Assignment** I/O Number Assignment

Memories and Files<br>Handled by CPU Module

**6**

Functions

Functions

Intelligent Function

**8**

Parameters

Parameters

## <span id="page-166-0"></span>**(4) CC-Link setting**

.

Set the CC-Link parameters.

| 0000<br><b>Operational settings</b><br>Safety master station | $\overline{\phantom{a}}$       |                                                                                                    |                                                                                                    |                          |                      |
|--------------------------------------------------------------|--------------------------------|----------------------------------------------------------------------------------------------------|----------------------------------------------------------------------------------------------------|--------------------------|----------------------|
|                                                              |                                |                                                                                                    |                                                                                                    |                          |                      |
|                                                              |                                |                                                                                                    |                                                                                                    |                          |                      |
|                                                              |                                | $\overline{\phantom{a}}$                                                                                                    | $\overline{\phantom{0}}$                                                                                 | $\overline{\phantom{a}}$ |                      |
|                                                              | $\overline{0}$                 |                                                                                                    |                                                                                                    |                          |                      |
| PLC parameter auto start                                     | $\overline{\phantom{a}}$       | $\overline{\phantom{a}}$                                                                                                    | ٠                                                                                                    | $\overline{\phantom{a}}$ |                      |
|                                                              |                                |                                                                                                    | $\overline{\phantom{a}}$                                                                                 | $\overline{\phantom{a}}$ |                      |
| 156kbps                                                      |                                |                                                                                                    | $\blacktriangledown$                                                                                     | $\cdot$                  |                      |
|                                                              |                                |                                                                                                    |                                                                                                    |                          |                      |
|                                                              |                                |                                                                                                    |                                                                                                    |                          |                      |
|                                                              |                                |                                                                                                    |                                                                                                    |                          |                      |
|                                                              |                                |                                                                                                    |                                                                                                    |                          |                      |
|                                                              |                                |                                                                                                    |                                                                                                    |                          |                      |
|                                                              |                                |                                                                                                    |                                                                                                    |                          |                      |
|                                                              |                                |                                                                                                    |                                                                                                    |                          |                      |
|                                                              |                                |                                                                                                    |                                                                                                    |                          |                      |
|                                                              |                                |                                                                                                    |                                                                                                    |                          |                      |
|                                                              |                                |                                                                                                    |                                                                                                    |                          |                      |
|                                                              |                                |                                                                                                    |                                                                                                    |                          |                      |
|                                                              |                                |                                                                                                    |                                                                                                    |                          |                      |
| Stop                                                         |                                |                                                                                                    | $\overline{\phantom{0}}$                                                                                 | $\overline{\phantom{a}}$ |                      |
| Synchronous                                                  |                                |                                                                                                    | $\overline{\phantom{0}}$                                                                                 | $\overline{\phantom{0}}$ |                      |
|                                                              |                                |                                                                                                    |                                                                                                    |                          |                      |
| <b>Station information</b>                                   |                                |                                                                                                    |                                                                                                    |                          |                      |
|                                                              |                                |                                                                                                    |                                                                                                    |                          | $\blacktriangledown$ |
|                                                              | Safety remote net[Ver. 1 mode] | $\overline{\phantom{a}}$<br>$\overline{\phantom{a}}$<br>200<br>400<br>$\overline{0}$<br>64<br>3<br>$\blacktriangledown$<br>$\overline{\phantom{a}}$<br>$\overline{\mathsf{n}}$ | $\overline{\phantom{a}}$<br>$\overline{\phantom{a}}$<br>$\blacktriangledown$<br>$\overline{\phantom{a}}$ |                          |                      |

**Diagram 8.12 Network parameters Setting the CC-Link list**

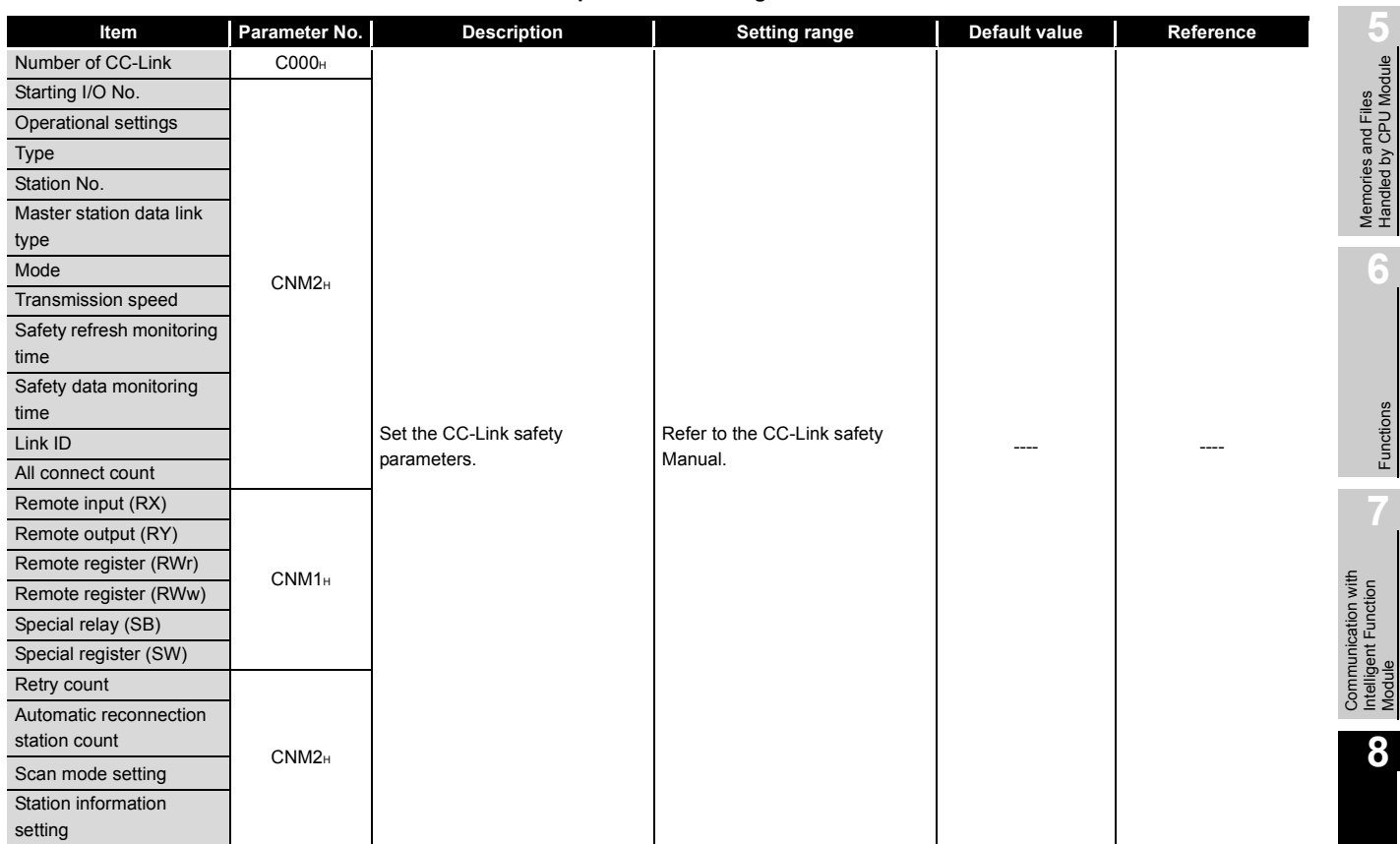

#### **Table8.14 Network parameters Setting the CC-Link list**

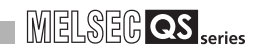

## 8.3 Remote Password

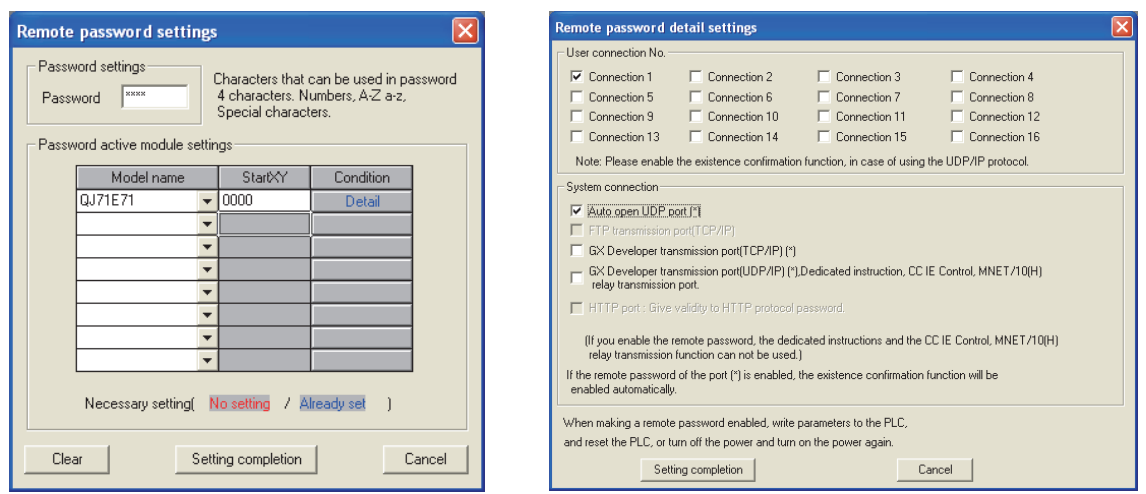

This section shows the list of remote password-related parameters and explains the

**Diagram 8.13 Remote password setting screens**

The remote password for the Ethernet module is set.

details of each parameter setting item.

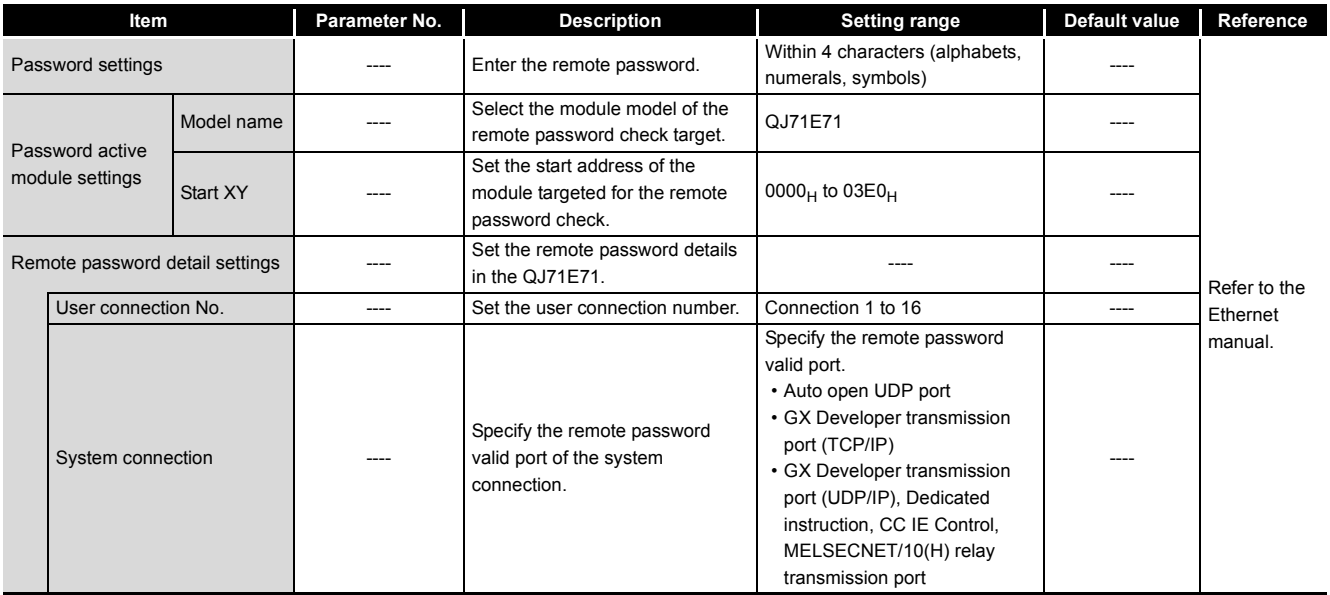

**Table8.15 List of remote password setting items**

# CHAPTER9 DEVICE EXPLANATION

This chapter describes all devices that can be used in the CPU module.

## <span id="page-168-0"></span>9.1 Device List

The names and data ranges of devices which can be used in the CPU module are shown in [Table9.1](#page-168-1).

<span id="page-168-1"></span>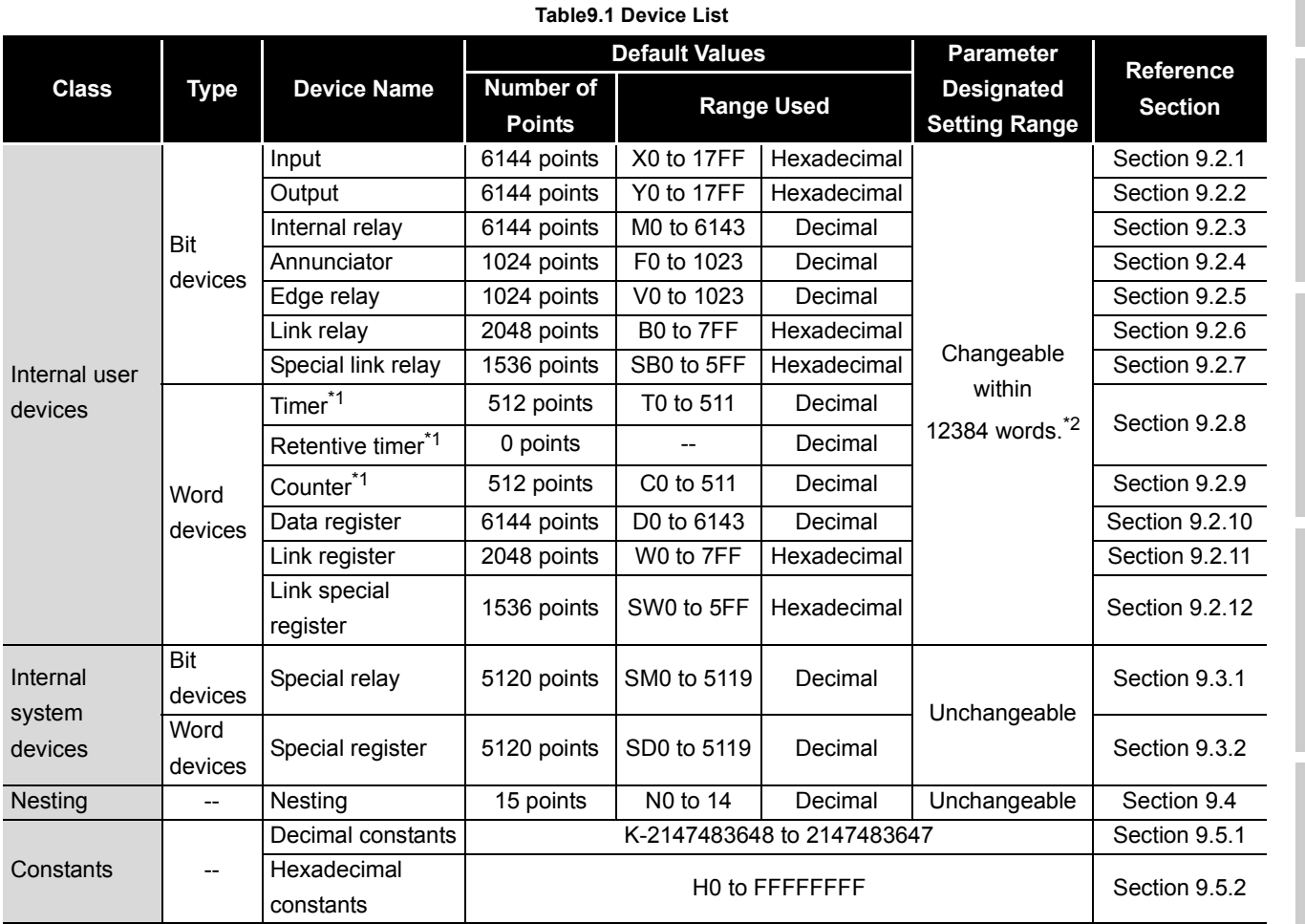

 \* 1 : For the timers, retentive timers and counters, their contacts and coils are bit devices and their current values are word devices.

 \* 2 : Can be changed in the PLC parameter dialog box of GX Developer. (Except the input, output, step relay, link special relay and link special register.) ( $\sqrt{3}$  [Section 9.2](#page-169-0))

## <span id="page-169-0"></span>9.2 Internal User Devices

## **(1) Definition**

Internal user devices can be used for various user applications. The "number of usable points" setting is designated in advance (default value) for internal user devices.

However, this setting can be changed at the "Device" tab screen in the "(PLC) Parameter" dialog box.

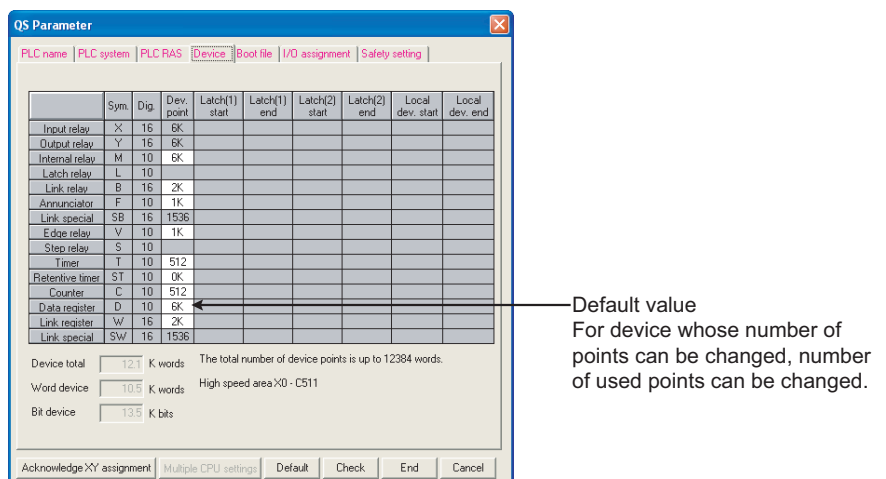

**Diagram 9.1 Device in PLC parameter dialog box**

## **(2) Internal user device setting range**

The number of used points of internal user devices other than CPU module input (X), output (Y), link special relay (SB), or link special register (SW) can be changed within the range of 9.75K words with the PLC parameter device settings. The following gives more information.

## **(a) Setting range**

The number of device points is designated in 16-point units.

A maximum of 32K points can be designated for one device.

1 point is calculated as 2 points (1 for coil, 1 for contact) for the timer, retentive timer, and counter.

### **(3) Memory capacity**

Use the following expression to obtain the memory capacity of an internal user device.

(Bit device capacity) + (Word device capacity) + (Timer, retentive timer and counter capacity)  $\leq$  12384 words

#### **(a) For bit devices:**

For bit devices, 16 points are calculated as 1 word.

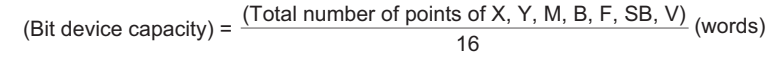

#### **(b) For timer (T) retentive timer (ST), and Counter (C):**

For the timer, retentive timer, and counter, 16 points are calculated as 18 words.

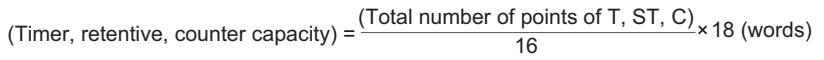

#### **(c) For word devices:**

For data registers (D), link registers (W), and special register(SD), 16 points are calculated as 16 words.

16 (Word device capacity) =  $\frac{(Total number of points of D, W, SD)}{10} \times 16$  (words)

## **POINT**

When the number of used points of internal user devices is changed with the PLC parameters, any sequence program created with the pre-change parameters cannot be used as it is.

When the number of used points of internal user devices is changed, write the parameters and sequence program to the CPU module.

**9**

## **(4) Device point assignment example**

A device point assignment example is shown in [Table9.2](#page-171-0).

<span id="page-171-0"></span>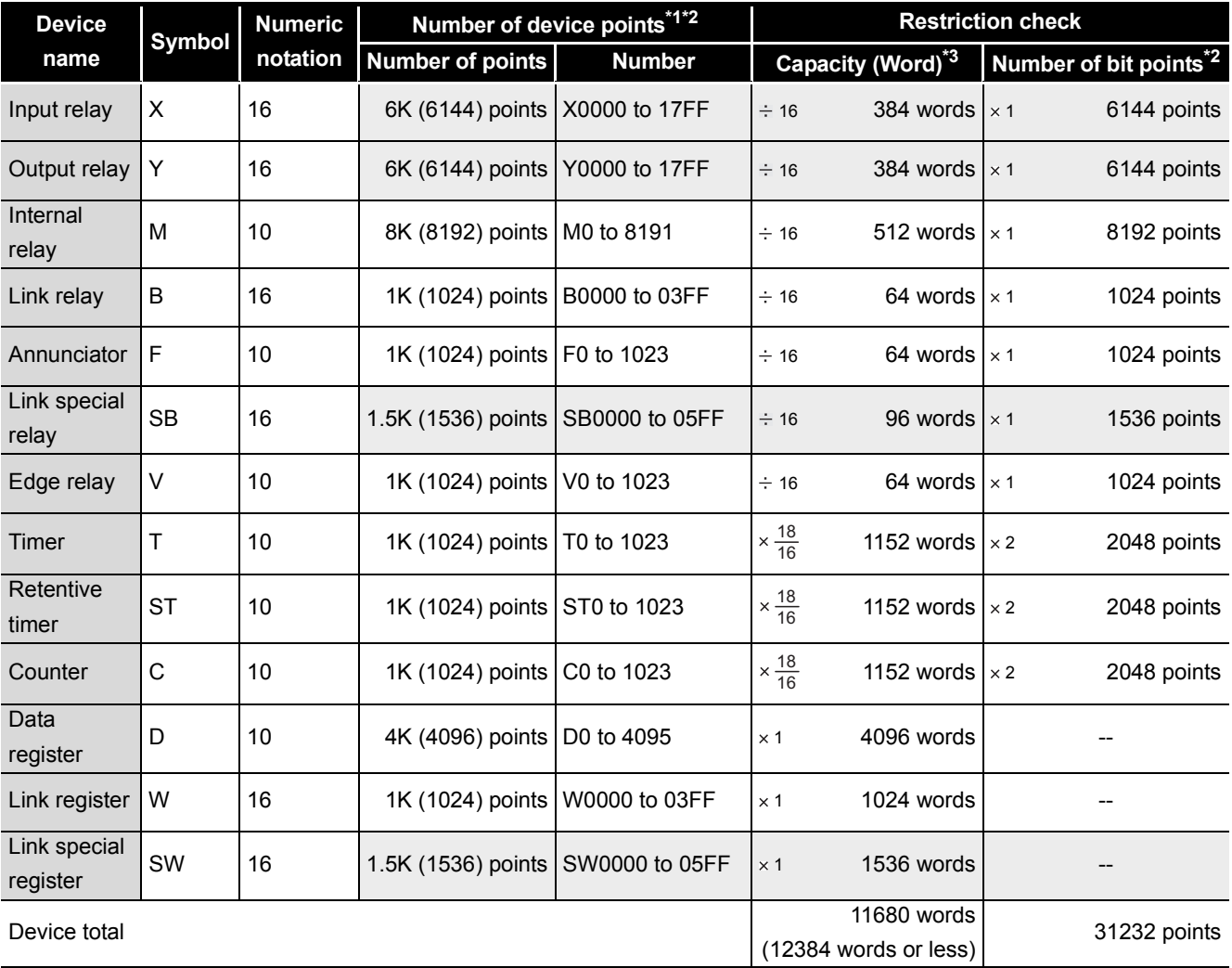

**Table9.2 Device point assignment example**

\* 1 : The hatched number of points is fixed. (Unchangeable)

\* 2 : The maximum number of points of one device is 32K points.

 \* 3 : Enter the value that is obtained by multiplying (or dividing) the number of device points by the numeral indicated in the capacity (Word) field.

## <span id="page-172-0"></span>9.2.1 Input (X)

## **(1) Definition**

Inputs transmit commands or data to the CPU module from an external device such as push-button switches, selector switches, limit switches, digital switches.

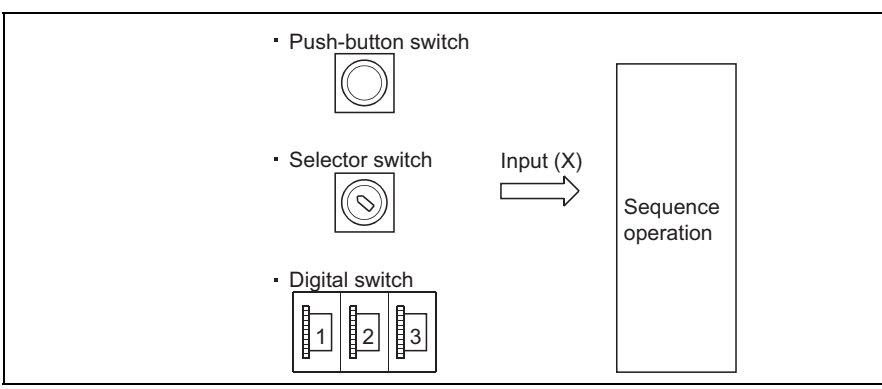

**Diagram 9.2 Commands from external devices to CPU module**

## **(2) Concept of input (X)**

If the input point is the Xn virtual relay inside the CPU module, the program uses the Xn's N/O contact or N/C contact.

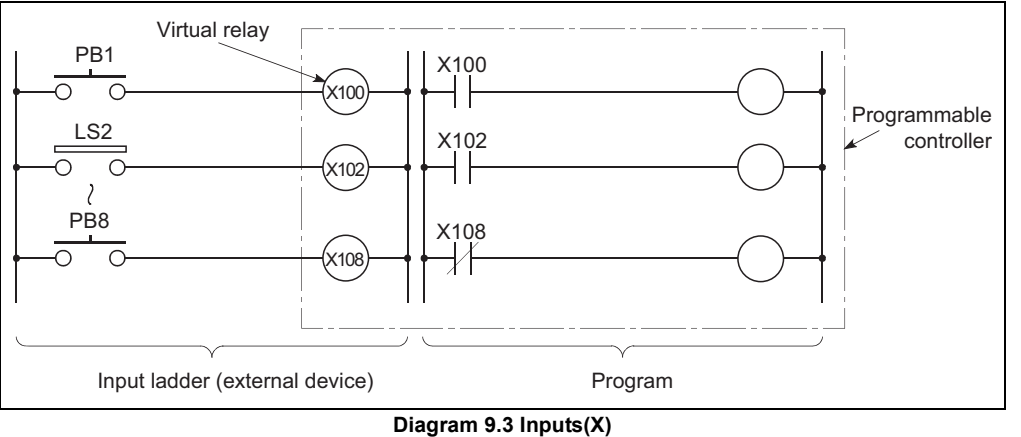

## **(3) Number of used N/O and N/C contacts**

There are no restrictions on the number of Xn N/O contacts and N/C contacts used in a program, provided the program capacity is not exceeded.

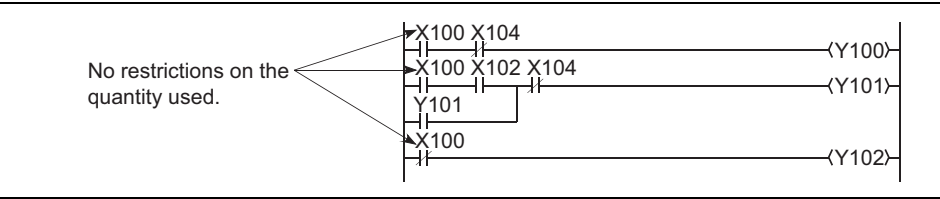

**Diagram 9.4 Input(X) Used in Program**

**9**

**MELSEG QS** Series

Device Explanation

**Device Explanation** 

**10**

## **POINT**

- 1. When debugging a program, an input (X) can be turned ON/OFF by the following methods.
	- GX Developer test operation
	- OUT Xn instruction

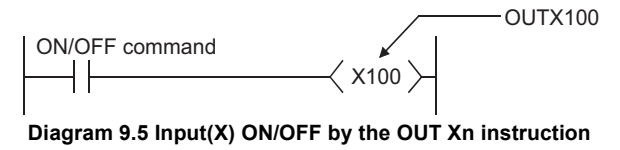

- 2. Input (X) can also be used as following devices:
	- Destination device (on the CPU module side) to where remote input (RX) of CC-Link Safety and CC-Link IE Field Network is refreshed.
	- Destination device (on the CPU module side) of CC-Link IE Controller Network or MELSECNET/H refresh

## <span id="page-174-0"></span>9.2.2 Output (Y)

## **(1) Definition**

Outputs give out the program control results to the external devices such as solenoid, electromagnetic switch, signal lamp and digital display.

Outputs give out the result equivalent to one N/O contact.

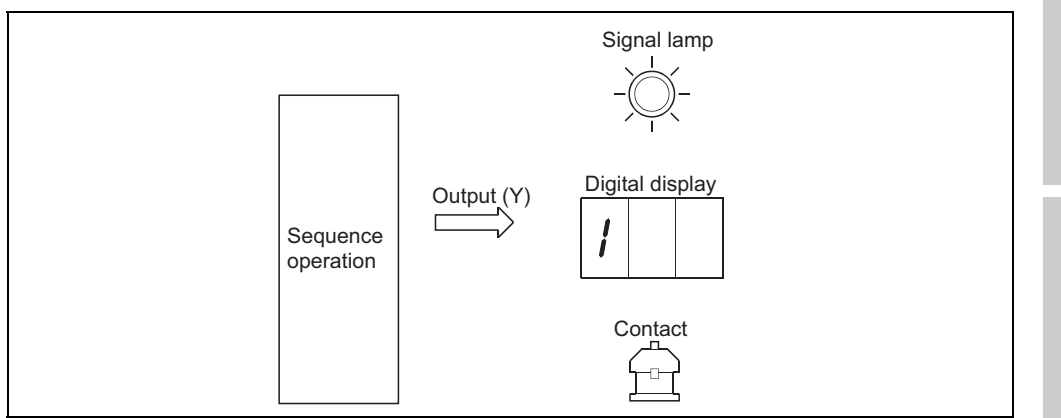

**Diagram 9.6 Output from CPU module to external devices**

## **(2) Number of used N/O and N/C contacts**

There are no restrictions on the number of output Yn N/O contacts and N/C contacts used in a program, provided the program capacity is not exceeded.

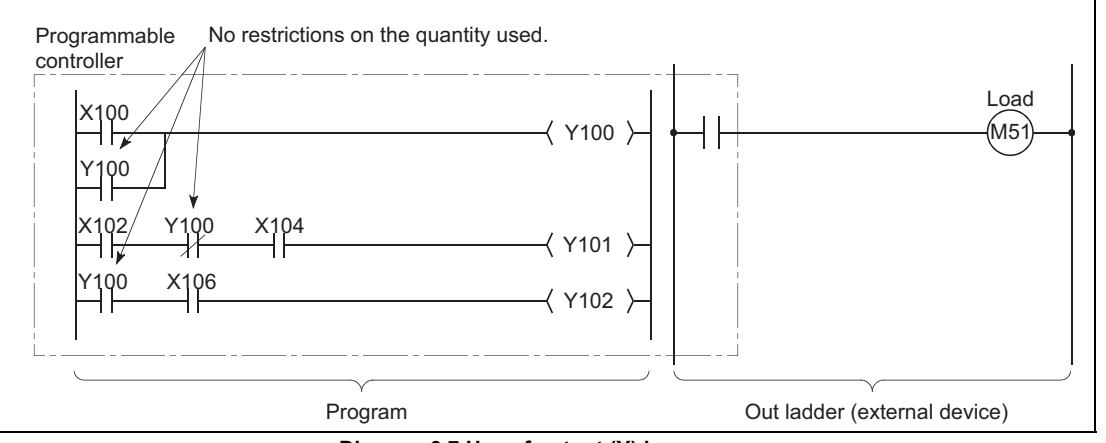

**Diagram 9.7 Use of output (Y) in program**

## **(3) Using outputs as internal relays (M)**

An output (Y) corresponding to a region with no module mounted can be used in place of an internal relay (M).

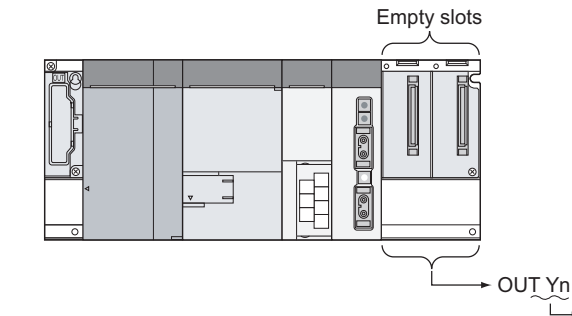

**Diagram 9.8 Substitute for internal relay**

**9**

**MELSEG QS** Series

## <span id="page-175-0"></span>9.2.3 Internal relay (M)

## **(1) Definition**

Internal relays are auxiliary relays used in the CPU module.

All internal relays are switched OFF at the following times:

- When the programmable controller is powered OFF and then ON
- When the CPU module is reset

## **(2) Number of used N/O and N/C contacts**

There are no restrictions on the number of contacts (N/O contacts, N/C contacts) used in the program, provided the program capacity is not exceeded.

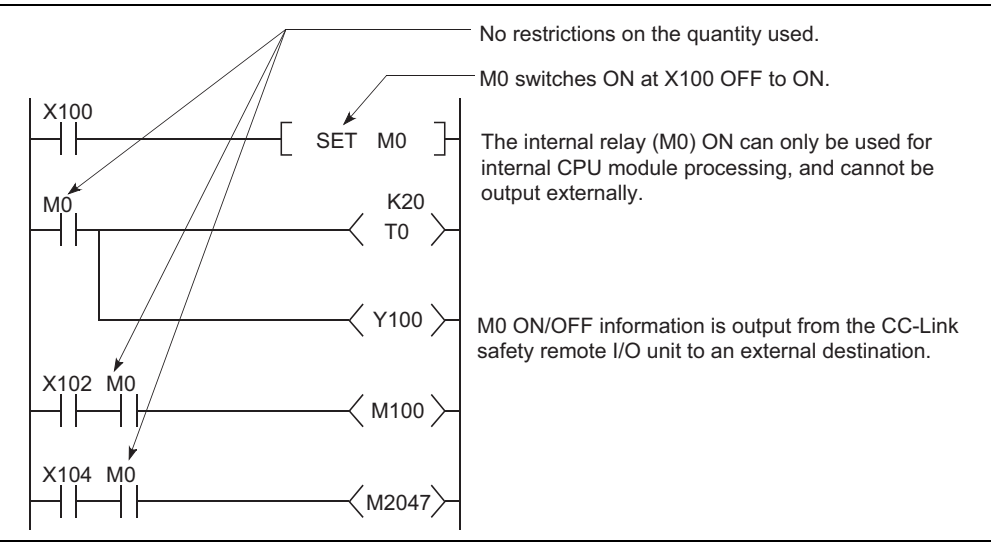

**Diagram 9.9 Use of internal relays in program**

## **(3) Procedure for external outputs**

Outputs (Y) are used to output sequence program operation results to an external destination.

## <span id="page-176-0"></span>9.2.4 Annunciator (F)

## **(1) Definition**

Annunciators are internal relays used for fault detection programs created by the user.

## **(2) Special relay and special registers at annunciator ON**

When annunciators switch ON, a special relay (SM62) switches ON, and the Nos. and quantity of the annunciators which switched ON are stored at the special registers (SD62 to 79).

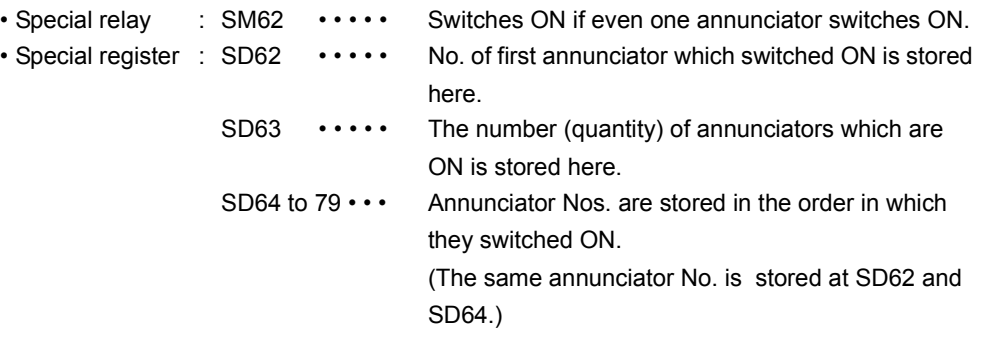

Annunciator numbers stored in SD62 are also recorded in the operation • error history storage area.

## **POINT**

Even if multiple annunciators are switched ON while the programmable controller is power-on, only one annunciator number is stored in the operation • error history storage area.

When an error is canceled on a CPU module, the other annunciator numbers that are ON can be stored in the error history storage area.

## **(3) Applications of annunciators**

Using annunciators for a fault detection program, an equipment fault or fault presence/absence (annunciator number) can be checked by monitoring the special register (SD62 to 79) when the special relay (SM62) switches ON.

#### Example

The program which outputs the No. of the ON annunciator (F5).

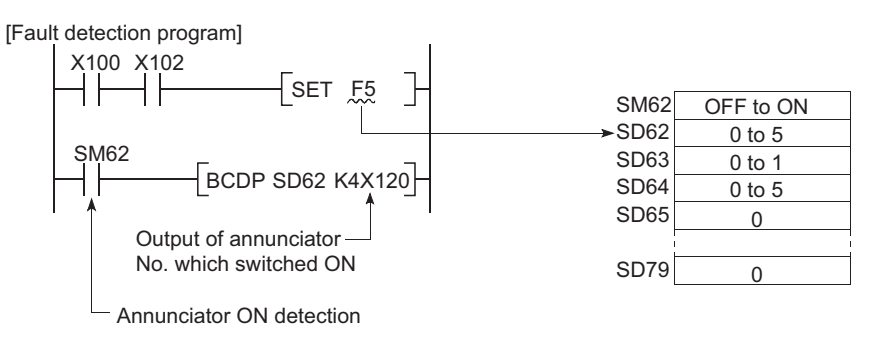

**Diagram 9.10 Detection and storage of annunciator ON**

**9**

Device Explanation

Device Explanation

**10**

CPU Module Processing<br>Time

CPU Module Processing<br>Time

Procedure for Writing<br>Program to CPU Module

Procedure for Writing<br>Program to CPU Module

## **(4) Number of used N/O and N/C contacts**

There are no restrictions on the number of contacts (N/O contacts, NC contacts) used in the program, provided the program capacity is not exceeded.

## **(5) Annunciator ON procedure**

### **(a) Annunciator ON procedure**

The annunciator can be turned ON by either of the following instructions.

### **1) SET F<sup>II</sup> instruction**

The SET F<sup>C</sup> instruction turns ON the annunciator only on the leading edge (OFF to ON) of the input condition.

If the input condition turns OFF, the annunciator is held ON.

The scan time can be reduced by using many annuciators, compared with the OUT F<sup>o</sup> instruction.

## **2) OUT F** instruction

The annunciator can be turned ON/OFF by the OUT  $F \Box$  instruction, but it takes longer time than the SET  $F \n \Box$  instruction since it performs processing every scan.

If the annunciator is turned OFF by the OUT F<sup>II</sup> instruction, the RST FII instruction must be executed. For these reasons, use the SET F<sup>II</sup> instruction to turn ON the annunciator.

## **POINT**

If switched ON by any method other than the SET  $F \Box$  and OUT  $F \Box$  instructions, the annunciator functions in the same way as the internal relay. Does not switch ON at SM62, and annunciator Nos. are not stored at SD62, SD64 to 79.

## **(b) Processing at annunciator ON**

## **1) Data stored at special registers (SD62 to 79)**

- Nos. of annunciators which switched ON are stored in order at SD64 to 79.
- The annunciator No. which was stored at SD64 is stored at SD62.
- "1" is added to the SD63 value.

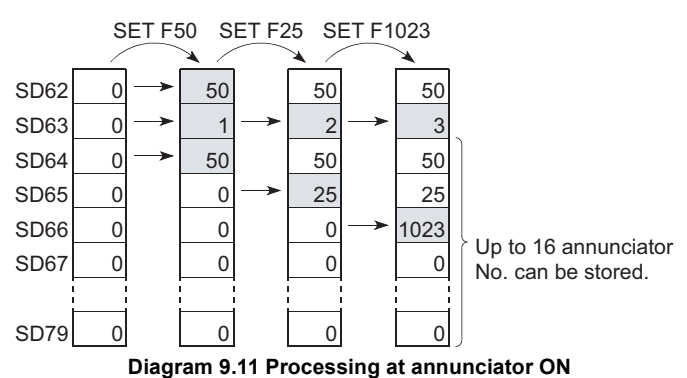

## **2) Processing at CPU**

The "USER" LED on the module front turns ON.

Device Explanation Device Explanation

**9**

## **(6) Annunciator OFF procedure and processing content**

#### **(a) Annunciator OFF procedure**

The annunciator can be turned OFF by any of the following instructions.

#### **1)** RST F<sup>[]</sup> instruction

The RST F<sub>ill</sub> instruction turns OFF an annunciator at leading eggs (OFF to ON) of the input condition.

If an annunciator is turned OFF by the RST  $F \Box$  instruction, processing at annunciator OFF shown in 9.2.4(6)(b) will be performed.

### **2) OUT F** instruction

Although an annunciator can be turned ON/OFF by OUT F<sup>ort</sup> instruction, it takes time longer than when using the RST  $F \n \Box$  instruction since every scan is processed.

However, if an annunciator is switched OFF by the OUT  $F \Box$  instruction, the "processing at annunciator OFF" ( (6)(b) in this section) is not performed. Execute the RST F<sup>or</sup> instruction after the annunciator has been switched OFF by the OUT  $F^{\square}$  instruction.

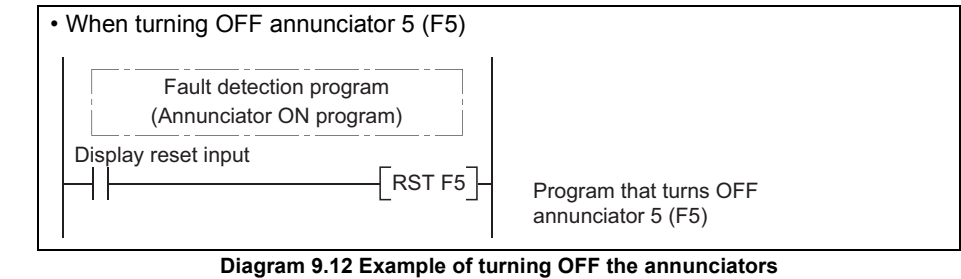

**Remark** Refer to the following manual for details of each instruction.

**QSCPU Programming Manual (Common Instructions)**
- **1) Special register (SD62 to 79) data operation when annunciator is turned** 
	- **OFF by executing the RST F<sup>1</sup> instruction** 
		- The annunciator No. specified by the RST instruction is deleted, and the stored annunciator Nos. after the deleted annunciator No. are shifted up.
		- If the annunciator No. stored at SD64 was switched OFF, the new annunciator No. which is stored at SD64 is stored at SD62.
		- 1 is subtracted from the SD63 value.
		- If the SD63 value is "0", SM62 is switched OFF.

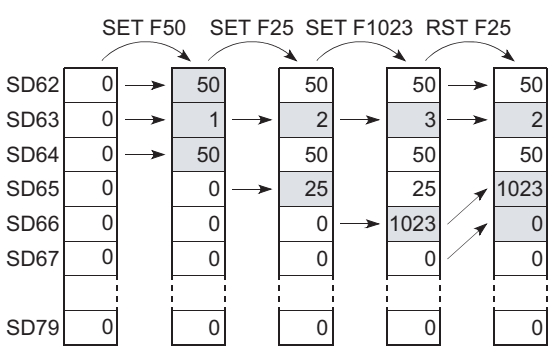

Diagram 9.13 Processing at annunciator OFF (when RST F<sup>II</sup> instruction is executed)

### **2) LED indication**

When the annunciator Nos. in SD64 to 79 all turn OFF, the "USER" LED, which was turned ON as the annunciator turned ON, turns OFF.

**10**

CPU Module Processing<br>Time

CPU Module Processing<br>Time

# 9.2.5 Edge relay (V)

### **(1) Definition**

An edge relay is a device which stores the operation results (ON/OFF information) from the beginning of the ladder block.

Edge relays can only be used at contacts, and cannot be used as coils.

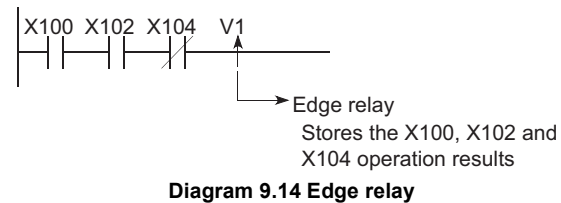

### **(2) Precautions**

The edge relay of the same No. cannot be set in multiple steps of a program.

# 9.2.6 Link relay (B)

### **(1) Definition**

Link relay is a CPU module side relay used when refreshing the link relay (LB) data of the CC-Link IE Controller Network module or MELSECNET/H module to the CPU module, or when refreshing the CPU module data to the link relays (LB) of the CC-Link IE Controller Network module or MELSECNET/H module.

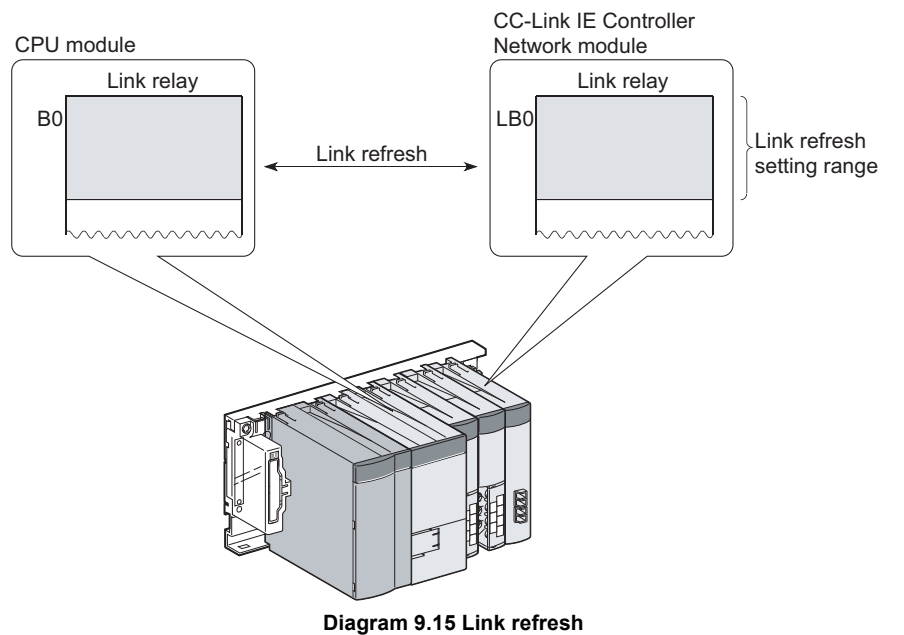

### **(2) Number of used N/O and N/C contacts**

There are no restrictions on the number of contacts (N/O contacts, N/C contacts) used in the program.

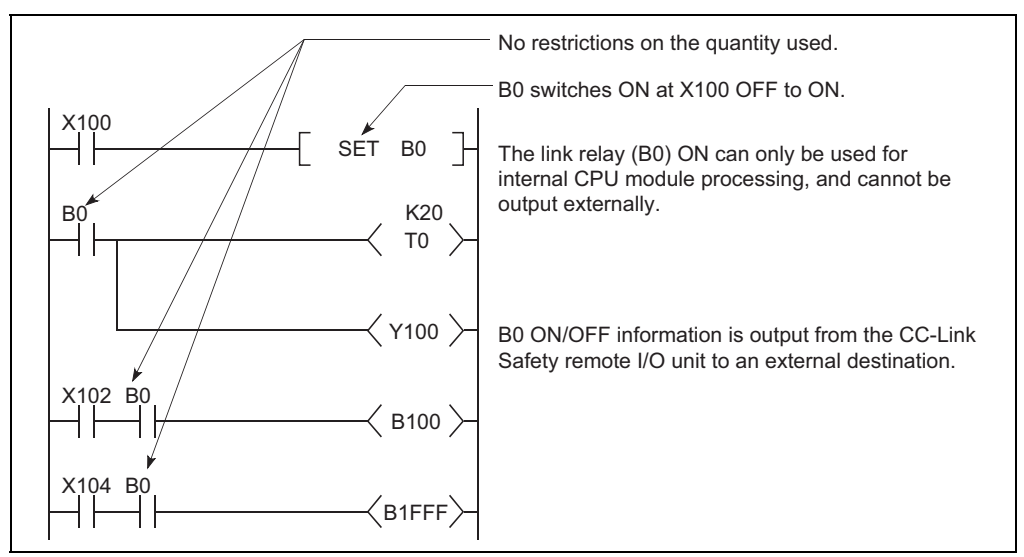

**Diagram 9.16 Link Relay**

**9**

Device Explanation

Device Explanation

**10**

CPU Module Processing<br>Time

CPU Module Processing<br>Time

Procedure for Writing<br>Program to CPU Module

Procedure for Writing<br>Program to CPU Module

. . . . . . . . . . . . . . .

### **(3) Using link relays in the network system**

In order to use link relays in the network system, a network parameter setting is required.

Link relays in the range where network parameters have not been set (not used in each network) can be used as internal relays.

# **EXPOINT** -

To use the link device in each module with the number of device points for link relays in the CPU module (default: 2048 points) or more, change the number of device points for link relays on the Device setting tab of PLC parameter.

**Remark**

For the network parameters, refer to the manual.

 $\sqrt{F}$  The manual for each network module

. . . . . . . . . . . . . . . . . . . . . . . . . . . .

# 9.2.7 Link special relay (SB)

### **(1) Definition**

Link special relay is a relay used to indicate the communication status and error detection of the CC-Link Safety master module, CC-Link IE Field Network master/ local module (with safety functions), CC-Link IE Controller Network module, and MELSECNET/H module.

ON/OFF of the link special relays are controlled by various causes that occur during data link.

By monitoring the link special relays, the communication status, error status and others of data link can be grasped.

### **(2) Number of link special relay points**

The number of link special relay points is as described in [Table9.3.](#page-184-0)

<span id="page-184-0"></span>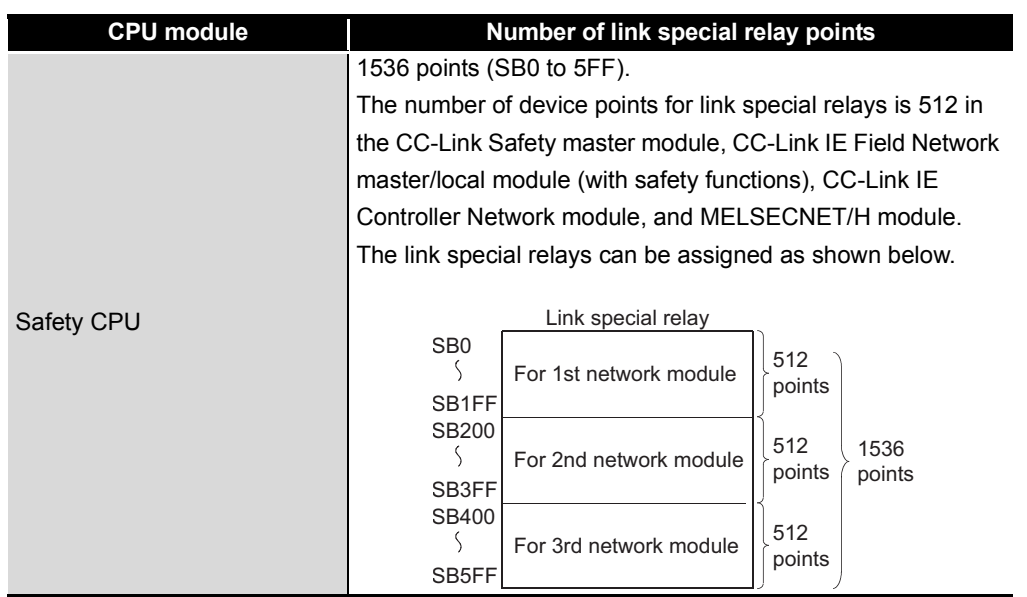

#### **Table9.3 Number of link special relay points of each CPU module**

**Remark**

For details on the link special relay, refer to the manual.

 $\sqrt{F}$  The manual for each network module

# 9.2.8 Timer (T)

### **(1) Definition**

A timer (T) is a device that starts counting when its coil turns ON, and times-out and turns ON its contact when the current value reaches or exceeds the set value. The timer is of an up-counting type.

The current value matches the set value when a "time-out" occurs.

### **(2) Timer types**

There are two types of timers: a low/high speed that allows the current value to return to "0" when a timer coil switches OFF, and a retentive timer that retains the current value even when a timer coil switches OFF.

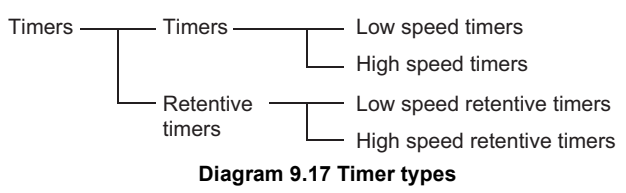

### **(3) How to use timers**

With a timer setting (instruction format), a device is assigned for a low speed timer or high speed timer. The OUT T0 instruction is used to assign a device for a low -speed timer. The OUTH T0 instruction is used to assign a device for a high speed timer. With a timer setting (instruction format), a device is assigned for a low speed retentive timer or high speed retentive timer. The OUT T0 instruction is used to assign a device for a low speed retentive timer. The OUTH T0 instruction is used to assign a device for a high speed retentive timer.

### **(4) Low-speed timers**

### **(a) Definition**

Low-speed timers perform counting in 1 to 1000ms units.

The timer is valid only while its coil is ON.

The time measurement begins when the timer's coil switches ON, and the contact switches ON when a "time-out" occurs. When the timer's coil switches OFF, the current value becomes "0", and the contact switches OFF.

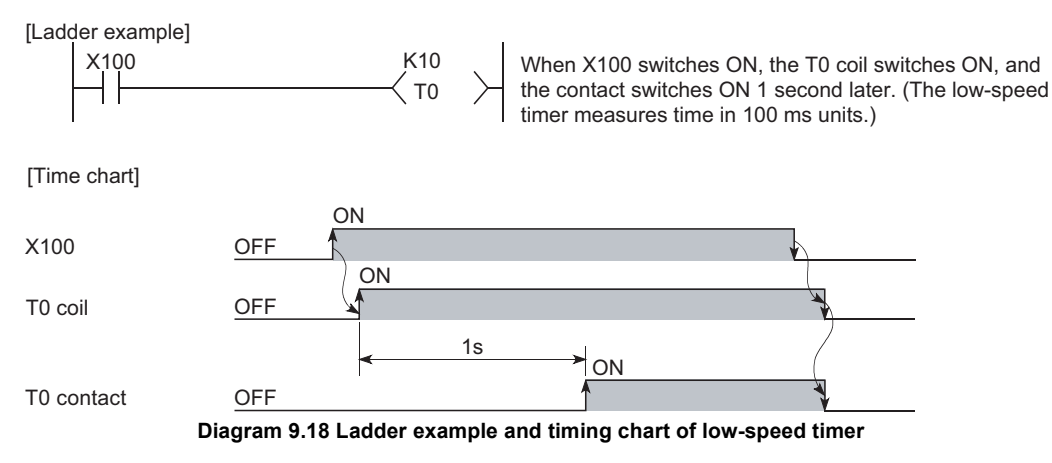

# **9**Device Explanation Device Explanation

### **(b) Measurement units**

The default time measurement units setting for low speed timers is 100 ms. The time measurement units setting can be designated in 1 ms units within a 1 ms to 1000 ms range.

This setting is designated at the "PLC system" tab screen in the "(PLC) Parameter" dialog box.

### **(5) High-speed timers**

### **(a) Definition**

High-speed timers performs counting in 0.1 to 100ms units. The timer is valid only while its coil is ON, and has a symbol "H". The time measurement begins when the timer's coil switches ON, and the contact switches ON when the time elapses. When the timer's coil switches OFF, the current value becomes "0", and the contact switches OFF.

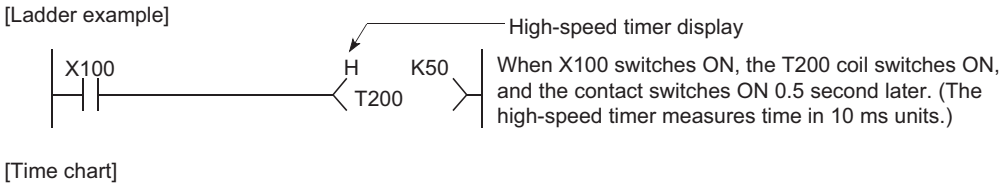

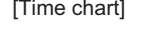

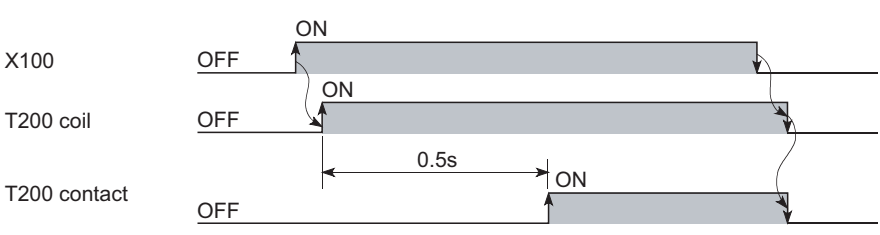

**Diagram 9.19 Ladder example and timing chart of high-speed timer**

### **(b) Measurement units**

The default time measurement units setting for high speed timers is 10 ms. The time measurement units setting can be designated in 0.1ms units within a 0.1 ms to 100 ms range.

This setting is designated at the "PLC system" tab screen in the "(PLC) Parameter" dialog box.

### **(6) Retentive timers**

#### **(a) Definition**

Retentive timers measure the "coil ON" time. The measurement begins when the timer coil switches ON, and the contact switches ON when a time-out (coil OFF) occurs.

Even when the timer coil is OFF, the current value and the contact ON/OFF status are saved. When the coil is switched ON again, the time measurement resumes from the current value which was saved.

### **(b) Retentive timer types**

There are 2 retentive timer types: low speed retentive timer, and high speed retentive timer.

### **(c) Retentive timer clear**

The RST ST $\mathbb C$  instruction is used to clear (reset) the current value and switch the contact OFF.

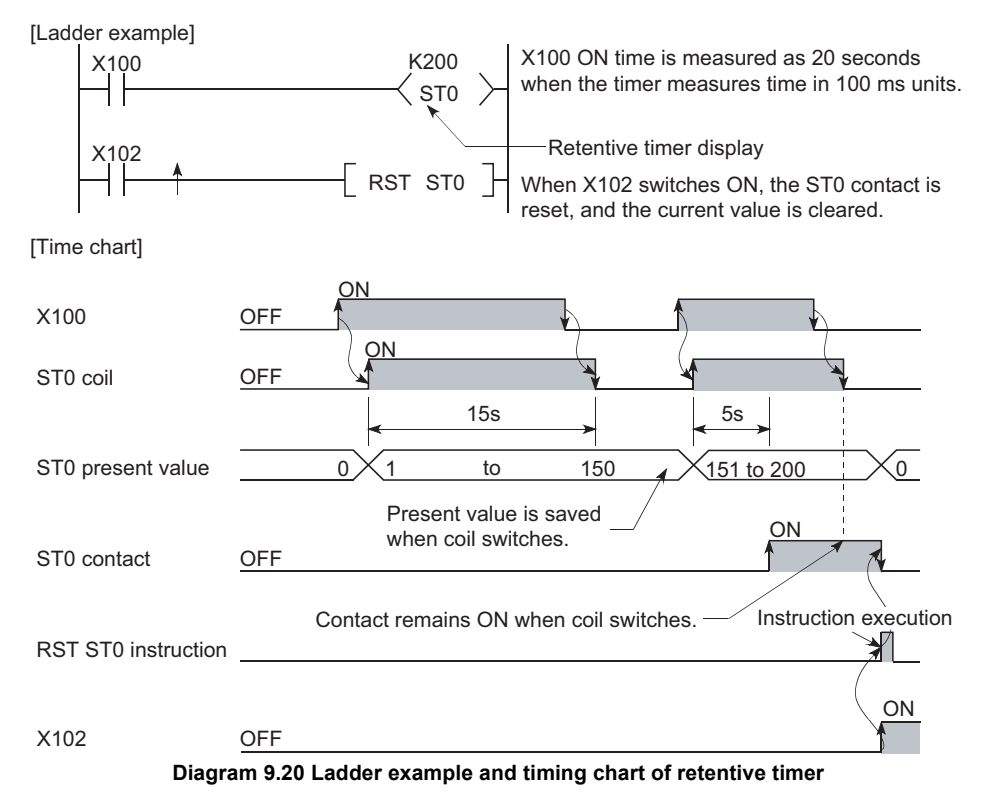

#### **(d) Measurement units**

The measurement units settings for retentive timers are the same as those for low speed timers and high speed timers.

- Low speed retentive timer : Same as low speed timer
- High speed retentive timer : Same as high speed timer

## **POINT**

In order to use retentive timers, a retentive timer "number of points used" setting must be designated at the "Device" tab screen in the "(PLC) Parameter" dialog box.

### **(7) Timer Processing and accuracy**

### **(a) Processing method**

When an OUT T<sup>or</sup> instruction is executed, the following is processed: timer coil ON/OFF, current value update and contact ON/OFF processing. Timer current value update and contact ON/OFF processing are not performed at END processing.

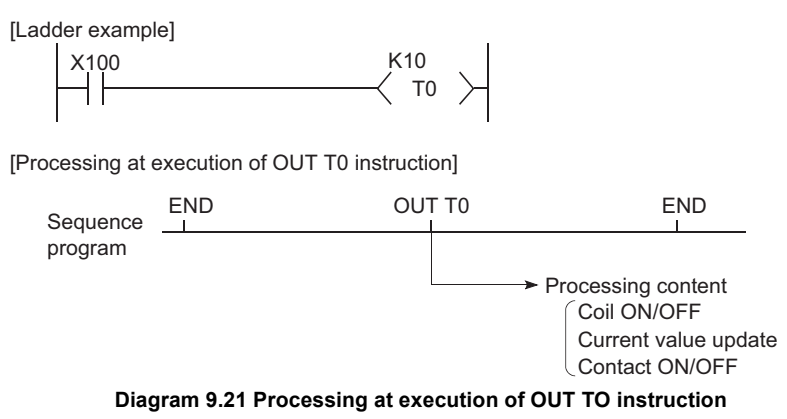

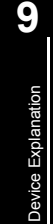

### **(b) Accuracy**

Measured value at END instruction is added to the current value when the  $OUT  $T$$  instruction is executed.

If the timer coil is OFF when the OUT  $T \Box$  instruction is executed, the current value is not updated.

[Program example]

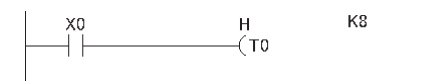

[Current value update timing]

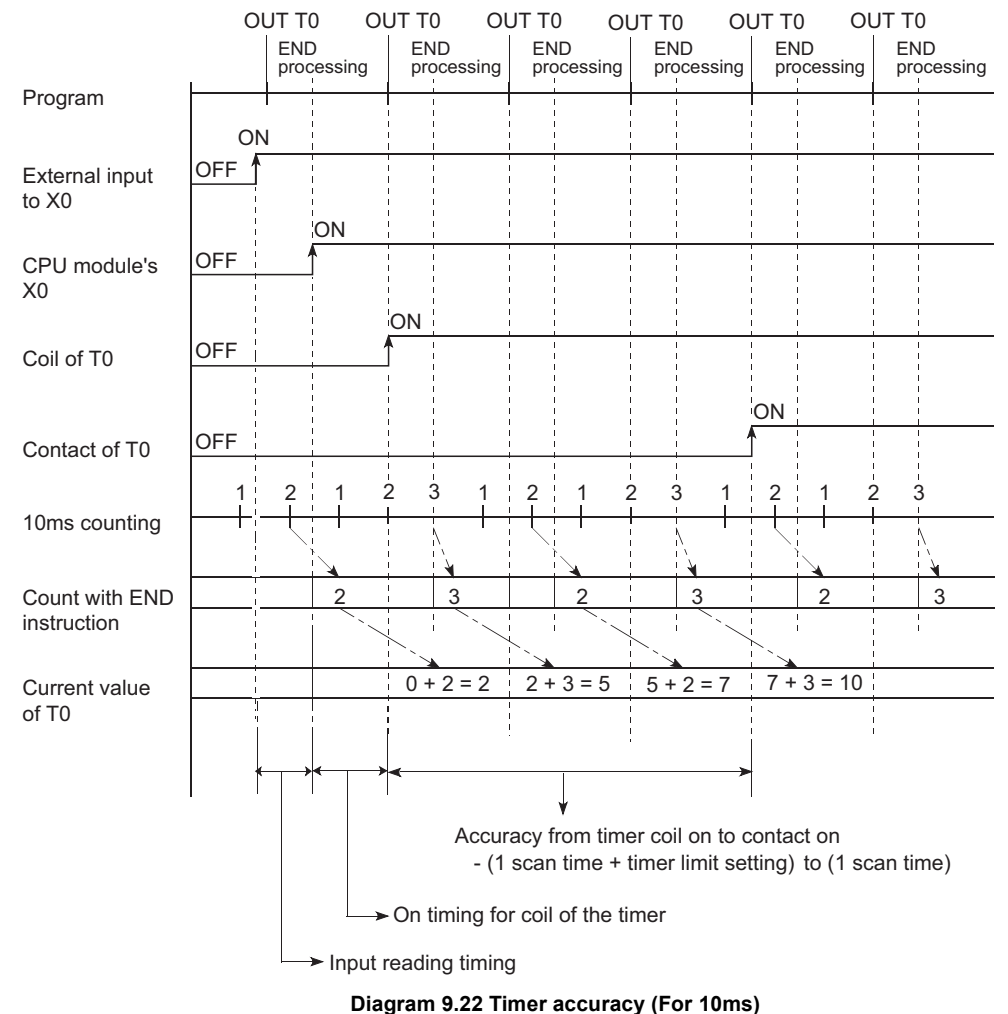

The timer response accuracy from when reading input (X), until when outputting it  $is + (2$ -scan time + timer time limit setting).

### **(8) Precautions for using timers**

The following are a few precautions regarding timer use:

#### **(a) Use of the same timer**

A given timer cannot be designated (by OUT  $T \Box$ ) more than once in a single scan.

This designation results in measurement, since the timer current value is updated at execution of each OUT T<sup>1</sup> instruction.

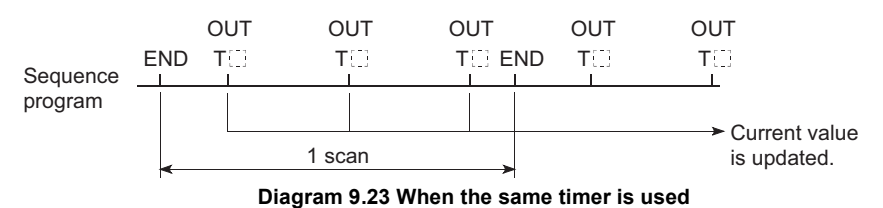

#### **(b) When set value is 0**

If the timer set value is "0", the contact turns ON when the OUT  $T \Box$  instruction is executed.

#### **(c) When the set value is 1**

When the timer limit setting value is greater than the scan time value, the count value of the timer becomes 1 at execution of the END instruction in a scan where the count value reaches to the timer limit setting value.

When the coil of the timer turns on in the scan next to the one where the count value becomes 1, the current timer value becomes 1. In this case, the timer times up in the step and the contact turns on.

If the contact of the timer (setting value  $= 1$ ) turns on in a short time, change the timer with small timer limit setting value and set a greater value to the contact.

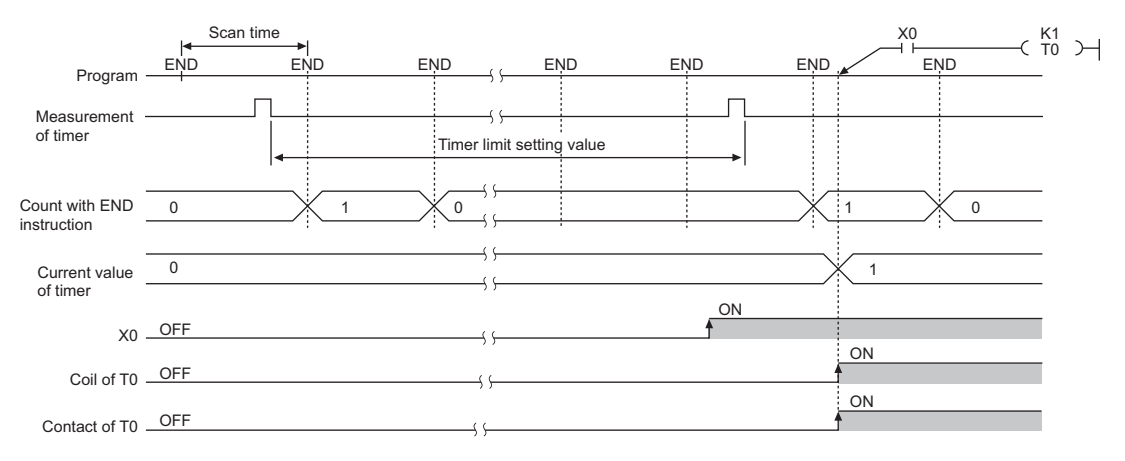

**Diagram 9.24 Operation when the set value is 1**

### **(d) When set value is changed after time-out**

If the set value changes to a value which is higher than the current value following a timer "time-out", the "time-out" status will remain in effect, and timer operation will not be performed.

**9**

Device Explanation

**Device Explanation** 

# 9.2.9 Counter (C)

### **(1) Definition**

A counter is a device which counts the number of input condition leading edges in sequence programs.

When the count value matches the set value, the counter counts up and its contact turns ON.

The counter is of an up-counting type.

### **(2) Count processing**

### **(a) When OUT C<sup>C</sup> instruction is executed**

When and OUT C<sup>c</sup> instruction is executed, the following counter processing occurs: coil ON/OFF, current value update (count value + 1), and contact ON/OFF. Counter current value update and contact ON/OFF processing are not performed at END processing.

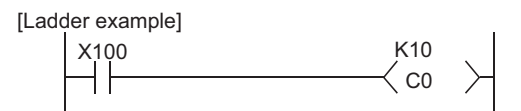

[Processing at OUT C0 Instruction (X100: OFF to ON)]

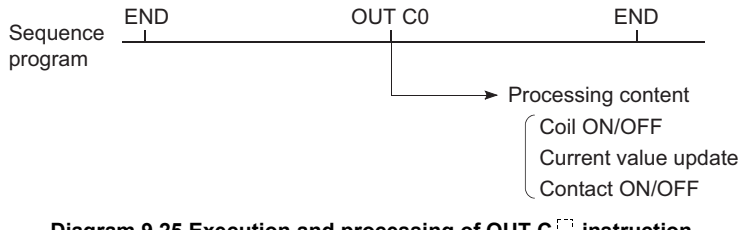

**Diagram 9.25 Execution and processing of OUT C instruction**

### **(b) Current value update (count value + 1)**

The current value update (count value + 1) is performed at the leading edge (OFF to ON) of the OUT C<sup>I</sup> instruction.

The current value is not updated in the following OUT  $CC$  instruction statuses: OFF, ON to ON, ON to OFF

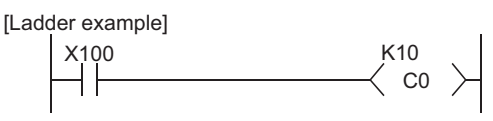

[Current value update timing]

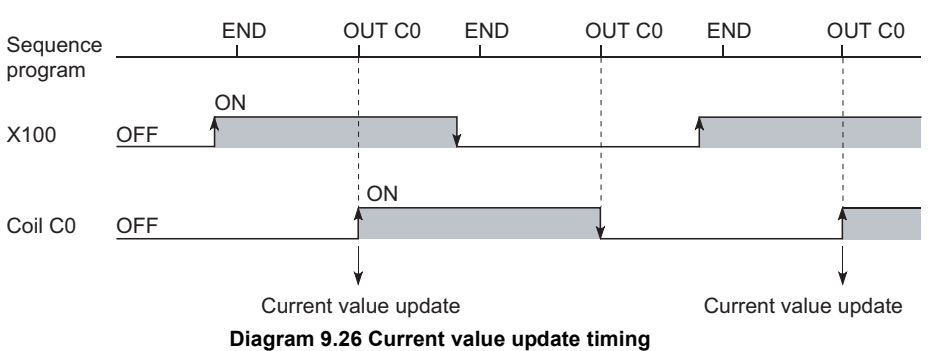

*9.2.9 Counter (C)*

**9**

Device Explanation

Device Explanation

CPU Module Processing CPU Module Processing<br>Time

### **(c) Resetting the counter**

Counter current values are not cleared even if the OUT  $CE$  instruction switches OFF. Use the RST C<sup>o</sup> instruction to clear the counter's current value and switch the contact OFF.

The count value is cleared and the contact is switched OFF at execution of when the RST C<sup>[]</sup> instruction.

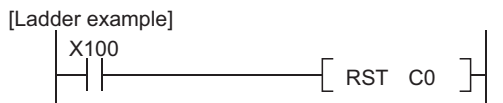

[Counter reset timing]

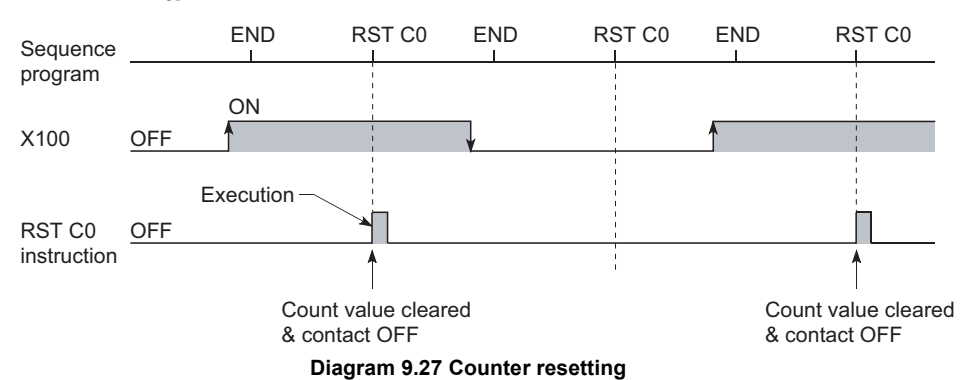

### **1) Precautions for resetting the counter**

When the RST  $\mathbb{C}^{\square}$  instruction is executed, the coil of  $\mathbb{C}^{\square}$  also turns OFF. If the execution condition of the OUT  $CC$  instruction is still ON after execution of the RST  $\mathbb{C} \square$  instruction, the coil of  $\mathbb{C} \square$  is turned ON at the execution of the OUT C<sup>1</sup> instruction to update the current value (increment the count value by 1).

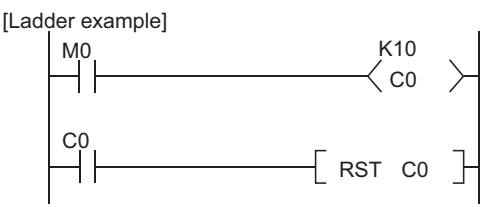

**Diagram 9.28 Counter resetting ladder example**

In the above ladder example, when M0 turns from OFF to ON, the coil of C0 turns ON, updating the current value. When C0 reaches the preset value finally, the contact of C0 turns ON, and the execution of the RST C0 instruction clears the current value of C0. At this time, the coil of C0 also turns OFF. When M0 is still ON in the next scan, the current value is updated since the coil of C0 turns from OFF to ON at the execution of the OUT C0 instruction. (The current value turns to 1.)

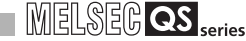

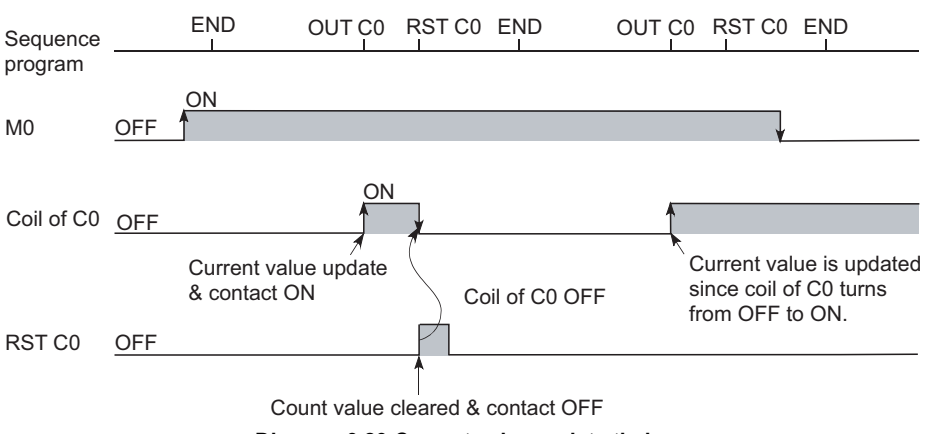

**Diagram 9.29 Current value update timing**

To prevent the above, it is recommended to insert the N/C contact of the OUT C0 instruction as the execution condition of the RST C0 instruction so that the coil of C0 does not turn OFF while the execution condition (M0) of the OUT C0 instruction is ON.

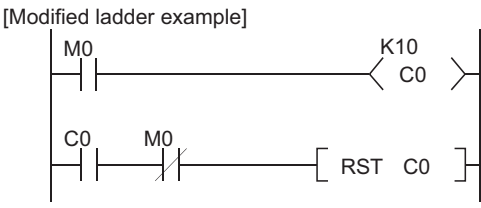

**Diagram 9.30 Counter resetting ladder example (recommended example)**

#### **(d) Maximum counting speed**

The counter can count only when the input condition ON/OFF time is longer than the execution interval of the corresponding OUT C<sup>II</sup> instruction. The maximum counting speed is calculated by the following expression:

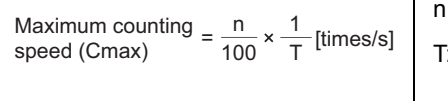

n: Duty(%)\*1 T: Execution interval of the OUT  $C^{(1)}$  instruction (sec)

\* 1 : The "duty" is the count input signal's ON-OFF time ratio expressed as a percentage value.

\n- When T1 ≥ T2, n = 
$$
\frac{T2}{T1+T2} \times 100\%
$$
\n- When T1 < T2, n =  $\frac{T1}{T1+T2} \times 100\%$
\n

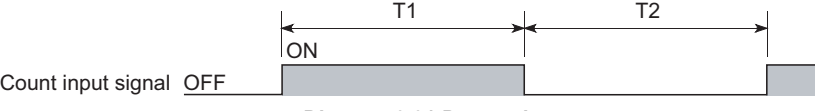

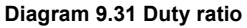

**9**

Device Explanation

**Device Explanation** 

**10**

CPU Module Processing<br>Time

CPU Module Processing<br>Time

# 9.2.10 Data register (D)

### **(1) Definition**

Data registers are memory devices which store numeric data (-32768 to 32767, or 0000H to FFFFH).

#### **(2) Bit configuration of data register**

#### **(a) Bit configuration and read and write units**

Data registers, which consist of 16 bits per point, read and write data in 16-bit units.

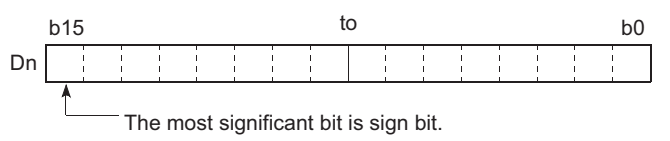

**Diagram 9.32 Bit configuration of data register**

# **POINT**

Data register data are handled as signed data.

For HEX (hexadecimal), 0000H to FFFFH can be stored. However, since the most significant bit is a sign bit, the range of a value that can be specified is -32768 to 32767.

#### **(b) When data register is used for 32-bit instruction**

If the data registers are used for 32-bit instructions, the data will be stored in registers Dn and Dn + 1. The lower 16 bits of data are stored at the data register No. (Dn) designated in the sequence program, and the higher 16 bits of data are stored in the designated register No. + 1 (Dn + 1). For example, if register D12 is designated in the DMOV instruction, the lower 16 bits are stored in D12, and the upper 16 bits are stored in D13.

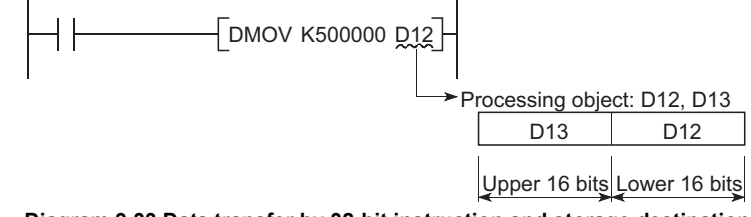

**Diagram 9.33 Data transfer by 32-bit instruction and storage destination**

Two data registers can store a range of numeric data from -2147483648 to 2147483647 or from 0H to FFFFFFFFH. (The most significant bit in a 32-bit configuration is a sign bit.)

### **(3) Holding of stored data**

The data stored in the data register is held until the other data is stored. The data stored in the data register is initialized when the programmable controller is powered OFF or the CPU module is reset.

## **(1) Definition**

Link register is a CPU module side memory used when refreshing the link register (LW) data of the CC-Link IE Field Network master/local module (with safety functions), CC-Link IE Controller Network module or MELSECNET/H module to the CPU module.

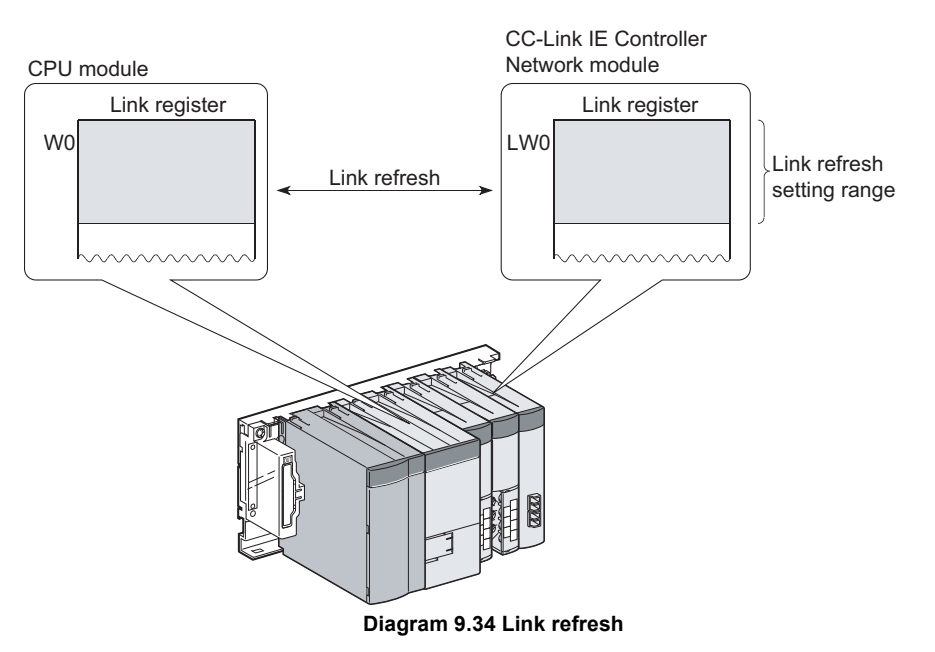

Link register can store numerical data (-32768 to 32767, or 0000H to FFFFH).

### **(2) Bit configuration of link register**

### **(a) Bit configuration and read and write units**

Link registers, which consist of 16 bits per point, read and write data in 16 bit units.

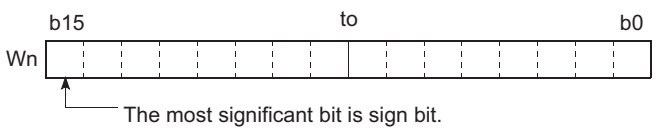

**Diagram 9.35 Bit configuration of link register**

# **POINT**

Link register data are handled as signed data.

For HEX (hexadecimal), 0000H to FFFFH can be stored. However, since the most significant bit is a sign bit, the range of a value that can be specified is -32768 to 32767.

### **(b) When link register is used for 32-bit instruction**

If the link registers are used for 32-bit instructions, the data is stored in registers Wn and Wn + 1. The lower 16 bits of data are stored in the link register No. (Wn) designated in the sequence program, and the higher 16 bits of data are stored in the designated register No.  $+ 1$  (Wn  $+ 1$ ).

For example, if link register W12 is designated in the DMOV instruction, the lower 16 bits are stored in W12, and the upper 16 bits are stored in W13.

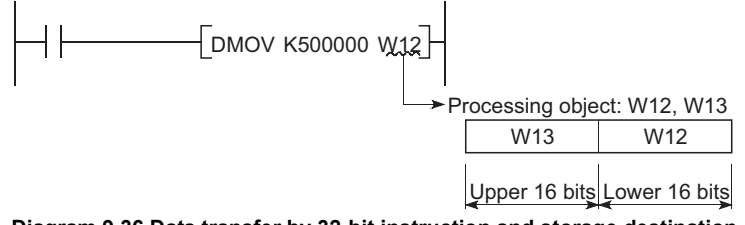

**Diagram 9.36 Data transfer by 32-bit instruction and storage destination**

Two link registers can store a range of numeric data from -2147483648 to 2147483647 or from 0H to FFFFFFFFH. (The most significant bit in a 32-bit configuration is a sign bit.)

### **(3) Holding of stored data**

Data stored by the link register is maintained until another data is save. The data stored in the link register is initialized when the programmable controller is powered OFF or the CPU module is reset.

# **POINT**

To use the link device in each module with the number of device points for link registers in the CPU module (default: 2048 points) or more, change the number of device points for link registers on the Device setting tab of PLC parameter.

### **(4) Using link registers in a network system**

In order to use link registers in the network system, network parameter settings must be made.

Link registers that have not been set in network parameters (not used in each network) can be used as data registers.

**Remark** For the network parameters, refer to the manual.

. . . . . . . . .

 $\sqrt{F}$  The manual for each network module

## 9.2.12 Link special register (SW)

### **(1) Definition**

Link special register is a register used to store the communication status and error contents of the CC-Link Safety master module, CC-Link IE Field Network master/local module (with safety functions), CC-Link IE Controller Network module, and MELSECNET/H module. Since link special registers store the data link information as numerical data, the error locations and error causes can be identified by monitoring link special registers.

### **(2) Number of link special register points**

The number of link special register points is as described in [Table9.4](#page-198-0).

<span id="page-198-0"></span>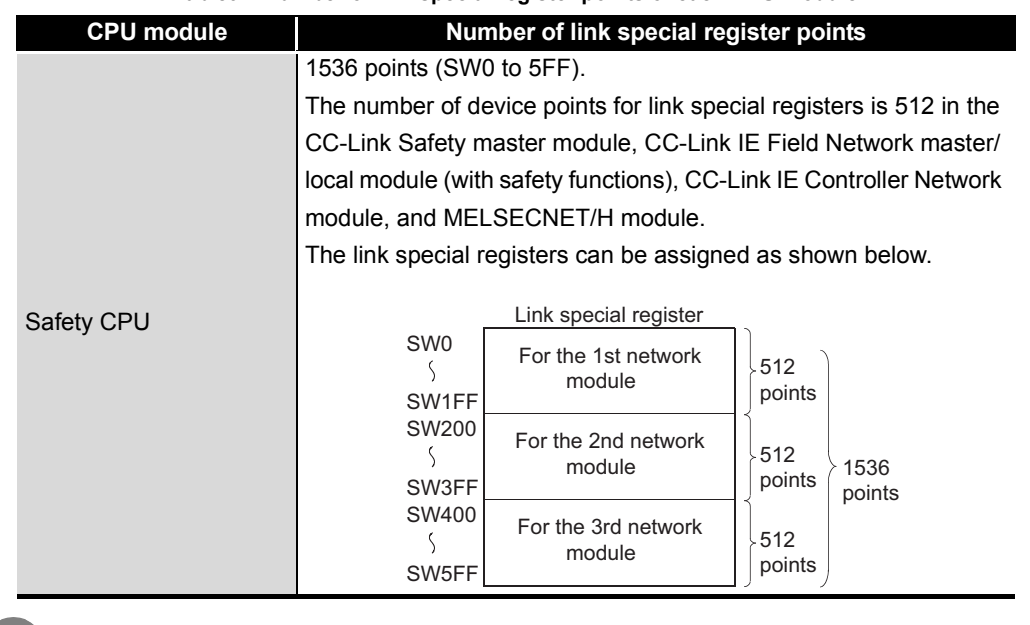

#### **Table9.4 Number of link special register points of each CPU module**

**Remark**

For details on the link special register, refer to the manual.

 $\mathbb{F}$  The manual for each network module

**10**

CPU Module Processing<br>Time

CPU Module Processing<br>Time

. . . . .

# 9.3 Internal System Devices

Internal system devices are used for system operations.

The allocations and sizes of internal system devices are fixed, and cannot be changed by the user.

### 9.3.1 Special relay (SM)

### **(1) Definition**

Special relay stores the CPU module states (error diagnostics, system information, etc.).

### <span id="page-199-0"></span>**(2) Special relay classifications**

Special relays are classified according to their applications, as shown in [Table9.5](#page-199-0).

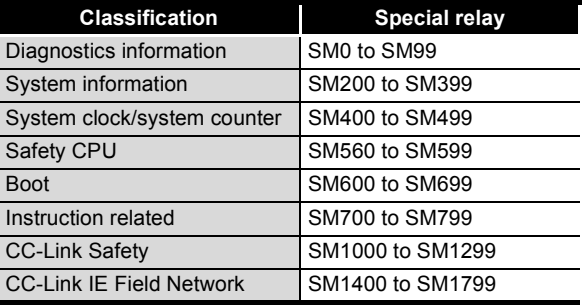

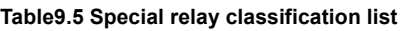

### **(3) Special relay that can be used in the program that achieves the safety function**

In the program that achieves the safety function, only SM1000 to SM1799 can be used.

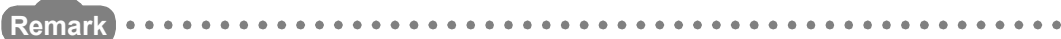

For details on special relays which can be used by the CPU module, refer to [Appendix 1.](#page-214-0)

# 9.3.2 Special register (SD)

### **(1) Definition**

A special register is used to store CPU module status data (error diagnostics and system information).

### <span id="page-200-0"></span>**(2) Special register classifications**

Special registers are classified according to their applications, as shown in [Table9.6](#page-200-0).

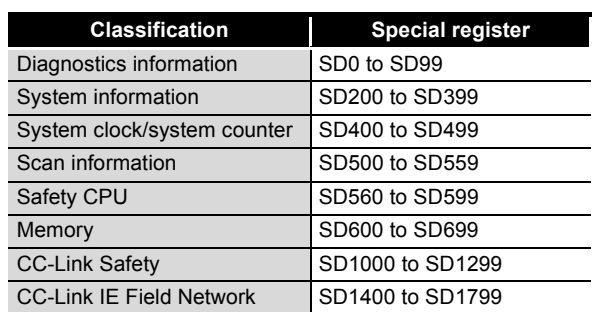

#### **Table9.6 Special register classification list**

**(3) Special register that can be used in the program that achieves the safety function**

In the program that achieves the safety function, only SD1000 to SD1799 can be used.

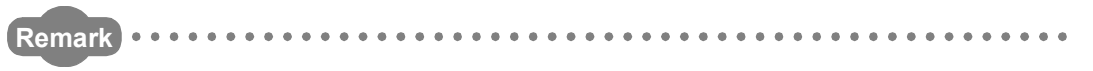

For details on special registers refer to [Appendix 2](#page-220-0).

# 9.4 Nesting (N)

### **(1) Definition**

Nesting is a device used in the master control instruction (MC instruction, MCR instruction) to program operation conditions in a nesting structure.

### **(2) Specifying method in master control instruction**

The master control instruction opens/closes a common ladder bus to create a sequence program of efficient ladder switching.

Specify nesting in ascending order (in order of N0 to N14), starting from the outside of the nesting structure.

Refer to the following manual for how to use nesting.

**CEPU Programming Manual (Common Instructions)** 

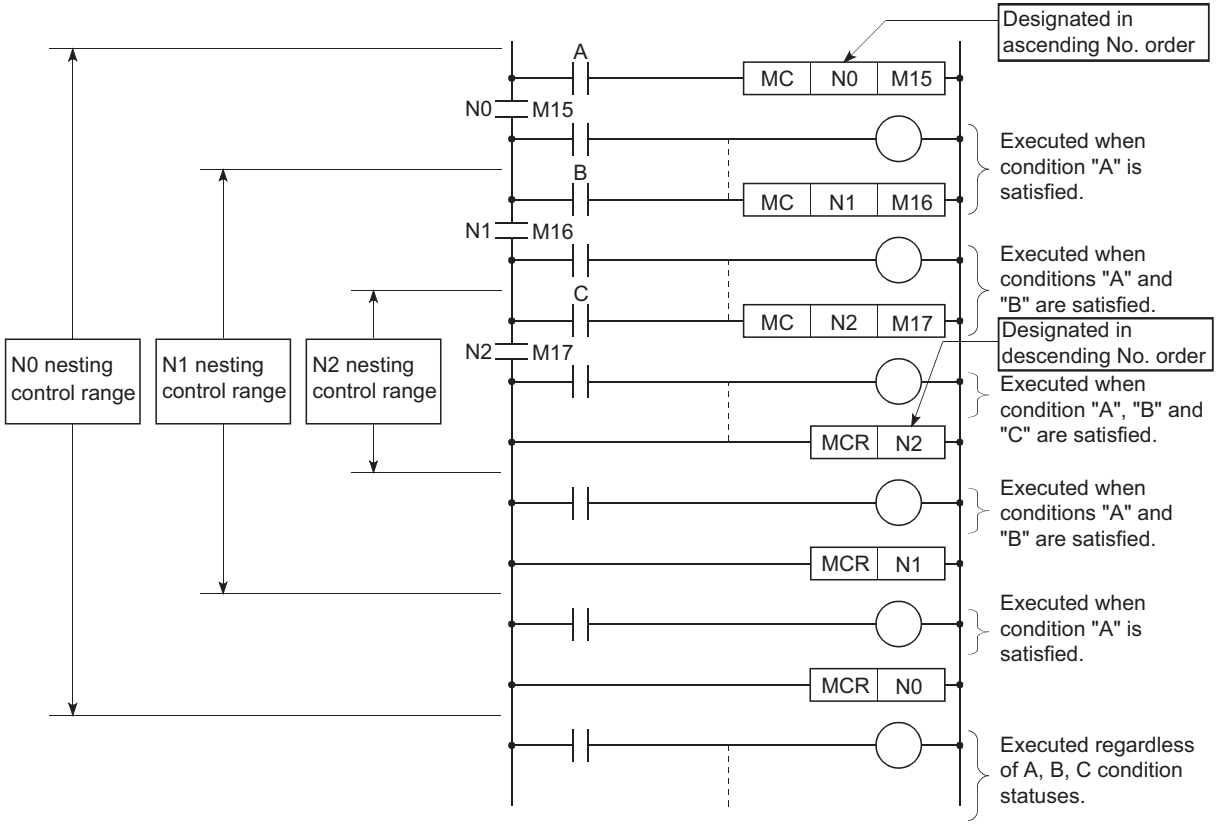

**Diagram 9.37 Program example using nesting**

# 9.5 Constants

### 9.5.1 Decimal constant (K)

#### **(1) Definition**

Decimal constants are devices that designate decimal data in sequence programs. Specify it as K<sup>II</sup> (example: K1234) in a sequence program. It is stored in binary (BIN) into the CPU module. ( $\sqrt{3}$  [Section 3.7.1](#page-52-0))

### **(2) Designation range**

The designation ranges for decimal constants are as follows:

- For word data (16 bits) ................................K-32768 to 32767
- For 2-word data (32 bits).............................K-2147483648 to 2147483647

# **POINT** -

The most significant bit is a sign bit.

# 9.5.2 Hexadecimal constant (H)

### **(1) Definition**

Hexadecimal constants are devices which designate hexadecimal or BCD data in sequence programs.

(For BCD data designations, 0 to 9 digit designations are used.)

Hexadecimal constants are designated as "Hill" " settings (e.g. H1234).

 $(\sqrt{3}$  [Section 3.7.2](#page-53-0))

### **(2) Designation range**

The setting ranges for hexadecimal constants are as follows:

- For word data (16 bits) ................................H0 to FFFF (H0 to 9999 for BCD) • For 2-word data (32 bits).............................H0 to FFFFFFFF
	- (H0 to 99999999 for BCD)

**9**

**MELSEG QS** 

# CHAPTER10 CPU MODULE PROCESSING TIME

<span id="page-203-1"></span>This chapter explains the CPU module processing time.

# 10.1 Scan Time

This section explains the scan time structures and CPU module processing time.

## <span id="page-203-0"></span>10.1.1 Structure and calculation of scan time

### (1) Scan time structure

The CPU module scan time consists of the following processings. The CPU module performs the following processings cyclically in the RUN status.

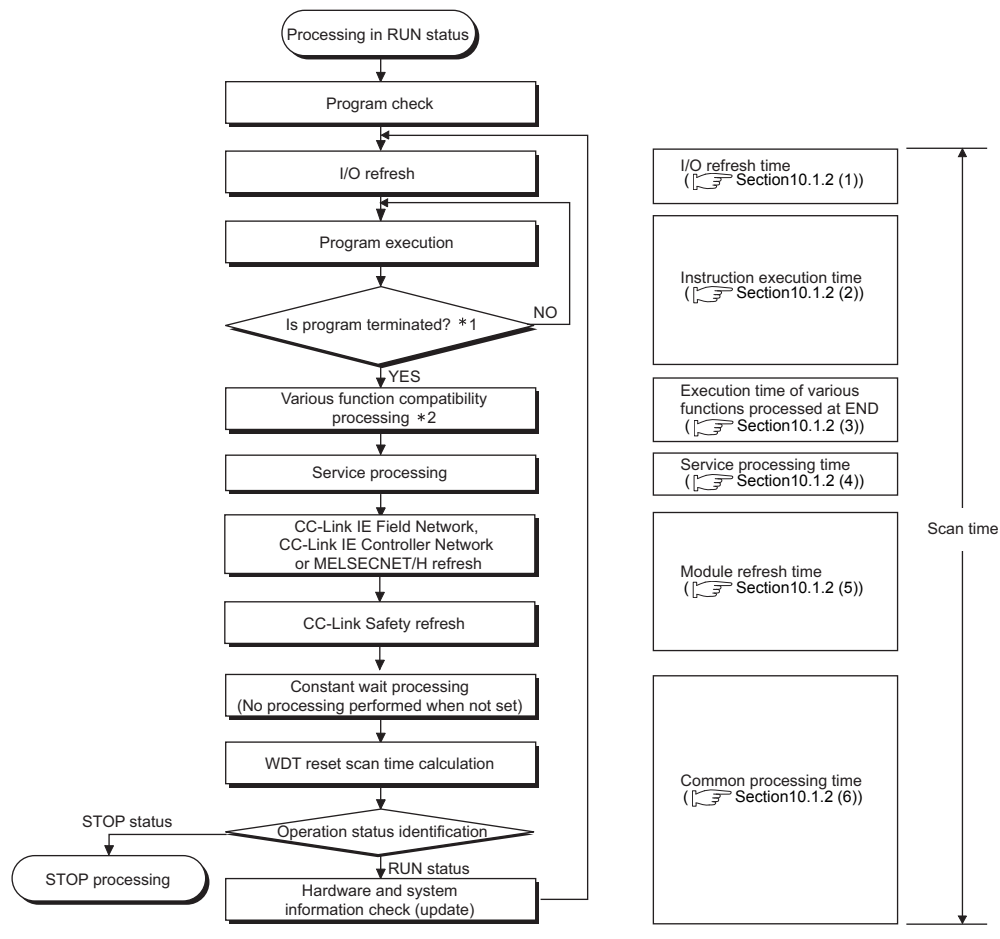

\* 1 : Program end indicates the timing when the END, S.QS ABORT instruction is executed.

\* 2 : Indicates a calendar update or error clear.

**Diagram 10.1 Scan time structure Safety CPU**

**9**

Device Explanation

Device Explanation

CPU Module Processing<br>Time CPU Module Processing<br>Time

**11**

Procedure for Writing<br>Program to CPU Module

Procedure for Writing<br>Program to CPU Module

Appendices

Appendices

Index

### **(2) Calculation of scan time**

The scan time is calculated from the following formula.

 $SM = Tru + Tio + Tie + Tend + Ts + Tc$  (ms)

- SM : Scan time
- Tru : Module refresh time
- Tio : I/O refresh time
- Tie : Instruction execution time
- Tend: Execution time for each function processed by the END
- Ts : Service processing time
- Tc : Common processing time

# <span id="page-205-3"></span><span id="page-205-0"></span>10.1.2 Time required for each processing included in scan time

This section explains how to calculate the processing and execution times shown in [Section 10.1.1.](#page-203-0)

### **(1) I/O refresh time**

I/O refresh time is the refresh time for I/O data between the CC-Link Safety master module, CC-Link IE Field Network master/local module (with safety functions), CC-Link IE Controller Network module or MELSECNET/H module and the CPU module. The I/O refresh time (Tio) will be calculated with the following formula:

Tio = (number I/O points)  $\times$  0.224 + 310 ( $\mu$ s)

### <span id="page-205-1"></span>**(2) Instruction execution time**

Instruction execution time is the total processing time of instructions used in the program to be executed in the CPU module.

For the processing time of each instruction, refer to the following manual.

**QSCPU Programming Manual (Common Instructions)** 

### <span id="page-205-2"></span>**(3) Execution time of various functions processed at END**

The execution time of various functions processed at END is the sum of times required for calendar update, and error clear.

### **(a) Calendar update processing time**

This indicates the time taken to change/read the clock data at END processing when the clock data set request (SM210 changes from OFF to ON) or the clock data read request (SM213 turns ON) is issued.

#### **Table10.1 Calendar update processing time**

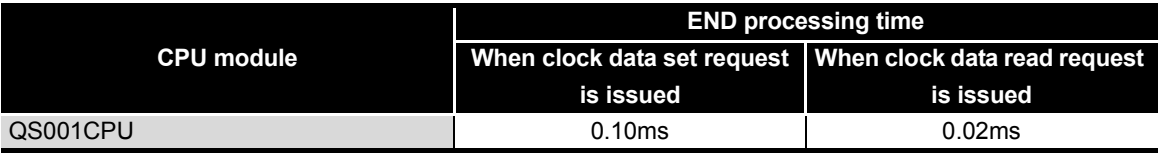

### **(b) Error clear processing**

This indicates the time taken to clear the continuation error stored in SD50 when SM50 (error clear) rises (changes from OFF to ON).

#### **Table10.2 Error clear processing time**

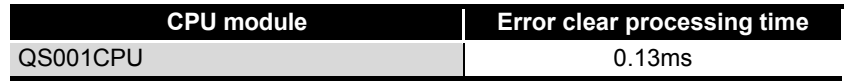

### <span id="page-206-0"></span>**(4) Service processing time**

Service processing is the processing for communication with GX Developer and external devices.

• Monitoring by GX Developer

Processing times required for monitoring by GX Developer are shown below.

**Table10.3 Monitor processing time by GX Developer**

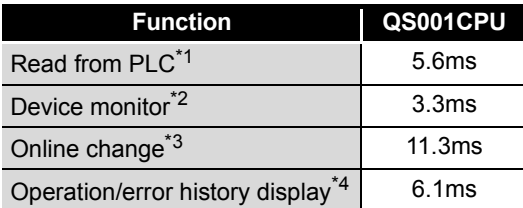

- \* 1 : Time taken to read an 8K-step program from the program memory.
- \* 2 : Time taken when 32 points have been set in registration monitor.

\* 3 : Time taken when a 100-step ladder is added.

\* 4 : Time taken to update the display, specifying [All log].

• Communication with Ethernet module

For details of the time required for communication with the Ethernet module, refer to the following manual.

**Q Corresponding Ethernet Interface Module User's Manual (Basic)** 

$$
\mathsf{wn}\,\mathsf{be}
$$

**9**

Device Explanation

Device Explanation

**10**

### <span id="page-207-0"></span>**(5) Module refresh time**

Module refresh time is the total time for the link refresh of CC-Link IE Field Network master/local module (with safety functions), CC-Link IE Controller Network or MELSECNET/H and the auto refresh of CC-Link Safety set in the network parameters.

### **(a) CC-Link IE Field Network refresh time**

This is the time required to refresh data between the link devices of the CC-Link IE Field Network master/local module (with safety functions) and the devices of the CPU module.

The CC-Link IE Field Network refresh time (Tmnet) will be calculated with the following formula:

Tmnet = 1.85  $\times$  (number of words to be refreshed) + 1000 ( $\mu$ s)

For the number of words to be refreshed, refer to the following manual.

MELSEC-QS CC-Link IE Field Network Master/Local Module User's Manual

### **(b) CC-Link IE Controller Network refresh time**

This is the time required to refresh data between the link devices of the CC-Link IE Controller Network module and the devices of the CPU module.

The CC-Link IE Controller Network refresh time (Tmnet) will be calculated with the following formula:

Tmnet = 1.85  $\times$  (number of words to be refreshed) + 1000 ( $\mu$ s)

For the number of words to be refreshed, refer to the following manual.

CC-Link IE Controller Network Reference Manual

### **(c) MELSECNET/H refresh time**

This is the time required to refresh data between the link devices of the MELSECNET/H module and the devices of the CPU module. The MELSECNET/H refresh time (Tmnet) will be calculated with the following formula:

Tmnet = 1.85  $\times$  (number of words to be refreshed) + 1000 ( $\mu$ s) For the number of words to be refreshed, refer to the following manual.

**Q Corresponding MELSECNET/H Network System Reference Manual** (PLC to PLC network)

#### **(d) CC-Link Safety auto refresh time**

This is the time required to refresh data between the CC-Link Safety master module and the CPU module.

For the CC-Link Safety auto refresh time, refer to the following manual.

CC-Link Safety System Master Module User's Manual

### <span id="page-207-1"></span>**(6) Common processing time**

This indicates the processing time common to the CPU modules. [Table10.4](#page-207-2) shows the common processing time for each CPU module model.

#### **Table10.4 Common processing time**

<span id="page-207-2"></span>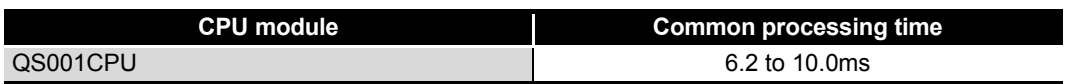

# 10.1.3 Factors that increase the scan time

When the following functions or operations are performed, this will increase the scan time of the CPU module.

When executing any of them, make sure to allow for the processing time (the value given in this section to the value calculated in [Section 10.1.2\)](#page-205-3).

### **(1) Online change executed in ladder mode**

The scan time increases by the value indicated in [Table10.5](#page-208-0) after online change.

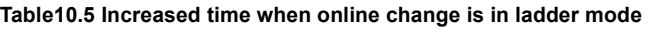

<span id="page-208-0"></span>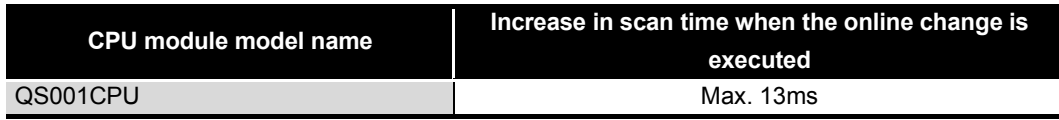

### **(2) Functions that increase scan time**

The scan time also increases by use of the following functions.

- System monitor
- Service processing

### **(3) CC-Link IE Field Network diagnostics**

The scan time increases by the value indicated in Table 10.6 when the CC-Link IE Field Network diagnostics is executed.

#### **Table10.6 Increased time when the CC-Link IE Field Network diagnostics is executed**

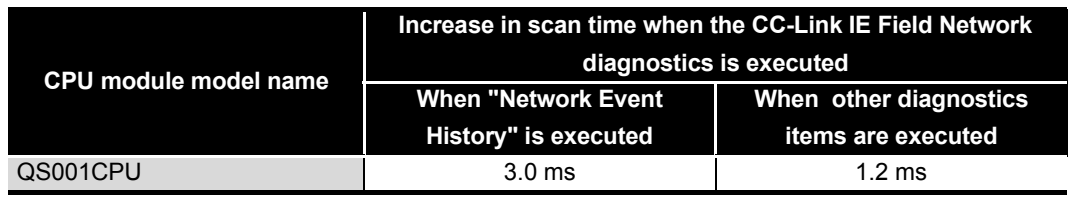

# 10.2 Other Processing Times

This section explains the processing times other than those described in [Section 10.1.](#page-203-1)

### <span id="page-209-0"></span>**(1) Constant scan accuracy**

[Table10.7](#page-209-0) indicates the constant scan accuracy.

#### **Table10.7 Constant scan accuracy**

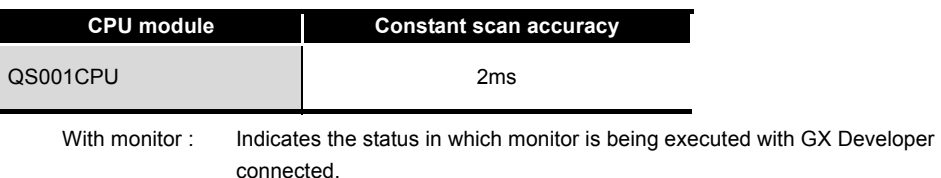

Without monitor : Indicates the status in which monitor is not executed by GX Developer.

# CHAPTER11 PROCEDURE FOR WRITING PROGRAM TO CPU MODULE

This chapter describes the procedure for writing program created at the GX Developer to the CPU module.

The CPU module startup procedure is not described in this manual.

Refer to the following manuals for the CPU module startup procedure.

**QSCPU User's Manual (Hardware Design, Maintenance and Inspection)** 

# 11.1 Items to be examined for program creation

To create a program with the CPU module, the program capacity, the number of device points used, etc. must be determined in advance.

### **(1) Program size considerations**

Consider whether a program can be stored within the program capacity that can be executed with CPU modules (14 k steps) or not. ( $\sqrt{F}$  [Section 5.3.3\)](#page-81-0)

## **(2) Applications of devices and setting of their numbers of points**

Consider the applications of the devices used in a program and their number of points. ( $\sqrt{z}$  [CHAPTER 9](#page-168-0))

### **(3) Boot operation considerations**

When boot operation is executed in TEST MODE, set the PLC parameter boot file settings.

(In SAFETY MODE, execute boot run regardless of the PLC parameter boot file settings.)

 $(\sqrt{\sqrt{3}})$  [Section 5.1.4](#page-73-0),  $\sqrt{\sqrt{3}}$  [Section 11.3\)](#page-213-0)

**10**

# <span id="page-211-0"></span>11.2 Procedure for writing program

This section explains the procedure for writing the parameters and program created by GX Developer to the CPU module.

This section explains the procedure for writing a program to the program memory  $(\sqrt{z})$ [Section 5.1.2](#page-67-0)).

When storing a program in standard ROM and booting in TEST MODE, execute the procedure in 11.3 after executing the procedure in this item.

Procedural steps shown in  $\Box$  boxes are performed at the GX Developer, and those shown in  $\Box$  boxes are performed in the CPU module.

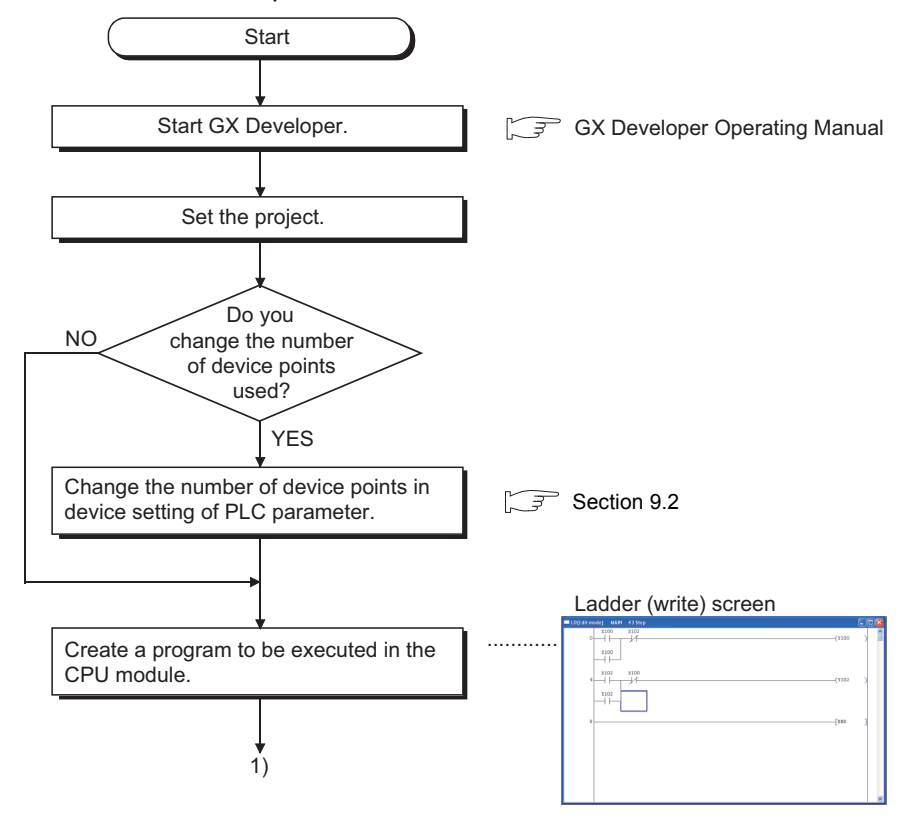

# 11**PROCEDURE FOR WRITING PROGRAM TO CPU MODULE**

**MELSEG QS** Series

**9**

Device Explanation

Device Explanation

**10**

CPU Module Processing<br>Time

Procedure for Writing<br>Program to CPU Module

Appendices

Appendices

Index

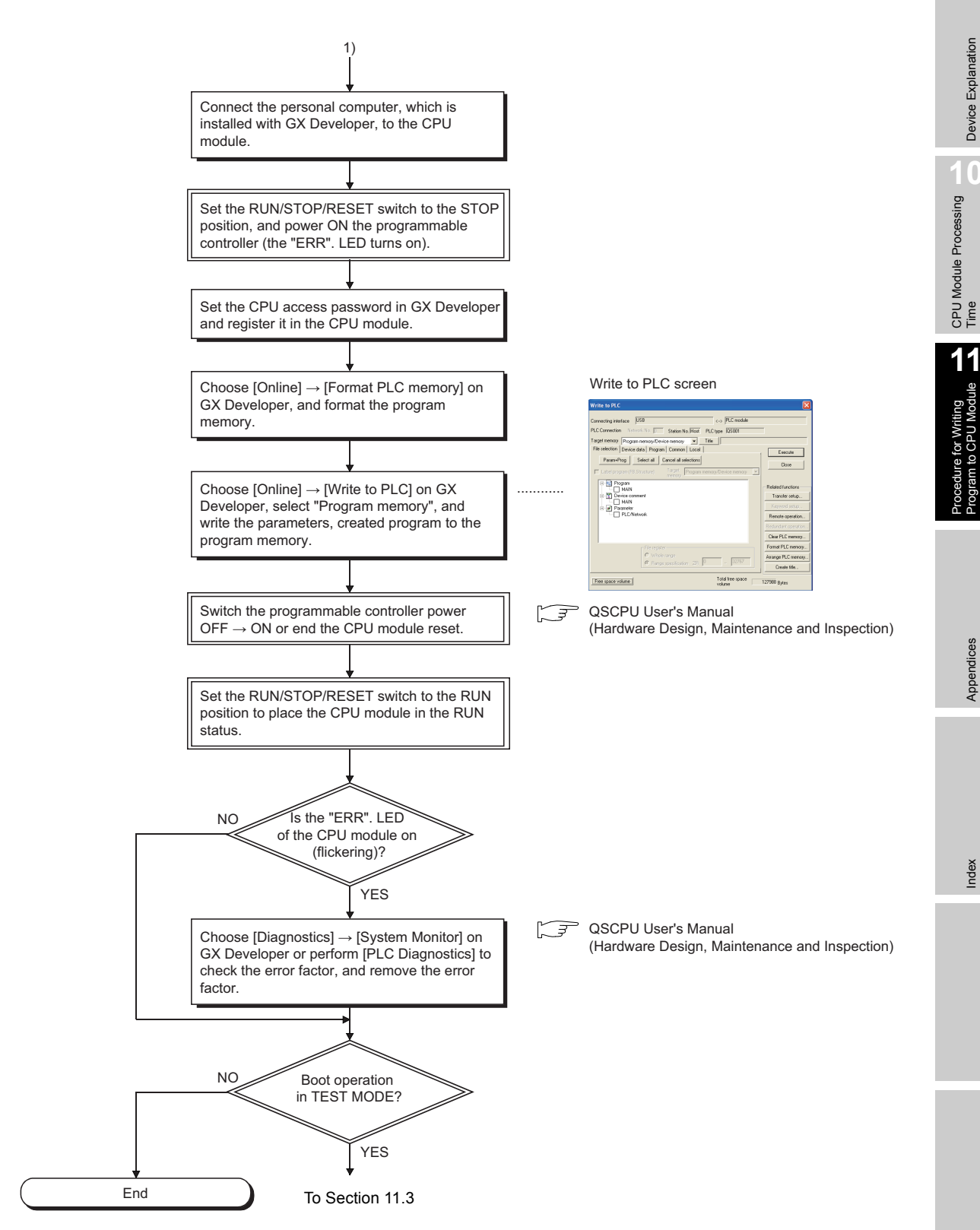

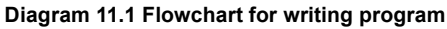

# <span id="page-213-0"></span>11.3 Boot run procedure

This section explains a boot run procedure.

In the following procedure,  $\Box$  indicates the operation on the GX Developer side, and  $\Box$ indicates that on the CPU module side.

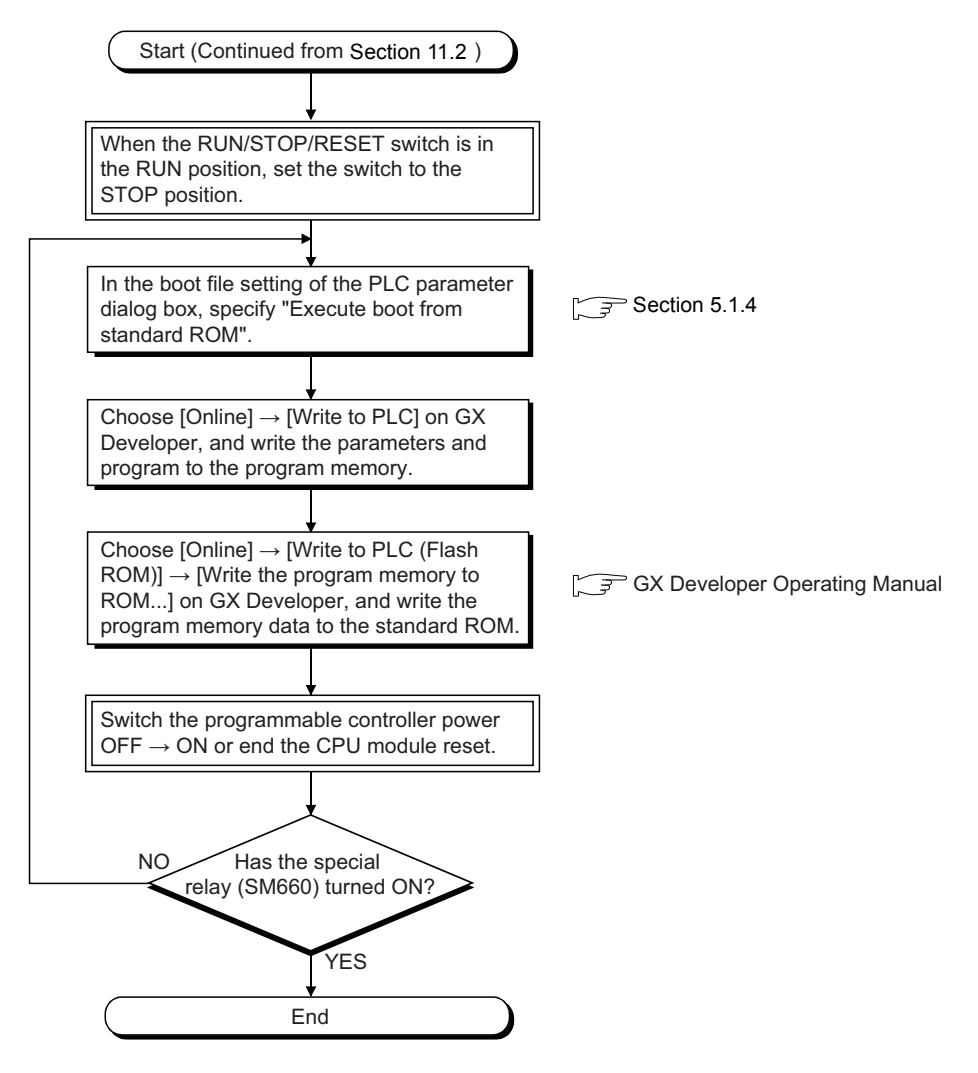

**Diagram 11.2 Boot run flowchart**

# APPENDICES

# Appendix 1 Special Relay List

<span id="page-214-0"></span>Special relays, SM, are internal relays whose applications are fixed in the programmable controller.

For this reason, they cannot be used by sequence programs in the same way as the normal internal relays.

However, they can be turned ON or OFF as needed in order to control the CPU module and remote I/O modules.

The heading descriptions in the following special relay lists are shown in [TableApp.1](#page-214-1).

#### **TableApp.1 Descriptions of the special relay lists headings**

<span id="page-214-1"></span>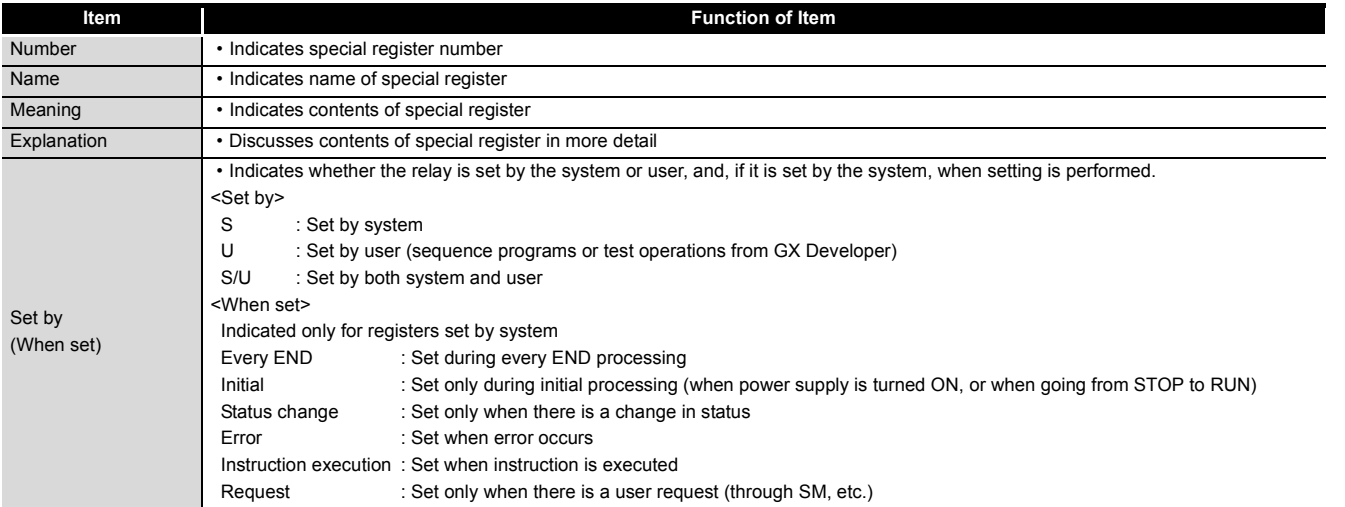

For details on the following items, refer to the following manuals:

 $\cdot$  Networks  $\rightarrow$  Manuals of each network module

# **POINT**

In the program that achieves the safety function, only SM1000 to SM1299 can be used.

Special relay other than SM1000 to SM1299 cannot be used in the program that achieves the safety function.

Device Explanation

Device Explanation

**9**

**MELSEG QS** Series

### (1) Diagnostic Information

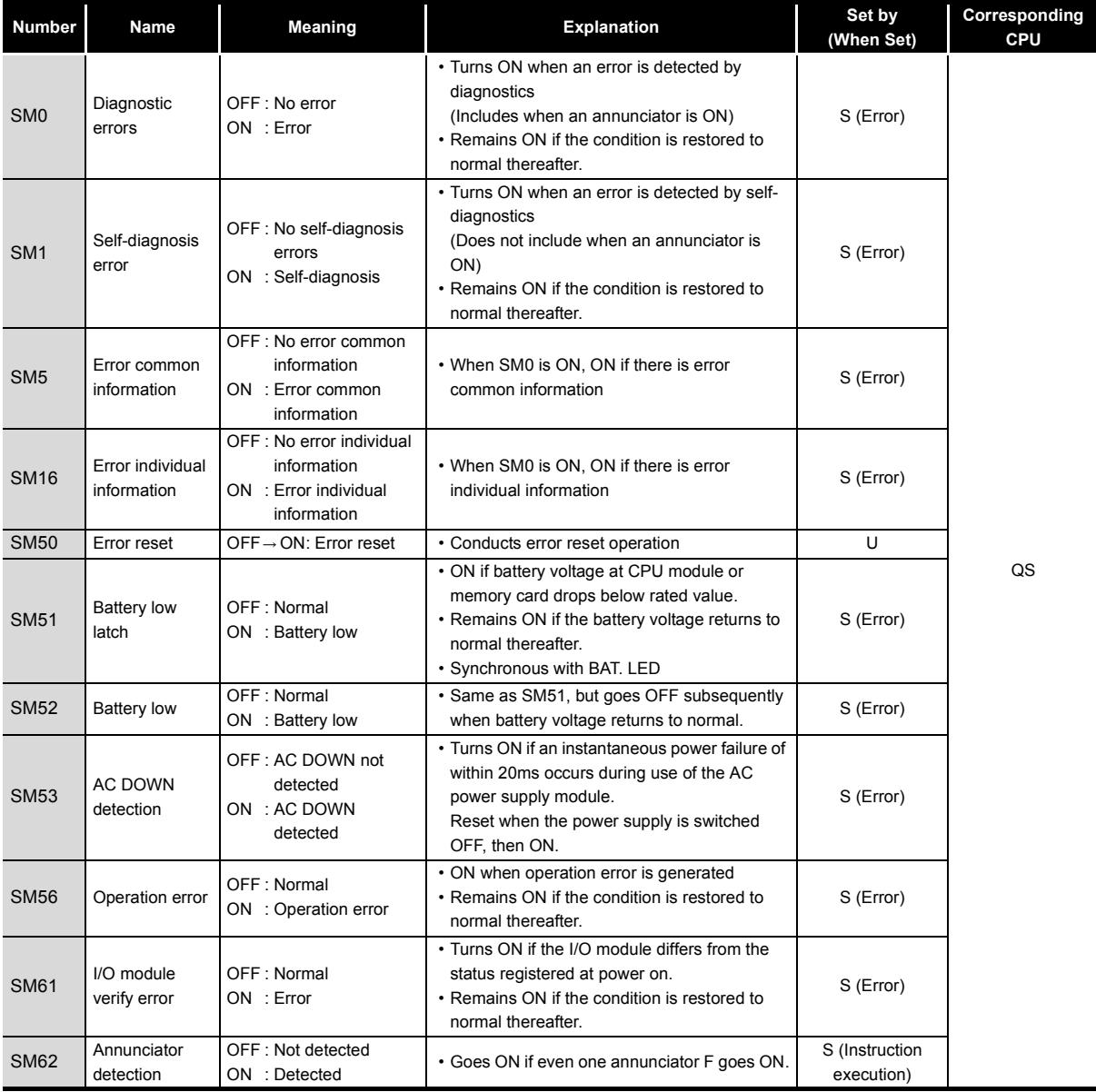

#### **TableApp.2 Descriptions of the special relay headings**
# (2) System information

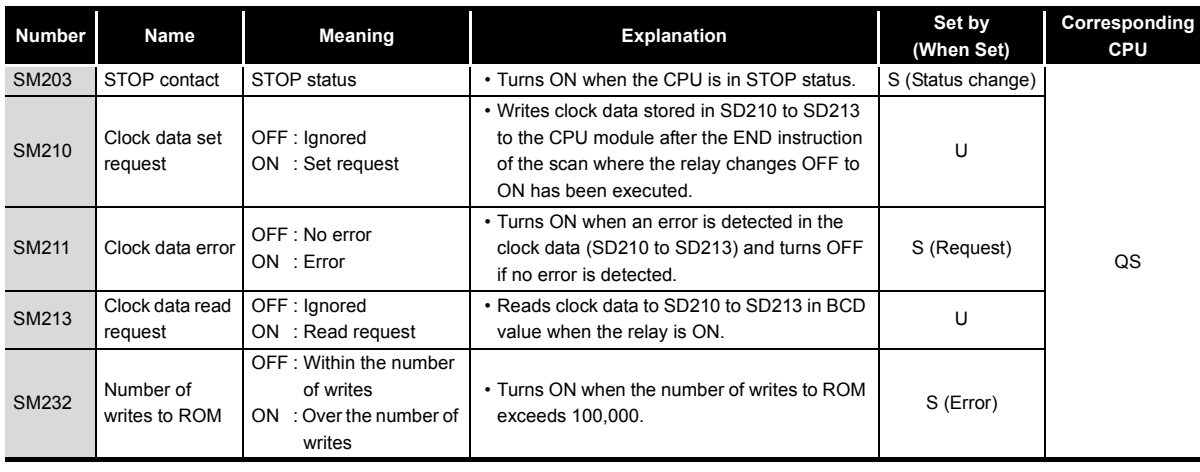

#### **TableApp.3 Special relay**

**10**

CPU Module Processing<br>Time

CPU Module Processing<br>Time

**9**

## (3) System clocks/counters

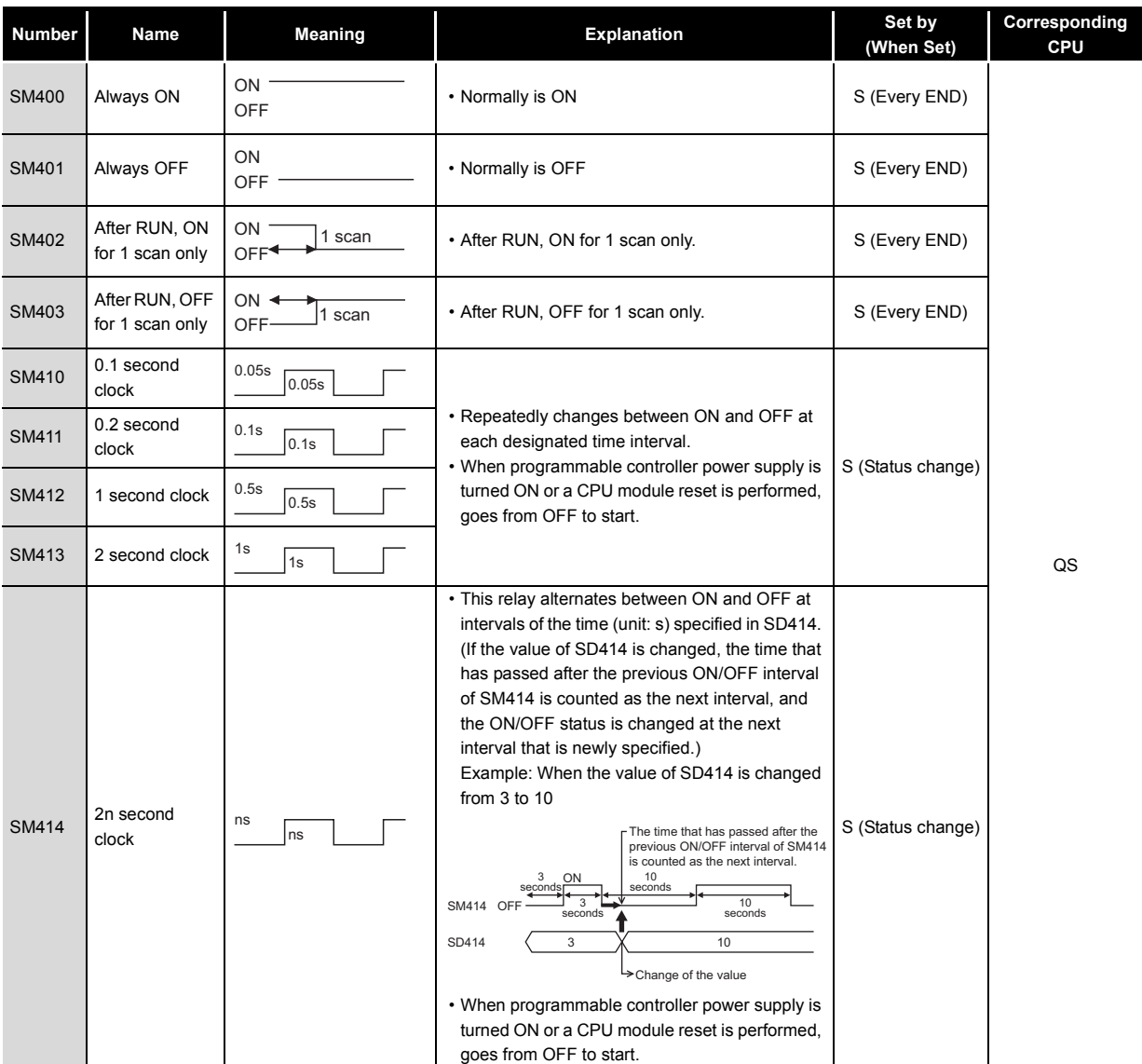

#### **TableApp.4 Special relay**

# **MELSEG QS** Series

## (4) Safety CPU

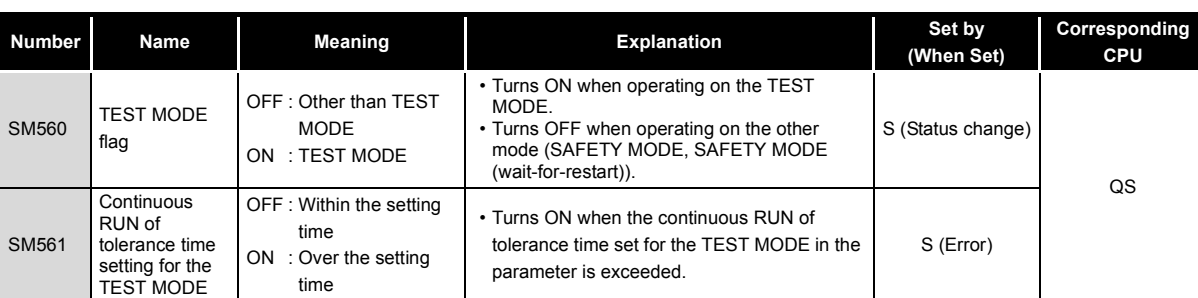

**TableApp.5 Special relay**

#### (5) Boot operation

#### **TableApp.6 Special relay**

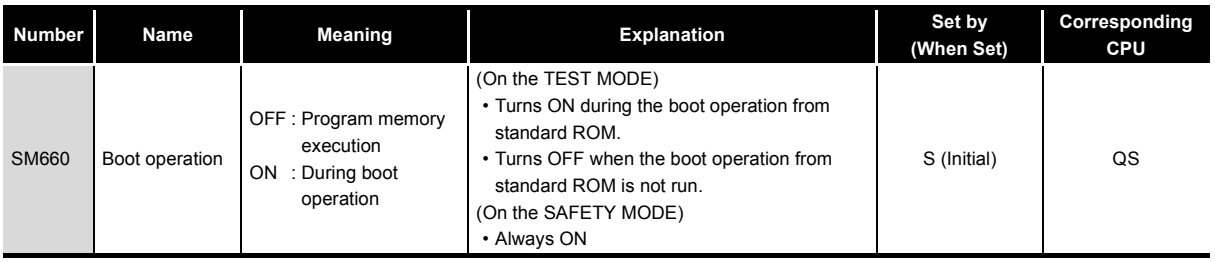

## (6) Instruction-Related Special Relays

#### **TableApp.7 Special relay**

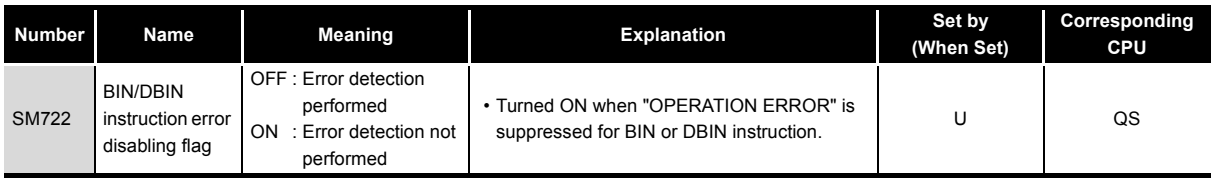

# (7) CC-Link Safety

#### **TableApp.8 Special relay**

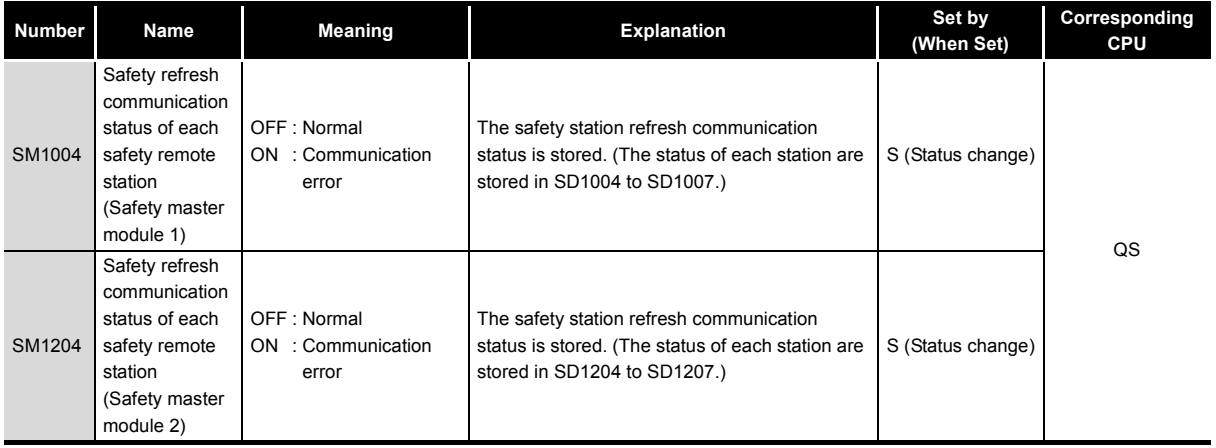

Device Explanation Device Explanation

**9**

CPU Module Processing CPU Module Processing<br>Time

#### (8) CC-Link IE Field Network

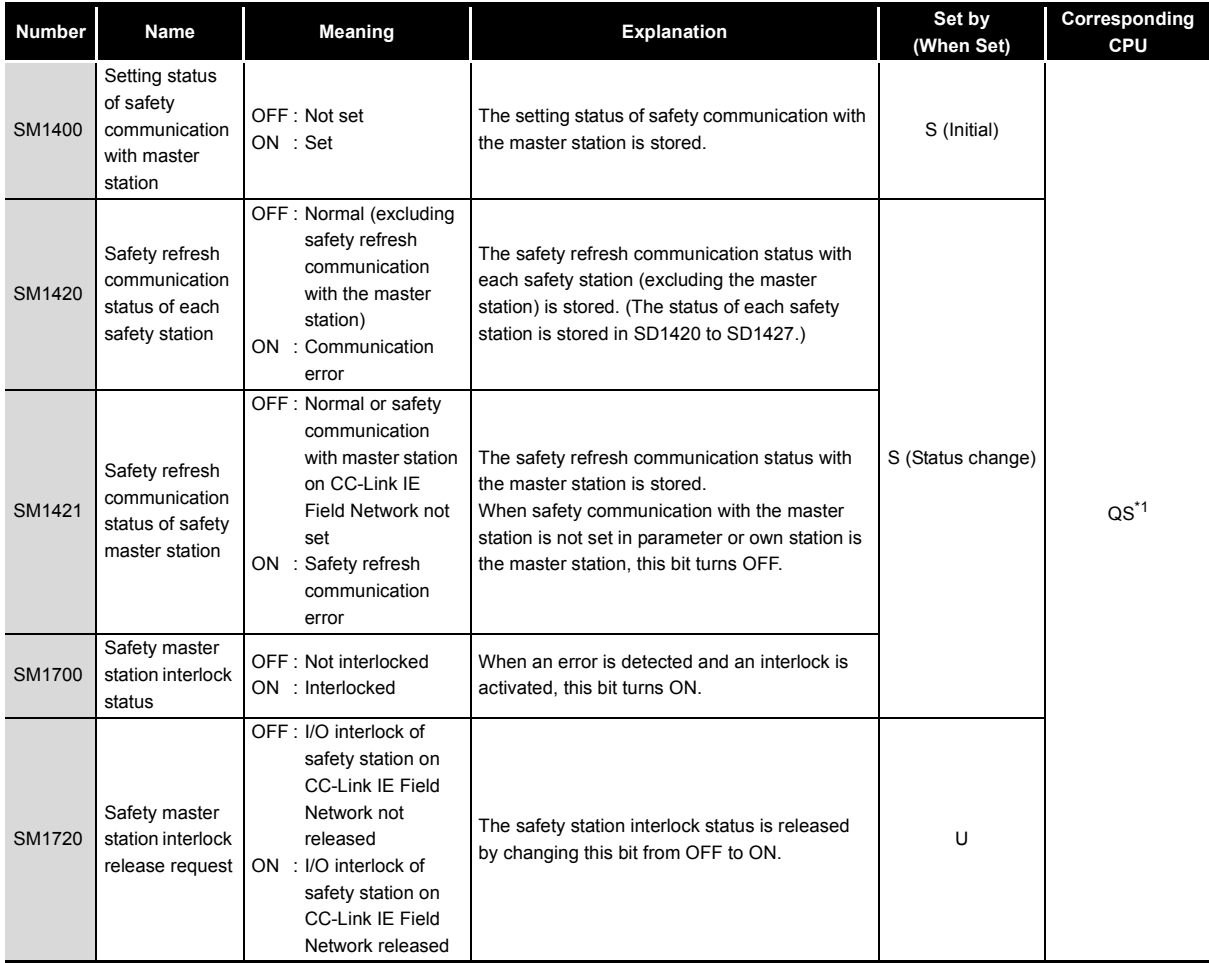

#### **TableApp.9 Special relay**

\* 1: This applies when the serial number (first five digits) of the CPU module is "13042" or later.

**9**

Device Explanation

Device Explanation

**10**

CPU Module Processing<br>Time

CPU Module Processing<br>Time

Procedure for Writing Program to CPU Module

Procedure for Writing<br>Program to CPU Module

# Appendix 2 Special Register List

The special registers, SD, are internal registers with fixed applications in the programmable controller.

For this reason, it is not possible to use these registers in sequence programs in the same way that normal registers are used.

However, data can be written as needed in order to control the CPU modules and remote I/ O modules.

Data stored in the special registers are stored as BIN values if no special designation has been made to the contrary.

The heading descriptions in the following special register lists are shown in [TableApp.9.](#page-220-0)

**TableApp.9 Descriptions of the special register list headings**

<span id="page-220-0"></span>

| Item                 | <b>Function of Item</b>                                                                                                    |                                                                                                    |
|----------------------|----------------------------------------------------------------------------------------------------|----------------------------------------------------------------------------------------------------|
| Number               | • Indicates special register number                                                                                                    |                                                                                                    |
| Name                 | • Indicates name of special register                                                                                                    |                                                                                                    |
| Meaning              | • Indicates contents of special register                                                                                                    |                                                                                                    |
| Explanation          | • Discusses contents of special register in more detail                                                                                                    |                                                                                                    |
| Set by<br>(When set) | <set by=""><br/>S<br/>: Set by system<br/>U<br/>S/U<br/><when set=""><br/>Indicated only for registers set by system<br/>Every END<br/>Initial<br/>Status change<br/>Error<br/>Request<br/>Writing to ROM</when></set> | • Indicates whether the relay is set by the system or user, and, if it is set by the system, when setting is performed.<br>: Set by user (sequence programs or test operations from GX Developer)<br>: Set by both system and user<br>: Set during every END processing<br>: Set only during initial processing (when power supply is turned ON, or when going from STOP to RUN)<br>: Set only when there is a change in status<br>: Set when error occurs<br>Instruction execution : Set when instruction is executed<br>: Set only when there is a user request (through SM, etc.)<br>: Set when writing to ROM |

For details on the following items, refer to the following manuals:

• Networks  $\rightarrow$  Manuals of each network module

# **POINT**

In the program that achieves the safety function, only SD1000 to SD1299 can be used.

Special register other than SD1000 to SD1299 cannot be used in the program that achieves the safety function.

Appendices

**MELSEG QS** 

#### (1) Diagnostic Information

#### **Number Name Meaning Reserves In the Set by Set by (When set) Corresponding CPU** SD0 Diagnostic errors Diagnosis error code • Error codes for errors detected by diagnostics are stored as BIN data. • Contents identical to latest error history information. S (Error)  $O.S$ SD1 Clock time for diagnosis error occurrence Clock time for SD2 | **SICERTO | ACCEPT | 1999** | 1999 | SICERTO | SICERTO | 1999 | SICERTO | SICERTO | 1999 | SICERTO | SICERTO | 1999 | SICERTO | 1999 | SICERTO | 1999 | SICERTO | 1999 | 1999 | 1999 | 1999 | 1999 | 1999 | 1999 | 1999 | occurrence • Stores the year (last two digits) and month when SD0 data was updated as BCD 2-digit code. • Stores the day and hour when SD0 data was updated as BCD 2-digit code. SD3 • Stores the minute and second when SD0 data was updated as BCD 2-digit code. SD4 Error information categories Error information category code Category codes to identify what type of error information is stored in the common information (SD5 to SD15) or in the individual information (SD16 to SD26). • The common information category codes store the following codes: 0 : No error 1: Module No./Base No. 2: File name/Drive name 3: Time (value set) 4: Program error location 9: CC-Link Safety information 10: Module No./Station No. 11: CC-Link IE Field Network information • The individual information category codes store the following codes: 0: No error 2: File name/Drive name 3: Time (value actually measured) 4: Program error location 5: Parameter number 6: Annunciator (F) number 9: Error information 10: CC-Link Safety information 11: Program abort information 12: File diagnostics information 13: CC-Link IE Field Network information S (Error)  $b15$  to  $b8 b7$  to Year (0 to 99) Month (1 to 12) (Example) September, 2006 H0609  $b15$  to  $b8 b7$  to  $b0$ Day (1 to 31) Hour (0 to 23) (Example) 10 a.m. on 25th H2510  $b15$  to  $b8 b7$  to  $b0$ Minutes (0 to 59) Seconds (0 to 59) (Example) 35 min. 48 sec. H3548  $b15$  to  $b8 b7$  to  $b0$ Individual information Common information category codes category codes

**9**

Device Explanation

Device Explanation

Appendices

Appendices

Index

#### **TableApp.10 Special register**

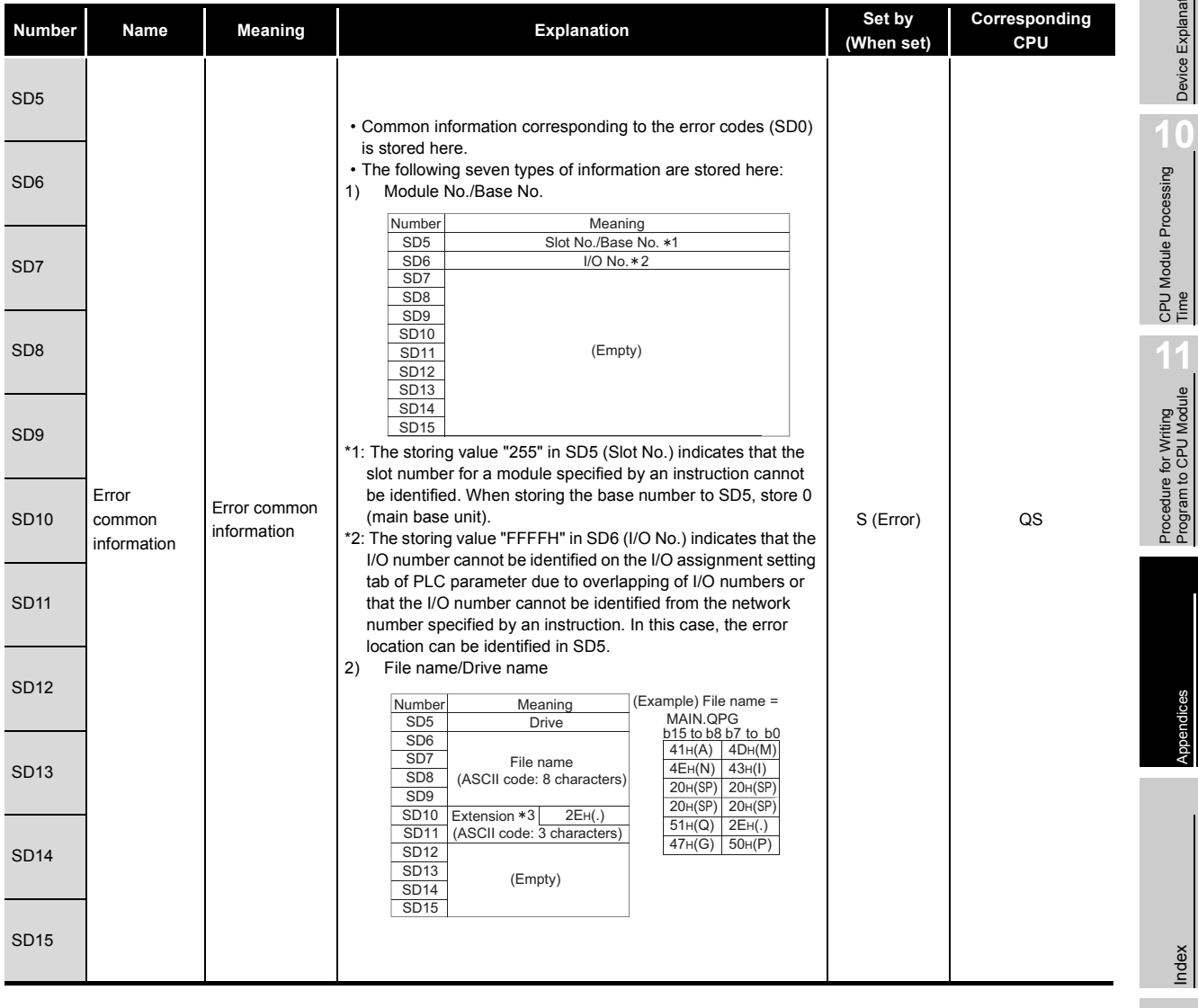

\*3 : Extensions are shown in [TableApp.11](#page-222-0).

 $\bullet$  $\Delta$  $\bullet$ ä

**Remark**

**TableApp.11 Extension name**

 $\triangleq$  $\blacksquare$  $\bullet$  $\bullet$  $\bullet$ 

 $\sim$   $\sim$ 

 $\bullet$  $\triangleq$  $\bullet$  $A$ 

<span id="page-222-0"></span>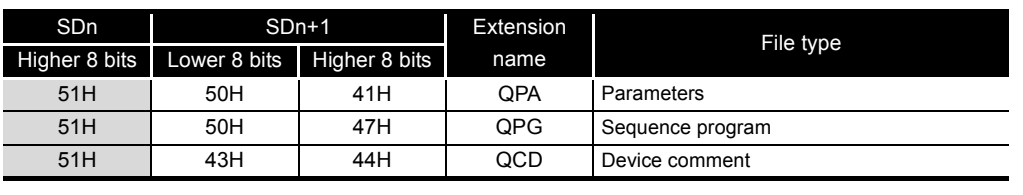

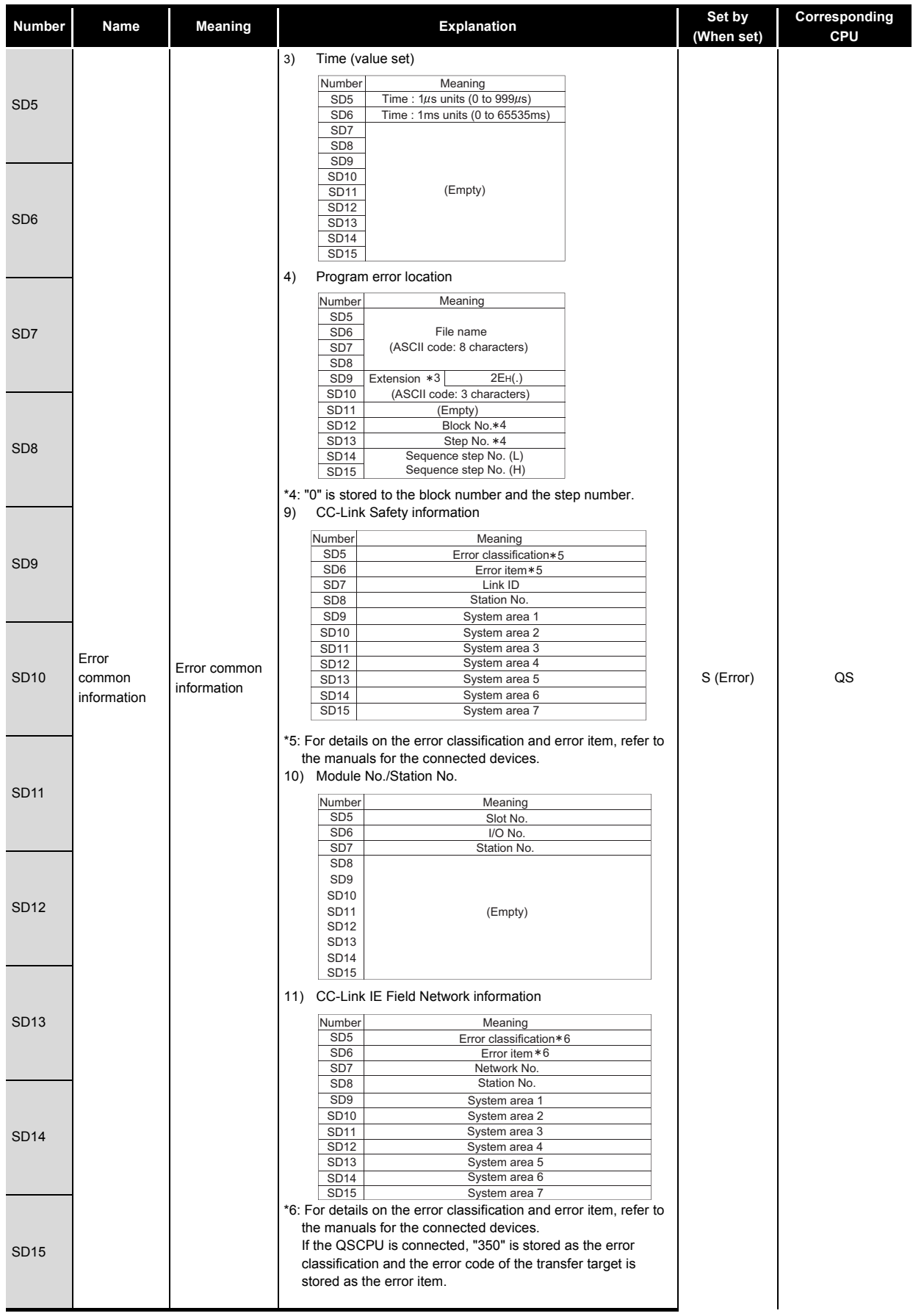

**9**

Device Explanation

Device Explanation

CPU Module Processing<br>Time

Procedure for Writing<br>Program to CPU Module Procedure for Writing Program to CPU Module

Appendices

Appendices

Index

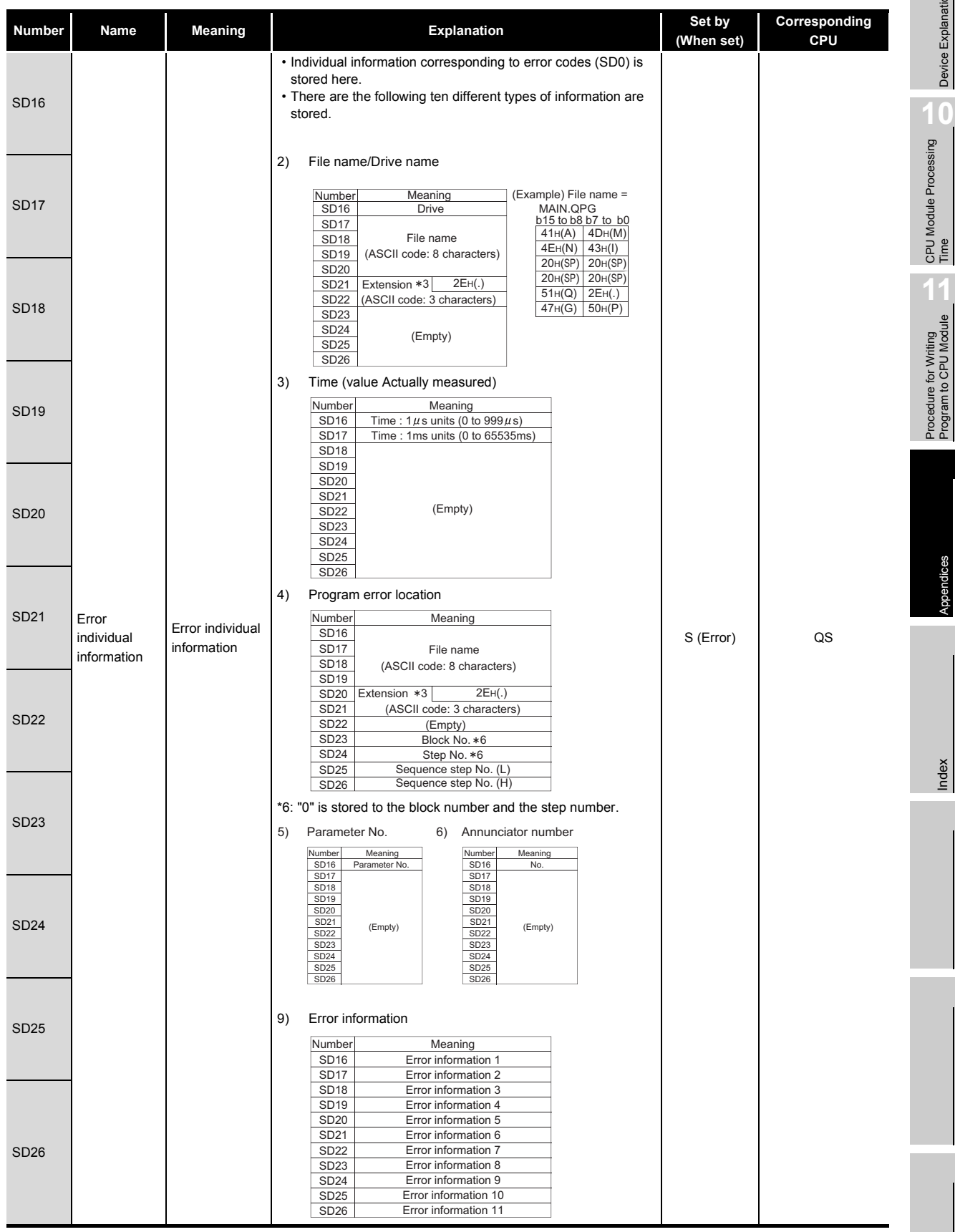

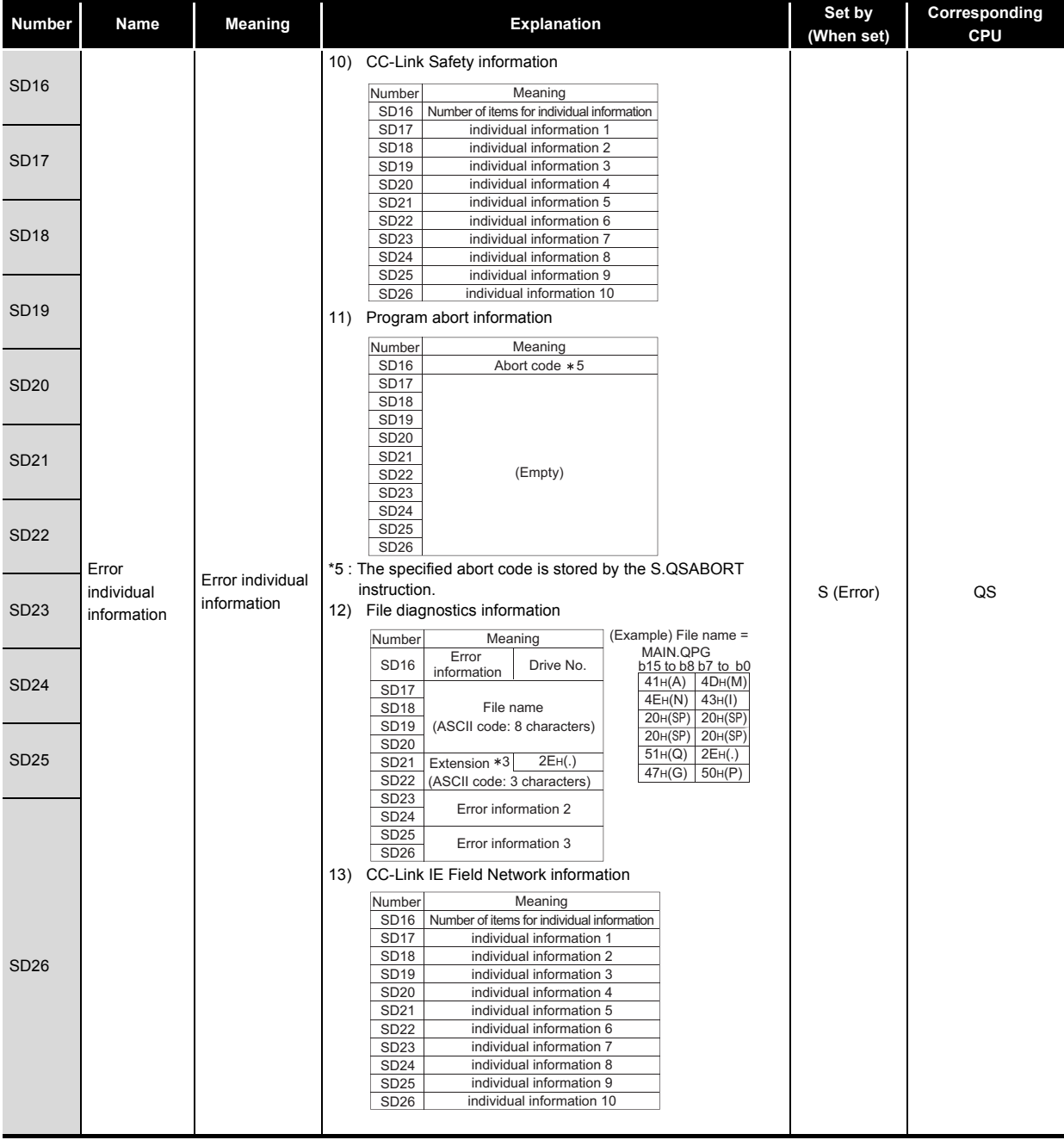

#### **TableApp.10 Special register**

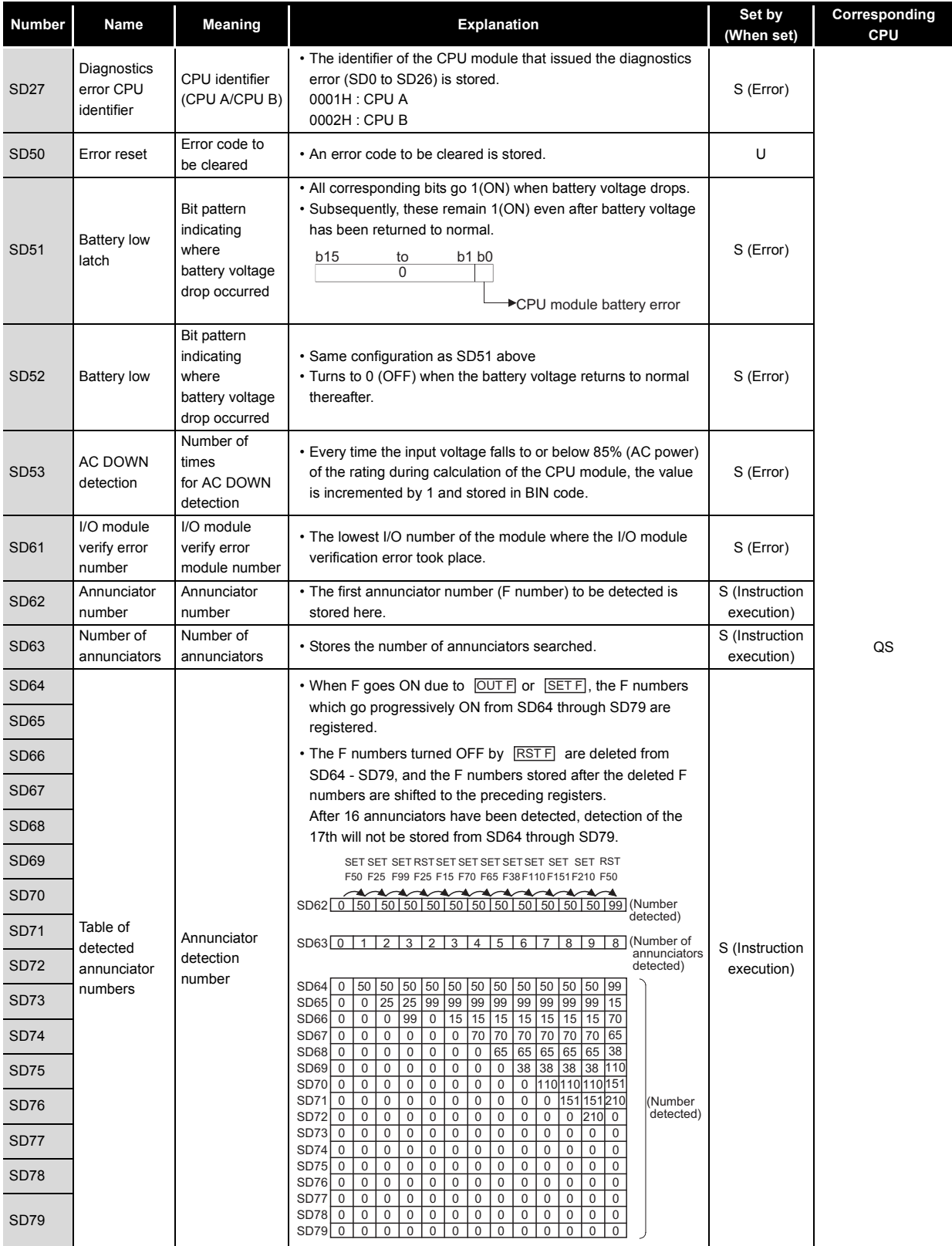

Device Explanation Device Explanation

**9**

CPU Module Processing CPU Module Processing<br>Time

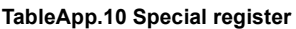

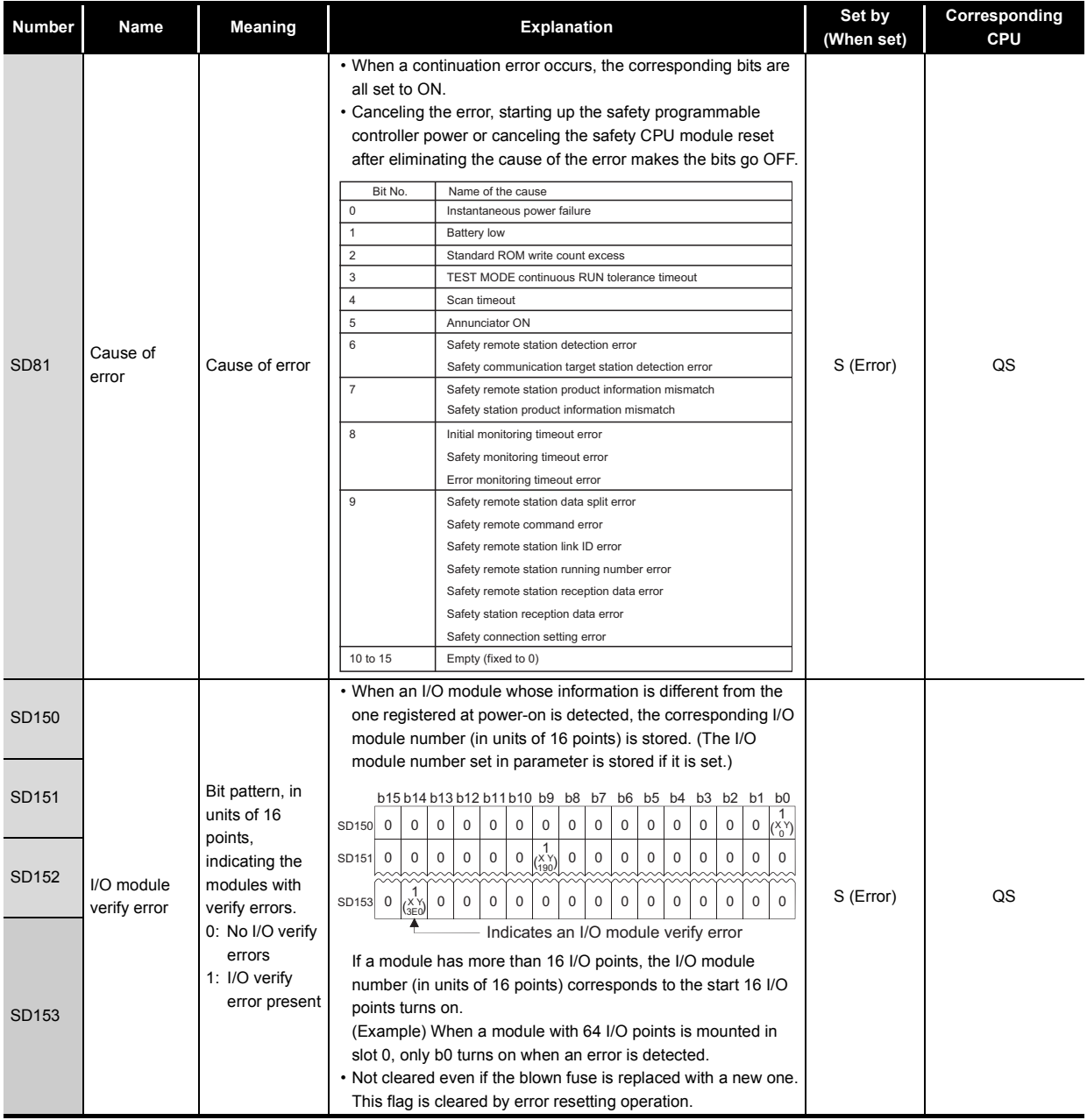

# (2) System information

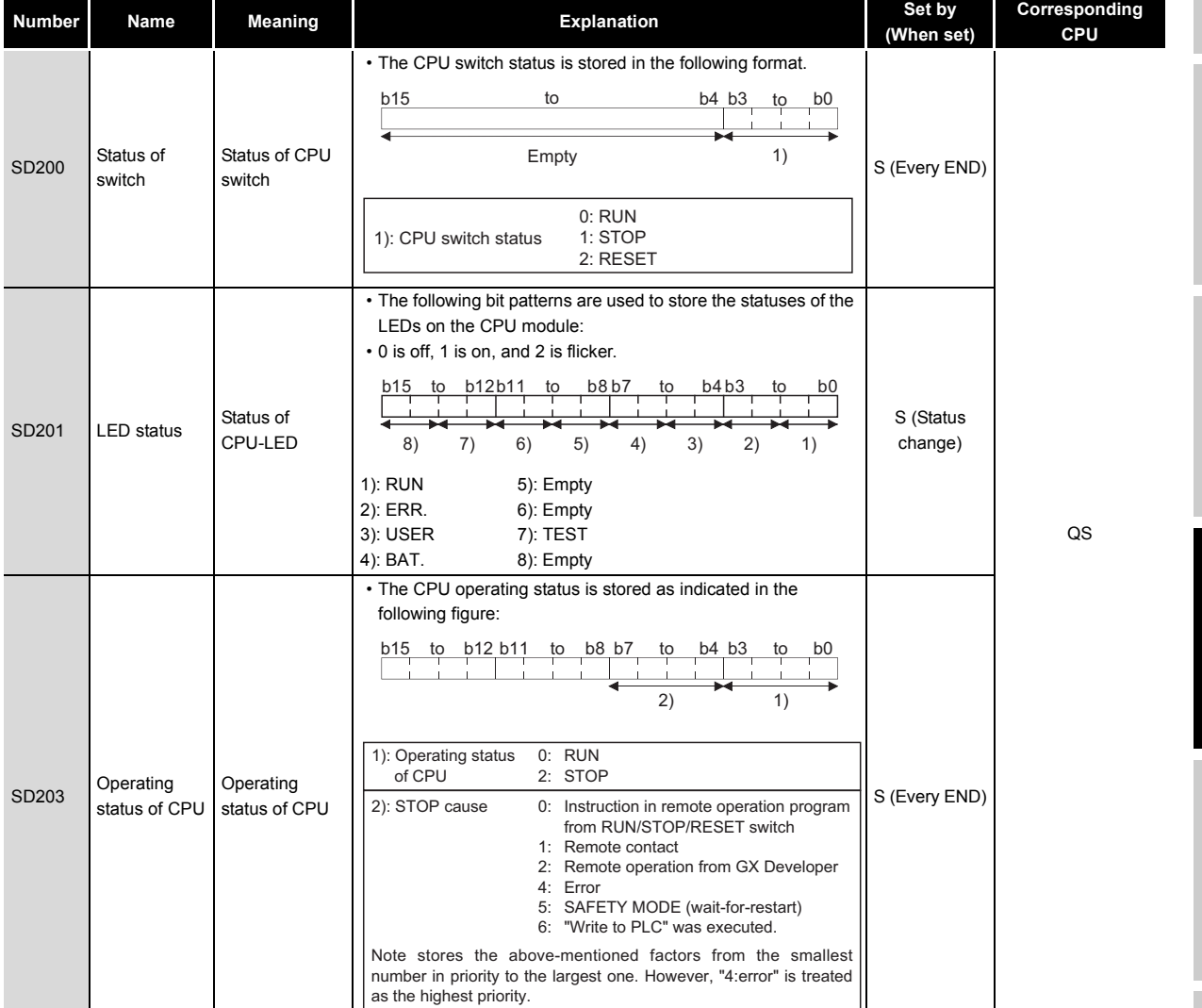

#### **TableApp.12 Special register**

**9**

Device Explanation

Device Explanation

Appendices

Appendices

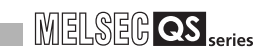

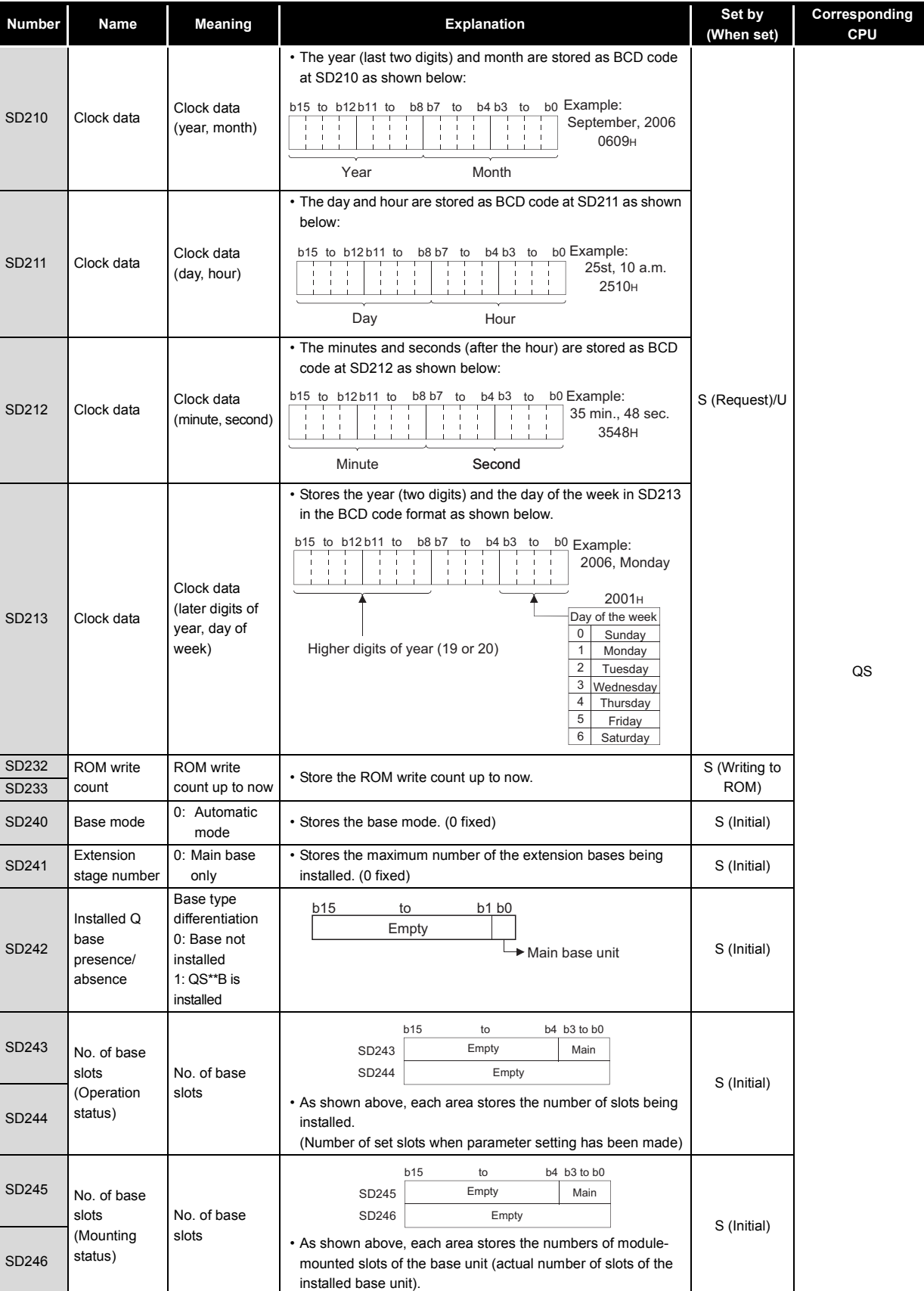

#### **TableApp.12 Special register**

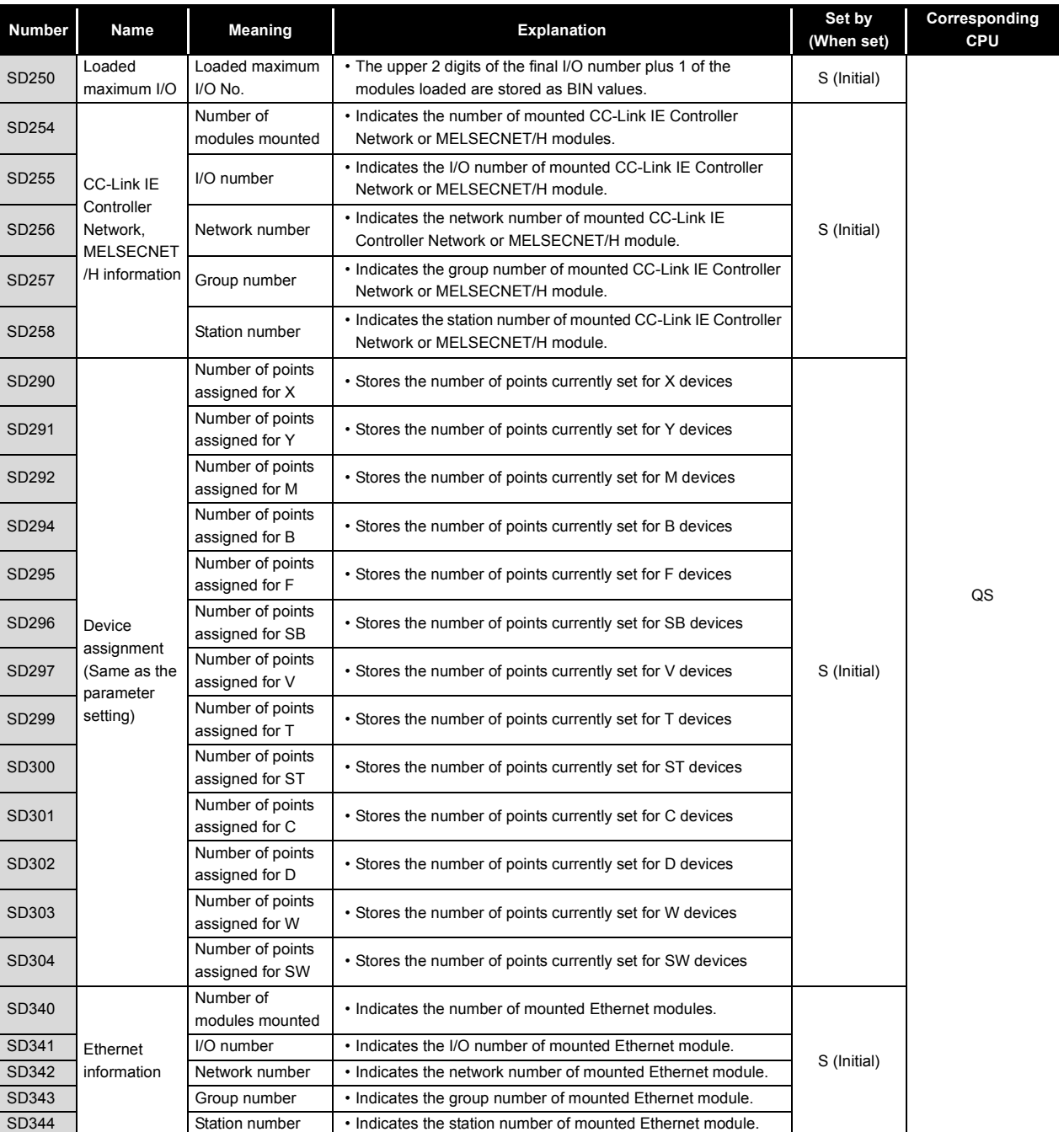

**9**

Appendices

Appendices

#### (3) System clocks/counters

#### **TableApp.13 Special register**

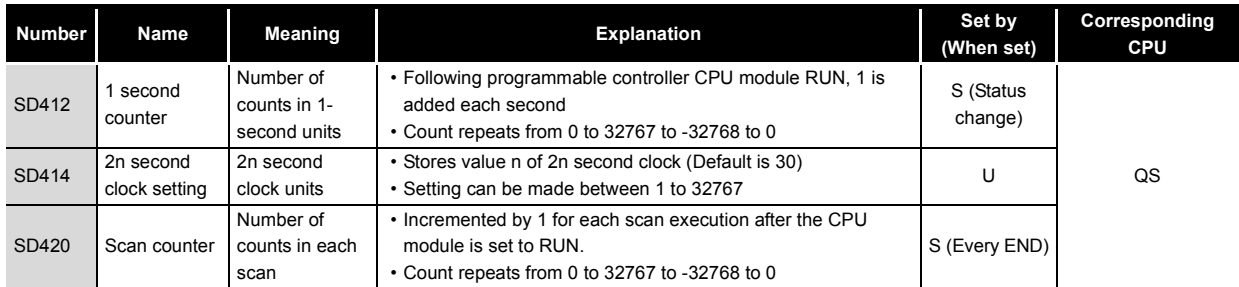

#### (4) Scan information

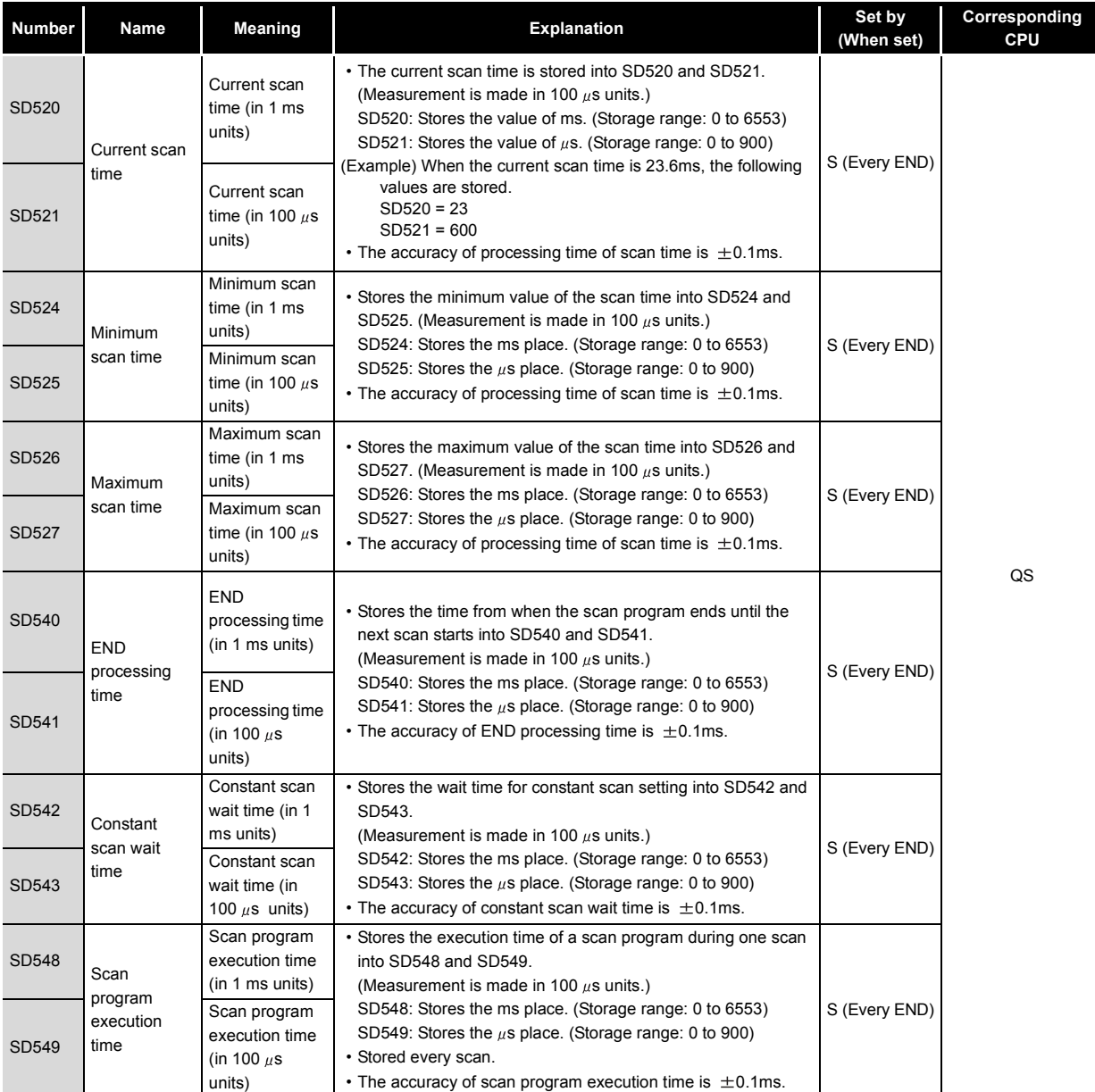

# MELSEG QS Series

**9**

Device Explanation

Device Explanation

CPU Module Processing CPU Module Processing<br>Time

Procedure for Writing<br>Program to CPU Module Procedure for Writing Program to CPU Module

## (5) Safety CPU

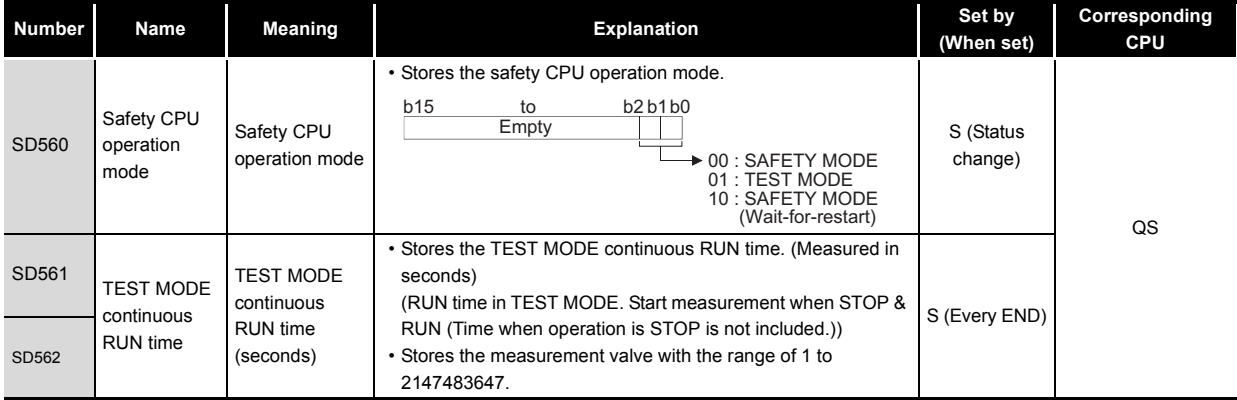

#### **TableApp.15 Special register**

# (6) Memory

#### **TableApp.16 Special register**

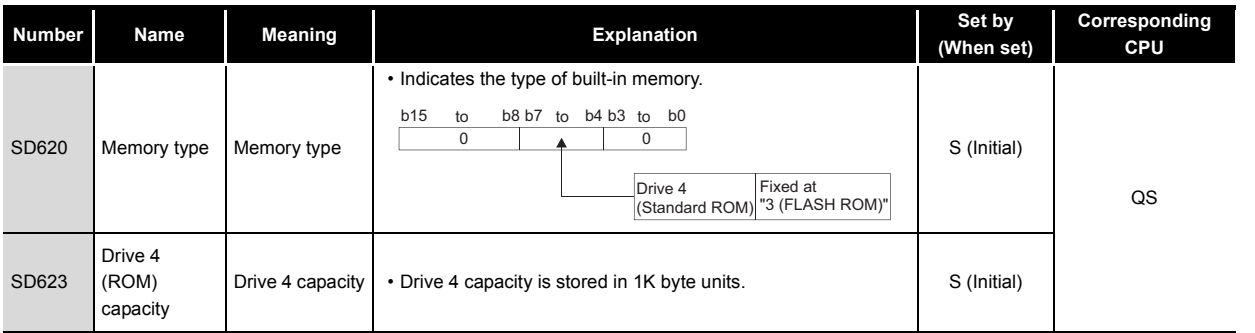

Index

Appendices

Appendices

# (7) CC-Link Safety

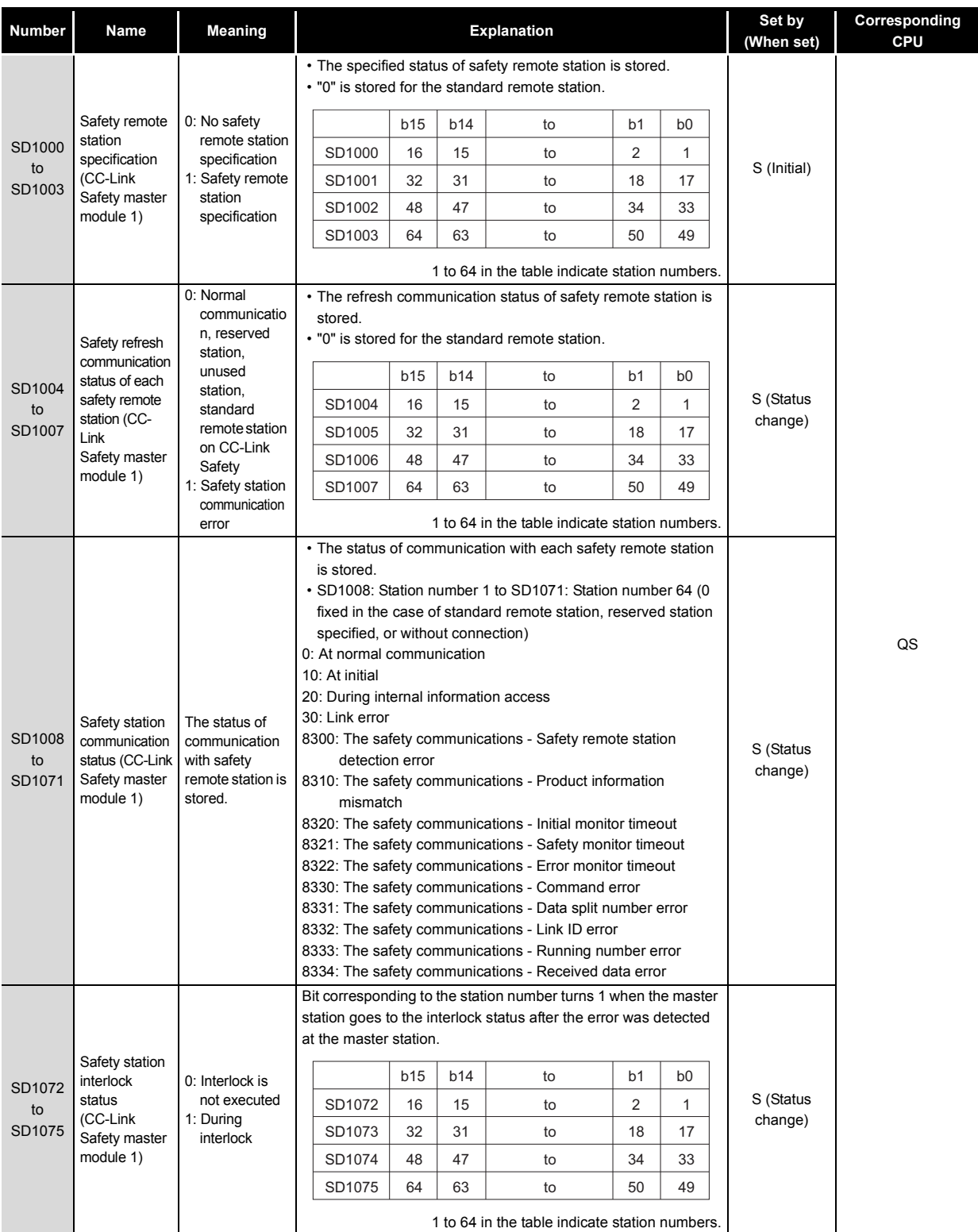

#### **TableApp.17 Special register**

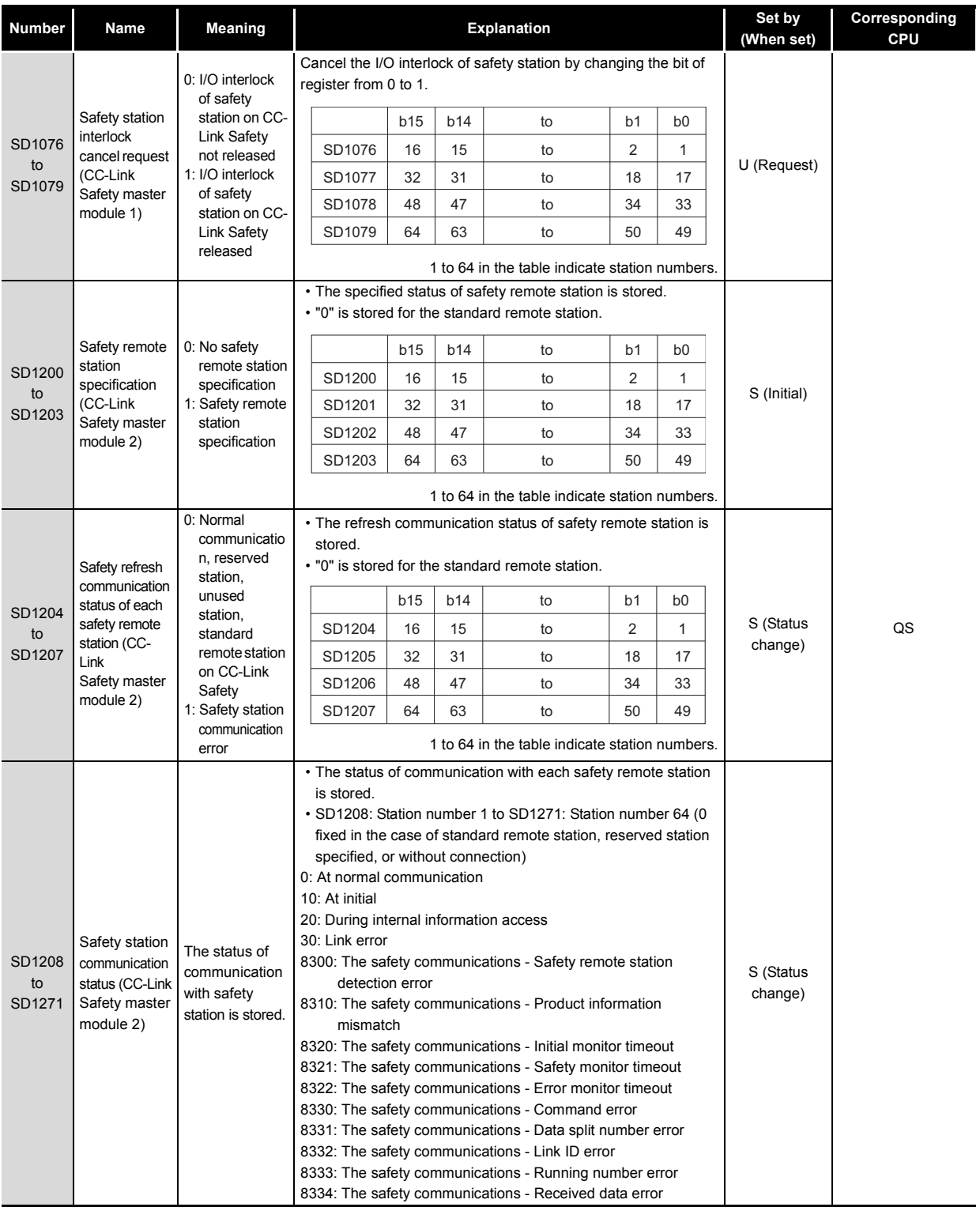

**9**

Procedure for Writing<br>Program to CPU Module Procedure for Writing Program to CPU Module

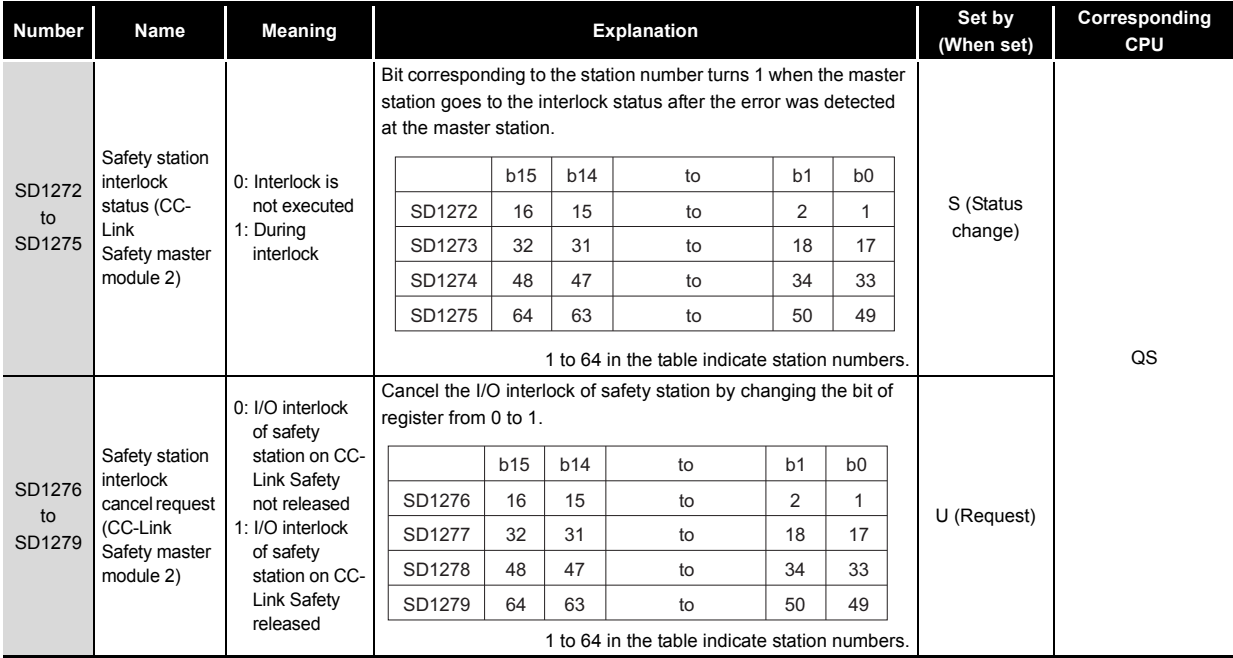

**9**

Device Explanation

# (8) CC-Link IE Field Network

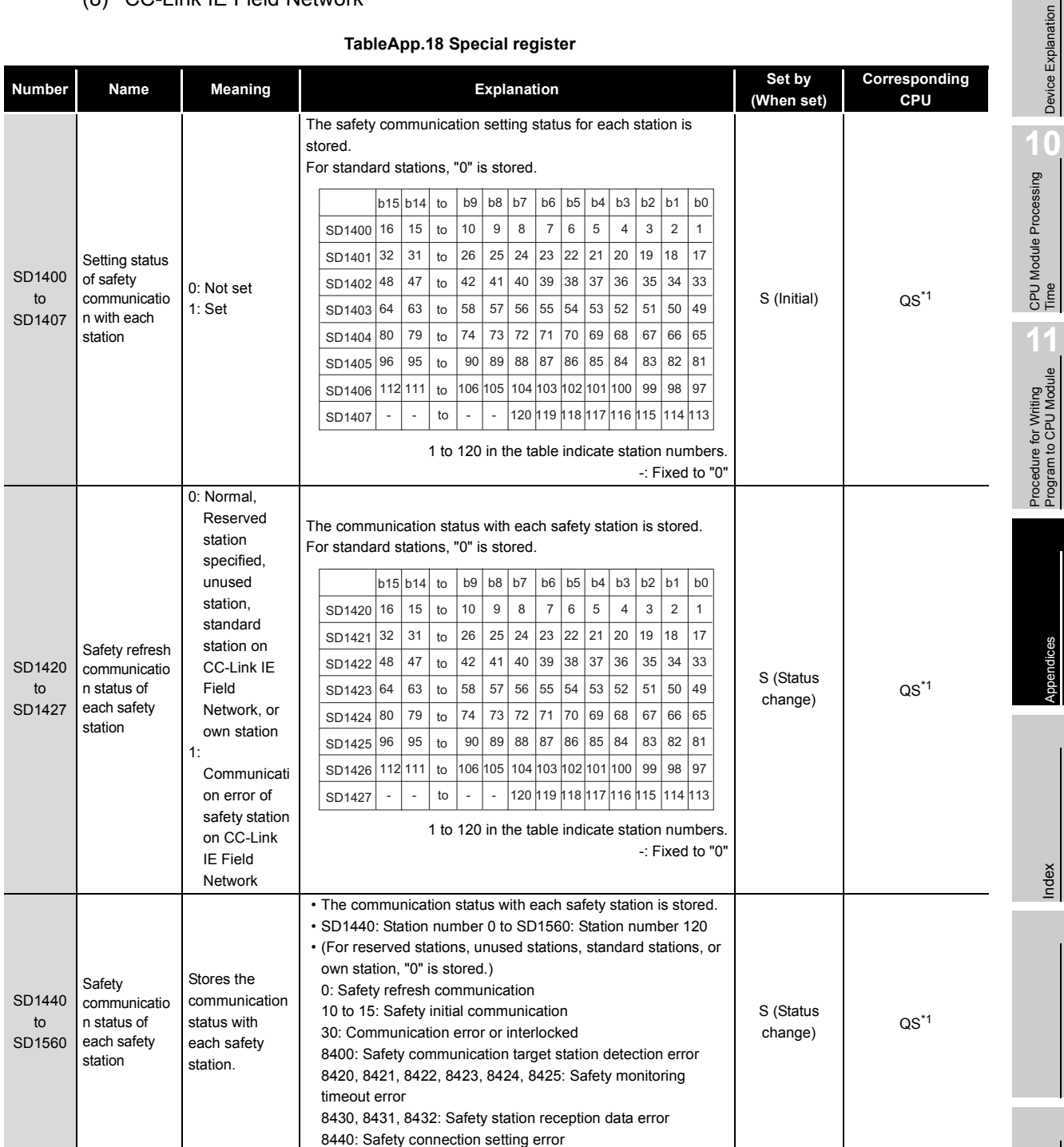

#### **TableApp.18 Special register**

Appendices Index

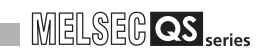

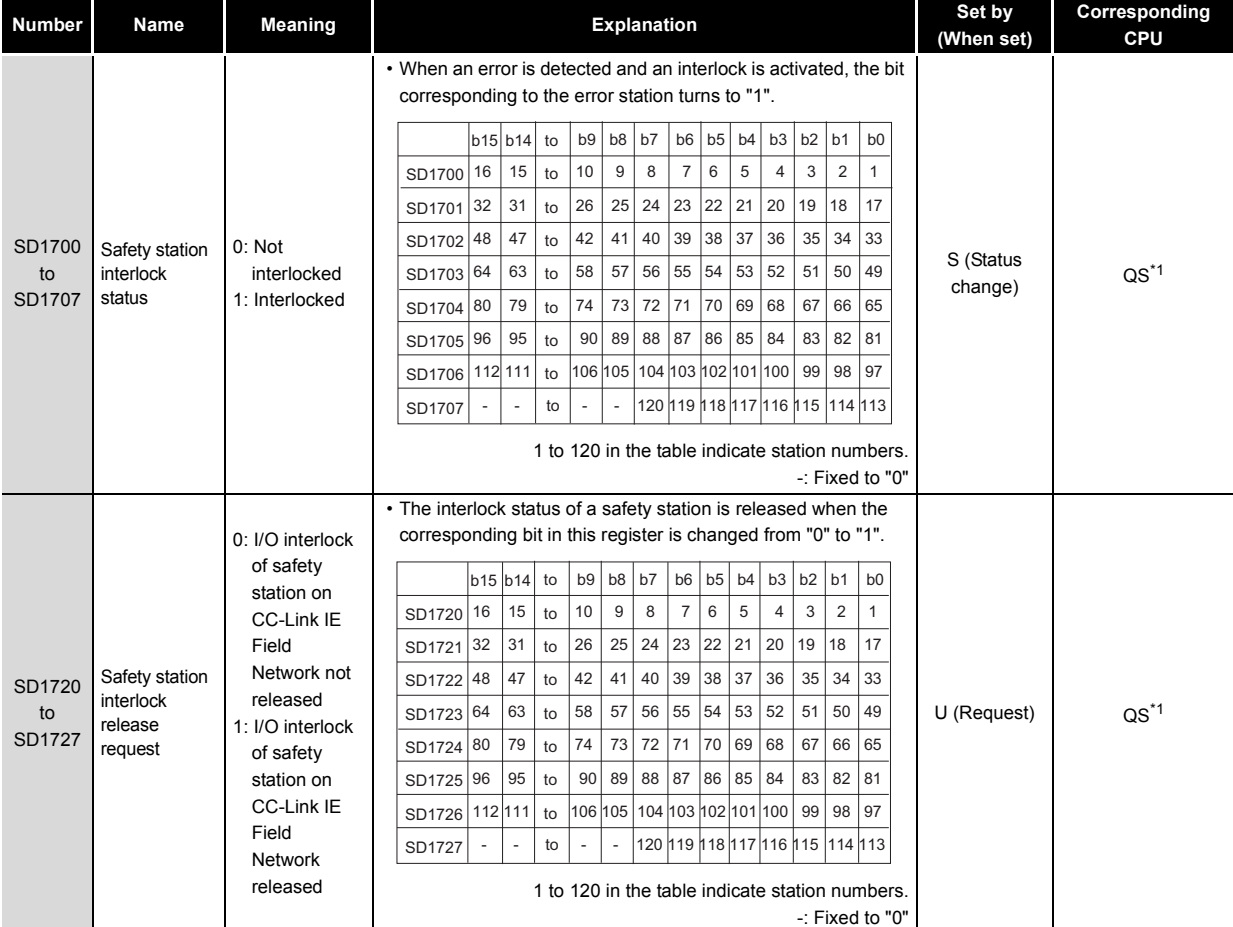

#### **TableApp.19 Special register**

\* 1: This applies when the serial number (first five digits) of the CPU module is "13042" or later.

# Appendix 3 Parameter Number List

The parameter number is stored into the special register (SD16 to 26) when an error occurs in the parameter settings.

This section describes the parameter number and the corresponding parameter setting area (item) in the list.

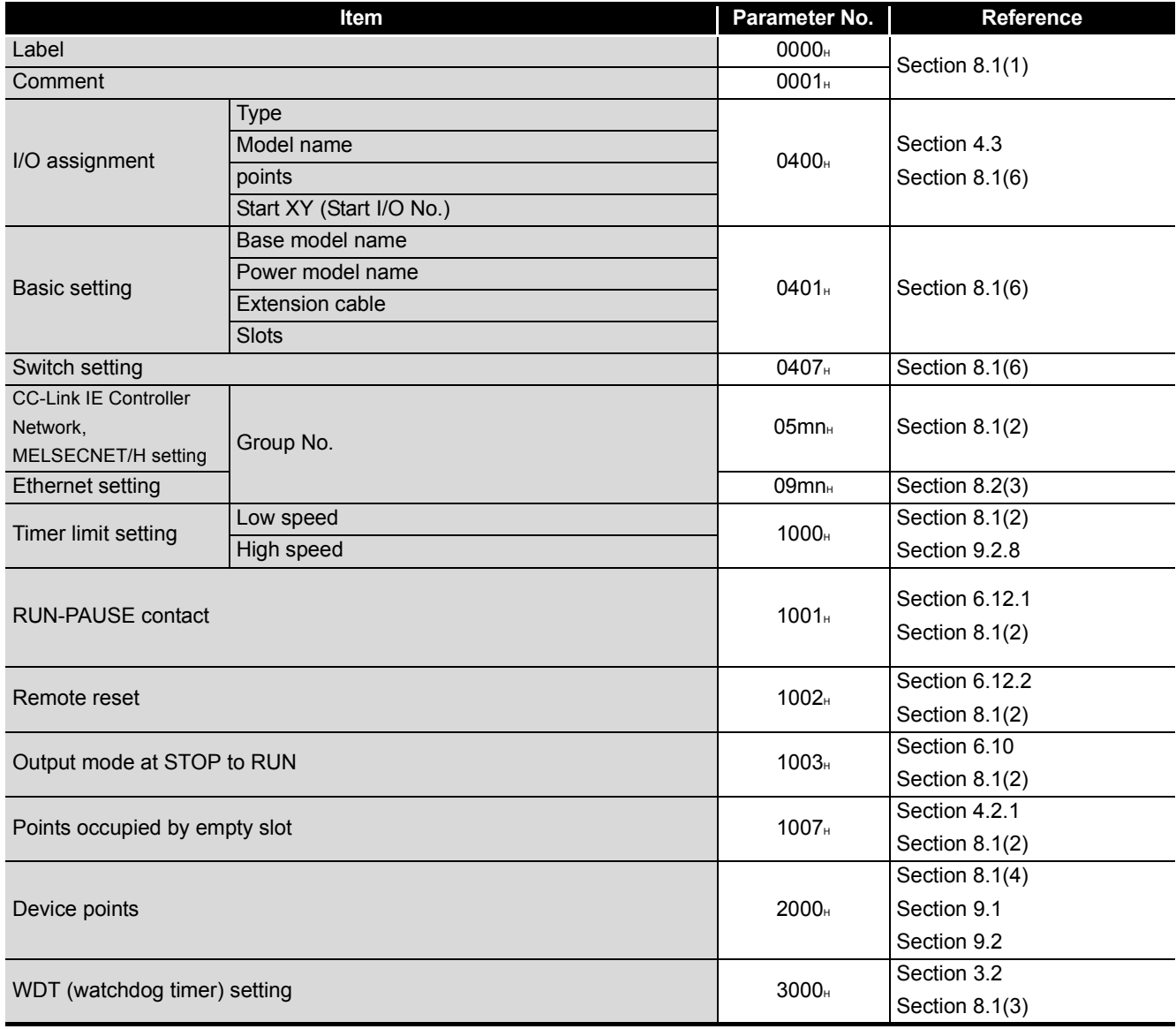

**TableApp.18 Parameter number list**

(To the next page)

**9**

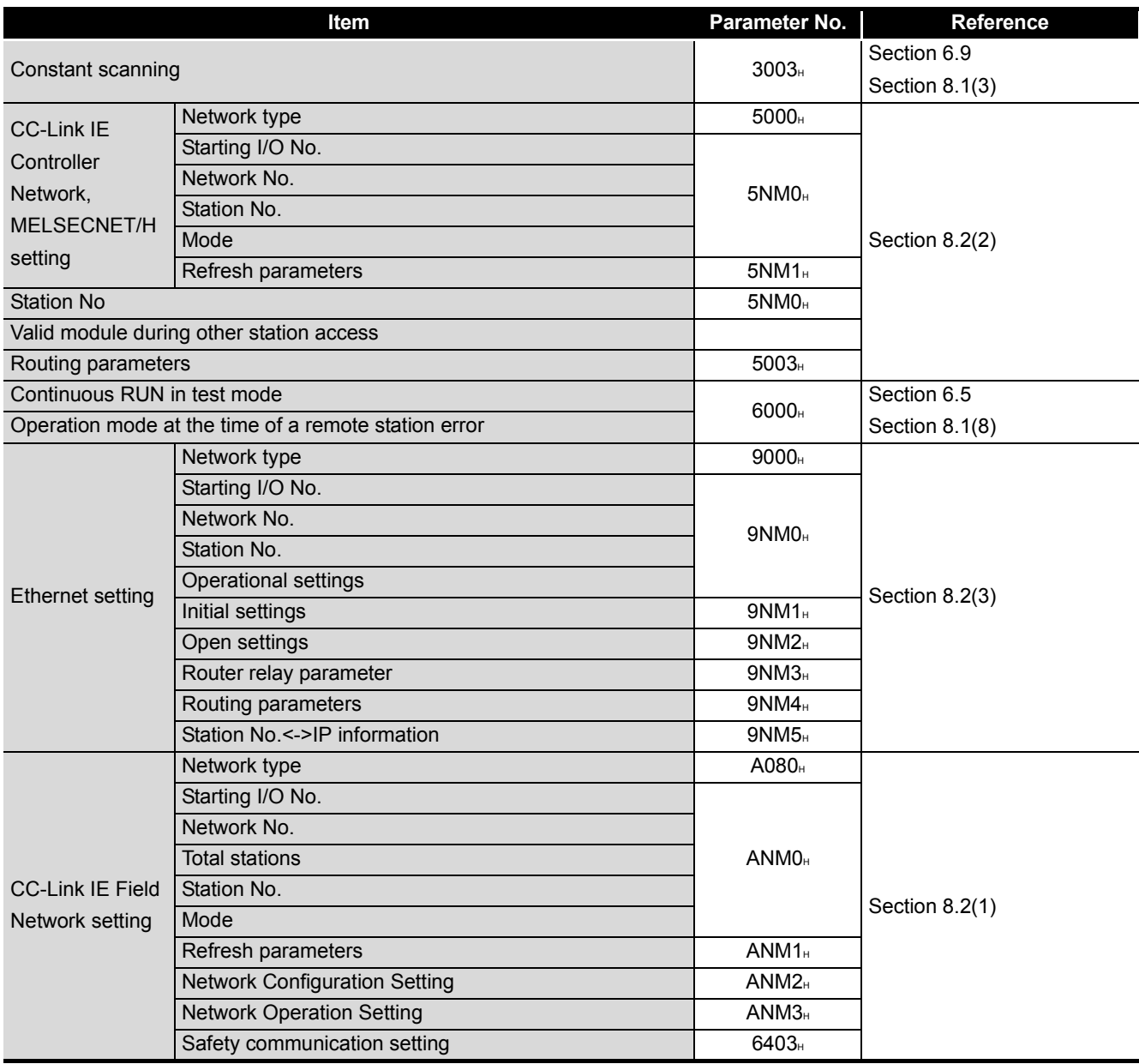

#### **TableApp.18 Parameter number list (continued)**

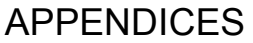

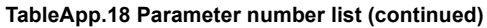

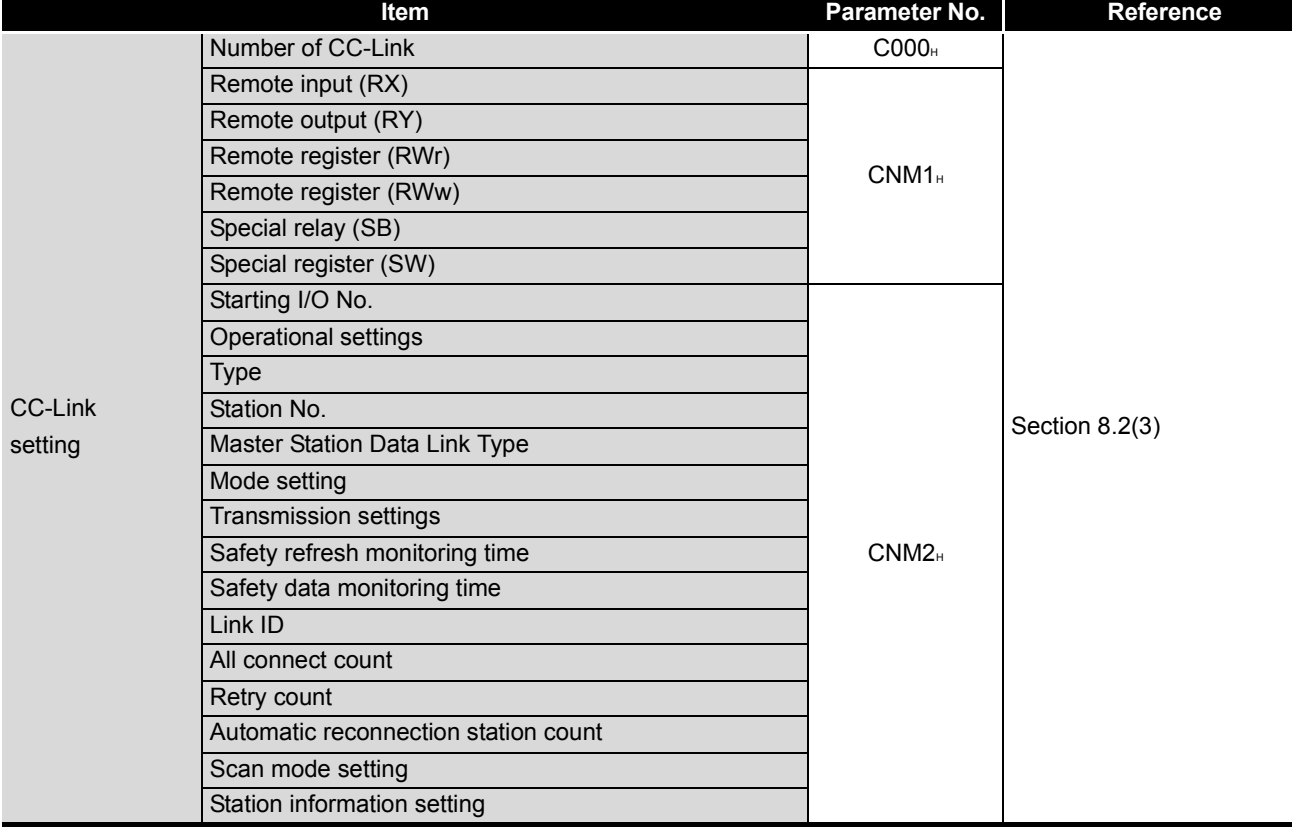

# MELSEG QS Series

**9**

Device Explanation

Device Explanation

r i

# Appendix 4 Restrictions on Using CC-Link IE Controller Network Module with Safety CPU Module

## **(1) Network parameters which can be set in the safety CPU module**

[TableApp.19](#page-241-0) lists the network parameters for CC-Link IE Controller Network and their setting availability with GX Developer when CC-Link IE Controller Network is used with the safety CPU module.

<span id="page-241-0"></span>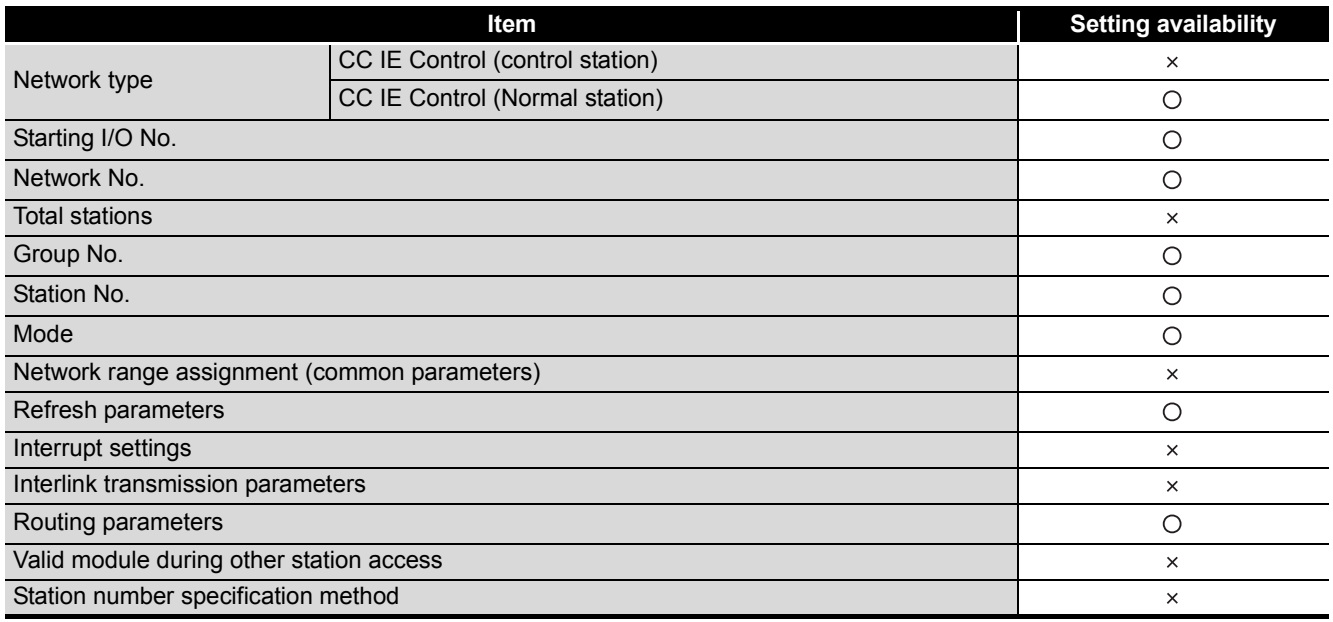

**TableApp.19 List of network parameters and their setting availability with GX Developer**

 $\bigcirc$  : Available,  $\times$  : Not available

**Remark** 

For details on CC-Link IE Controller Network, refer to the following manual.

CC-Link IE Controller Network Reference Manual

# **(2) CC-Link IE Controller Network functions which can be used in the safety CPU module**

[TableApp.20](#page-242-0) lists the functions of CC-Link IE Controller Network and their availability in the safety CPU module.

**TableApp.20 List of CC-Link IE Controller Network functions and their availability in safety CPU module**

<span id="page-242-0"></span>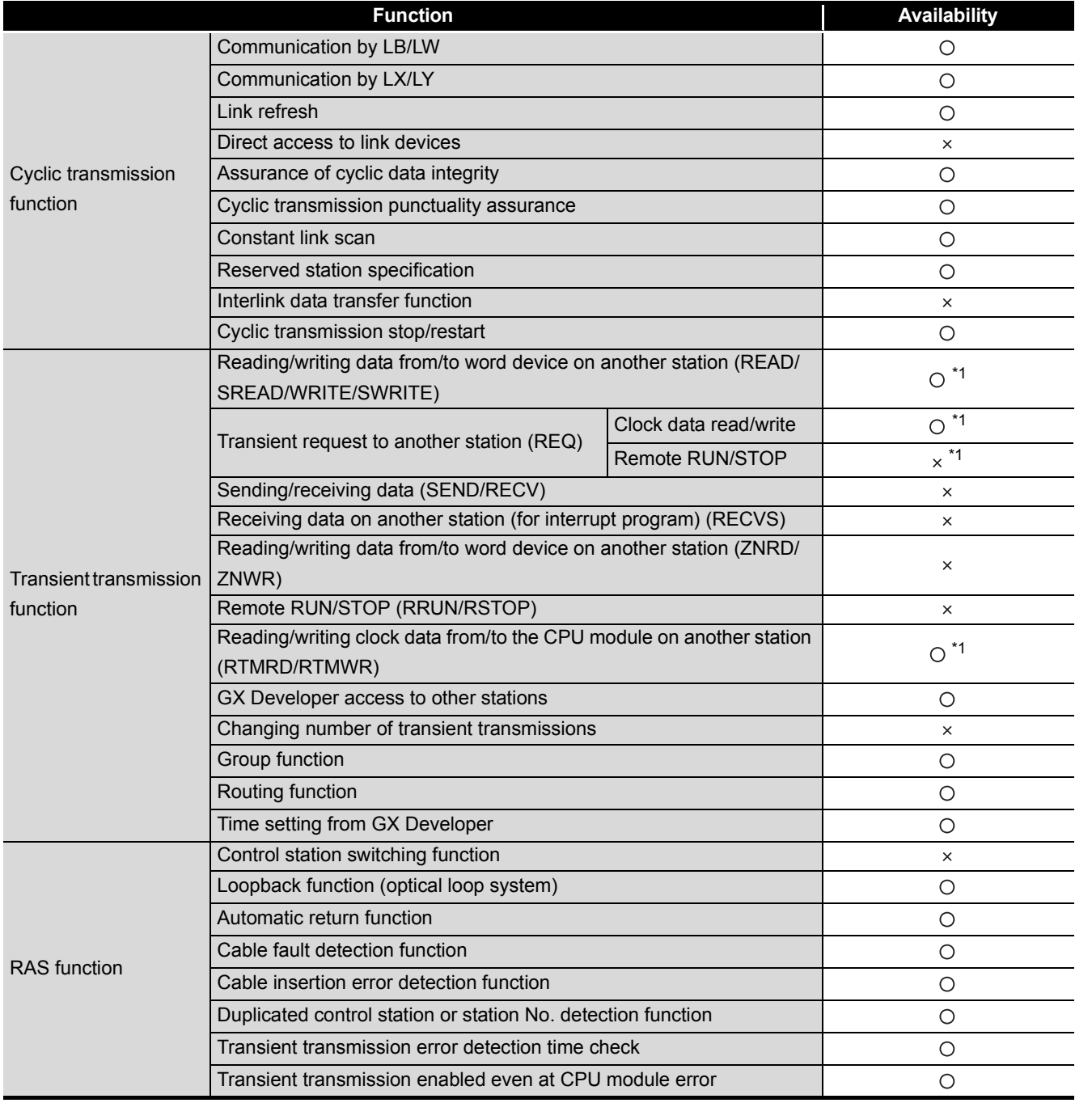

(To the next page)

**10**

CPU Module Processing<br>Time

CPU Module Processing<br>Time

Procedure for Writing Program to CPU Module

Procedure for Writing<br>Program to CPU Module

Appendices

Appendices

**9**

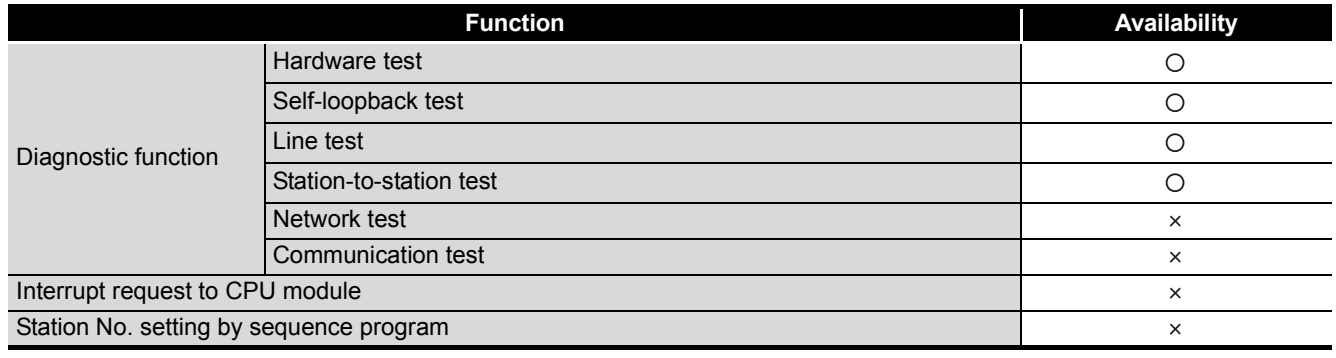

#### **TableApp.20 List of CC-Link IE Controller Network functions and their availability in safety CPU module (continued)**

 $\bigcirc$ : Available,  $\times$ : Not available

\* 1: Data cannot be written to the safety CPU module from the CPU module on another station.

 $(\sqrt{3})$  [Appendix 7.1](#page-252-0))

# Appendix 5 Restrictions on Using MELSECNET/H Module with Safety CPU Module

# **(1) Network parameters which can be set in the safety CPU module**

[TableApp.21](#page-244-0) lists the network parameters for MELSECNET/H and their setting availability with GX Developer when the MELSECNET/H module is used with the safety CPU module.

<span id="page-244-0"></span>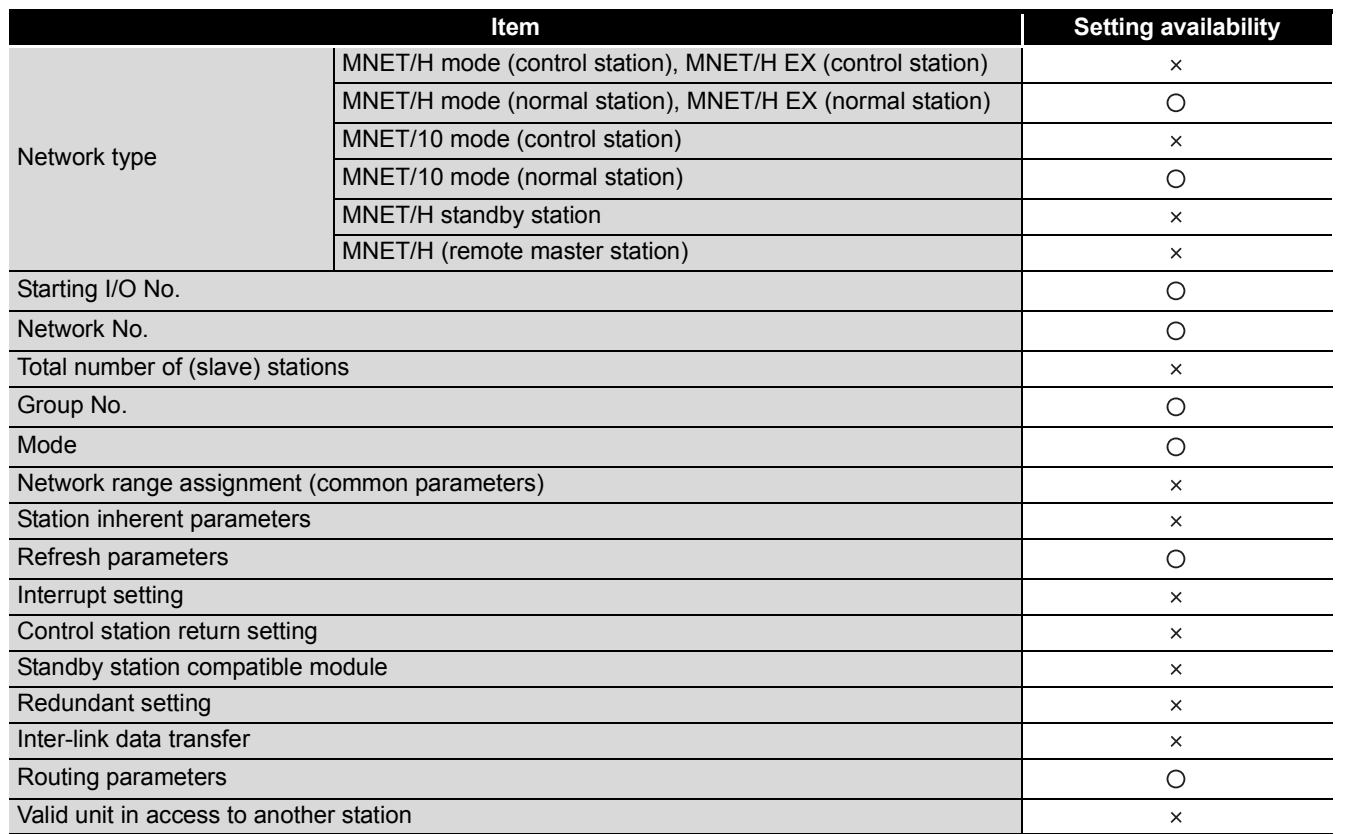

#### **TableApp.21 List of network parameters and their setting availability with GX Developer**

 $\circ$  : Available,  $\times$  : Not available

**Remark**

For details on the MELSECNET/H, refer to the following manual.

**CORPORTIVE CORPORTIVE ASSECTIVE THE VERGET OF CORPORTIVE CORPORTIVE CONTROL** to PLC network)

**9**

## **(2) MELSECNET/H network system functions which can be used in the safety CPU module**

[TableApp.22](#page-245-0) lists the functions of MELSECNET/H and their availability in the safety CPU module.

**TableApp.22 List of MELSECNET/H functions and their availability in safety CPU module**

<span id="page-245-0"></span>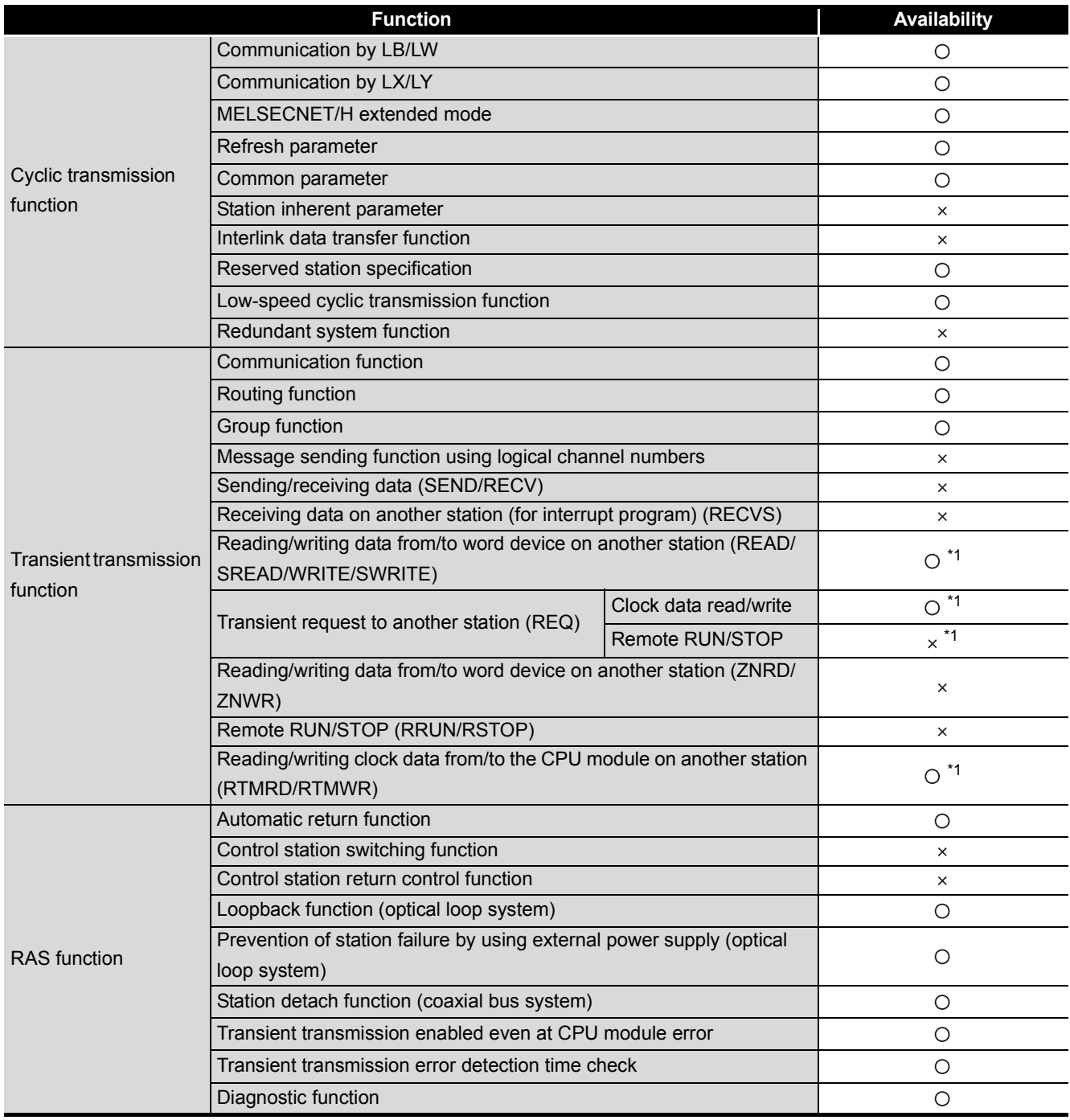

(To the next page)

APPENDICES

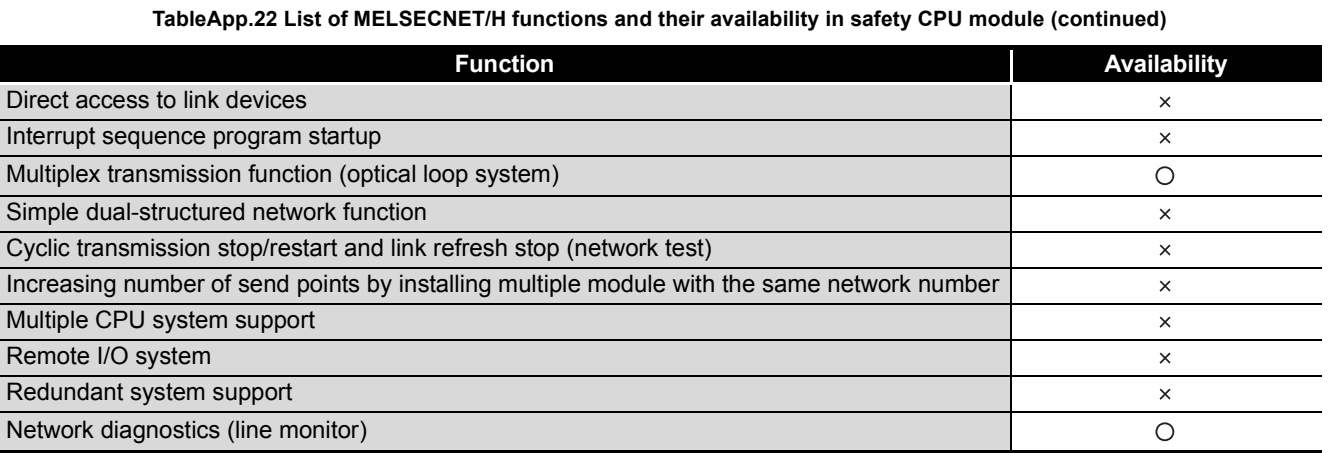

 $\bigcirc$ : Available,  $\times$ : Not available

MELSEG QS Series

 \* 1: Data cannot be written to the safety CPU module from the CPU module on another station.  $(\sqrt{3})$  [Appendix 7.1](#page-252-0))

**10**

**9**

# Appendix 6 Restrictions on Using Ethernet Module with Safety CPU Module

## **(1) Network parameters which can be set in the safety CPU module**

[TableApp.23](#page-247-0) lists the network parameters for Ethernet and their setting availability with GX Developer when the Ethernet module is used with the safety CPU module.

<span id="page-247-0"></span>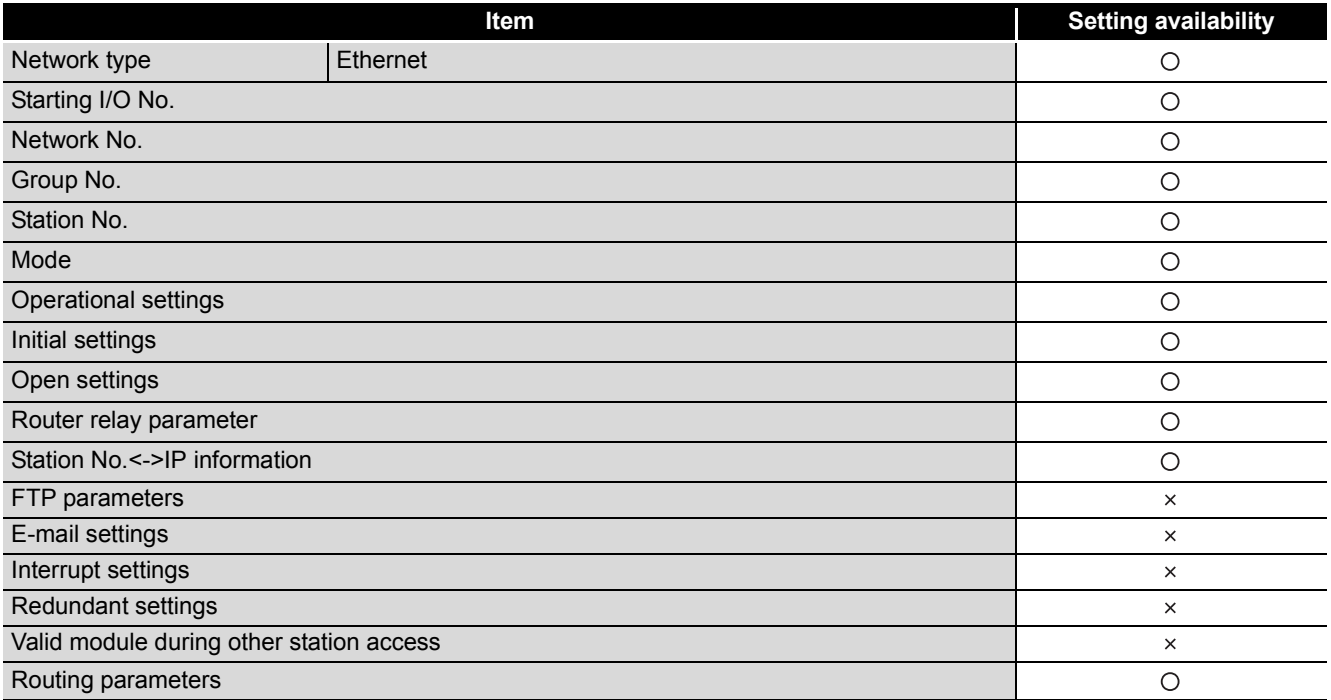

#### **TableApp.23 List of network parameters and their setting availability with GX Developer**

 $\bigcirc$ : Available,  $\times$ : Not available

**Remark** 

For details on the Ethernet, refer to the following manual.

**Q Corresponding Ethernet Interface Module User's Manual (Basic)** 

**Q Corresponding Ethernet Interface Module User's Manual (Application)** 

 $\begin{array}{cccccccccccccc} \bullet & \bullet & \bullet & \bullet & \bullet & \bullet & \bullet \end{array}$ 

## **(2) Ethernet functions which can be used in the safety CPU module**

[TableApp.24](#page-248-0) lists the functions of Ethernet and their availability in the safety CPU module.

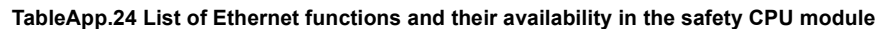

<span id="page-248-0"></span>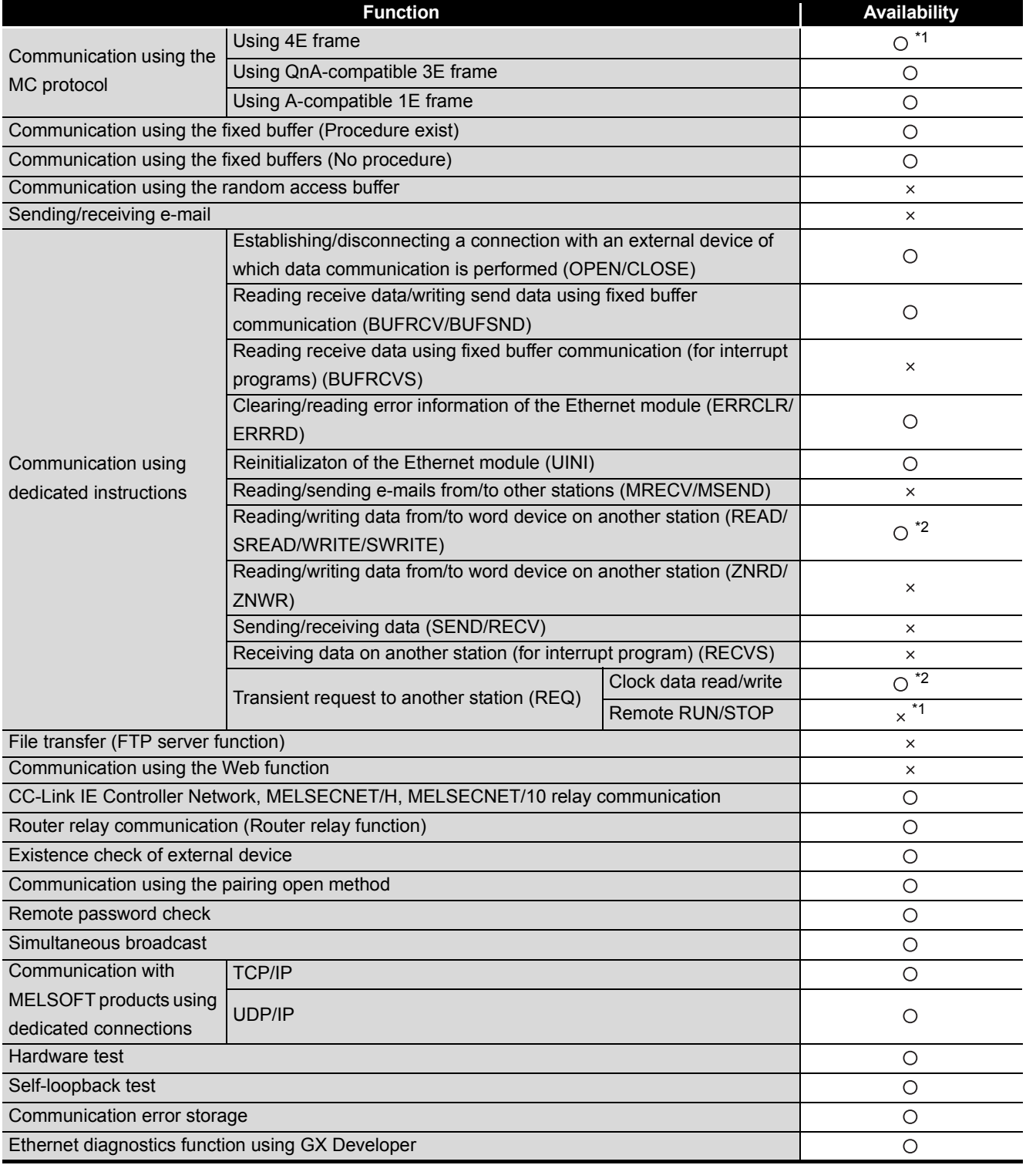

 $\bigcirc$  : Available,  $\times$  : Not available

\* 1: Available only for the Ethernet module with a serial number (first five digits) of "07082" or later.

\* 2: Data cannot be written to the safety CPU module from the CPU module on another station.

 $(\sqrt{3})$  [Appendix 7.1](#page-252-0))

**10**

CPU Module Processing<br>Time

CPU Module Processing<br>Time

**9**

**11**

Index

Appendices

Appendices

#### **(3) MC protocol which can be used in the safety CPU module**

[TableApp.25](#page-249-0) and [TableApp.26](#page-251-0) list the data communication functions using the MC protocol and their availability in the safety CPU module.

#### **(a) 4E frame and QnA-compatible 3E frame**

<span id="page-249-0"></span>**TableApp.25 List of MC protocol functions (4E frame and QnA-compatible 3E frame) and their availability in the safety CPU module**

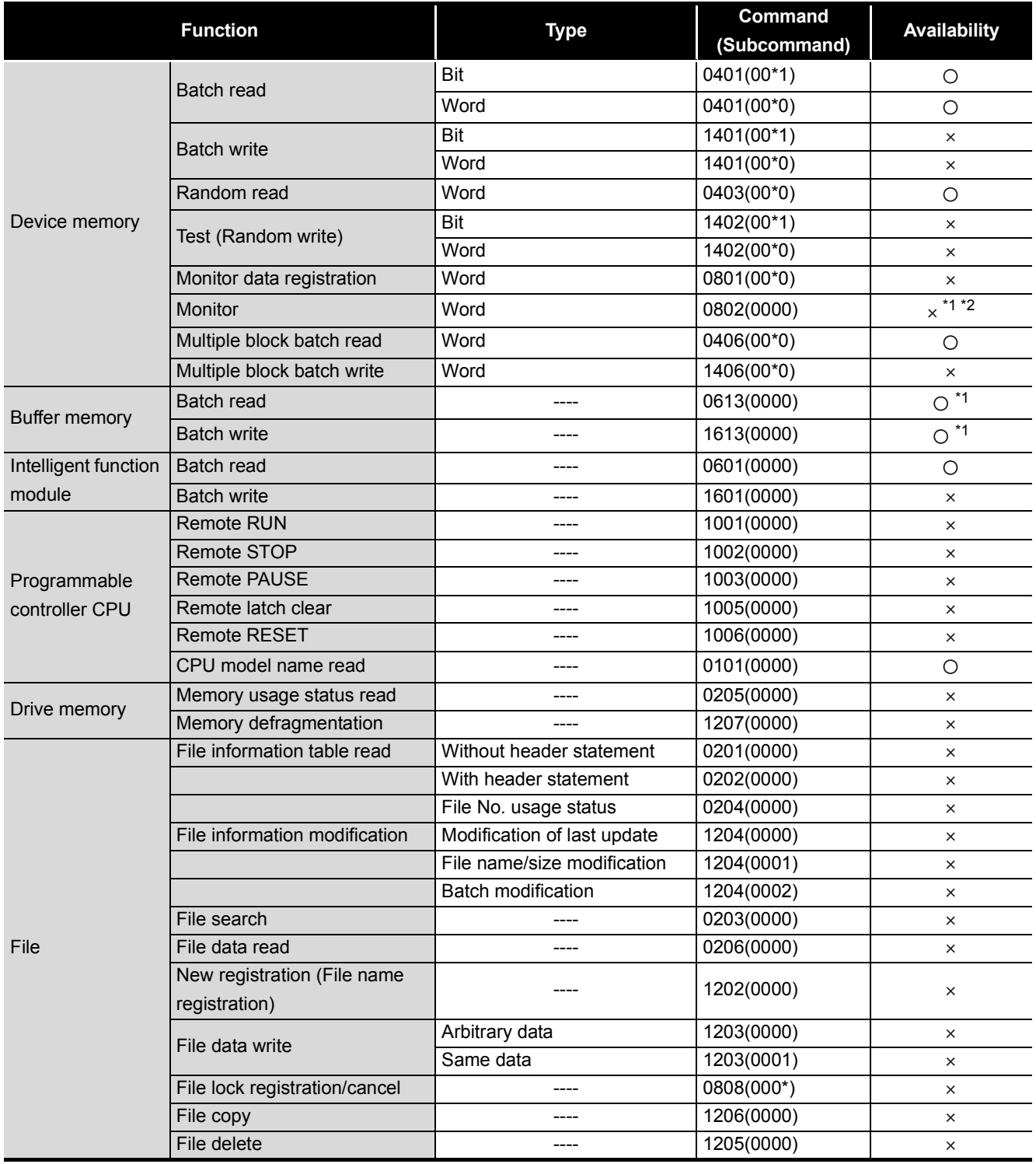

(To the next page)

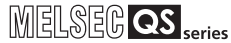

**9**

Device Explanation

Device Explanation

CPU Module Processing CPU Module Processing<br>Time

Procedure for Writing<br>Program to CPU Module Procedure for Writing Program to CPU Module

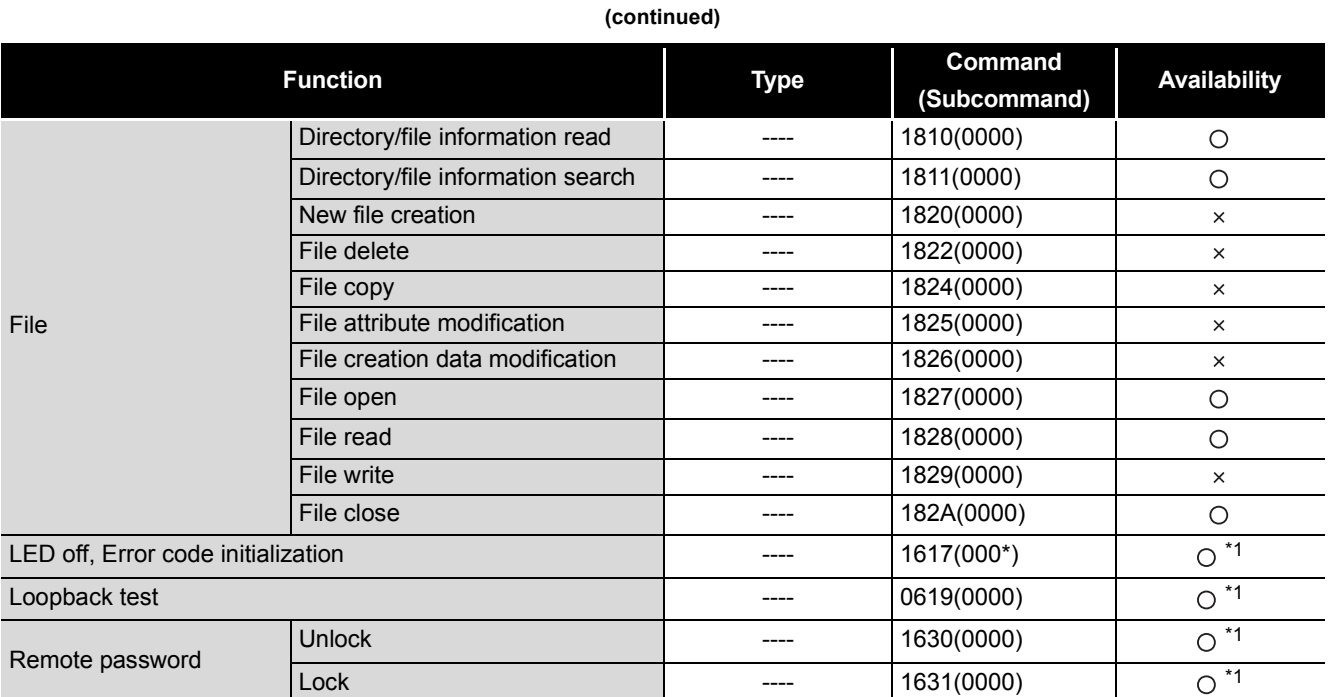

**TableApp.25 List of MC protocol functions (4E frame and QnA-compatible 3E frame) and their availability in the safety CPU module** 

 $\bigcirc$ : Available,  $\times$ : Not available

\* 1: The function which is supported on the Ethernet module side.

 \* 2: Since the safety CPU module does not support the monitor data registration, data is not updated even when the module operates normally.

Appendices

Appendices

#### **(b) A-compatible 1E frame**

#### **TableApp.26 List of MC protocol functions (A-compatible 1E frame) and their availability in the safety CPU module**

<span id="page-251-0"></span>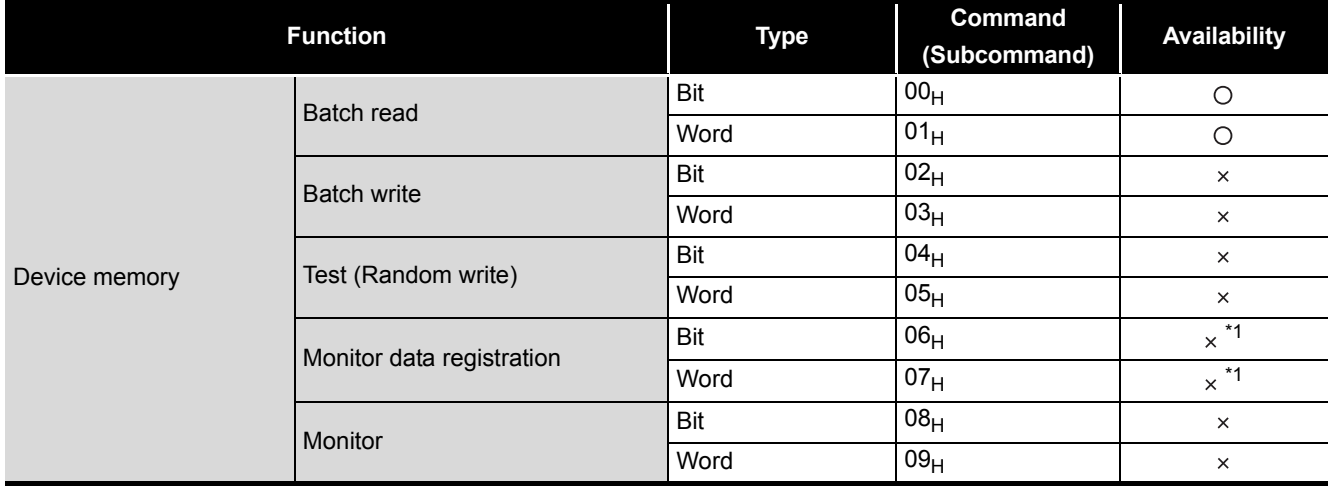

 $\bigcirc$ : Available,  $\times$ : Not available

 \* 1: Since the function is supported on the Ethernet module side, no error occurs as long as the specified device has no errors.

**Remark**

For details on the MC protocol, refer to the following manuals.

**T** Q Corresponding MELSEC Communication Protocol Reference Manual

**Q Corresponding Ethernet Interface Module User's Manual (Basic)** 

**Q Corresponding Ethernet Interface Module User's Manual (Application)** 

. . . . . .
# <span id="page-252-1"></span>Appendix 7 Dedicated Instructions which can be used in Safety CPU Module

## Appendix 7.1 List of dedicated instructions

**(1) Dedicated instructions which can be used in the safety CPU module** [TableApp.27](#page-252-0) lists the dedicated instructions which can be used in the safety CPU module.

<span id="page-252-0"></span>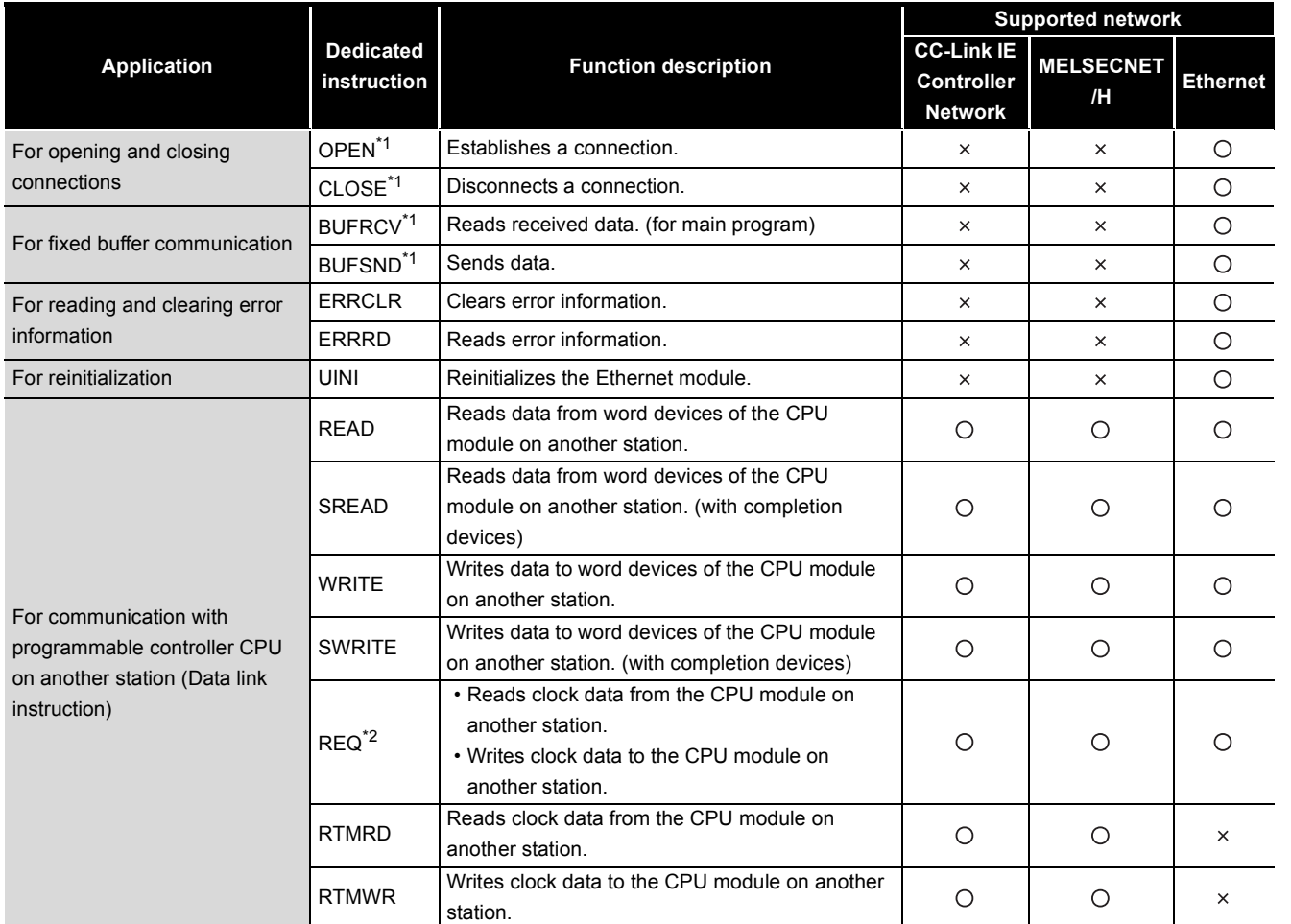

#### **TableApp.27 List of available dedicated instructions**

 $\bigcirc$ : Available,  $\times$ : Not available

- \* 1: Only connection No.1 to No.8 can be specified. If the specified connection is out of the range, an OPERATION ERROR (error code: 4101) occurs.
- \* 2: The REQ instruction only reads and writes clock data. If other operations are requested, an OPERATION ERROR (error code: 4001) occurs.

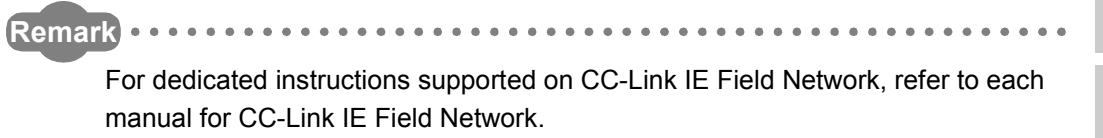

**\*\*\*\*\*\*\*\*\*\*** 

### **(2) Dedicated instructions which can be used from the CPU module on another station to the safety CPU module**

[TableApp.28](#page-253-0) lists the dedicated instructions which can be used from the CPU module on another station to the safety CPU module.

<span id="page-253-0"></span>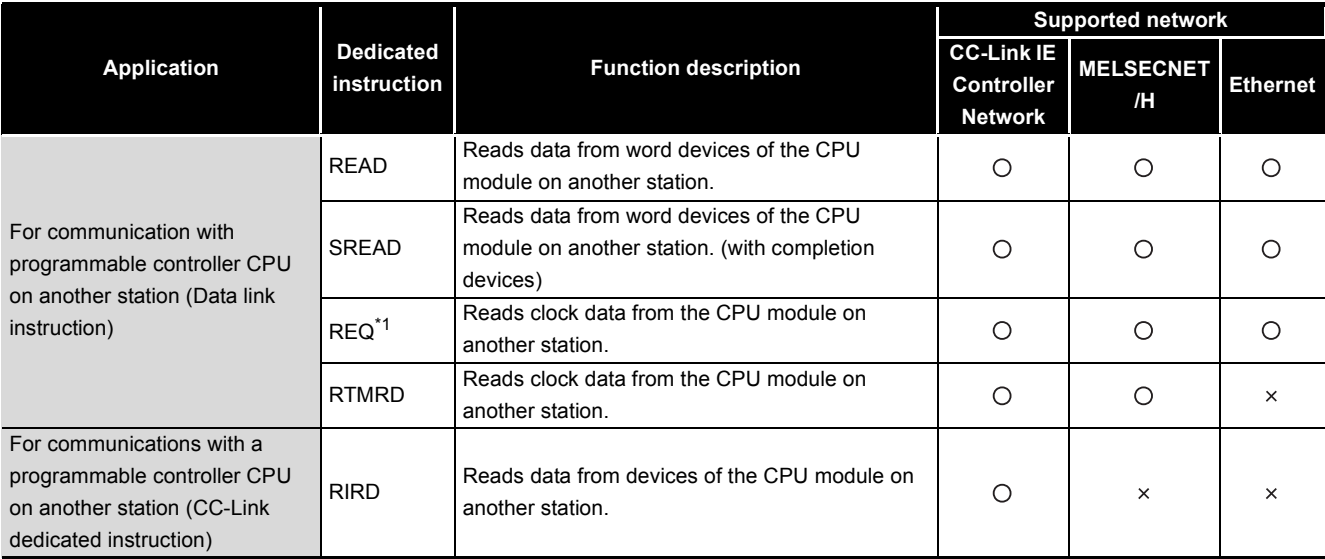

**TableApp.28 List of available dedicated instructions**

 $\bigcirc$ : Available,  $\times$ : Not available

 \* 1: The REQ instruction only reads and writes clock data. If other operations are requested, an OPERATION ERROR (error code: 4001) occurs.

**Remark** 

For details on each dedicated instruction, refer to the following manuals.  $\mathbb{R}^n$  Manuals of each network module

## Appendix 7.2 Programming using dedicated instructions

Since the safety CPU module does not support the intelligent function module device (U<sup>II</sup>)  $G<sup>II</sup>$ ) and the FROM/TO instructions, data stored in the buffer memory of the intelligent function module cannot be used in the sequence program of the safety CPU module. To use data stored in the buffer memory of the intelligent function module in the sequence program of the safety CPU module, use I/O signals, which correspond to the buffer memory, of the intelligent function module.

In order to use dedicated instructions listed in [TableApp.29,](#page-254-0) replace the programs using the FROM/TO instructions with the programs using the I/O signals.

<span id="page-254-0"></span>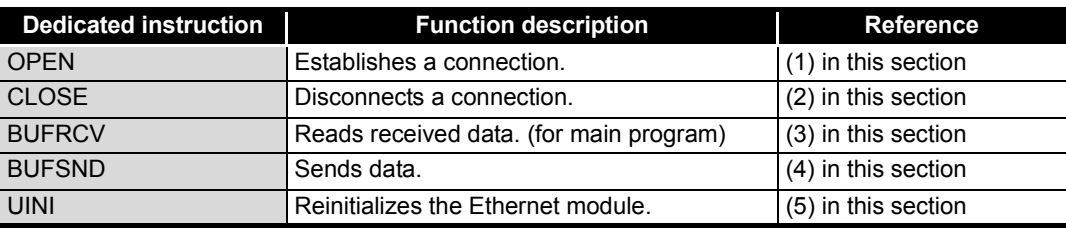

#### **TableApp.29 List of targeted dedicated instructions**

Sample programs where the intelligent function module device ( $U^{\Box}$  G $^{\Box}$ ) and the FROM/ TO instructions are replaced with I/O signals are described below.

**10**

**9**

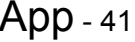

#### **(1) OPEN instruction**

[Fig.App.1](#page-255-0) shows a program example where buffer memory addresses are replaced with I/O signals in the program for Active-opening the connection No.1 for TCP/IP communication.

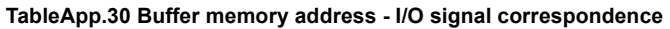

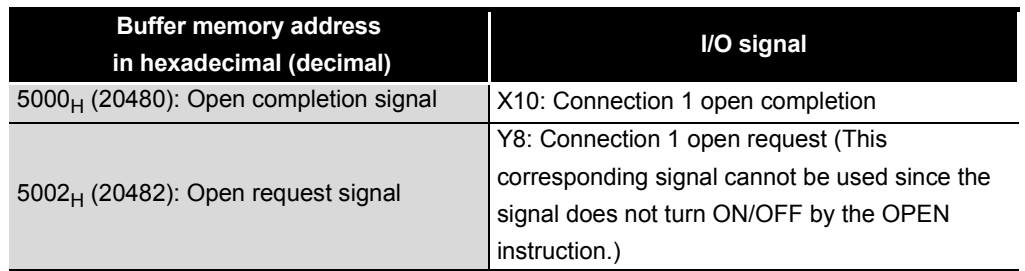

#### When the I/O signals of the Ethernet module are X/Y00 to X/Y1F

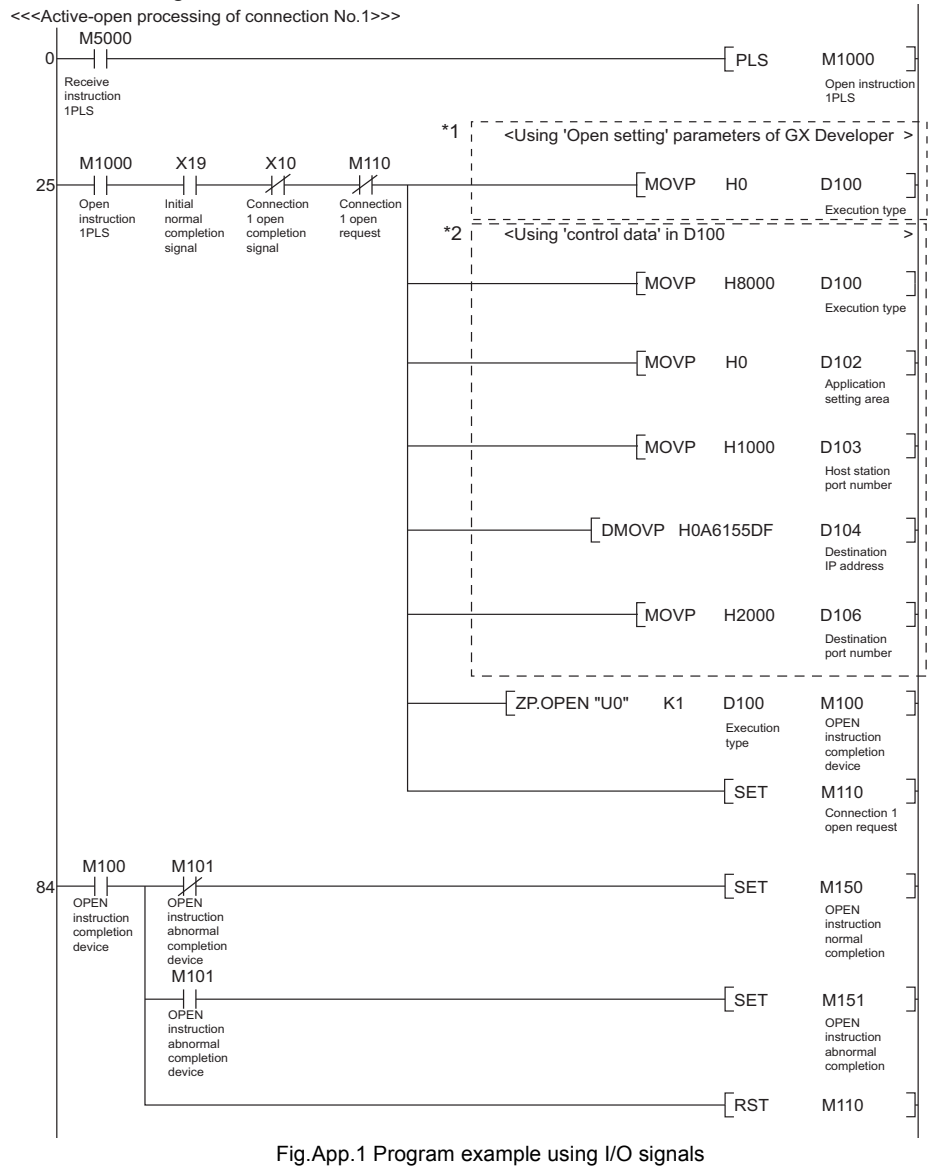

<span id="page-255-0"></span>\* 1: Required when using "Open setting" parameters of GX Developer.

\* 2: Required when not using "Open setting" parameters of GX Developer.

App - 42 *Appendix 7 Dedicated Instructions which can be used in Safety CPU Module*

**9**

Device Explanation

Device Explanation

**10**

CPU Module Processing<br>Time

CPU Module Processing<br>Time

**11**

Procedure for Writing Program to CPU Module

Procedure for Writing<br>Program to CPU Module

Appendices

ndices

Index

### **(2) CLOSE instruction**

[Fig.App.2](#page-256-0) shows a program example where buffer memory addresses are replaced with I/O signals in the program for closing the connection No.1.

**TableApp.31 Buffer memory address - I/O signal correspondence**

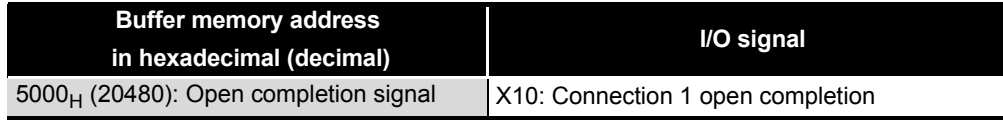

#### When the I/O signals of the Ethernet module are X/Y00 to X/Y1F

<span id="page-256-0"></span>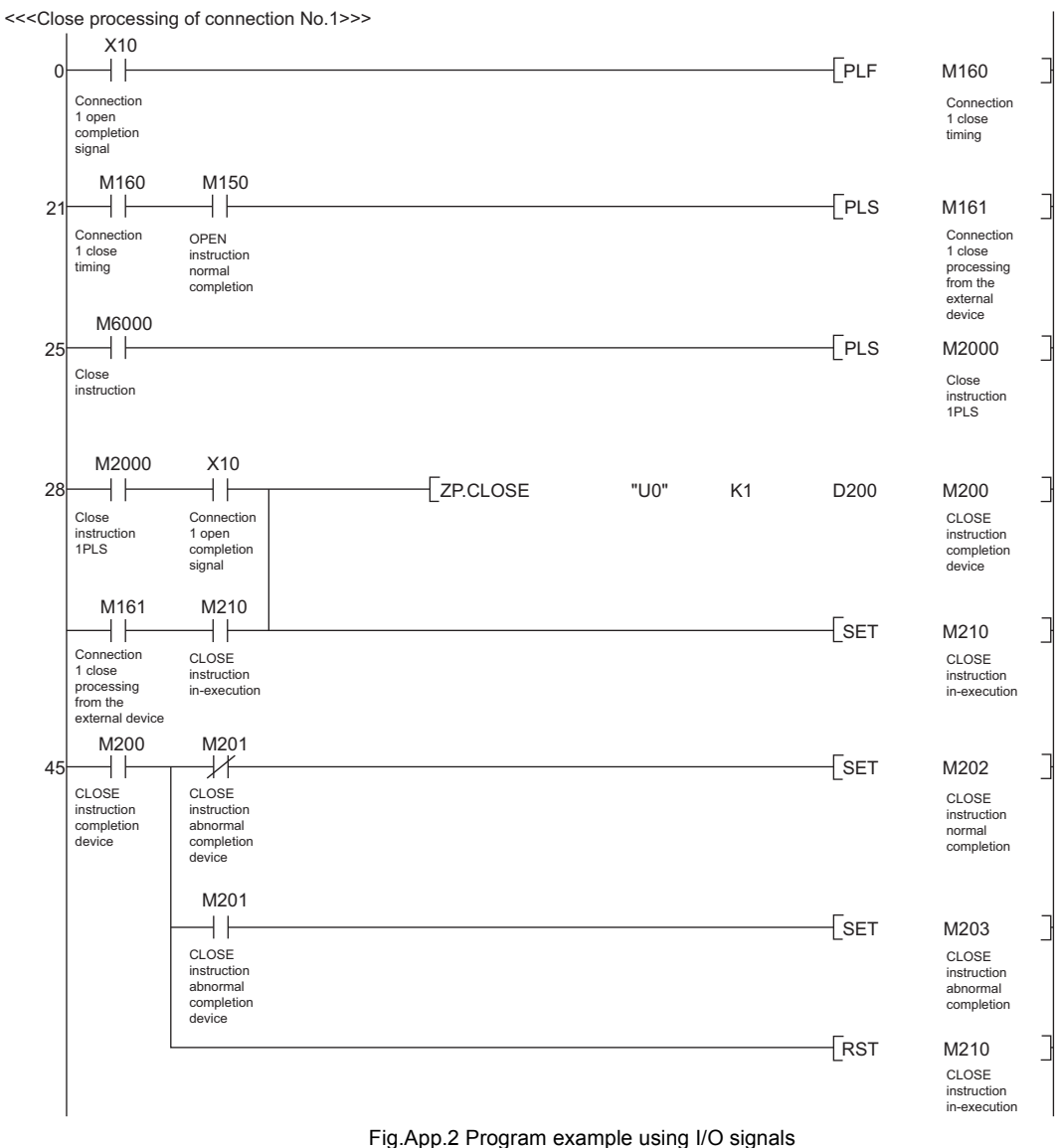

#### **(3) BUFRCV instruction**

[Fig.App.3](#page-257-0) shows a program example where buffer memory addresses are replaced with I/O signals in the program for reading received data from the fixed buffer of the connection No.1.

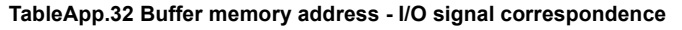

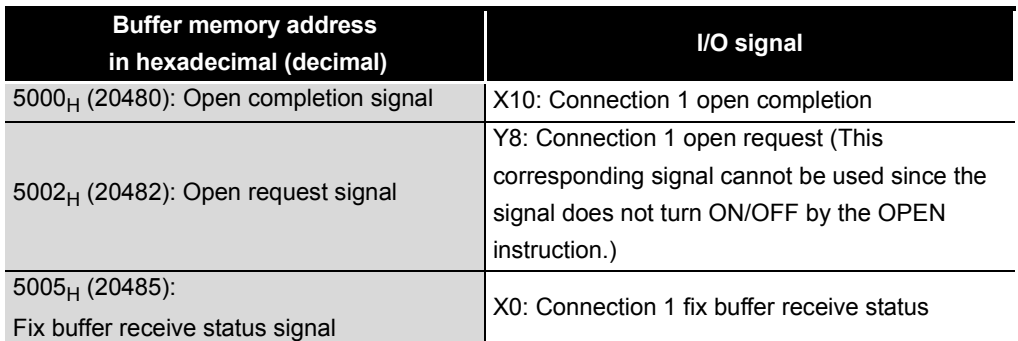

#### When the I/O signals of the Ethernet module are X/Y00 to X/Y1F

<<<Fixed buffer No.1 receiving program (Main program)>>>

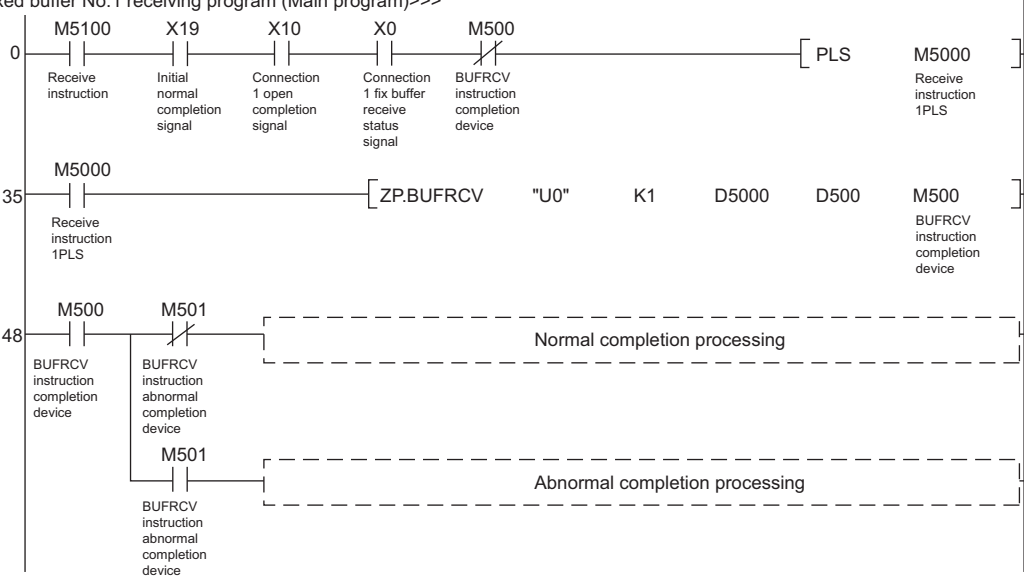

<span id="page-257-0"></span>Fig.App.3 Program example using I/O signals

**9**

Device Explanation

Device Explanation

**10**

CPU Module Processing<br>Time

CPU Module Processing<br>Time

**11**

Procedure for Writing Program to CPU Module

Procedure for Writing<br>Program to CPU Module

Appendices

ndices

Index

### **(4) BUFSND instruction**

[Fig.App.4](#page-258-0) shows a program example where buffer memory addresses are replaced with I/O signals in the program for sending data from the fixed buffer of the connection No.1.

**TableApp.33 Buffer memory address - I/O signal correspondence**

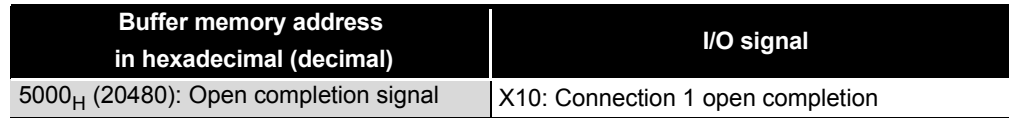

When the I/O signals of the Ethernet module are X/Y00 to X/Y1F

<<<Fixed buffer No.1 sending program>>>  $M3100$  X19<br> $\rightarrow$  $X10$ <br> $+$  $\sqrt{\mathsf{PLS}}$  $\Omega$ M3000 Send Send<br>instruction Initial normal Connection 1 open completion signal instruction 1PLS completion signal M3000 24 M0V  $++$ K3 D300 Send Send data length setting (number of words) instruction 1PLS M0V K1234 D301 Send data setting M0V D5678 D302 Send data setting M0V K8901 D303 Send data setting  $\sqrt{2}$  ZP.BUFSND  $\sqrt{2}$   $\sqrt{10}$   $\sqrt{10$ D300 M300 Send data length BUFSND instruction completion device setting<br>(number of words)  $M_300$  $M301$ 45 Normal completion processing BUFSND BUFSND instruction completion device instruction abnormal completion device M301Abnormal completion processing BUFSND instruction abnormal completion device

<span id="page-258-0"></span>Fig.App.4 Program example using I/O signals

#### **(5) UINI instruction**

[Fig.App.5](#page-259-0) shows a program example where buffer memory addresses are replaced with I/O signals in the program for reinitialize the Ethernet module.<sup>\*1</sup>

**TableApp.34 Buffer memory address - I/O signal correspondence**

| <b>Buffer memory address</b>             | I/O signal                        |
|------------------------------------------|-----------------------------------|
| in hexadecimal (decimal)                 |                                   |
| $5000_H$ (20480): Open completion signal | X10: Connection 1 open completion |

#### When the I/O signals of the Ethernet module are X/Y00 to X/Y1F

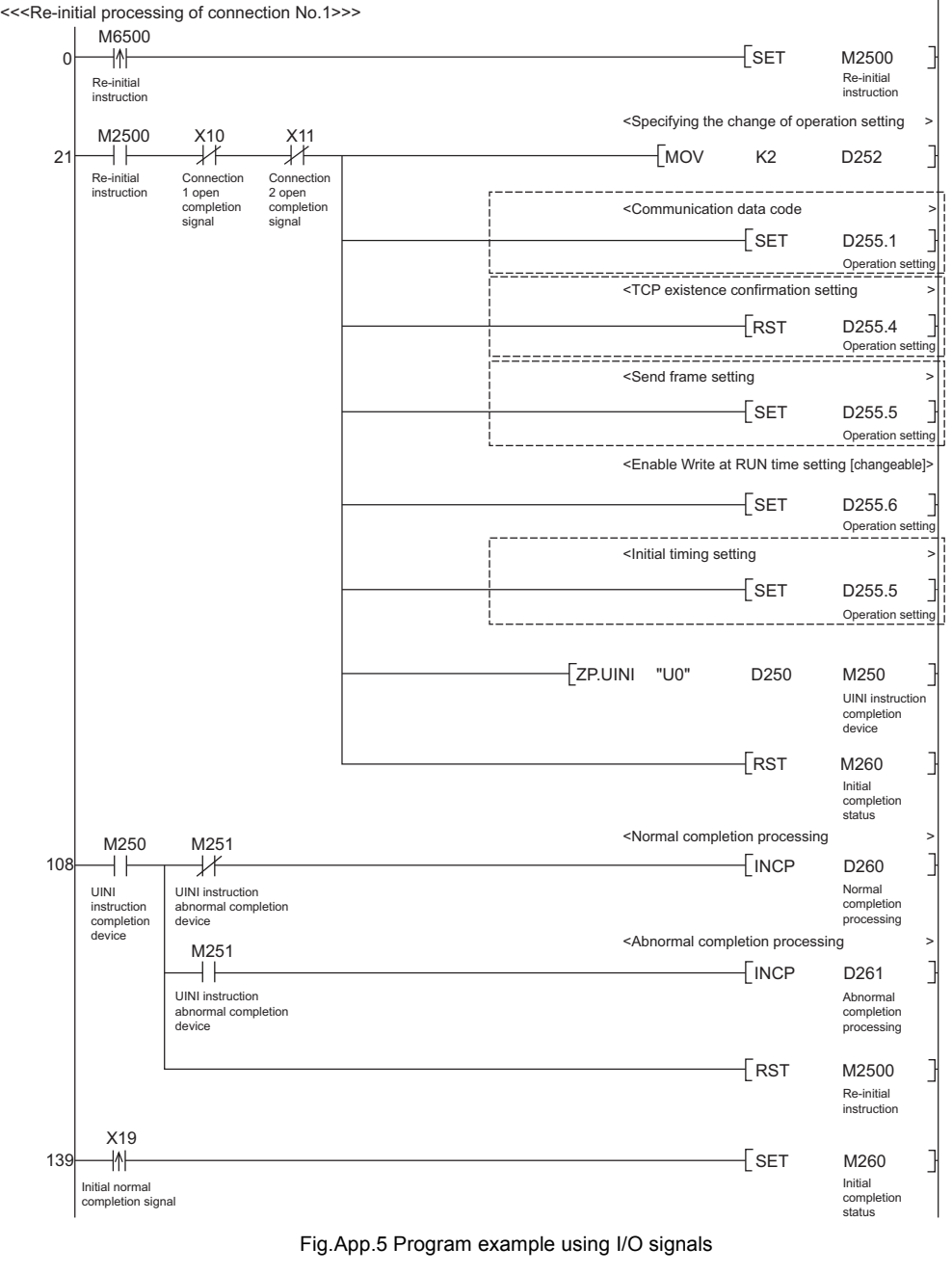

<span id="page-259-0"></span> \* 1: The safety CPU module cannot read the current operation setting. Therefore, all operation setting items need to be specified. When specifying these items, do not change the current setting for the items in the dashed line.

**9**

Device Explanation

Device Explanation

**10**

CPU Module Processing<br>Time

CPU Module Processing<br>Time

Procedure for Writing Program to CPU Module

Procedure for Writing<br>Program to CPU Module

# <span id="page-260-0"></span>Appendix 8 Access Range for Safety CPU Module

The following pages show access range and accessibility from the programming tool and a GOT to a safety CPU module. The safety CPU module does not perform routing between Ethernet and CC-Link IE Controller Network or between Ethernet and MELSECNET/H. Abbreviations of module names and others used in the figures and tables in this section are shown in the table below.

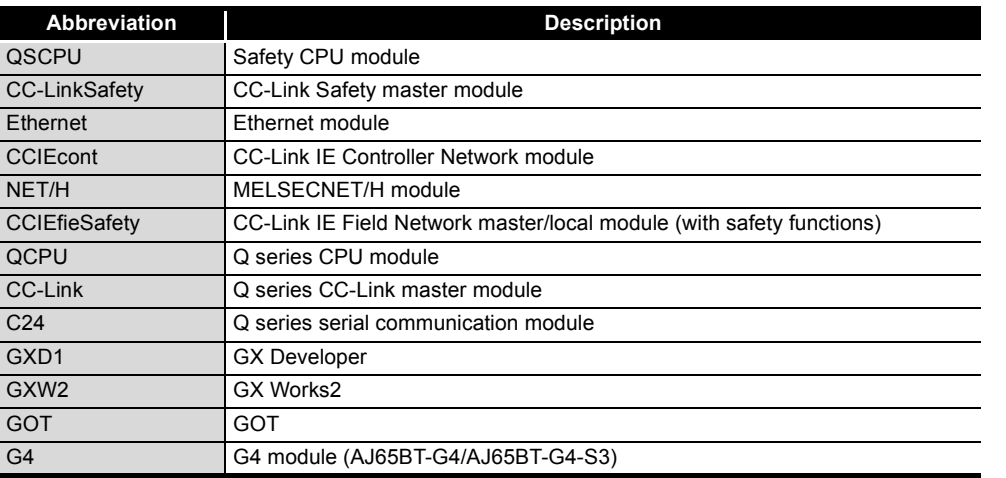

**TableApp.35 Abbreviation used in the figures and tables in this section**

Appendices

ppendices

### **(1) When the first five digits of the serial No. of the CPU module is 13041 or earlier**

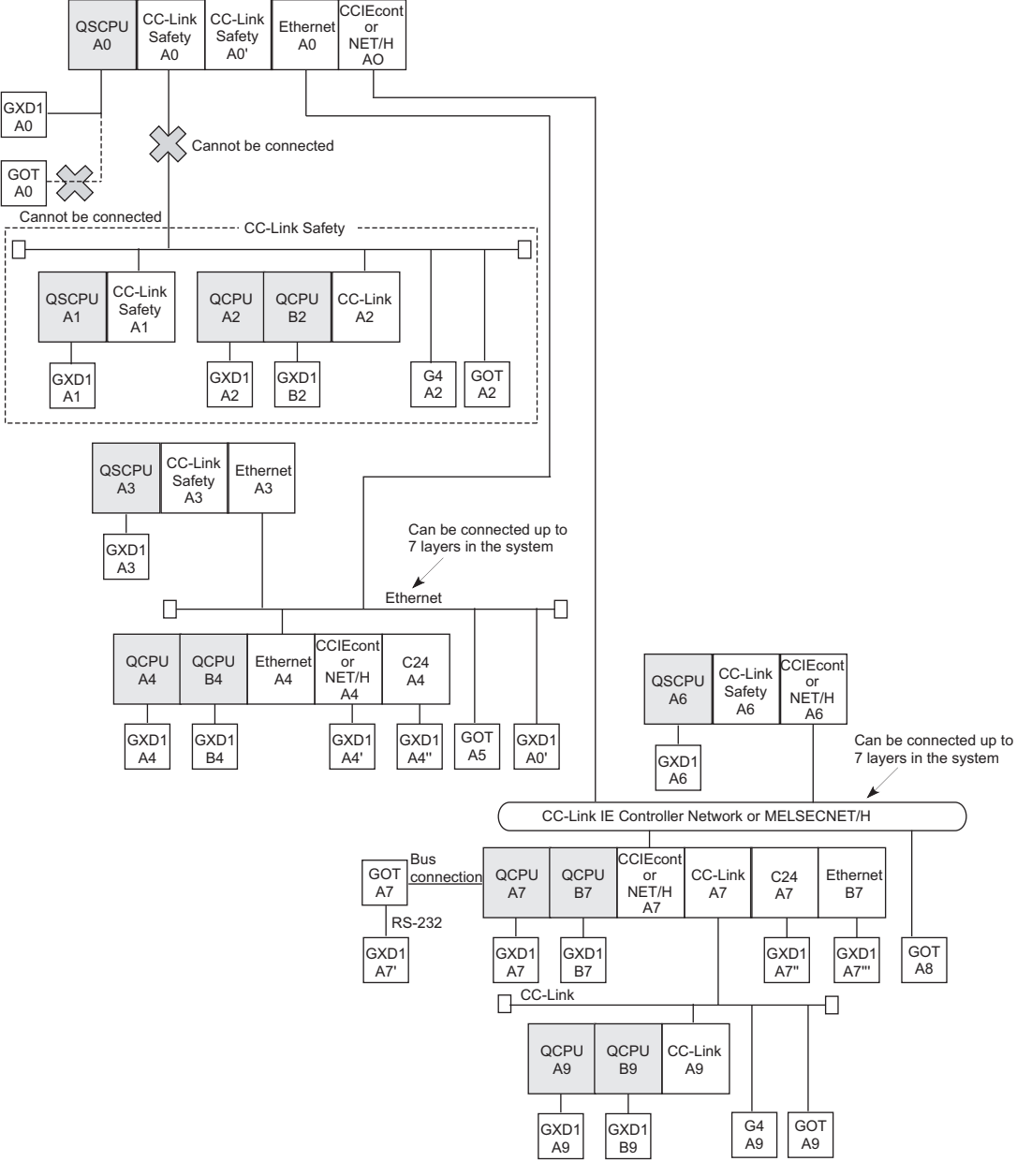

**(a) Access range**

Fig.App.6 Access range

## **(b) Accessibility**

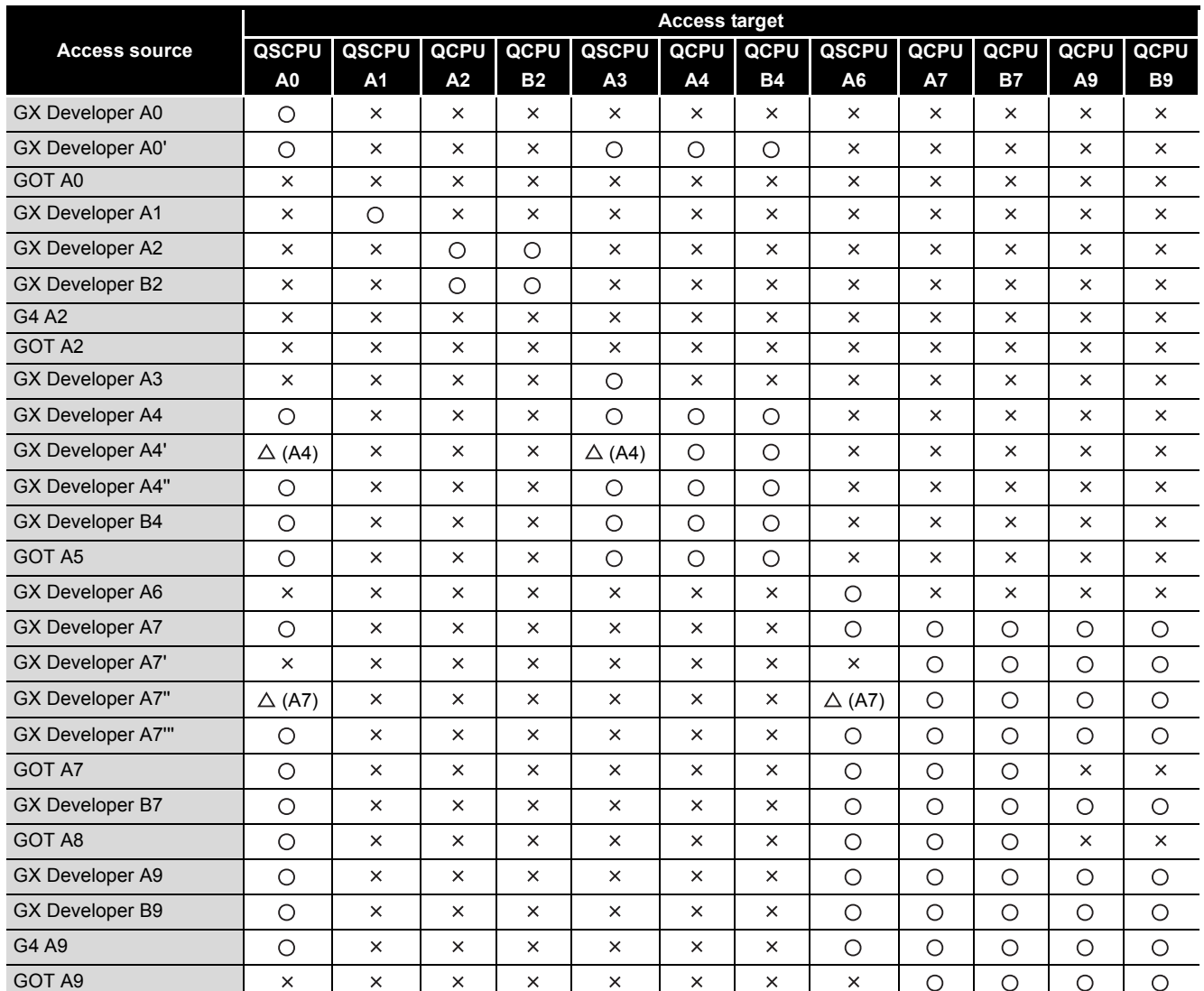

**TableApp.36 Accessibility**

### **(2) When the first five digits of the serial No. of the CPU module is 13042 or later**

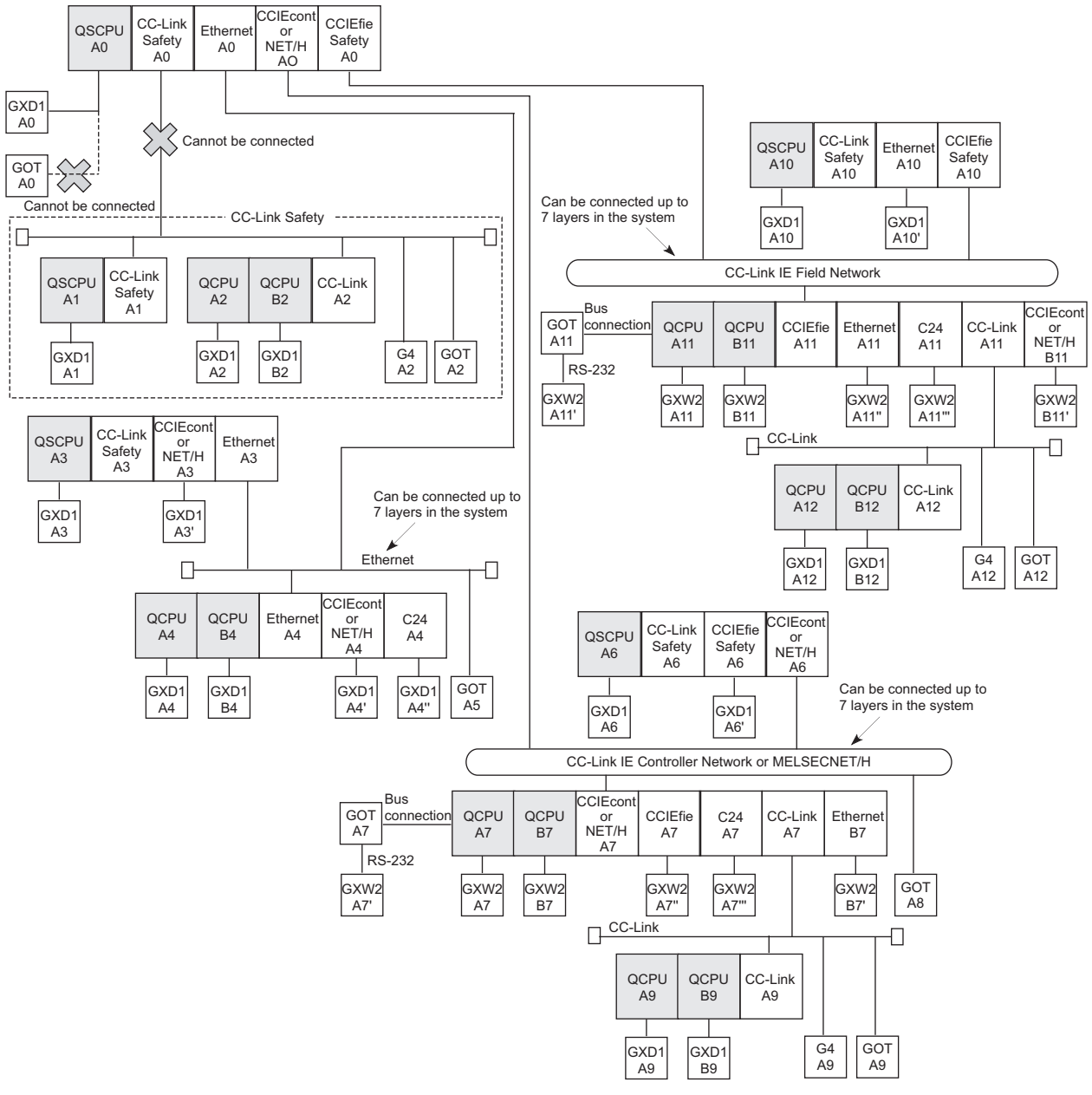

**(a) Access range**

Fig.App.7 Access range

## **(b) Accessibility**

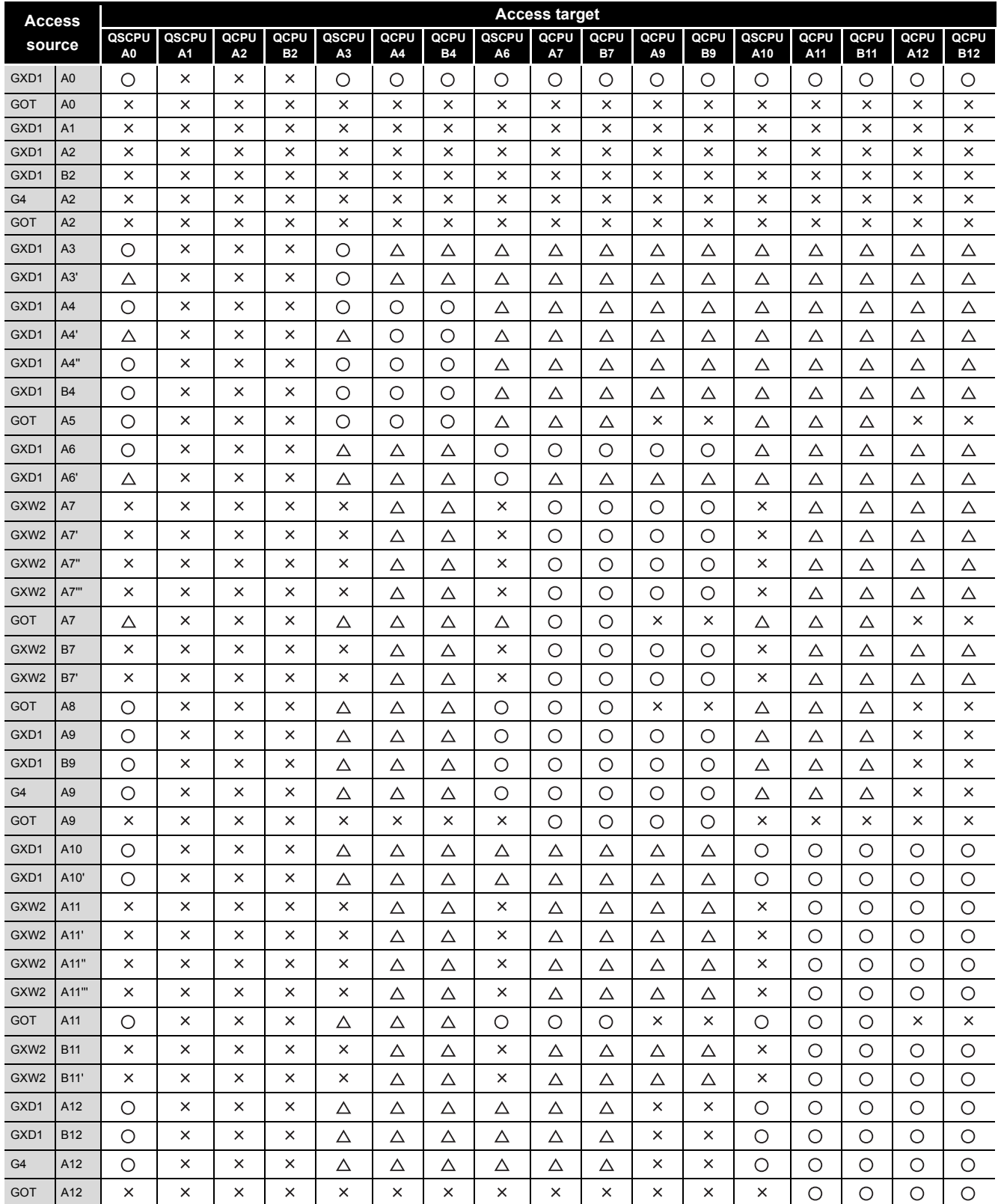

#### **TableApp.37 Accessibility**

*Appendix 8 Access Range for Safety CPU Module* App - 51 **10**

CPU Module Processing<br>Time

CPU Module Processing<br>Time

Procedure for Writing<br>Program to CPU Module Procedure for Writing Program to CPU Module

Appendices

Appendices

Index

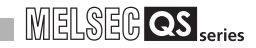

- : Available,
- $\triangle$ : Available (by setting the routing parameter to the QCPU or remote station shown in the parentheses),
- : Not available

**Remark** For GOT accessible to the safety CPU module, refer to the following manual. GT Designer2 Version2 Screen Design Manual  $\begin{array}{cccccccccccccc} \bullet & \bullet & \bullet & \bullet & \bullet & \bullet & \bullet & \bullet \end{array}$ 

**9**

Device Explanation

Device Explanation

**10**

CPU Module Processing<br>Time

Procedure for Writing Program to CPU Module

Appendices

ndices

Index

# Appendix 9 Safety CPU Module Upgrade

## **(1) Additional functions and availability of the functions according to the version of GX Developer**

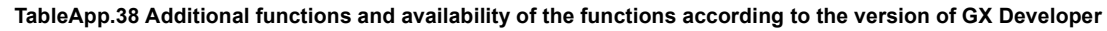

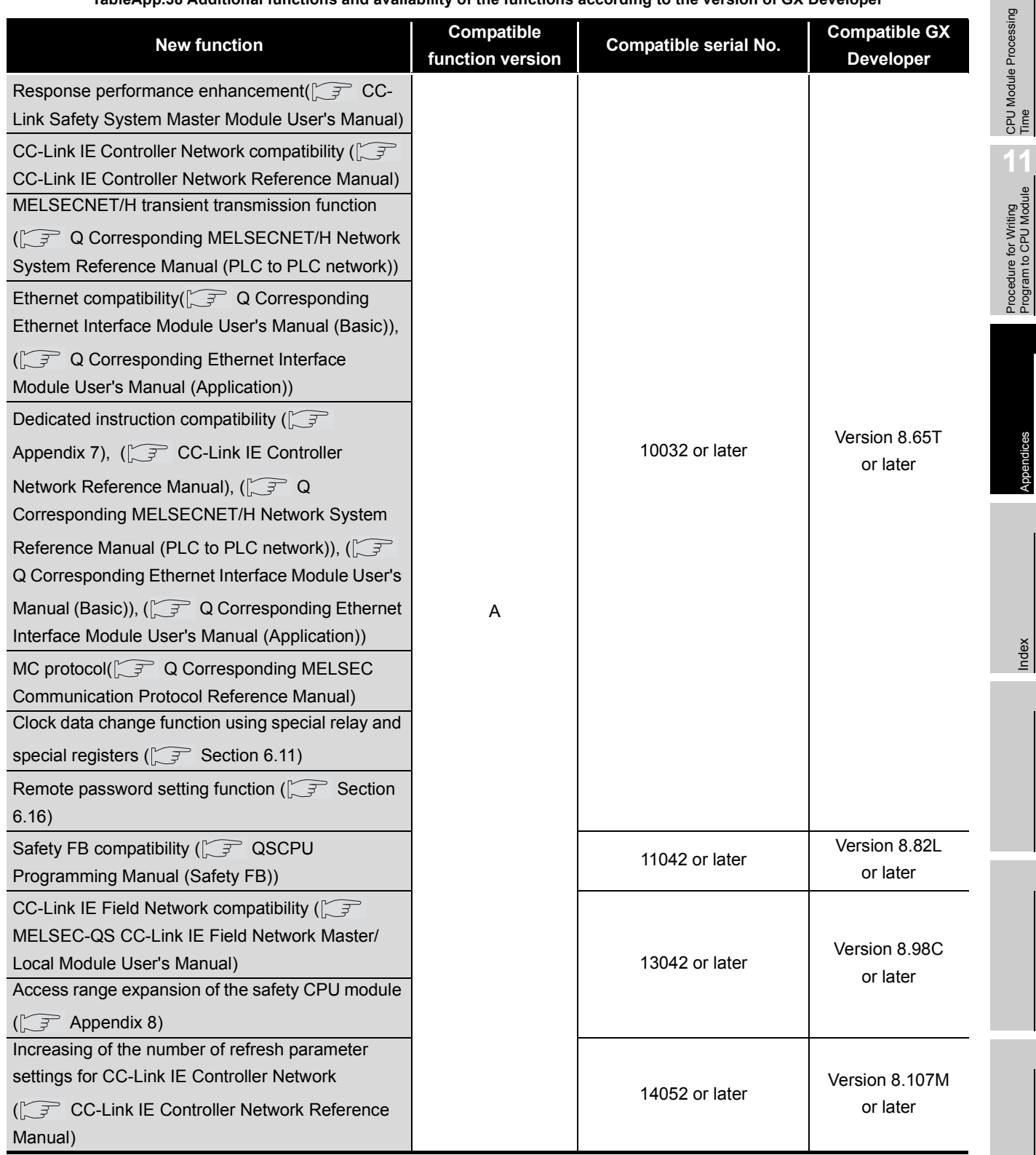

# **INDEX**

# **[0] to [9]**

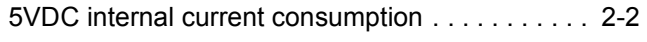

## **[A]**

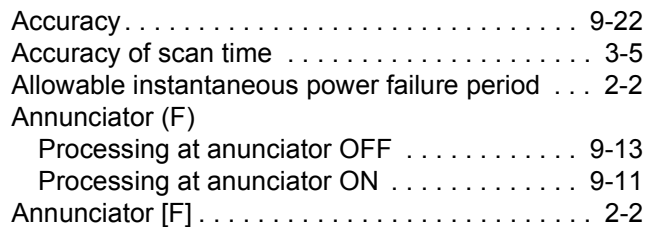

## **[B]**

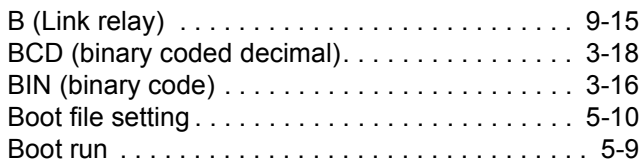

## **[C]**

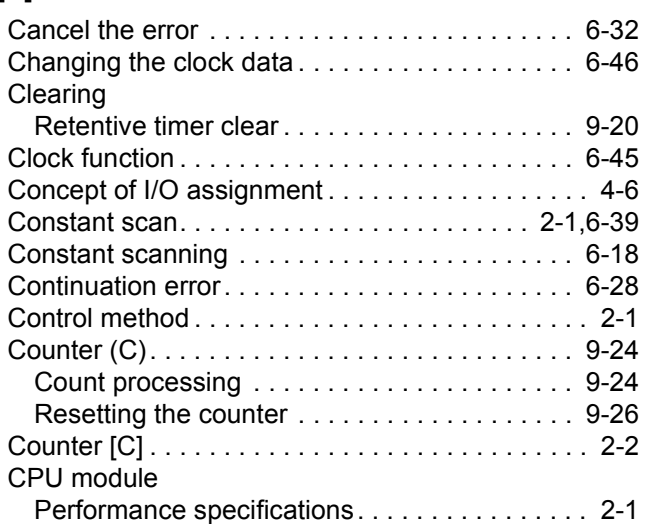

## **[D]**

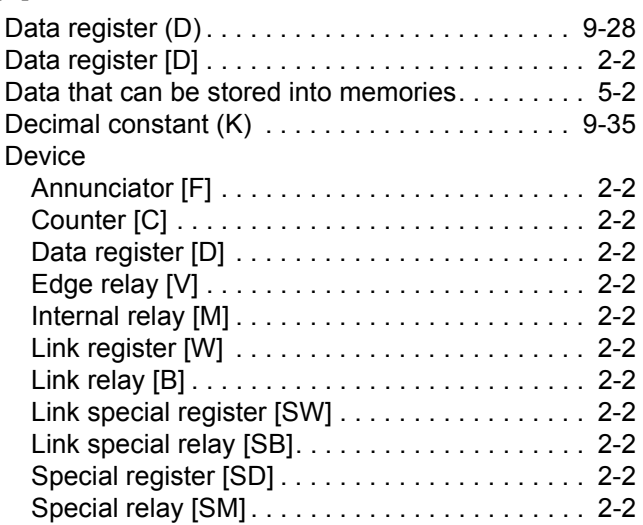

## **[E]**

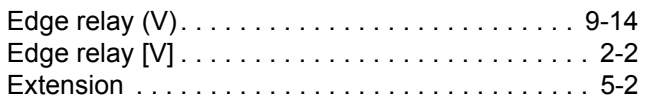

## **[F]**

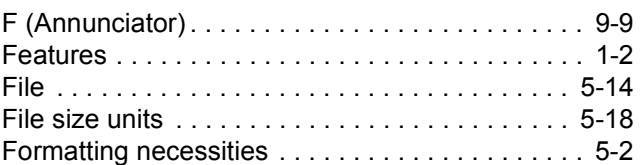

## **[H]**

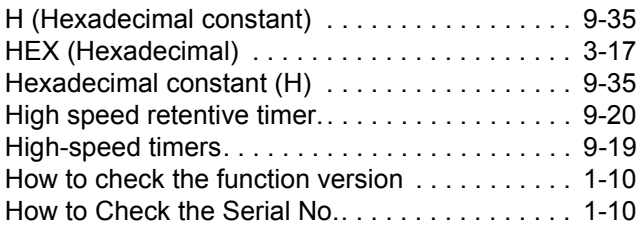

## **[I]**

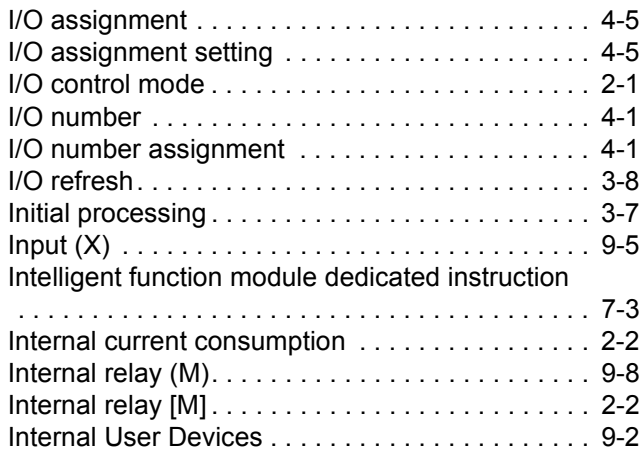

## **[K]**

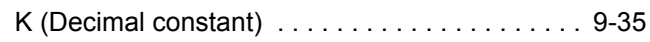

## **[L]**

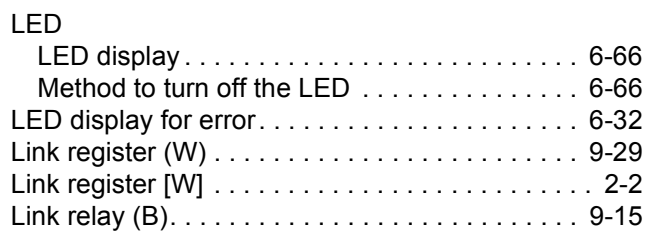

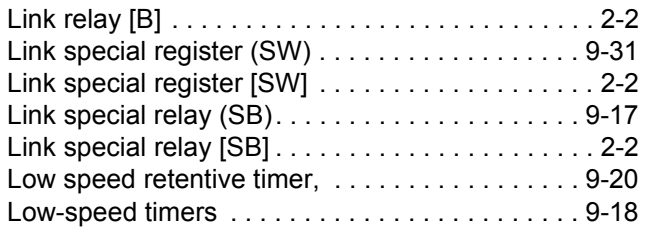

## **[M]**

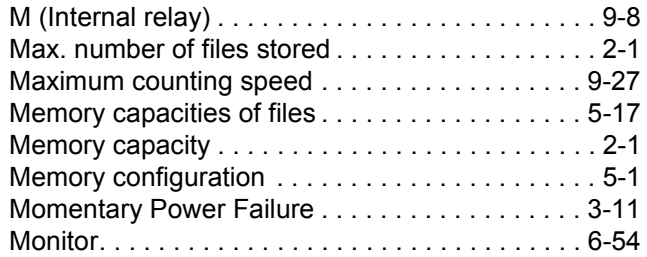

## **[N]**

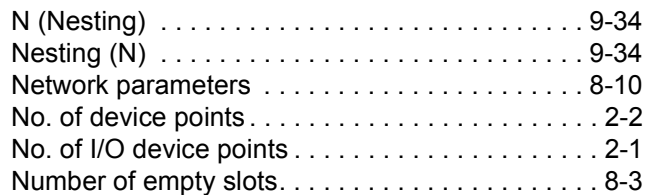

## **[O]**

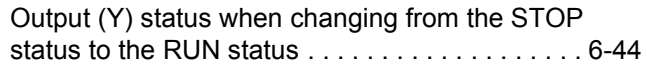

## **[P]**

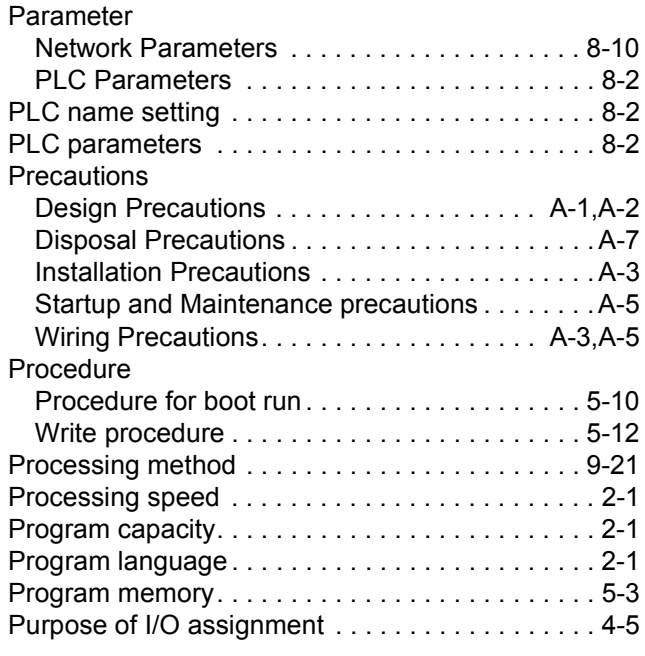

## **[R]**

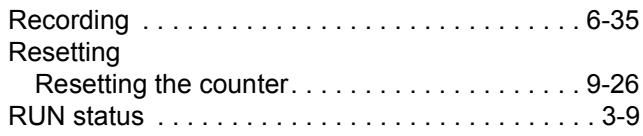

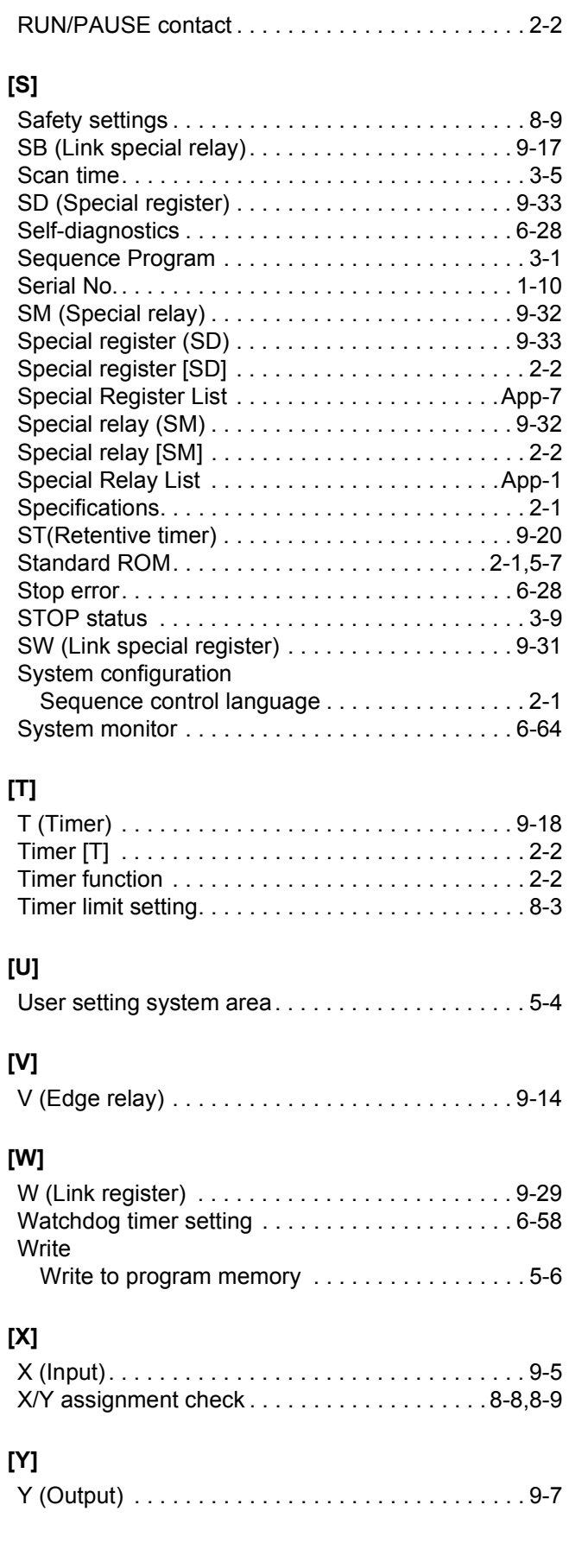

**9**

Device Explanation

Device Explanation

**10**

CPU Module Processing<br>Time

CPU Module Processing<br>Time

Procedure for Writing<br>Program to CPU Module Procedure for Writing Program to CPU Module

Appendices

Appendices

Index

# **WARRANTY**

Please confirm the following product warranty details before using this product.

#### **1. Limited Warranty and Product Support.**

- a. Mitsubishi Electric Company ("MELCO") warrants that for a period of eighteen (18) months after date of delivery from the point of manufacture or one year from date of Customer's purchase, whichever is less, Mitsubishi MELSEC Safety programmable logic controllers (the "Products") will be free from defects in material and workmanship.
- b. At MELCO's option, for those Products MELCO determines are not as warranted, MELCO shall either repair or replace them or issue a credit or return the purchase price paid for them.
- c. For this warranty to apply:
	- (1) Customer shall give MELCO (i) notice of a warranty claim to MELCO and the authorized dealer or distributor from whom the Products were purchased, (ii) the notice shall describe in reasonable details the warranty problem, (iii) the notice shall be provided promptly and in no event later than thirty (30) days after the Customer knows or has reason to believe that Products are not as warranted, and (iv) in any event, the notice must given within the warranty period;
	- (2) Customer shall cooperate with MELCO and MELCO's representatives in MELCO's investigation of the warranty claim, including preserving evidence of the claim and its causes, meaningfully responding to MELCO's questions and investigation of the problem, grant MELCO access to witnesses, personnel, documents, physical evidence and records concerning the warranty problem, and allow MELCO to examine and test the Products in question offsite or at the premises where they are installed or used; and
	- (3) If MELCO requests, Customer shall remove Products it claims are defective and ship them to MELCO or MELCO's authorized representative for examination and, if found defective, for repair or replacement. The costs of removal, shipment to and from MELCO's designated examination point, and reinstallation of repaired or replaced Products shall be at Customer's expense.
	- (4) If Customer requests and MELCO agrees to effect repairs onsite at any domestic or overseas location, the Customer will pay for the costs of sending repair personnel and shipping parts. MELCO is not responsible for any re-commissioning, maintenance, or testing on-site that involves repairs or replacing of the Products.
- d. Repairs of Products located outside of Japan are accepted by MELCO's local authorized service facility centers ("FA Centers"). Terms and conditions on which each FA Center offers repair services for Products that are out of warranty or not covered by MELCO's limited warranty may vary.
- e. Subject to availability of spare parts, MELCO will offer Product repair services for (7) years after each Product model or line is discontinued, at MELCO's or its FA Centers' rates and charges and standard terms in effect at the time of repair. MELCO usually produces and retains sufficient spare parts for repairs of its Products for a period of seven (7) years after production is discontinued.
- f. MELCO generally announces discontinuation of Products through MELCO's Technical Bulletins. Products discontinued and repair parts for them may not be available after their production is discontinued.

#### **2. Limits of Warranties.**

- a. MELCO does not warrant or guarantee the design, specify, manufacture, construction or installation of the materials, construction criteria, functionality, use, properties or other characteristics of the equipment, systems, or production lines into which the Products may be incorporated, including any safety, fail-safe and shut down systems using the Products.
- b. MELCO is not responsible for determining the suitability of the Products for their intended purpose and use, including determining if the Products provide appropriate safety margins and redundancies for the applications, equipment or systems into which they are incorporated.
- c. Customer acknowledges that qualified and experienced personnel are required to determine the suitability, application, design, construction and proper installation and integration of the Products. MELCO does not supply such personnel.
- d. MELCO is not responsible for designing and conducting tests to determine that the Product functions appropriately and meets application standards and requirements as installed or incorporated into the end-user's equipment, production lines or systems.
- e. MELCO does not warrant any Product:
	- (1) repaired or altered by persons other than MELCO or its authorized engineers or FA Centers;
	- (2) subjected to negligence, carelessness, accident, misuse, or damage;
	- (3) improperly stored, handled, installed or maintained;
	- (4) integrated or used in connection with improperly designed, incompatible or defective hardware or software;
	- (5) that fails because consumable parts such as batteries, backlights, or fuses were not tested, serviced or replaced;
	- (6) operated or used with equipment, production lines or systems that do not meet applicable and commensurate legal, safety and industry-accepted standards;
	- (7) operated or used in abnormal applications;
	- (8) installed, operated or used in contravention of instructions, precautions or warnings contained in MELCO's user, instruction and/or safety manuals, technical bulletins and guidelines for the Products;
	- (9) used with obsolete technologies or technologies not fully tested and widely accepted and in use at the time of the Product's manufacture;
	- (10)subjected to excessive heat or moisture, abnormal voltages, shock, excessive vibration, physical damage or other improper environment; or
	- (11)damaged or malfunctioning due to Acts of God, fires, acts of vandals, criminals or terrorists, communication or power failures, or any other cause or failure that results from circumstances beyond MELCO's control.
- f. All Product information and specifications contained on MELCO's website and in catalogs, manuals, or technical information materials provided by MELCO are subject to change without prior notice.
- g. The Product information and statements contained on MELCO's website and in catalogs, manuals, technical bulletins or other materials provided by MELCO are provided as a guide for Customer's use. They do not constitute warranties and are not incorporated in the contract of sale for the Products.
- h. These terms and conditions constitute the entire agreement between Customer and MELCO with respect to warranties, remedies and damages and supersede any other understandings, whether written or oral, between the parties. Customer expressly acknowledges that any representations or statements made by MELCO or others concerning the Products outside these terms are not part of the basis of the bargain between the parties and are not factored into the pricing of the Products.
- i. THE WARRANTIES AND REMEDIES SET FORTH IN THESE TERMS ARE THE EXCLUSIVE AND ONLY WARRANTIES AND REMEDIES THAT APPLY TO THE PRODUCTS.
- j. MELCO DISCLAIMS THE IMPLIED WARRANTIES OF MERCHANTABILITY AND FITNESS FOR A PARTICULAR PURPOSE.

#### **3. Limits on Damages.**

- a. MELCO'S MAXIMUM CUMULATIVE LIABILITY BASED ON ANY CLAIMS FOR BREACH OF WARRANTY OR CONTRACT, NEGLIGENCE, STRICT TORT LIABILITY OR OTHER THEORIES OF RECOVERY REGARDING THE SALE, REPAIR, REPLACEMENT, DELIVERY, PERFORMANCE, CONDITION, SUITABILITY, COMPLIANCE, OR OTHER ASPECTS OF THE PRODUCTS OR THEIR SALE, INSTALLATION OR USE SHALL BE LIMITED TO THE PRICE PAID FOR PRODUCTS NOT AS WARRANTED.
- b. Although MELCO has obtained the certification for Product's compliance to the international safety standards IEC61508 and ISO13849-1 from TUV Rheinland, this fact does not guarantee that Product will be free from any malfunction or failure. The user of this Product shall comply with any and all applicable safety standard, regulation or law and take appropriate safety measures for the system in which the Product is installed or used and shall take the second or third safety measures other than the Product. MELCO is not liable for damages that could have been prevented by compliance with any applicable safety standard, regulation or law.
- c. MELCO prohibits the use of Products with or in any application involving power plants, trains, railway systems, airplanes, airline operations, other transportation systems, amusement equipments, hospitals, medical care, dialysis and life support facilities or equipment, incineration and fuel devices, handling of nuclear or hazardous materials or chemicals, mining and drilling, and other applications where the level of risk to human life, health or property are elevated.
- d. MELCO SHALL NOT BE LIABLE FOR SPECIAL, INCIDENTAL, CONSEQUENTIAL, INDIRECT OR PUNITIVE DAMAGES, FOR LOSS OF PROFITS, SALES, OR REVENUE, FOR INCREASED LABOR OR OVERHEAD COSTS, FOR DOWNTIME OR LOSS OF PRODUCTION, FOR COST OVERRUNS, OR FOR ENVIRONMENTAL OR POLLUTION DAMAGES OR CLEAN-UP COSTS, WHETHER THE LOSS IS BASED ON CLAIMS FOR BREACH OF CONTRACT OR WARRANTY, VIOLATION OF STATUTE, NEGLIGENCE OR OTHER TORT, STRICT LIABILITY OR OTHERWISE.
- e. In the event that any damages which are asserted against MELCO arising out of or relating to the Products or defects in them, consist of personal injury, wrongful death and/or physical property damages as well as damages of a pecuniary nature, the disclaimers and limitations contained in these terms shall apply to all three types of damages to the fullest extent permitted by law. If, however, the personal injury, wrongful death and/or physical property damages cannot be disclaimed or limited by law or public policy to the extent provided by these terms, then in any such event the disclaimer of and limitations on pecuniary or economic consequential and incidental damages shall nevertheless be enforceable to the fullest extent allowed by law.
- f. In no event shall any cause of action arising out of breach of warranty or otherwise concerning the Products be brought by Customer more than one year after the cause of action accrues.
- g. Each of the limitations on remedies and damages set forth in these terms is separate and independently enforceable, notwithstanding the unenforceability or failure of essential purpose of any warranty, undertaking, damage limitation, other provision of these terms or other terms comprising the contract of sale between Customer and MELCO.

#### **4. Delivery/Force Majeure.**

- a. Any delivery date for the Products acknowledged by MELCO is an estimated and not a promised date. MELCO will make all reasonable efforts to meet the delivery schedule set forth in Customer's order or the purchase contract but shall not be liable for failure to do so.
- b. Products stored at the request of Customer or because Customer refuses or delays shipment shall be at the risk and expense of Customer.
- c. MELCO shall not be liable for any damage to or loss of the Products or any delay in or failure to deliver, service, repair or replace the Products arising from shortage of raw materials, failure of suppliers to make timely delivery, labor difficulties of any kind, earthquake, fire, windstorm, flood, theft, criminal or terrorist acts, war, embargoes, governmental acts or rulings, loss or damage or delays in carriage, acts of God, vandals or any other circumstances reasonably beyond MELCO's control.

#### **5. Choice of Law/Jurisdiction.**

These terms and any agreement or contract between Customer and MELCO shall be governed by the laws of the State of New York without regard to conflicts of laws. To the extent any action or dispute is not arbitrated, the parties consent to the exclusive jurisdiction and venue of the federal and state courts located in the Southern District of the State of New York. Any judgment there obtained may be enforced in any court of competent jurisdiction.

#### **6. Arbitration.**

Any controversy or claim arising out of, or relating to or in connection with the Products, their sale or use or these terms, shall be settled by arbitration conducted in accordance with the Center for Public Resources (CPR) Rules for Non-Administered Arbitration of International Disputes, by a sole arbitrator chosen from the CPR's panels of distinguished neutrals. Judgment upon the award rendered by the Arbitrator shall be final and binding and may be entered by any court having jurisdiction thereof. The place of the arbitration shall be New York City, New York. The language of the arbitration shall be English. The neutral organization designated to perform the functions specified in Rule 6 and Rules 7.7(b), 7.8 and 7.9 shall be the CPR.

Ethernet is a registered trademark of Fuji Xerox Co., Ltd. in Japan.

The company names, system names and product names mentioned in this manual are either registered trademarks or trademarks of their respective companies.

In some cases, trademark symbols such as '™' or '®' are not specified in this manual.

SH(NA)-080627ENG-J(1612)MEE MODEL: QSCPU-U-KP-E MODEL CODE: 13JR93

# **MITSUBISHI ELECTRIC CORPORATION**

HEAD OFFICE : TOKYO BUILDING, 2-7-3 MARUNOUCHI, CHIYODA-KU, TOKYO 100-8310, JAPAN NAGOYA WORKS : 1-14 , YADA-MINAMI 5-CHOME , HIGASHI-KU, NAGOYA , JAPAN

When exported from Japan, this manual does not require application to the Ministry of Economy, Trade and Industry for service transaction permission.

Specifications subject to change without notice.